การพัฒนาระบบสนับสนุนการตัดสินใจเชิงพื้นที่เพื่อกำหนดพื้นที่เสี่ยงต่ออุบัติเหตุการจราจร ื้ ี่ ื่ ื้ ี่ ี่ ทางบกในท้องที่สถานีตำรวจภูธรตำบลสำโรงเหนือ ี่

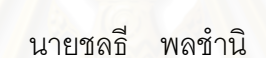

วิทยานิพนธ์นี้เป็นส่วนหนึ่งของการศึกษาตามหลักสูตรปริญญาอักษรศาสตรมหาบัณฑิต ึ่ สาขาวิชาภูมิศาสตร ภาควิชาภูมิศาสตร คณะอักษรศาสตร จุฬาลงกรณมหาวิทยาลัย ปการศึกษา 2545 ISBN 974-17-1486-6 ลิขสิทธ ของจุฬาลงกรณมหาวิทยาลัยิ์

## THE DEVELOPMENT OF SPATIAL DECISION SUPPORT SYSTEM FOR DETERMINING RISK AREAS FOR LAND TRAFFIC ACCIDENTS UNDER THE JURISDICTION OF SUMRONG-NUA POLICE STATION

Mr. Chonlatee Pholchamni

A Thesis Submitted in Partial Fulfillment of the Requirements for the Degree of Master of Arts in Geography Department of Geography Faculty of Arts Chulalongkorn University Academic Year 2002 ISBN 974-17-1486-6

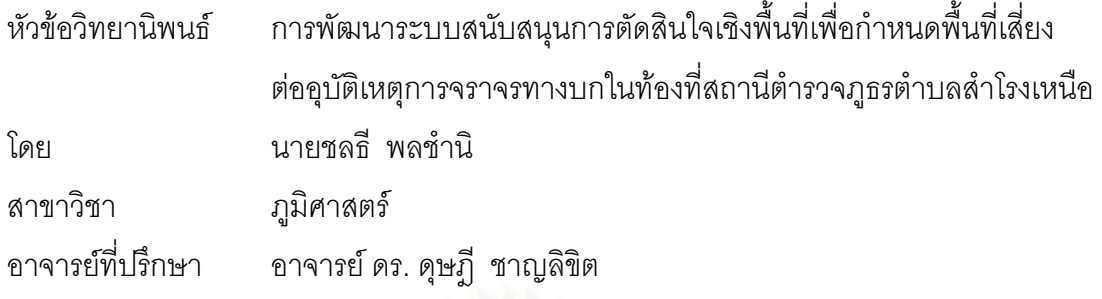

คณะอักษรศาสตร์ จุฬาลงกรณ์มหาวิทยาลัย อนุมัติให้นับวิทยานิพนธ์ฉบับนี้เป็นส่วนหนึ่ง ของการศึกษาตามหลักสูตรปริญญามหาบัณฑิต

...................................................................... คณบดีคณะอักษรศาสตร

( ผูชวยศาสตราจารยดร. ม.ร.ว.กัลยา ติงศภัทิย )

คณะกรรมการสอบวิทยานิพนธ

...................................................................... ประธานกรรมการ

(รองศาสตราจารย์นโรตม์ ปาลกะวงศ์ ณ อยุธยา)

...................................................................... อาจารยที่ปรึกษา

( อาจารย ดร. ดุษฎี ชาญลิขิต )

...................................................................... กรรมการ

รองศาสตราจารย์ดวงพร นพคุณ

...................................................................... กรรมการ

( อาจารยศิริวิไล ธีระโรจนารัตน )

ชลธี พลชำนิ : การพัฒนาระบบสนับสนุนการตัดสินใจเชิงฟื้นที่เพื่อกำหนดพื้นที่เสี่ยงต่อ ื้ ี่ ื่ ื้ ี่ อุบัติเหตุการจราจรทางบกในท้องที่สถานีตำรวจภูธรตำบลสำโรงเหนือ (THE DEVELOPMENT ี่ OF SPATIAL DECISION SUPPORT SYSTEM FOR DETERMINING RISK AREAS FOR LAND TRAFFIC ACCIDENTS UNDER THE JURISDICTION OF SAMRONG-NUA POLICE STATION) อ.ที่ปริกษา : อาจารย์ ดร. ดุษฎี ชาญลิขิต, 153 หน้า. ISBN 974-17-1486-6

การพัฒนาระบบสนับสนุนการตัดสินใจเชิงพื้นที่เพื่อกำหนดพื้นที่เสี่ยงต่ออุบัติเหตุการ ื้ ี่ ื่ ื้ ี่ จราจรทางบกในท้องที่สถานีตำรวจภูธรตำบลสำโรงเหนือ มีวัตถุประสงค์เพื่อพัฒนาระบบจัดการ ี่ ื่ ฐานข้อมูลด้านอุบัติเหตุการจราจรทางบก ื่ อสร้างระบบสนับสนุนการตัดสินใจเชิงพื้นที่ที่ ื้ สามารถกำหนดพื้นที่เสี่ย<mark>งต่ออุบัติเหตุ</mark>การจราจรทางบกโดยใช้วิธีการทางสถิติและเทคโนโลยีของ ื้ ี่ ระบบสารสนเทศภูมิศาสตร

การศึกษานี้เป็นการออกแบบและจัดทำฐานข้อมูลในระบบสารสนเทศภูมิศาสตร์โดยใช้ ซอฟต์แวร์มาทำการกำหนดพื้นที่เสี่ยงต่ออุบัติเหตุการจราจรทางบกในท้องที่สถานีตำรวจภูธร ื้ ี่ ี่ ตำบลสำโรงเหนือ โดยเตรียมข้อมูลด้วยวิธีการต่าง ๆ คือ การจัดเตรียมแผนที่ การจัดเตรียมข้อมูล ที่เป็นลักษณะประจำด้วยการนำเข้าจากแผงแป้นอักขระ และออกแบบฐานข้อมูลที่สามารถเชื่อม ี่ ื่ โยงกับข้อมูลเชิงฟื้นที่ได้ ในการศึกษานี้มีการออกแบบและเขียนโปรแกรมประยุกต์เพื่อพัฒนาหน้า ื้ ื่ ้ จอภาพในลักษณะของส่วนต่อประสานกราฟิกกับผู้ใช้ที่ผู้ใช้สามารถทำงานกับฐานข้อมูลได้ง่าย และช่วยในการวิเคราะห์ตัดสินใจเชิงพื้นที่เพื่อกำหนดพื้นที่เสี่ยงต่ออุบัติเหตุจราจรทางบกโดยไม่จำ ื้ ื่ ื้  $\mathcal{L}^{\text{max}}_{\text{max}}$ ี่ เปนตองมีความรูทางดานระบบสารสนเทศภูมิศาสตรมากนัก

ภาควิชา ภูมิศาสตร์ สาขาวิชา ภูมิศาสตร์ ปการศึกษา 2545

ื่ อนิสิต ………………………………. ื่ อายุบุคที่คุดาจารย์ที่ปริ๊กษา………………

#### ## 4280119522 : MAJOR GEOGRAPHY

#### KEY WORD : SPATIAL DECISION SUPPORT SYSTEM / GEOGRAPHIC INFORMATION **SYSTEM**

CHONLATEE PHOLCHAMNI : THE DEVELOPMENT OF SPATIAL DECISION SUPPORT SYSTEM FOR DETERMINING RISK AREAS FOR LAND TRAFFIC ACCIDENTS UNDER THE JURISDICTION OF SAMRONG-NUA POLICE STATION. THESIS ADVISOR : MR. DUSDI CHANLIKIT, Ph.D., pp. 153 ISBN 974-17-1486-6

 The development of spatial decision support system for determining risk areas for land traffic accidents under the jurisdiction of Samrong-Nua police station is to develop a database for land traffic accidents management system and a spatial decision support system in order to identify risk areas of land traffic accidents by using Geographic Information System (GIS) and statistical approach.

 The study emphasises on designing and creating a database in GIS environment for determining risk areas for land traffic accidents under the jurisdiction of Samrong-Nua police station. The procedure of the study are as follows: preparation of digital base map, the input of attribute data by means of keyboard and designing the database system that can be linked to spatial data. In order to help users to be more familiar with this program, graphic user interface has been developed with the help of written Avenue programs to designate risk areas for land traffic accidents, The user do not require less background in GIS practice.

Academic year 2002

Department Geography Student's signature ……………………... Field of study Geography Advisor's signature ……………………..

## **กิตติกรรมประกาศ**

วิทยานิพนธ์ฉบับนี้สำเร็จลุล่วงไปได้ด้วยความช่วยเหลืออย่างดียิ่งของ อาจารย์ ดร.ดุษฎี ซาญลิขิต อาจารย์ที่ปรึกษาวิทยานิพนธ์ ซึ่งท่านได้ให้คำแนะนำข้อคิดเห็นต่าง ๆ และอนุเคราะห์ข้อมูลในการวิจัยด้วยดีมา ึ่ ตลอด รวมทั้งเจ้าหน้าที่ในหน่วยงานต่างๆที่ผู้วิจัยไปขอข้อมูลใช้ประกอบการวิจัย เช่น สถานีตำรวจภูธรตำบล ั้ สำโรงเหนือ และสำนักงานตำรวจแห่งชาติ ที่ให้ความร่วมมือด้วยดีตลอดมา

สุดท้ายนี้ ผู้วิจัยใคร่กราบขอบพระคุณ คุณพเยาว์ พลชำนิ ผู้เป็นมารดา และคุณจันทรนาถ พลชำนิ ผู้ ซึ่งให้กำลังใจในการทำวิทยานิพนธ์เล่มนี้ตลอดมา รวมไปถึงคุณกิติศักดิ์ คุณเมย์ คุณแอน คุณกระแต และ ี้ คุณเร ซึ่งทุกท่านเหล่านี้เป็นผู้ที่ให้ความร่วมมือช่วยเหลือเป็นอย่างดี ึ่

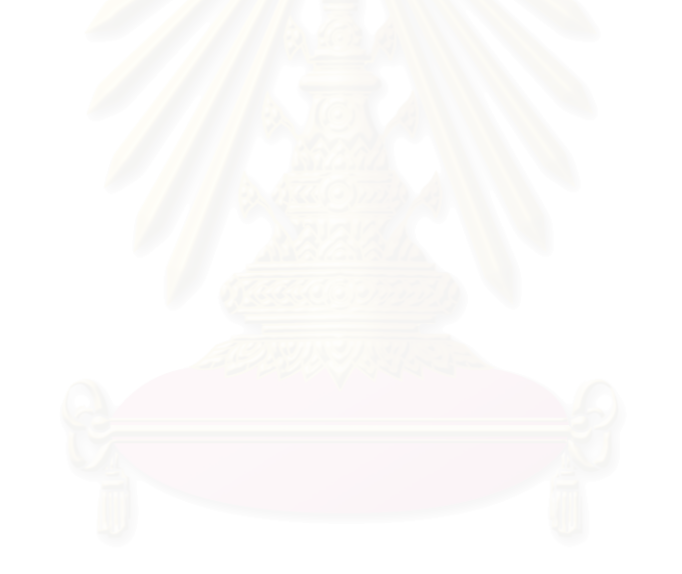

# สารบัญ

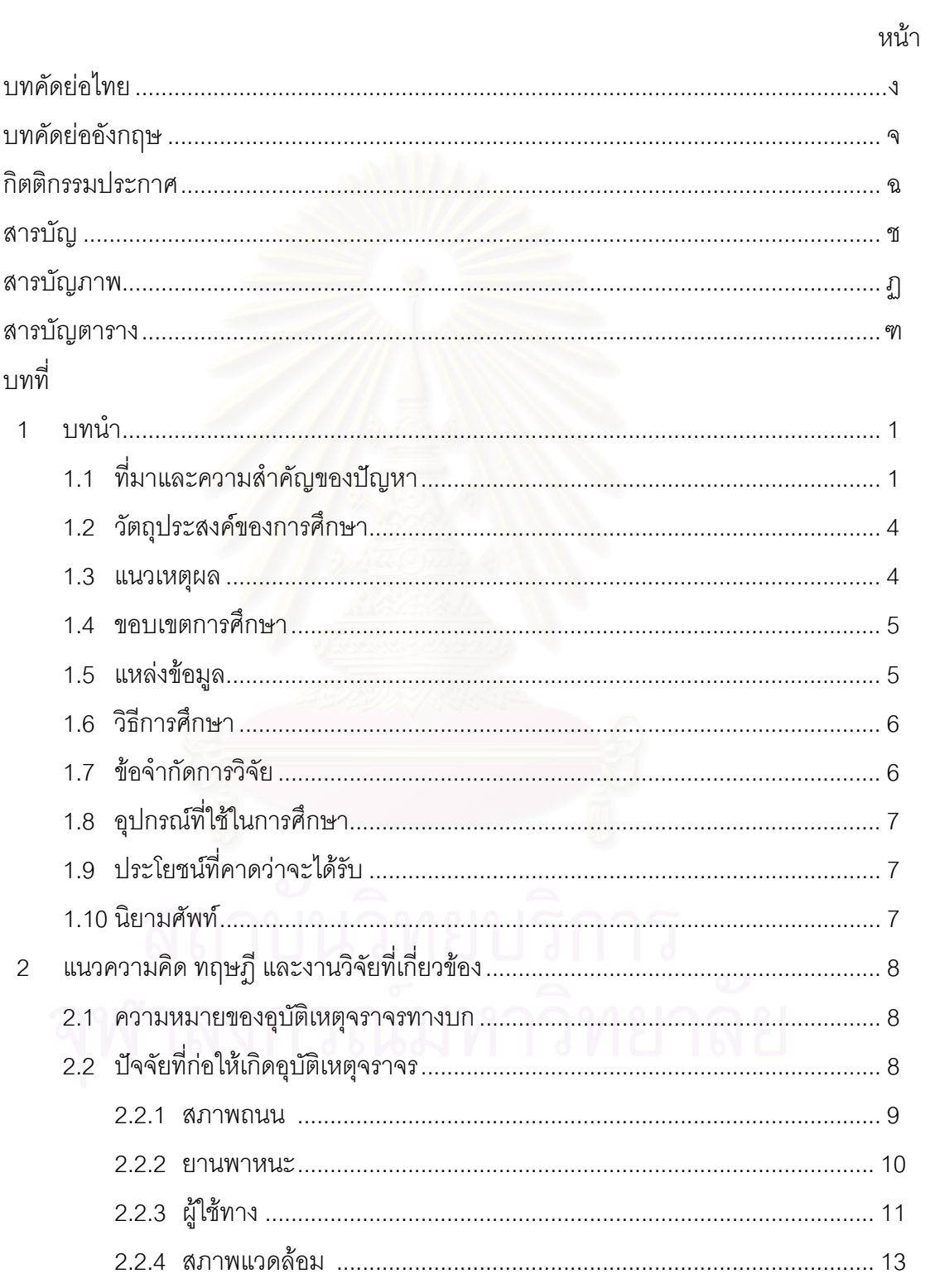

# **สารบัญ (ตอ)**

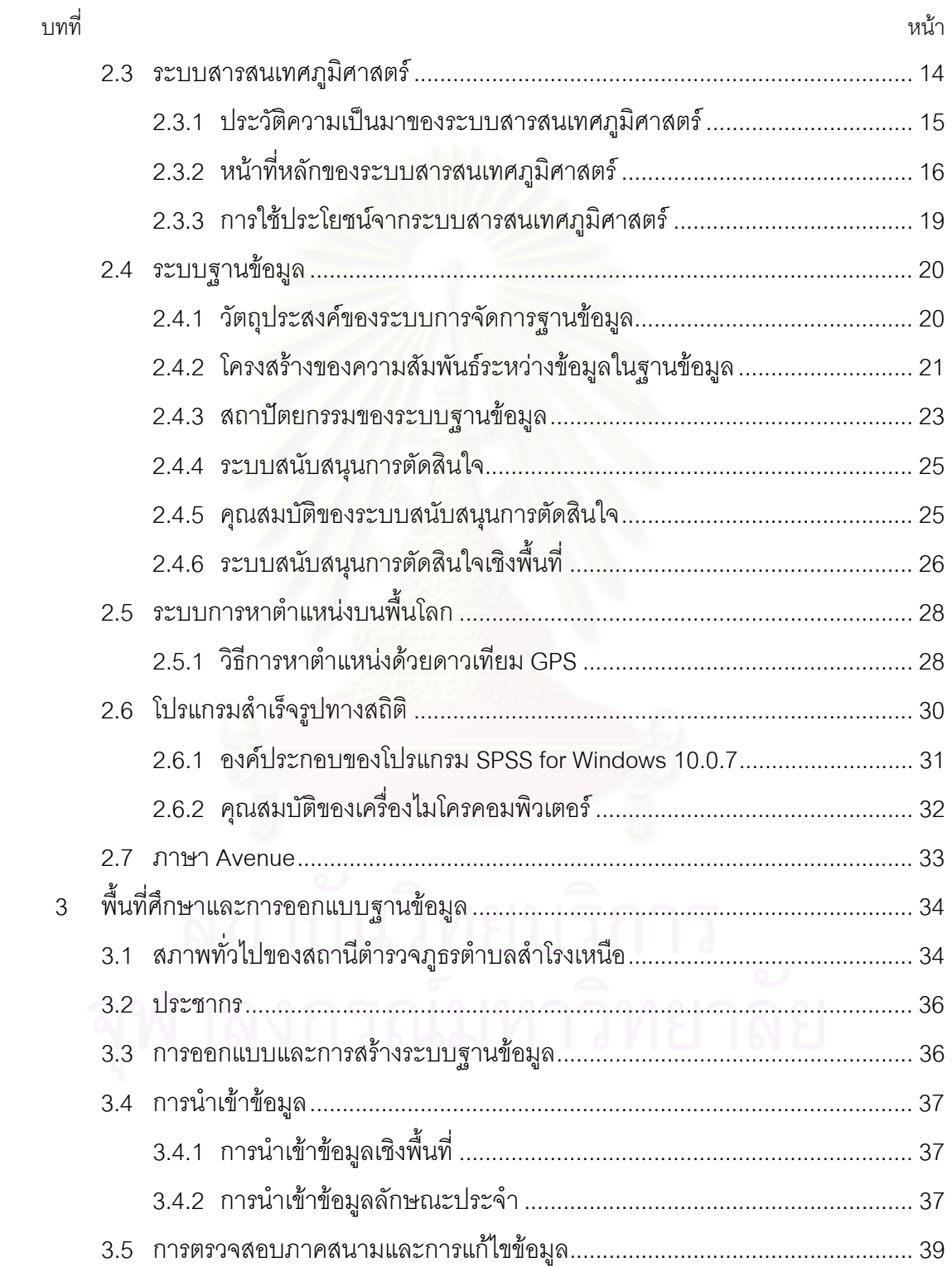

# สารบัญ (ต่อ)

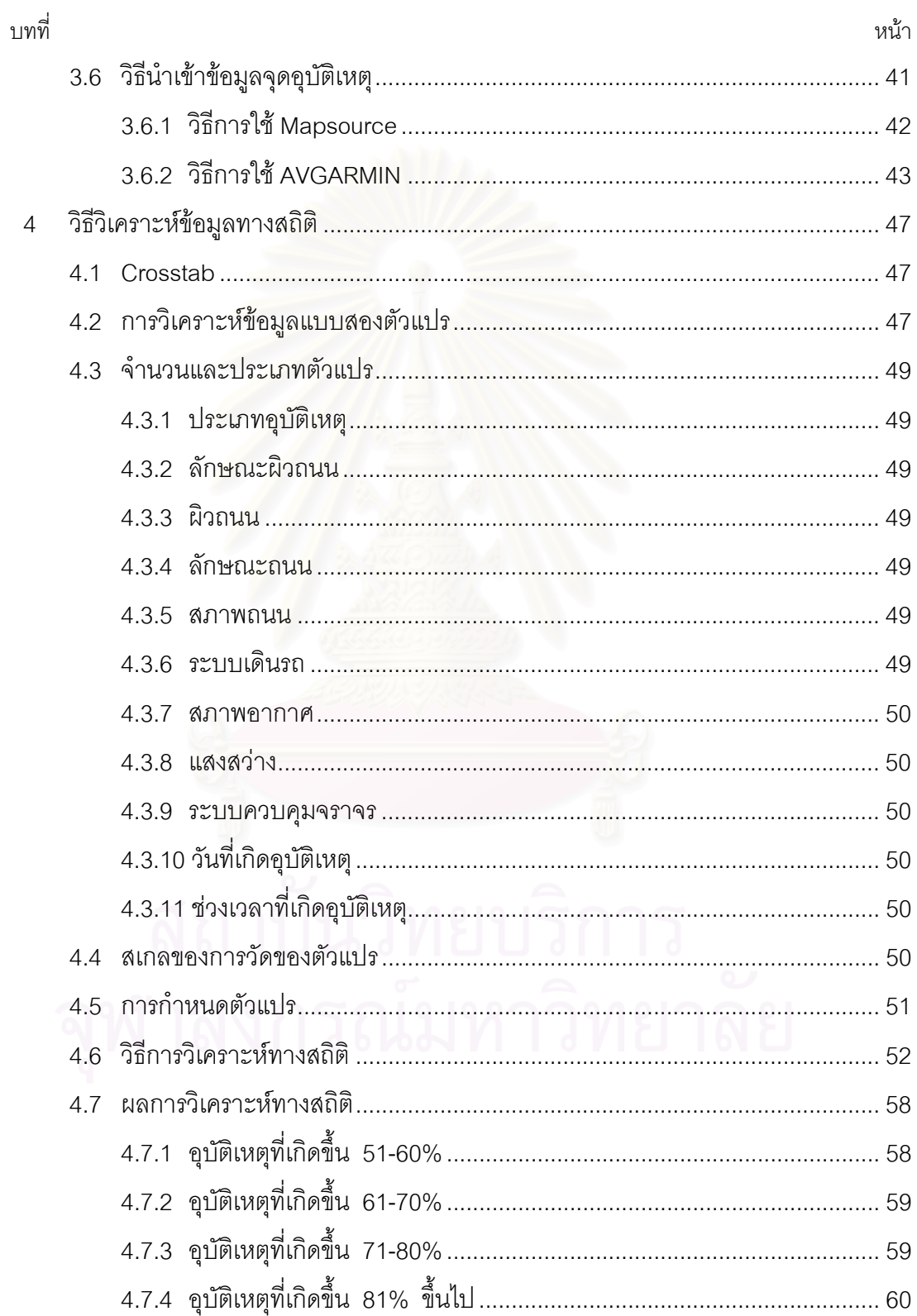

# สารบัญ (ต่อ)

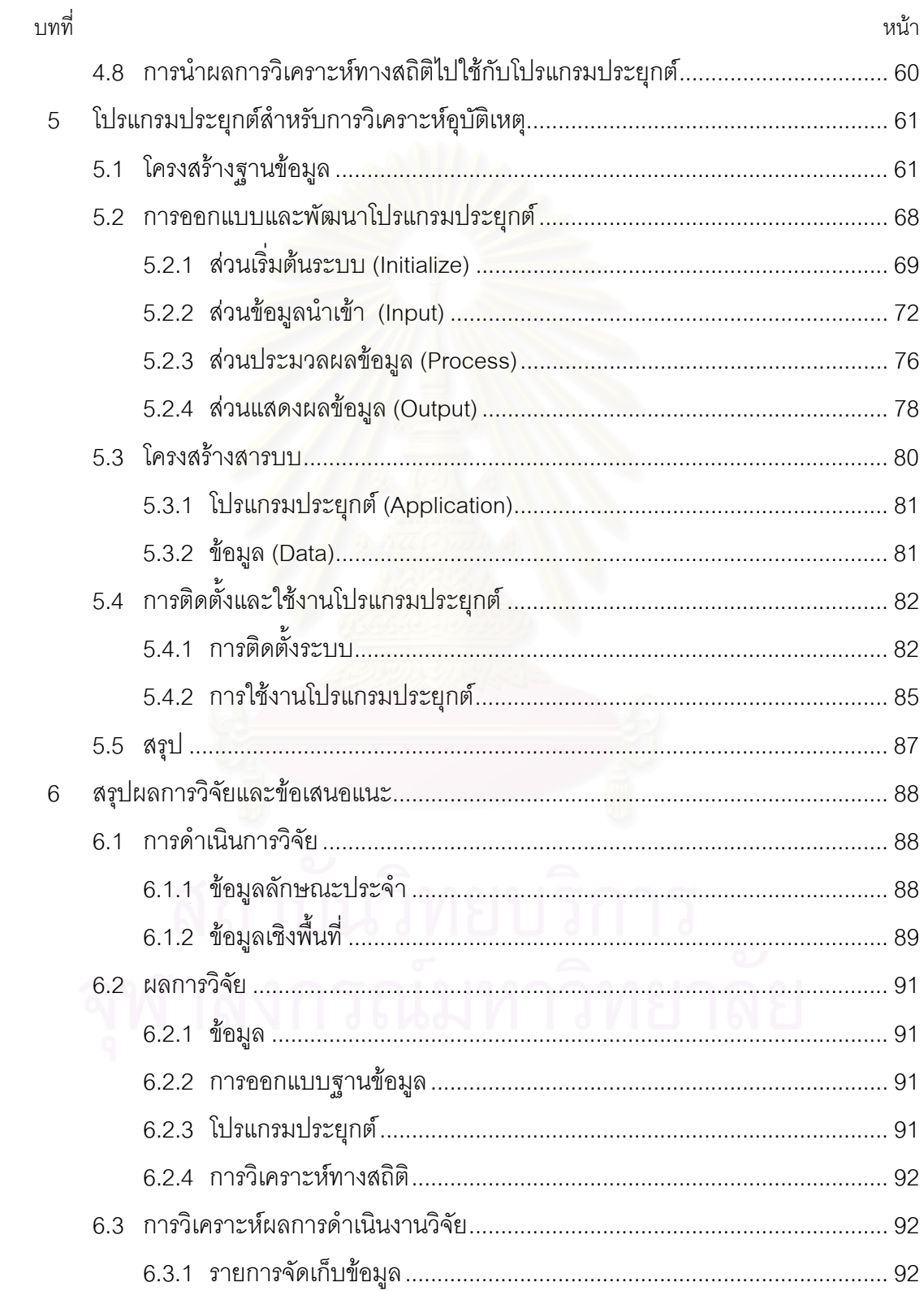

# สารบัญ (ต่อ)

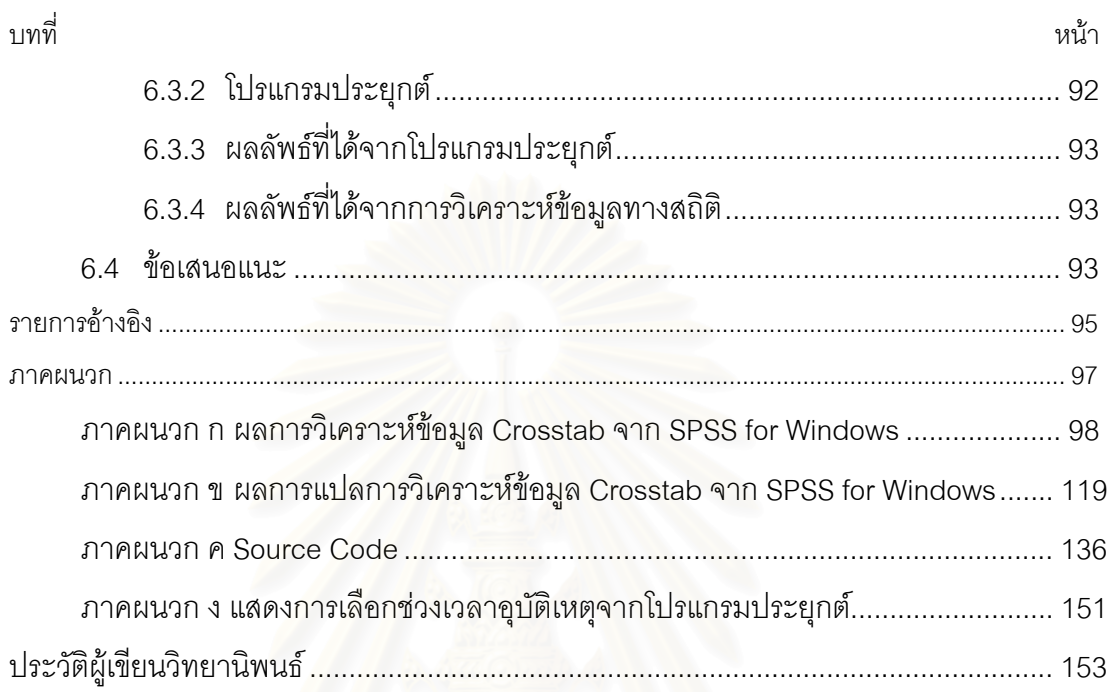

# **สารบัญภาพ**

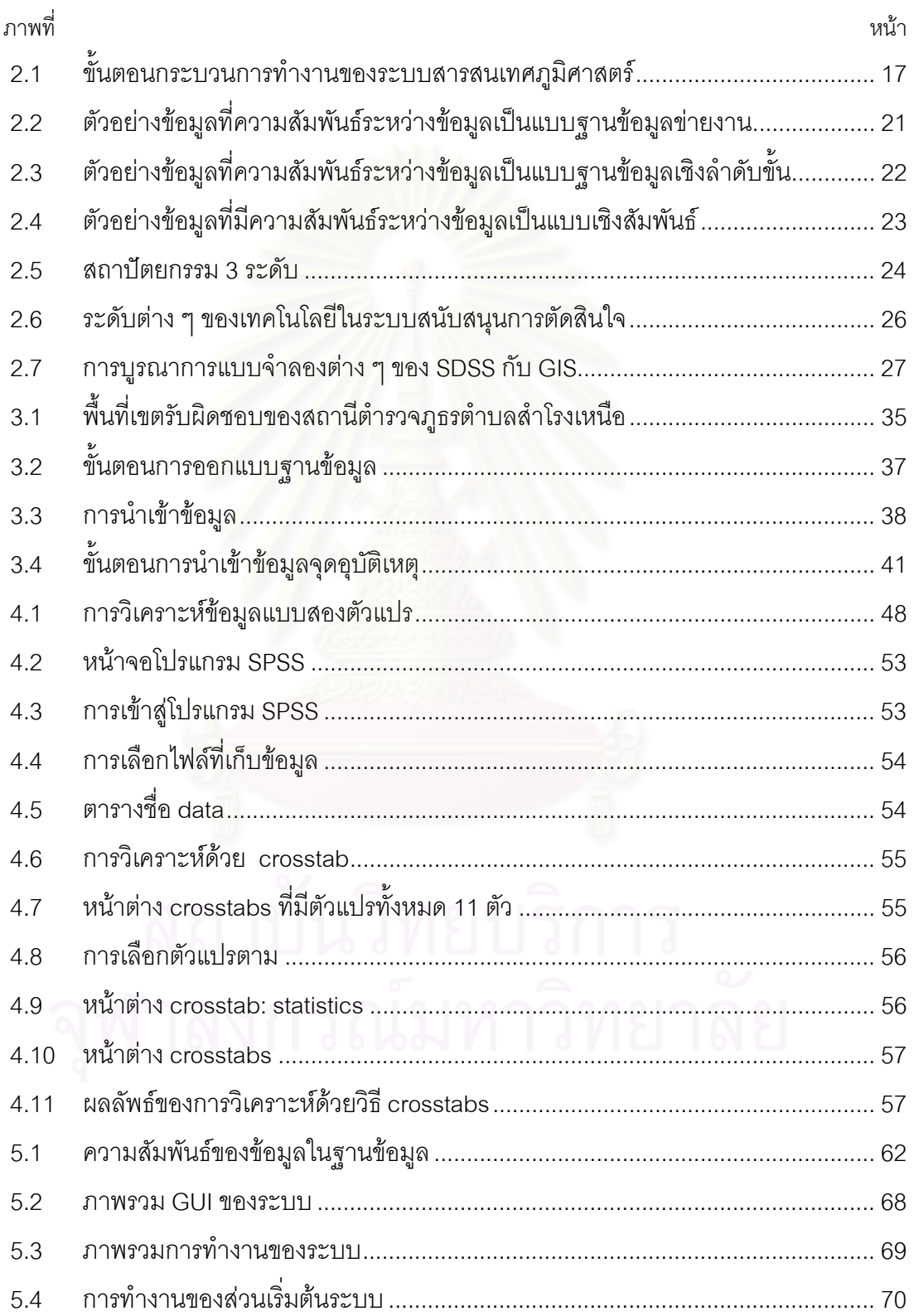

## **สารบัญภาพ (ตอ)**

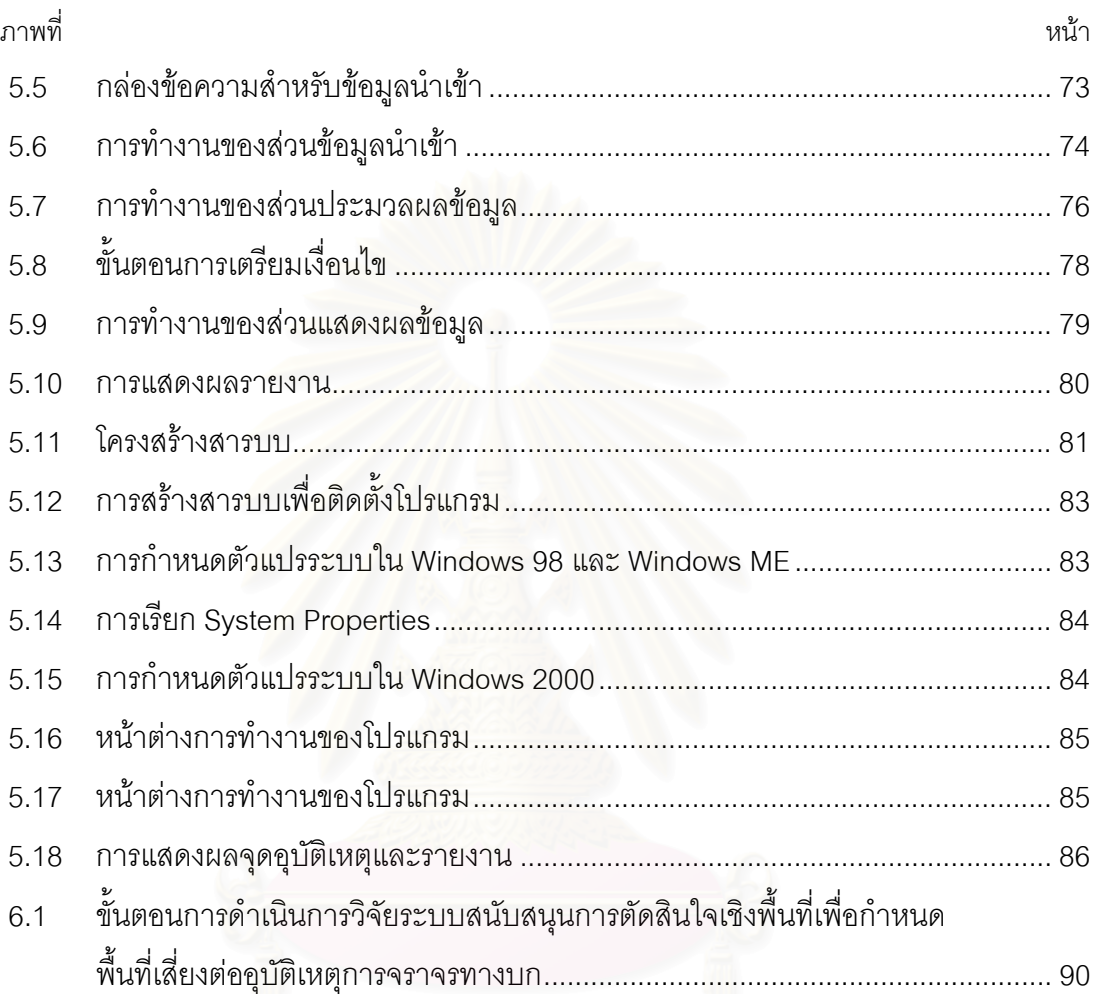

# สารบัญตาราง

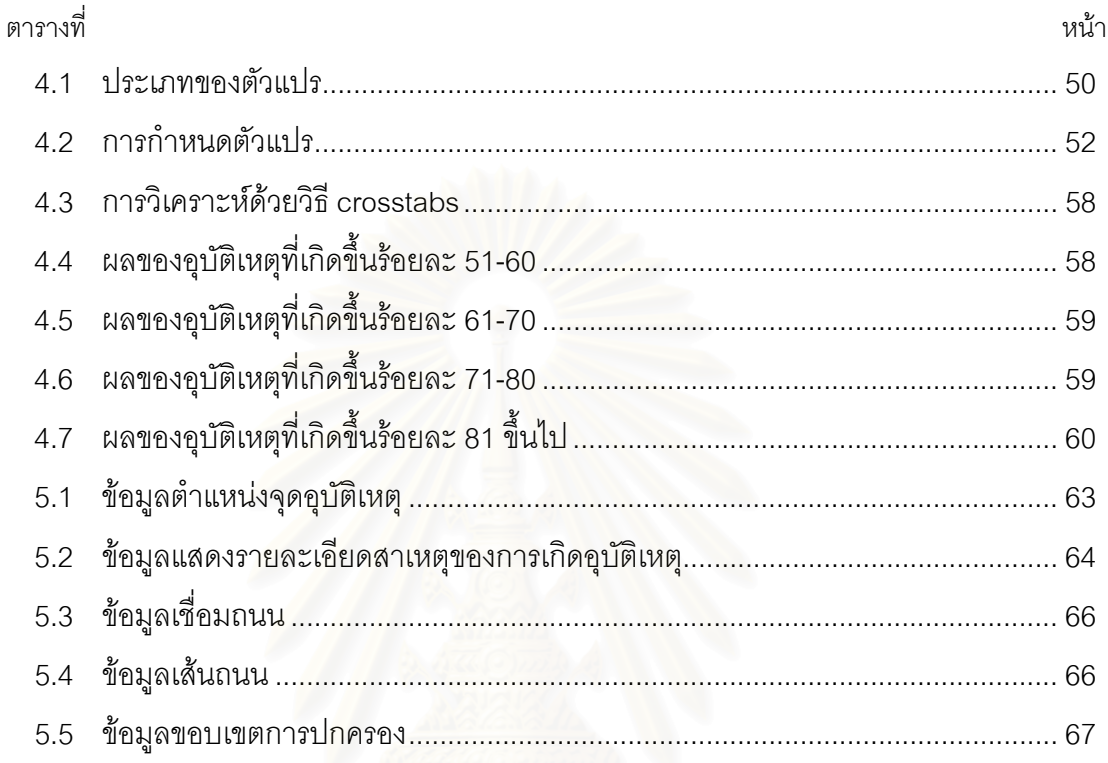

**บทท ี่ 1** 

### **บทนํา**

#### **1.1 ท มาและความสําคัญของปญหา ี่**

ปัจจุบันสถิติอุบัติเหตุจราจรทางบกซึ่งเป็นสาเหตุสำคัญของความสูญเสียในชีวิตและ ทรัพย์สินของประชาชนรวมไปถึงความสูญเสียในแง่เศรษฐกิจของประเทศเพิ่มสูงขึ้นทุกปี จาก ึ้ การศึกษาในประเทศต่างๆ ทั้งประเทศที่พัฒนาและกำลังพัฒนา พบว่าต้นทุนค่าเสียหายทั้งหมด ั้ จากการบาดเจ็บและการตายด้วยอุบัติเหตุการจราจร มีค่าประมาณร้อยละ 1 – 2 ของผลิตภัณฑ์ มวลรวมประชาชาติ ( Gross National Product, GNP ) หรือจากรายงานการวิจัยของสถาบันวิจัย เพื่อการพัฒนาประเทศไทย ต้นทุนค่าเสียหายทางเศรษฐกิจดังกล่าว จะมีค่าประมาณร้อยละ 1.9 – ื่  $2.9$  ของ GNP หรือประมาณ 60,000 – 90,000 ล้านบาท ( Ross 1994 : 5 ) จากข้อมูลสำนักงาน ตำรวจแห่งชาติรายงานว่าการเสียชีวิตของประชากรเนื่องจากอุบัติเหตุจราจรทางบกเริ่มมีมากขึ้ ิ่ ึ้ ตำรวจแห่งชาติรายงานว่าก<mark>ารเสียชีวิตของประชากรเนื่องจากอุบั</mark>ติเหตุจราจรทางบกเริ่มมีมากขึ้น<br>เป็นอันดับหนึ่งของสาเหตุการเสียชีวิตของประชากรจากอุบัติเหตุทั้งหมด และยังเป็นอันดับต้นๆ ึ่ ั้ จนถึงปจจุบัน กลุมผูเสียชีวิตสวนใหญจะมีชวงอายุอยูระหวาง 15 – 35 ป ซ ึ่งเปนประชากรใน กลุ่มเยาวชนและวัยแรงงานอันเป็นกลุ่มทรัพยากรที่สำคัญในการพัฒนาประเทศ ข้อมูลจาก ี่ สถาบันการแพทย์ด้านอุบัติเหตุและสาธารณภัย กรมการแพทย์ กระทรวงสาธารณสุข พบว่าความ สูญเสียทางเศรษฐกิจอันเนื่องมาจากอุบัติเหตุยานยนต์จากปี 2530 ถึง 2538 สูงขึ้นทุกปี โดยในปี ื่ ึ้ 2530 มีความสูญเสียทางเศรษฐกิจประมาณ 20,000 ลานบาทและมีผูเสียชีวิตประมาณกวา 5,000 คน และในปี 2538 มีความเสียหายทางเศรษฐกิจเพิ่มขึ้นเป็น 81,410.25 ล้านบาทและมีผู้ ิ่ เสียชีวิตถึง 17,139 คน คาดวาในป 2545 ประเทศไทยจะมีความสูญเสียทางเศรษฐกิจประมาณ 126,991.25 ล้านบาทและมีผู้เสียชีวิตประมาณ 26,735 คน ซึ่งเงินจำนวนดังกล่าวเป็นจำนวนที่ ึ่ ใกล้เคียงกับที่ใช้เป็นค่าก่อสร้างของโครงการก่อสร้างสนามบินสุวรรณภูมิ หรือสนามบินหนองงูเห่า ได้คย่างเพียงพค

รัฐบาลไดตระหนักถึงความสําคัญของอุบัติเหตุ จึงไดบรรจุแผนปองกันอุบัติภัยแหงชาติใน แผนพัฒนาเศรษฐกิจและสังคม ฉบับที่ 5 ( พ.ศ. 2524 – 2529 ) โดยได้กำหนดนโยบายและแผน หลักไว้อย่างแน่นอนที่จะลดอุบัติเหตุลงโดยเร็ว รัฐบาลได้จัดตั้งหน่วยงานกลางขึ้นในสำนักนายก ี่ ั้ รัฐมนตรี โดยมติของคณะรัฐมนตรี เมื่อวันที่ 10 สิงหาคม พ.ศ. 2526 หน่วยงานนี้มีชื่อเรียกว่า ื่ ี้ "คณะกรรมการป้องกันอุบัติภัยแห่งชาติ" มีชื่อย่อว่า "กปอ" และมีชื่อเป็นภาษาอังกฤษว่า ื่ "National Safety Council of Thailand" (NSCT) โดยมี ฯพณฯ นายกรัฐมนตรีเป็นประธาน ฯพณฯ รองนายกรัฐมนตรี เป็นรองประธานและคณะกรรมการประกอบด้วยเจ้าหน้าที่ระดับปลัด กระทรวง หรืออธิบดีของหน่วยงานที่เกี่ยวข้องทั้งหมดอยู่ในคณะกรรมการชุดนี้ เพื่อที่จะให้ ี่ ั้ ื่ สามารถปฏิบัติภารกิจในด้านป้องกันอุบัติภัยได้โดยรวดเร็ว ฉับไว ทันต่อเหตุการณ์ อีกทั้งรัฐ ั้ บาลได้ประกาศระเบียบสำนักนายกรัฐมนตรีว่าด้วยเรื่องคณะกรรมการป้องกันอุบัติภัยแห่งชาติ ขึ้นเมื่อวันที่ 31 มกราคม พ.ศ. 2526 เพื่อให้คณะกรรมการชุดนี้เป็นกรรมการถาวร เป็น ื่ ประโยชน์แก่ประชาชนสืบไป หน่วยงานเช่นเดียวกันนี้มีอยู่ทั่วไปในต่างประเทศเป็นเวลานานมา ี้ แล้ว เช่น ประเทศญี่ปุ่น สหรัฐอเมริกา อังกฤษ ออสเตรเลีย เป็นต้น หน่วยงานนี้มีหน้าที่หลัก ี้ ี่ 3 ประการคือ

- 1) กําหนดนโยบายและแผนหลักการปองกันอุบัติภัยแหงชาติ
- 2) ประสานงานกับหนวยงานตางๆอยางมีประสิทธิภาพ
- 3) ติดตามแล<mark>ะประเมินผลเพื่อนำมาปรับปรุงแก้ไข</mark> ื่

การกําหนดนโยบายมาตราการตาง ๆ เพื่อแกไขปญหาอุบัติเหตุจราจรทางบกอยางมี ประสิทธิภาพ จำต้องอาศัยข้อมูลที่เกี่ยวข้องกับสถานการณ์ความรุนแรงของอุบัติเหตุ เช่น การ ี่ บาดเจ็บ การเสียชีวิต ความเสียหายของทรัพย์สิน ฯลฯ นอกจากนี้ต้องอาศัยข้อมูลด้านอุบัติเหตุ ี้ จราจร เช่น ช่วงระยะเวลาที่เกิดอุบัติเหตุ สภาพอากาศ แสงสว่าง สภาพถนน เป็นต้น เพื่ ื่ จราจร เช่น ช่วงระยะเวลาที่เกิดอุบัติเหตุ สภาพอากาศ แสงสว่าง สภาพถนน เป็นต้น เพื่อ<br>กำหนดทางเลือกประกอบการตัดสินใจ ดังนั้นระบบข้อมูลอุบัติเหตุจราจร จึงเป็นหนึ่งในปัจจัย ั้ สําคัญตอการแกไขปญหาอุบัติเหตุจราจร

จากการศึกษาทบทวนระบบขอมูลอุบัติเหตุจราจรทางบกในประเทศไทย โดย สมศักด ิ์ ชุณหรัศมิ์ (2539 : 8) พบว่าหน่วยงานหลักในการเก็บรวบรวมข้อมูลครอบคลุมทั่วประเทศ ได้แก่

1) ศูนย์ข้อมูลสารสนเทศ สำนักงานตำรวจแห่งชาติ กระทรวงมหาดไทย โดยเก็บข้อมูลที่ ลงบันทึกประจำวันของตำรวจ จากสถานีตำรวจทั่วประเทศ ข้อมูลที่ได้รับจึงได้รับจากคดีจราจรที่ ได้รับคำร้องทุกข์เท่านั้น ลักษณะข้อมูลประกอบด้วย สถานที่เกิดเหตุ วันเวลา ลักษณะอุบัติเหตุ ั้ สาเหตุ สภาพและกรณีแวดล้อมที่ทำให้เกิดอุบัติเหตุ ความเสียหายต่อบุคคล และความเสียหาย ี่ ตอทรัพยสิน

2) กองวิศวกรรมจราจร กรมทางหลวง กระทรวงคมนาคม ได้รับข้อมูลจากการตรวจพบ ของเจ้าหน้าที่ หรือได้รับรายงานจากตำรวจทางหลวง เมื่อมีอุบัติเหตุเกิดขึ้นบนทางหลวง เฉพาะที่ ื่ ึ้ กรมทางหลวงรับผิดชอบเท่านั้น ข้อมูลที่ได้ประกอบด้วยสถานที่เกิดเหตุ วันเวลา ชนิดของอุบัติเหตุ ั้ มูลเหตุที่สันนิษฐาน ทัศนวิสัยและสิ่งแวดล้อม ลักษณะที่เกิดอุบัติเหตุ ประเภทและมาตรฐาน ิ่  $\mathcal{L}^{\mathcal{L}}$ 

ทางหลวง ความเสียหายจากอุบัติเหตุ ได้แก่ การตาย การบาดเจ็บ และความเสียหายทาง ทรัพยสิน

3) สํานักงานคณะกรรมการปองกันอุบัติภัยแหงชาติ (กปอ.) ไดขอมูลจากแบบรายงาน ซึ่งรวบรวมจากผู้ป่วยที่มารับบริการในโรงพยาบาลของรัฐและเอกชนทั่วประเทศ ยกเว้นสถานี ึ่ ี่ อนามัย ขอมูลท ี่ไดคือ สาเหตุ จํานวนผูปวยและตาย จํานวนเพศ

4) สวนขอมูลขาวสารสาธารณสุข สํานักนโยบายและแผนสาธารณสุข กระทรวง สาธารณสุข ได้รับข้อมูลจากผู้ป่วยที่มารับบริการในสถานพยาบาลทุกระดับในสังกัดกระทรวงสา ֧֪֦֧֝֟֟֓֝֟֟֟֟֓֝֬֟֓֝֬֟֓֝֬֟<u>֘</u> ธารณสุข และสถานพยาบาลทุกแห่งของกรุงเทพมหานคร และได้รับข้อมูลจากใบมรณะบัตร และใบรับรองการตาย ข้อมูลที่ได้คือ จำนวนผู้ป่วยนอกจำแนกตามสาเหตุ 17 กลุ่มโรค จำนวน ้ผู้ป่วยในจำแนกตามสาเหตุ 65 กลุ่มโรค จำนวนผู้ตายจำแนกตามแบบบัญชีโรคฉบับแก้ไขใน การประชุมระหว่างประเทศครั้งที่ 9

สำหรับหน่วยง<mark>า</mark>นอื่น ๆ ได้จัดเก็บรวบรวมข้อมูลเฉพาะในส่วนกลุ่มเป้าหมายหรือเขตพื้นที่ ื่ ื้ ้รับผิดชอบ หรือรวบรวมรายงานจากหน่วยงานดังกล่าวข้างต้น ได้แก่

 1) แผนกสถิติและวิจัย กองกํากับการกลาง กองกํากับการตํารวจจราจร กระทรวง มหาดไทย เก็บข้อมูลเฉพาะพื้นที่เขตกรุงเทพมหานคร ื้ ี่

2) กองเศรษฐกิจการขน<mark>ส่งและคมนาคม กระทรวงคมนาคม รวบรวมข้อมู</mark>ลจากหน่วยงาน อื่น ไดแก กองสวัสดิภาพการขนสง กรมทางหลวง กรมตํารวจ การรถไฟแหงประเทศไทย กรมเจ้าท่าและกรมการบินพาณิชย์

3) กองสวัสดิภาพการขนส่ง กรมการขนส่งทางบก กระทรวงคมนาคม เก็บข้อมูลเฉพาะ อุบัติเหตุที่เกิดขึ้นในรัศมี 200 กิโลเมตร โดยเฉพาะในกรณีเกิดอุบัติเหตุและตกลงกันไมไดและ รวบรวมจากกองตํารวจทางหลวง และกองบังคับการ ตํารวจจราจร

4) แผนกศูนย์ข่าวและสถิติการวิจัย กองตำรวจทางหลวง กระทรวงคมนาคม เก็บข้อมูล เฉพาะที่ตรวจพบ หรือได้รับแจ้งบนทางหลวงที่อยู่ในความรับผิดชอบของตำรวจทางหลวง ข้อมูล ี่ ี่ ดังกล่าวจะส่งไปยัง กองวิศวกรรมจราจร กรมทางหลวง และศูนย์ข้อมูลสารสนเทศ สำนักงาน ตํารวจแหงชาติ

5) บริษัทขนส่งจำกัด รวบรวมข้อมูลเฉพาะอุบัติเหตุเกิดขึ้นกับรถในสังกัดของบริษัท ึ้

6) โครงการสำรวจเกี่ยวกับอนามัยและสวัสดิการ สำนักงานสถิติแห่งชาติ ทำการสำรวจ ี่ ทุก 5 ป ขอมูลเกี่ยวของที่ไดคือ ความพิการและสาเหตุการดื่มเหลาและความปลอดภัยในการ ขับขี่รถ ี่

7) กองประกันชีวิต กรมการประกันภัย กระทรวงพาณิชย รวบรวมขอมูลเฉพาะผูเอา ประกันภัยกับบริษัทประกันชีวิต 12 แห่งซึ่งเสียชีวิต และข้อมูลที่ได้รับจาการเรียกสินไหมทดแทน ึ่ ในกรณีประสบอุบัติเหตุ ตามพระราชบัญญัติคุ้มครองผู้ประสบภัยจากรถ พ.ศ. 2535 ซึ่งกำลัง ึ่ อยู่ในระหว่างปรับปรุงข้อมูล

เมื่อพิจารณาจากแหล่งและวิธีการเก็บข้อมูล จะพบว่าจำนวนข้อมูลและระดับรายละเอียด ื่ ของข้อมูลมีความแตกต่างกันไปตามความต้องการใช้ประโยชน์จากข้อมูลของแต่ละหน่วยงาน และได้จัดเก็บไว้ในลักษณะการบรรยายหรือตัวอักษร ซึ่งทำให้ผู้ใช้ข้อมูลไม่สามารถเห็นตำแหน่งที่ ึ่ เกิดอุบัติเหตุและไม่สามารถแสดงพื้นที่ที่มี<mark>ค</mark>วามถี่ของการเกิดอุบัติเหตุสูง ดังนั้นเพื่อเป็นการแก้ไข ื้ ี่ ี่ ั้ ปญหาดังกลาวขางตนผูศึกษาจึงมีความเห็นวาควรนําเอา**ระบบสารสนเทศภูมิศาสตร** (Geographic Information System, GIS) มาประยุกต์ใช้และแก้ปัญหานี้ เนื่องจากระบบดังกล่าว ื่ มีความสามารถที่จะจัดเก็บข้อมูล (Storage) ทั้งข้อมูลที่อยู่ในรูปเชิงพื้นที่หรือข้อมูลกราฟิก (Spatial ี่ ั้ ี่ ื้ ี่ Data) เช่น ลักษณะของพื้นที่ศึกษา ลักษณะถนน เป็นต้น และข้อมูลที่ไม่ได้อยู่ในรูปเชิงพื้นที่หรือ ื้ ี่ ื้ ี่ ข้อมูลลักษณะประจำ (Non-Spatial Data) เช่น ข้อมูลที่เก็บอยู่ในลักษณะเชิงเลข และตัวอักษร เป็นต้น นอกจากนี้ระบบสารสนเทศภูมิศาสตร์ยังมีความสามารถในการค้นคืน (Retrieval) สอบ ี้ ถาม (Query) สร้างแบบจำลอง (Modeling) และวิเคราะห์ข้อมูล (Analysis) ซึ่งจากคุณสมบัติ ึ่ ต่างๆ ดังกล่าวของระบบสารสนเทศภูมิศาสตร์จะสามารถช่วยให้ผู้ใช้ข้อมูลสามารถเห็น สถานที่ ความถี่และภาพรวมของการเกิดอุบัติเหตุ ทำให้สามารถที่จะวางแผนเพื่อที่จะหาวิธีป้องกันและแก้ ี่ ื่ ไขปัญหาอุบัติเหตุจราจรได้อย่างมีประสิทธิภาพและมีความถูกต้องมากยิ่งขึ้น ิ่

### **1.2 วัตถุประสงคของการศึกษา**

1) พัฒนาระบบจัดการฐานข้อมูลด้านอุบัติเหตุการจราจรทางบก

2) เพื่อสร้างระบบสนับสนุนการตัดสินใจเชิงพื้นที่เพื่อกำหนดพื้นที่เสี่ยงต่ออุบัติเหตุการ ื่ ื้ ี่ ื่ ื้ ี่ จราจรทางบกโดยใชวิธีการทางสถิติและเทคโนโลยีของระบบสารสนเทศภูมิศาสตร

#### **1.3 แนวเหตุผล**

ระบบสารสนเทศภูมิศาสตร์สามารถสนับสนุนการวิเคราะห์หาพื้นที่ที่เสี่ยงต่อการเกิดอุบัติ ื้ ี่ ี่ เหตุจราจรทางบก และช่วยวางแผนป้องกันอุบัติเหตุจากการจราจรทางบกได้อย่างรวดเร็วและมี ประสิทธิภาพ

#### **1.4 ขอบเขตการศึกษา**

1) ด้านเนื้อหา การศึกษาด้านเนื้อหาประกอบด้วยการศึกษาเกี่ยวกับความหมาย การ ื้ ี่ วิเคราะห์ทางสถิติเพื่อหาพื้นที่ที่มีความถี่ในการเกิดอุบัติเหตุสูง และปัจจัยสำคัญที่เป็นสาเหตุของ ื่ ื้ ี่ อุบัติเหตุ

2) ด้านพื้นที่ศึกษา เพื่อให้การศึก<mark>ษ</mark>าเป็นไปตามวัตถุประสงค์ที่ตั้งไว้จึงเลือกพื้นที่ เขต รับผิดชอบของสถานีตำรวจภูธรตำบลสำโรงเหนือ เป็นพื้นที่ศึกษา เนื่องจากเป็นเขตเชื่อมต่อ ื้  $\mathcal{L}^{\mathcal{L}}(\mathcal{L}^{\mathcal{L}})$  and  $\mathcal{L}^{\mathcal{L}}(\mathcal{L}^{\mathcal{L}})$  and  $\mathcal{L}^{\mathcal{L}}(\mathcal{L}^{\mathcal{L}})$ ื่ ระหว่างกรุงเทพฯ กับพื้นที่จังหวัดปริมณฑลที่มีปริมาณการจราจรหนาแน่น และมีลักษณะการ ื้ ี่ ี่ เชื่อมต่อของเส้นทางการจ<mark>ราจรทางบกหลายประเภทในพื้นที่เดี</mark>ยวกัน ได้แก่ เส้นทางลัดที่เชื่อมต่อ ื่ ี่ ื่ กันเป็นโครงข่าย เส้นทางถนนสายหลัก ฯลฯ

3) ด้านข้อมูลที่ใช้ในการศึกษา ใช้ข้อมูลสถิติในรอบ 3 ปี (พ.ศ.2540 – 2542) ของกอง กํากับการ 5 กองตํารวจจราจร สํานักงานตํารวจแหงชาติ

#### **1.5 แหลงขอมูล**

1) แหล่งข้อมูลปฐมภูมิ ได้จาก

(1.1) การเก็บรวบรวมข้อมูลจากแผนที่มาตราส่วน 1:4,000 และแผนที่ 1:50,000 ี่ เพ อศึกษาลักษณะทางกายภาพของพ นที่ศึกษา ื่ ื้

ี (1.2) การอ่านและแปลความหมายจากรูปถ่ายทางอากาศมาตราส่วน 1:6,000 เพื่อ<br>ศึกษาลักษณะทางการใช้พื้นที่ทางกายภาพของพื้นที่ศึกษา นท ทางกายภาพของพ นที่ศึกษา ี่ ื้

2) แหล่งข้อมูลทุติยภูมิ ได้จากการรวบรวมเอกสาร สิ่งพิมพ์ สถิติเกี่ยวกับอุบัติเหตุจราจร ิ่ ี่ ทางบก และผลงานทางวิชาการที่เกี่ยวข้องจากแหล่งต่าง ๆ ดังนี้  $\mathcal{L}^{\text{max}}$ ี่

(2.1) สถานีตำรวจภูธรตำบลสำโรงเหนือ

(2.2) สำนักงานเทศบาลสำโรงเหนือ และสำนักงานเทศบาลที่อยู่ใกล้เคียงกัน ี่

(2.3) งานที่ 4 กองกำกับการ 1 ศูนย์ข้อมูลข้อสนเทศ (กองวิจัยและวางแผน) สำนัก งานตํารวจแหงชาติ

(2.4) แผนกสถิติและวิจัย กองกํากับการกลาง กองกํากับการตํารวจจราจร สํานัก งานตำรวจแห่งชาติ

(2.5) หองสมุดจุฬาลงกรณมหาวิทยาลัยและสถาบันการศึกษาอื่น ๆในประเทศไทย

#### **1.6 วิธีการศึกษา**

1) ศึกษารวบรวม ข้อมูล แนวคิด และรูปแบบการนำระบบสารสนเทศไปใช้เกี่ยวกับ ี่ อุบัติเหตุจราจรทางบก จากเอกสารและงานวิจัยที่เกี่ยวข้อง  $\mathcal{L}^{\mathcal{L}}(\mathcal{L}^{\mathcal{L}})$  and  $\mathcal{L}^{\mathcal{L}}(\mathcal{L}^{\mathcal{L}})$  and  $\mathcal{L}^{\mathcal{L}}(\mathcal{L}^{\mathcal{L}})$ ี่

2) ศึกษาพื้นที่ที่ทำการศึกษาโดยการเก็บรวบรวมข้อมูลจากแผนที่ และการแปลความ ื้ ี่ ี่ หมายรูปถ่ายทางอากาศ เพื่อแบ่งประเภทเส้นทางจราจรตามลักษณะการใช้งาน เช่น เส้นทาง ื่ ลัดที่เชื่อมต่อกันเป็นโครงข่าย เส้นทางถนนสายหลัก ฯลฯ ื่

3) การออกเก็บข้อมูลภาคสนามเพื่อตรวจข้อมูลที่ได้มา เก็บข้อมูลทางกายภาพ โดย ื่ สำรวจพื้นที่ที่ไม่สามารถ<mark>แปล</mark>ได้ ตรวจสอบในสิ่งที่ต้องสงสัย ลักษณะของถนน พื้นที่ไหล่ทางและ ื้ ี่ ี่ ื้ ทางเท้า พิจารณาแสงสว่าง ลักษณะการติดตั้งป้ายและไฟสัญญาณการจราจร ฯลฯ

4) ออกแบบฐานข้อมูล Non – spatial data โดยใช้ Software MS Access

5) การใช้ระบบสารสนเทศภูมิศาสตร์ โดยใช้ Software ArcView นำเข้าข้อมูล spatial data เช่น ลักษณะโครงข่<mark>ายถนน ลักษณะการวิ่งของรถที่เกิดอุบั</mark>ติเหตุ แล้วเชื่อมโยงเข้ากับฐาน ิ่ ข้อมูลของ Non – spatial data เช่น สภาพอากาศ แสงสว่าง สภาพถนน ลักษณะผิวการจราจร ฯลฯ

6) นำข้อมูลมาวิเคราะห์หาพื้นที่ที่มีความถี่ในการเกิดอุบัติเหตุสูงโดยใช้วิธีการทางสถิติ ื้ ี่ เชิงพรรณา (Descriptive Statistic) ในรูปแบบการวิเคราะห์ข้อมูลสองตัวแปร (Bivariate Data Analysis) ชนิด Crosstab เพื่อนำมาจัดลำดับของการปรับปรุงแก้ไขโดยเปรียบเทียบจำนวนอุบัติเหตุ ื่ ท เกิดข นแตละจุด หรือสวนของถนนกับความเปนไปไดของอุบัติเหตุ  $\mathcal{L}^{\mathcal{L}}$ ึ้

- 7) วิเคราะหขอมูลและแสดงผลขอมูลบนหนาจอภาพ (Monitor)
- 8) สรุปผลการศึกษา

### **1.7 ขอจํากัดการวิจัย**

การวิจัยคร งน ี้เปนการศึกษาเฉพาะขอมูลอุบัติเหตุจราจรทางบก ท เกิดข ึ้นในเขตจังหวัด ั้ สมุทรปราการในสวนพื้นที่ความรับผิดชอบของสถานีตํารวจภูธรตําบลสําโรงเหนือในลักษณะ เชิงพื้นที่ โดยติดต่อขอจากแผนกสถิติและวิจัย กองกำกับการกลาง กองกำกับการตำรวจจราจร ื้ ้สำนักงานตำรวจแห่งชาติ และสถานีตำรวจภูธรตำบลสำโรงเหนือซึ่งข้อมูลอุบัติเหตุดังกล่าวมี ข้อจำกัดกล่าวคือ ในกรณีของอุบัติเหตุเล็กน้อยที่เจ้าทุกข์เจรจายอมความกันและไม่มีการแจ้ง ี่ เจ้าหน้าที่ตำรวจ จะไม่มีข้อมูลบันทึกคดีอยู่ในแบบรายงานคดีอุบัติเหตุการจราจรทางบก

## **1.8 อุปกรณที่ใชในการศึกษา**

- 1) แผนท
- 2) รูปถายทางอากาศ
- 3) ไมโครคอมพิวเตอร
- 4) โปรแกรมระบบสารสนเทศภูมิศาสตร์ และโปรแกรมระบบจัดการฐานข้อมูล
- 5) เคร องพิมพ ื่
- 6) เคร องอานพิกัด ื่

### **1.9 ประโยชนที่ คาดวาจะไดรับ**

1) ทำให้ทราบปัจจัยที่เป็นสาเหตุของการเกิดอุบัติเหตุจราจรทางบกในแง่ของลักษณะพื้นที่ เกิดเหตุ

2) ผลจากการศึกษาทำให้ทราบแนวโน้มของอุบัติเหตุจราจรทางบกที่เกิดขึ้นในพื้นที่ เชื่อมต่อระหว่างกรุงเทพม<mark>หานครและจังหวัดปริมณฑลต่อไป</mark> ื่

3) เพ ื่อเปนแนวทางในการนําไปศึกษาประกอบการวางแผนลดอุบัติเหตุการจราจรทาง บกในพื้นที่กรุงเทพมหานครและจังหวัดปริมณฑลร่วมกันของหน่วยงานต่าง ๆ ที่เกี่ยวข้อง เช่น ี่ กรุงเทพมหานคร สำนักงานตำรวจแห่งชาติ เป็นต้น

4) สามารถนำวิธีการศึกษานี้ไปใช้ศึกษากับพื้นที่อื่น ๆ ได้ ื้

### **1.10 นิยามศัพท**

1) อุบัติเหตุ (Accident) จาก The World Health Organization (WHO) ใหความหมาย วา "An event, independent of the will of man, caused by a quickly action extraneous manifesting itself by injury to body or mind"

2) อุบัติเหตุ ตามพจนานุกรมฉบับเฉลิมพระเกียรติ พ.ศ. 2530. ให้ความหมายว่า "เหตุที่ เกิดข ึ้นโดยไมคาดคิด ความบังเอิญเปน"

3) อุบัติเหตุจราจรทางบก หมายถึง เหตุการณ์ที่เกิดขึ้นขณะขับขี่ยานพาหนะทางบก โดย ึ้ ี่ ที่ผู้ขับขี่ไม่ได้คาดคิดมาก่อน ซึ่งเหตุการณ์นั้นก่อให้เกิดการบาดเจ็บ พิการหรือตาย และทรัพย์สิน ี่ ึ่ ั้ เสียหาย

## **บทท ี่ 2**

#### **แนวความคิด ทฤษฎีและงานวิจัยท เก ยวของ ี่ ี่**

จากการศึกษาแนวความคิด ทฤษฎีและงานวิจัยท  $\mathcal{L}^{\mathcal{L}}$ เกี่ยวข้อง ผู้วิจัยจะขอกล่าวถึงความ ี่ หมายของอุบัติเหตุจราจรทางบก สาเหตุหรือปจจัยที่กอใหเกิดอุบัติเหตุจราจรทางบก แนวความ คิดระบบสารสนเทศภูมิศาสตร การศึกษาระบบสารสนเทศภูมิศาสตรในประเทศไทยที่นํามาใชใน สาขาต่าง ๆ แนวความคิดเกี่ยวกับฐานข้อมูล และแนวความคิดเกี่ยวกับระบบสนับสนุนการตัดสิน ี่ ี่ ใจเชิงฟื้นที่ โดยผู้วิจัยจะกล่าวเป็นหัวข้อต่าง ๆ ดังรายละเอียดที่จะกล่าวต่อไป ื้ ี่

#### **2.1 ความหมายของอุบัติเหตุจราจรทางบก**

โดยความหมายอุบัติเหตุนั้น หมายถึง เหตุที่เกิดขึ้นโดยไม่คาดฝัน อันเป็นการบังเอิญหรือ ั้ ี่ เนื่องมาจากการขาดความระมัดระวัง ความรู้เท่าไม่ถึงการณ์ หรือขาดความรอบรู้ ส่วนจราจรนั้ ื่ ั้ เนื่องมาจากการขาดความระมัดระวัง ความรู้เท่าไม่ถึงการณ์ หรือขาดความรอบรู้ ส่วนจราจรนั้น<br>หมายถึงการใช้ทางของผู้ขับขี่ คนเดินเท้า หรือคนที่จูง ขี่ หรือไล่ต้อนสัตว์ อุบัติเหตุจราจรจึงมี ี่ ความหมายโดยทั่วไปคือเหตุการณ์ที่เกิดขึ้น โดยการบังเอิญหรือขาดความระมัดระวังหรือความ ึ้ ประมาทของผู้ใช้ทาง (สำนักงานตำรวจแห่งชาติ, 2542) ดังนั้นอุบัติเหตุจราจรทางบกหมายถึง ั้ เหตุการณ์ที่เกิดขึ้นขณะขับขี่ยานพาหนะทางบก โดยที่ผู้ขับขี่ไม่ได้คาดคิดมาก่อน ซึ่งเหตุการณ์นั้น<br>ก่อให้เกิดการบาดเจ็บ พิการหรือตาย และทรัพย์สินเสียหาย  $\mathcal{L}^{\text{max}}_{\text{max}}$ ึ้ ี่ ึ่ ั้

## **2.2 ปจจัยที่กอใหเกิดอุบัติเหตุจราจร**

สํานักงานตํารวจแหงชาติไดเสนอไวในหนังสือคูมือการปฏิบัติงานตํารวจจราจร (2542) ว่า ลักษณะการคมนาคมขนส่งทางบก โดยทั่วไปแล้วจะประกอบด้วยปัจจัยพื้นฐาน 4 ประการที่ ื้ มีความสัมพันธ์กันคย่างมาก หากเกิดความบกพร่องคย่างใดอย่างหนึ่งไปเสียแล้ว ย่อมก่อให้เกิด อุบัติเหตุได อันไดแก

- 1) สภาพถนน (Roadway)
- 2) ยานพาหนะ (Vehicle)
- 3) ผูใชทาง (Road user)
- 4) สภาพแวดลอม (Environment)

#### **2.2.1 สภาพถนน (Road way)**

ส งท ควรพิจารณาเก ยวกับอุบัติเหตุบนถนน คือคุณลักษณะของถนน ิ่ ี่ ี่ (Characteristic of Roadway) ซึ่งจำแนกได้ 7 ประการดังนี้ ึ่

 1) จํานวนชองทาง (Number of Lanes) ถนนที่มี 3 ชองทาง จะเกิดอุบัติเหตุได ง่ายเพราะเมื่อรถวิ่งตรงช่องทางกลาง โอกาสที่จะเกิดอุบัติเหตุที่รุนแรง และมีผู้บาดเจ็บเสียชีวิต ื่ ิ่ ้ เป็นจำนวนมาก ในประเทศไทยถนนที่มี 3 ช่องทางจะก่อให้เกิดอุบัติเหตุมากกว่าร้อยละ 50 ของ อุบัติเหตุที่ เกิดขึ้น

2) ความกว้างของช่องถนน (Lane Width) อัตราการเกิดอุบัติเหตุมีความ ้ สัมพันธ์กับความกว้างข<mark>องช่องถนนเพียงเ</mark>ล็กน้อยเท่านั้น ช่องถนนที่มีความกว้าง 18 ฟุต (6 เมตร) และมีขอบถนนจะมีความปลอดภัยกวาชองถนนที่มีความกวาง 22 ฟุต (7 เมตร) แตไมมีขอบถนน

3) แ<mark>นวกันกลางถนน (Medians) ใช้กันถนนที่มีการจราจร 2 ช่องทางโดยคำนึง</mark> ั้ ถึงความปลอดภัยเป็นอันดับแรก ื่ อรถวิ่งสวนทางกันและมีแนวกั้นกลางถนนตามทฤษฎีแล้ว ิ่ ั้ ้ อุบัติเหตุจะไม่เกิดขึ้น แต่ในทางปฏิบัติอาจเพียงลดจำนวนอุบัติเหตุลงได้บ้าง เพราะสามารถลด โอกาสในการชนด้านหน้าแบบประสานงา (Impact) ซึ่งเป็นอุบัติเหตุลักษณะที่ก่อให้เกิดความเสีย หายรุนแรง แนวกั้นอาจจะมีป<mark>ระโยชน์ใ</mark>นการลดความตึ๋งเครียดของผู้ขับขี่ในขณะรถวิ่งสวนกัน และ ั้ ยังช่วยลดแสงไฟด้านหน้าของรถที่วิ่งสวนมา ซึ่ง<mark>อาจทำให้ตาพร่ามองทางข้างหน้าได้ไม่</mark>ชัดเจนได้ ึ่

 4) ไหลถนน (Shoulders) ไหลถนนและไหลทาง หมายถึงพ นที่ที่ตอจากขอบ ื้ ถนนออกไปทางด้านข้างซึ่งยังมิจัดทำเป็นทางเท้า ไหล่ถนนมีอิทธิพลมากต่อความปลอดภัยใน ึ่ การจราจร ความกว้างของไหล่ถนนมีผลต่อการเกิดอุบัติเหตุ ซึ่งบ่อยครั้งจะพบว่าอุบัติเหตุจะเพิ่มขึ้น ึ่ ั้ ิ่ เมื่อความกว้างของไหล่ถนนเพิ่มขึ้น ถนนที่มี 2 ช่องทางไหล่ถนนควรกว้างประมาณ 6 ฟุต (2 เมตร) ื่ ิ่ แต่อย่างไรก็ตามในเรื่องความกว้างพอเหมาะของไหล่ถนนนี้แม้จะได้มีการค้นคว้ามามากแล้วก็ตาม ก็ยังไม่ได้ผลพอออกมาที่จะใช้ได้ ความกว้างของไหล่ถนนจะมีอิทธิพลเป็นพิเศษสำหรับถนนที่มี ปริมาณการจราจรหนาแน่น ในถนนทางด่วน (Express way) จำเป็นต้องจัดให้มีช่องทางฉุกเฉินไว้ สำหรับจอดพักยวดยานที่ได้รับความเสียหายจนแล่นต่อไปไม่ได้ไว้เป็นการชั่วคราว อุบัติเหตุที่ทำให้ ั่ ยวดยานที่ไถลออกนอกถนนส่วนมากก็เป็นอุบัติเหตุชนิดเดียวกันที่ทำให้ยวดยานชนสิ่งกีดขวาง ี่ ิ่ ริมถนนนั้นเอง ดั้งนั้นไหล่ถนนจึงควรพยายามให้ปลอดจากต้นไม้และสิ่งกีดขวางอื่นใดให้มากที่สุด ั้ ั้ ิ่

5) สิ่งกั้นข้างถนน (Roadside Obstructions) สิ่งกั้นข้างถนน จะช่วยป้องกันมิ ิ่ ั้ ิ่ ั้ ให้รถที่เกิดอุบัติเหตุวิ่งออกนอกถนนไปชนกับสิ่งอื่นบริเวณข้างถนนได้ ดังนั้นบริเวณสะพานหรือ  $\mathcal{L}^{\mathcal{L}}$ ิ่ ื่ ั้ ทางโค้งควรจะมีสิ่งกั้นถนนเพื่อลดอุบัติเหตุที่รุนแรง โดยเฉพาะถนนยวดยานใช้ความเร็วสูง เช่น ั้ ื่ บนทางดวน (Express way)

 6) พ นผิวถนน (Road Surface) องคประกอบของการออกแบบถนนนั้น มีปจจัย ื้ สําคัญ 3 ประการ ซ งมีอิทธิพลอยางมากตอความปลอดภัยในการจราจร คือ ึ่

- ความโคงของถนน
- ความลาดชันของถนน
- ระยะการมองเห็นของผูขับ

การขับขี่บนถนนที่โค้งของถนนมีรัศมีแคบมาก อาจเป็นสาเหตุที่ทำให้เกิดอุบัติเหตุ ี่ ขึ้นได้ง่าย เพราะระยะการมองเห็นของผู้ขับขี่ (Sight distance) จะถูกจำกัดลง โค้งลักษณะแคบ ๆ ของถนนในชนบทซึ่งมีสองช่องทางและยวดยานมักวิ่งด้วยความเร็วสูง มีอิทธิพลอย่างมากต่อการ ิ่ เกิดอุบัติเหตุ โดยเฉพาะ<mark>ขณะที่การจราจรเบาบางหรือปานกลาง ส่วนในกรณีที่มีการจราจรหนาแน่น</mark> ถึงระดับหนึ่งโอกาสในการขับรถแซงกันก็จะน้อยลงจนถึงระดับที่ไม่สามารถแซงผ่านได้ ในกรณี หลังนี้ระยะการมองเห็น<mark>ของผู้ขับขี่จะไม่ค่อยมีอิทธิพลต่อการเกิดอุบัติเหตุมากนัก นอกจากนี้ลักษณะ</mark> ี้ พื้นผิวถนนส่งผลต่อการลื่นไถลของรถ จำนวนอุบัติเหตุและอัตราการเกิดอุบัติเหตุจะลดน้อยลง ื้ เมื่อผิวถนนมีความฝืดเพราะล้อรถจะเกาะผิวถนนได้ดีขึ้น ื่

 7) ความสวางของถนน (Lighting) ถนนที่มีความสวางจะปลอดภัยกวาถนนท่มีืด หรือมีแสงสว่างเพียงเล็กน้อย อุบัติเหตุจะลดลงเมื่อถนนมีแสงสว่างเพียงพอและยวดยานไม่จำเป็น ื่ ต้องใช้ไฟสูงในขณะขับขี่ ซึ่งแสงไฟสูงจะเข้าตาผู้ขับขี่ที่ขับสวนมาอาจทำให้ตาพร่ามัวเกิดอุบัติเหตุ ได้ง่าย และความตึงเครียดของผู้ขับขี่จะลดลงร้อยละ 20 เมื่อขับบนถนนที่มีแสงสว่างเพียงพอ ื่

#### **2.2.2 ยานพาหนะ (Vehicle)**

อุบัติเหตุที่มีสาเหตุจากความบกพร่องของยานพาหนะมีน้อยมาก อย่างไรก็ดีเมื่อเกิดความ ื่ บกพร่องของรถขณะขับขี่ ผู้ขับขี่ที่มีทักษะก็สามารถประคองรถให้หยุดได้โดยไม่เกิดอุบัติเหตุร้ายแรงได้ อุปกรณ์ ที่มีความสำคัญต่อการควบคุมรถอย่างมากก็คือยาง ผิวดอกยางที่ใช้งานนาน ๆ อาจเสื่อมสภาพและเป็น อันตรายอย่างมากต่อการขับขี่ มีผู้ขับขี่จำนวนน้อยที่ทราบว่า ลายดอกยางที่ยังดูว่าเหลืออยู่มากนั้นไม่ได้แสดง ว่ายางยังมีสภาพดี แต่หากต้องพิจารณาถึงความลึกของดอกยาง สภาพของโครงสร้างยาง และสภาพของเนื้อ ยางด้วย สภาพรถยนต์ก่อนนำมาใช้ในถนนนั้น จะต้องตรวจดูอุปกรณต่าง ๆ เหล่านี้ให้ใช้การได้ดีตลอดเวลา ได้ แก

- ห้ามล้ค
- ไฟหน้าและไฟท้าย
- แตร
- ที่ปัดน้ำฝน
- กระจกมองหลัง
- ยางและยางอะไหล
- พวงมาลัยหรือมือดึงบังคับรถ
- ทอเก็บเสียงไอเสีย

สำหรับประเทศไทยได้มีการวางหลักเกณฑ์การตรวจสอบสภาพรถก่อบบำมาใช้ ในถนน โดยรถยนต์สาธารณะจะต้องนำรถมาตรวจสภาพทุก ๆ ปีเมื่อมีการเสียภาษีรถประจำปี ื่ ส่วนรถยนต์นั่งส่วนบุคคลนั้น เมื่อจดทะเบียนตั้งแต่ 5 ปีขึ้นไปแล้วก็จะต้องนำรถมาตรวจสภาพ ื่ ั้ เช่นเดียวกันโดยการตรวจสอบจะกระทำที่แผนกทะเบียนของแต่ละจังหวัด

## **2.2.3 ผูใชทาง (Road user)**

ผู้ใช้ทางในที่นี้หมายถึง ผู้ขับขี่ คนเดินเท้า และคนโดยสารซึ่งใช้ทางสาธารณะ ประมาณได้ว่าร้อยละ 90 ของอุบัติเหตุที่เกิดขึ้นนั้นเกิดจากการกระทำที่ผิดพลาดของผู้ใช้ทาง ึ้ ั้ ี่ การเกิดอุบัติเหตุที่เกิดขึ้น<mark>จากสาเหตุอื่น ๆ นั้น อาจเกิดจากสภาพของรถ สภาพของทาง และ</mark> ึ้ สภาพดินฟ้าอากาศที่ผิดปกติ อย่างไรก็ตามหากจะอนุโลมว่าอุบัติเหตุที่เกิดจากปัจจัยอื่น ๆ นอก จากผู้ใช้ทางแล้วก็ตาม แต่หากผู้ใช้ทางใช้ความระมัดระวังและเรียนรู้วิธีการป้องกันอุบัติเหตุก็จะ

ลดความเสี่ยงในการเกิดอุบัติเหตุได้เช่นกันแม้ว่าสาเหตุของการเกิดอุบัติเหตุจะไม่ได้มาจากผู้ใช้ ทางโดยตรงก็ตาม ยกตัวอย่าง อุบัติเหตุที่เกิดจากสภาพของรถบกพร่อง หากผู้ขับขี่ได้ระมัดระวัง หมั่นตรวจสภาพรถ ใช้ความสังเกตขณะขับขี่ตลอดเวลา ก็จะสามารถป้องกันเหตุต่าง ๆ ที่อาจจะ ี่ ี่ เกิดขึ้นได้ เช่น ยางระเบิด คันส่งหลุด ล้อหลุด ปีกนกหัก เป็นต้น ซึ่งอาการเหล่านี้มักจะปรากฏ ึ่ ขึ้นก่อนและจะเกิดความผิดปกติ ถ้าผู้ขับขี่ได้สังเกตจริง ๆ ก็อาจป้องกันแก้ไขได้ ึ้

ดังนั้นการที่จะศึกษาปัญหาที่ก่อให้เกิดอุบัติเหตุจราจรนั้น ปัจจัยที่สำคัญควรจะ ั้ ี่ ให้ความสนใจและศึกษาอย่างละเอียดถ่องแท้เพื่อให้ได้ข้อมูลที่จะนำมาเป็นแนวทางป้องกันแก้ไข ี่ อุบัติเหตุบนท้องถนนได้อย่างแท้จริงคือผู้ใช้ทาง ซึ่งจะจำแนกหัวข้อพิจารณาดังนี้ ึ่

 2.2.3.1 ผูขับข ี่ (Driver ) กลาวไดวา ผูขับข ี่เปนผูกอใหเกิดอุบัติเหตุโดยตรง การ ขับขี่ที่ไม่ชำนาญไม่ปฏิบัติตามกฎหมายจราจร ตลอดจนการขับขี่ที่ปราศจากความระมัดระวัง ย่อมก่อให้เกิดอุบัติเหตุได้เสมอ แม้ผู้ขับขี่ที่ได้รับใบอนุญาตขับรถมาจากเจ้าพนักงานแล้วก็เป็น เพียงแต่แสดงว่าขับรถได้ตามกฎหมายเท่านั้น แต่ไม่ใช่สิ่งที่รับรองว่าจะขับรถได้โดยปลอดภัย ผู้ขับ ขี่ที่ดีจะต้องรอบรู้เรื่องกฎหมายเกี่ยวกับการจราจรทางบก คำสั่ง เครื่องหมาย และสัญญาณ ื่ ี่ ื่ จราจร ตลอดจนวิธีขับรถที่ถูกต้องและมีความชำนาญในการขับขี่เป็นอย่างดีด้วย ทั้งยังต้องรู้จัก ี่ ั้ หาวิธีเพิ่มพูนความรู้ในการขับรถให้ดียิ่งขึ้น นอกจากนี้ยังต้องมีความรู้ในการทำงานของเครื่องยนต์ ิ่ ื่

ี พอสมควรด้วย องค์ประกอบที่ทำให้ผู้ขับขี่ฝ่าฝืนกฎหมายจราจรเป็นเหตุให้เกิดอุบัติเหตุจราจรได้ ้นั้น อาจพิจารณาได้จาก อายุ เพศ ความชำนาญ สภาพทางร่างกาย ปริมาณแอลกอฮอล์ใน เลือด ซึ่งจะได้กล่าวโดยละเอียดต่อไป

 1) อายุ ตามกฎหมายกําหนดไววา ผูมีอายุ 13 ป สามารถทําใบอนุญาตขับรถ จักรยาน 2 ล้อ ผู้มีอายุ 18 ปี สามารถทำใบอนุญาตขับรถยนต์ส่วนบุคคล และผู้มีอายุ 25 ปี สามารถทำใบอนุญาตขับขี่รถยนต์สาธารณะ จากการศึกษาการเกิดอุบัติเหตุขององค์การอนามัยโลก ี่ ได้แบ่งช่วงอายุของผู้ขับขี่และผู้ประสบอุบัติเหตุออกเป็นกลุ่มต่าง ๆ ดังนี้

(1) ช่วงอายุที่ต่ำกว่า 15 ปี จัดอยู่ในประเภทเด็ก (Children)

(2) ช่วงอายุระหว่าง 15 -24 ปี จัดอยู่ในประเภทวัยรุ่น (Young group )

(3) ชวงอายุระหวาง 25-65 ปจัดอยูในประเภทผูใหญ (Middle age group)

(4) ช่วงอายุที่สูงกว่า 65 ปี จัดอยู่ในประเภทผู้สูงอายุ (Old age group)

ผู้ขับขี่ที่ก่อให้เกิดอุบัติเหตุจราจรในประเทศไทยสูงสุด คือ ช่วงอายุ 18-22 ปี ซึ่งมีสาเหตุมาจากอยู่ในวัยที่คึกคะนองชอบความสนุกสนานตื่นเต้น จึงมักขับรถด้วยความเร็วสูง ึ่ ื่ และมีความระมัดระวังไม่เพียงพ<sub>ื</sub>อ อีกทั้งยังเป็นผู้ที่เริมฝึกหัดขับขี่ยวดยาน จึงยังไม่มีความชำนาญ ั้ ี่ ในการควบคุมบังคับและตัดสินใจเฉพาะหนาในเหตุการณไดไมดีพอ สวนผูมีอายุชวง 23-27 ป กออุบัติเหตุจราจรมากในอันดับรองลงมา

่ 2) เพศ พบว่าหากชายและหญิงขับรถด้วยปริมาณเท่า ๆ กันแล้ว จำนวนอุบัติที่ เกิดขึ้นเนื่องจากหญิงจะสูงกว่าอุบัติเหตุที่เกิดขึ้นเนื่องจากชาย ึ้ ื่ ึ้ ื่

3) ความชำนาญ ผู้ขับขี่จะต้องมีความรอบรู้ในเส้นทางเดินรถเป็นอย่างดีโดย ี่ เฉพาะการขับรถในเขตที่มีความหนาแน่นทางจราจร จำเป็นต้องมีความชำนาญในการขับขี่เป็น ้อย่างมาก ต้องรู้จักเส้นทาง รู้ข้อบังคับของเจ้าหน้าพนักงานจราจรที่กำหนดไว้แต่ละแห่ง เช่น ถนนบางสายห้ามรถประเภทอื่นเข้ามาโดยยกเว้นรถประจำทาง (Bus lane) หากคนที่ไม่รู้ในเรื่อง กฎข้อบังคับดังกล่าว หรือไม่ได้สนใจก็อาจเกิดอุบัติเหตุชนรถประจำทางได้ หรือถนนบางสายที่ เป็นหลุมเป็นบ่อ ท่อระบายน้ำไม่ได้ปิดฝาขณะที่ฝนตกน้ำท่วมถนน ผู้ขับขี่ที่ไม่ชำนาญทางอาจ ตกลงไปในหลุมบ่อดังกล่าวนั้นได้

4) สภาพร่างกาย ผู้ขับขี่ที่สภาพร่างกายไม่สมบูรณ์อันเนื่องจากความเหน็ดเหนื่อย ื่ ื่ ในกรณีที่ต้องขับรถอยู่นานหลายชั่วโมง ยิ่งขับรถนานเท่าไรก็ยิ่งเกิดความอ่อนเพลียขึ้นเท่านั้น  $\mathcal{L}^{\mathcal{L}}(\mathcal{L}^{\mathcal{L}})$  and  $\mathcal{L}^{\mathcal{L}}(\mathcal{L}^{\mathcal{L}})$  and  $\mathcal{L}^{\mathcal{L}}(\mathcal{L}^{\mathcal{L}})$ ิ่ ิ่ ึ้ ั้ แต่ทั้งนี้ต้องคำนึงถึงความเคยชินของผู้นั้นด้วย เมื่อเกิดความเหนื่อยล้าโอกาสที่จะเกิดหลับใน ั้ ื่ (Involuntary rest pause) ได้ง่าย โดยเฉพาะอย่างยิ่งถ้าขับอยู่ในเส้นทางที่คุ้นเคย ผู้ขับขี่ที่มีโรค ิ่

ประจำตัวเป็นสาเหตุให้เกิดอุบัติเหตุบนถนนได้ร้อยละ 10-15 โดยผู้ขับขี่ที่เป็นโรคเรื้อรังเช่น โรค หัวใจ โรคไต โรคปอด และผูเปนโรคชนิดเฉียบพลัน ไดแก โรคทางสมอง ลมชัก ฯลฯ จะมีสถิติ อุบัติเหตุสูงกวาผูที่มีรางกายสมบูรณ 2 เทา

 5) ระดับแอลกอฮอลในเลือด จากรายงานของโรงพยาบาลศิริราชพบวา 1 ใน 3 ของผู้ป่วยจากอุบัติเหตุบนถนนจำนวน 233 ราย ตรวจพบแอลกอฮอล์ในเลือด ิ์ ถทธิ์ของ แอลกอฮอล์จะทำลายความสามารถในการขับขี่ การตัดสินใจและการบังคับยวดยาน และจาก การตรวจสอบผู้ขับขี่ที่เสียชีวิตจากอุบัติเหตุบนถนนพบว่ามีจำนวนถึงร้อยละ 25-35 ที่พบระดับ ี่ แอลกอฮอล์ในเลือดเกินร้อยละ 0.05 ไม่เฉพาะผู้ขับขี่แต่คนเดินถนนที่มึนเมาจากแอลกอฮอล์ก็พบ วามีอัตราเสียชีวิตจากอุบัติเหตุบนถนนอยูในระดับสูงเชนเดียวกัน

6) การขับรถด้วยความเร็วสูง มีผลทำให้เกิดอุบัติเหตุได้ง่ายและเมื่อเกิดขึ้นแล้ว ึ้ จะเกิดความเสียหายอย่างรุนแรงต่อชีวิตและทรัพย์สิน รถที่อยู่ในสภาพดีเมื่อขับด้วยความเร็ว ี่ ื่ 48 กิโลเมตร/ชั่วโมง หรือ 13 เมตร/วินาที รถจะหยุดได้ในระยะทางอย่างน้อย 22 เมตร ถ้าขับด้วย ความเร็ว 96 กิโลเมตร/ชั่วโมง หรือ 27 เมตร/วินาที่ รถจะหยุดได้ในระยะทางอย่างน้อย 72 เมตร เป็นที่น่าสังเกตว่าอุบัติเหตุที่เกิดขึ้นกันรถที่ขับเร็ว 100 กิโลเมตร/ชั่วโมงหรือมากกว่ามีเพียงร้อยละ ึ้ 33 แต่อุบัติเหตุที่เกิดขึ้นกับรถที่ขับช้าด้วยความเร็วเพียง 50 กิโลเมตร⁄ชั่วโมง กลับมีมากกว่าร้อยละ ึ้ 50 ซึ่งตรงกับผลการตรวจสอบของคณะผู้เชี่ยวชาญจากมหาวิทยาลัยฮาวาร์ด ที่ว่าอุบัติเหตุร้าย ึ่ ี่ แรงก็อาจเกิดขึ้นได้แม้จะใช้ความเร็วเพียง 50 กิโลเมตร/ชั่วโมง หรือเพียง 25 กิโลเมตร/ชั่วโมง ผล การตรวจสอบปรากฏว่าอัตราอุบัติเหตุที่เกิดขึ้นจะมีน้อยเมื่อใช้ความเร็วประมาณ 100 กิโลเมตร/ชั่ว ึ้ โมง แต่อุบัติเหตุจะเพิ่มขึ้นในกรณีที่ใช้ความเร็วสูงเกินกว่านั้น ิ่

## **2.2.4 สภาพแวดลอม (Environment)**

สภาพแวดล้อมในที่นี้หมายถึง สิ่งแวดล้อม สภาพเศรษฐกิจ สังคม กฎหมาย ิ่ การศึกษา การแพทย์ และนโยบายเป็นต้น

1) สิ่งแวดล้อม ประกอบด้วยสภาพผังเมือง สภาพภูมิศาสตร์ และดินฟ้าอากาศ ิ่ มลพิษ (Pollution) การจัดสภาพผังเมืองควรคำนึงถึงการก่อสร้างสิ่งต่าง ๆ ให้ถูกต้อง เช่น ถนน ิ่ อาคารที่พักอาศัย ร้านค้า สถานที่ราชการ ปัญหาการตัดถนนใหญ่ซึ่งรถสามารถใช้ความเร็วสูง ี่ ผ่านเข้าไปในชุมชนที่เป็นที่อยู่อาศัย เป็นสาเหตุหนึ่งที่ก่อให้เกิดอุบัติเหตุสูงขึ้น ดังนั้นการออกแบบ ี่ ึ่ ั้ สภาพผังเมือง หรือการดําเนินการแกไขสภาพผังเมืองใด ๆ ควรใหมีการพิจารณาควบคูไปกับ แผนของระบบการขนส่งและอุบัติเหตุจราจร สภาพภูมิศาสตร์และดินฟ้าอากาศ การกระจายการ

พัฒนาไปให้ทั่วถึงทั้งประเทศโดยการสร้างทางนั้น บางครั้งทางหลวงต้องตัดผ่านสภาพทาง ั่ ั้ ั้ ภูมิศาสตร์ต่าง ๆ เช่น ทางขึ้นเขา ทางโค้ง ทางลาดชัน เป็นต้น ลักษณะทางเหล่านี้ถ้าไม้มีการ ึ้ ควบคุมการจราจรที่ดีและผูใชทางขับขี่ดวยความประมาทดวยแลว ก็จะกอใหเกิดอุบัติเหตุไดโดย ง่าย เช่น เมื่อฝนตกทำให้ผิวถนนลื่นเป็นต้น ดังนั้นป้ายควบคุมการจราจรต่าง ๆ ตลอดไฟฟ้าแสง สว่างและสิ่งอำนวยความสะดวกควรจะได้รับการติดตั้งให้เหมาะสมเพียงพอ ิ่

2) กฎหมายและการบังคับใช้ ในปัจจุบันพบว่ากฎหมายเกี่ยวกับการใช้รถมีทั้ง ี่ หมด 8 ฉบับ คือ พ.ร.บ.จราจรทางบก พ.ร.บ.รถยนต์ พ.ร.บ. ขนส่งทางบก พ.ร.บ. ล้อเลื่อน พ.ร.บ. ื่ รถจ้าง พ.ร.บ. จัดที่จอดรถ<mark>ย</mark>นต์ในเขตเทศบาล และประกาศคณะปฏิวัติ ฉบับที่ 16 และ 295

3) การให้การศึกษาเกี่ยวกับการใช้ทาง ผู้ใช้ทางส่วนใหญ่ยังขาดความรู้ความ ี่ สามารถในการใช้ทาง กล่าวคือการให้การศึกษาแก่นักเรียนนักศึกษายังไม่เพียงพอ และไม่ต่อ เนื่องอย่างเหมาะสมกับวัย จากการสำรวจพบว่าผู้ขับขี่ส่วนใหญ่ถึงร้อยละ 83 ฝึกหัดขับรถจาก ื่ เพื่อนหรือญาติและบา<mark>งส่วนฝึกด้วย</mark>ตนเองโดยไม่ผ่านโรงเรียนสอนขับรถยนต์มาก่อน ซึ่ ื่ ์สั่งจะเป็บ อันตรายมากกว่าเพราะ<mark>หากใช้คว</mark>ามสังเกตจากการปฏิบัติของผู้ขับขี่บนถนนทั่วไปอาจจะจดจำ ี่ แบบอย่างพฤติกรรมที่ผิด ๆ แล้วนำมาใช้ได้

4) การแพ<mark>ทย์ ในที่นี้เกี่ยวข้องกับการเคลื่อนย้ายผู้บาดเจ็บจากจุดที่เกิดอุบัติเหตุ</mark> ี่ ื่  $\mathcal{L}^{\mathcal{L}}(\mathcal{L}^{\mathcal{L}})$  and  $\mathcal{L}^{\mathcal{L}}(\mathcal{L}^{\mathcal{L}})$  and  $\mathcal{L}^{\mathcal{L}}(\mathcal{L}^{\mathcal{L}})$ และการขาดแคลนรถพยาบาล โดยเฉพาะในเขตภูมิภาคยังขาดเจ้าหน้าที่ที่มาความรู้ในการดูแล ช่วยเหลือผู้ป่วยด้วยวิธีการที่ถูกต้องตั้งแต่จุดเกิดเหตุ ซึ่งอาจทำให้ผู้บาดเจ็บพิการหรือเสียชีวิตได้ ั้ ึ่ โดยไม่จำเป็น การขาดการประสานงานระหว่างโรงพยาบาลต่าง ๆ ทำให้ผู้บาดเจ็บได้รับการ รักษาล่าช้าไม่ทันเหตุการณ์และแพทย์ยังขาดความรู้เรื่องเวชจราจร (Traffic Medicine) ื่

**2.3 ระบบสารสนเทศภูมิศาสตร (Geographic Information System, GIS)** 

ระบบสารสนเทศภูมิศาสตร (Geographic Information System หรือ Geographical Information System, GIS) นั้นประกอบดวยคํา 2 คํา คือ ระบบสารสนเทศ (Information System) และคําวา "ทางภูมิศาสตร" (Geographic, Geographical) ซ ึ่งเปนคําคุณศัพทของคําวา "ภูมิศาสตร" (Geography) ดังน นจึงขอแยกพิจารณาและใหความหมายของคําแตละคํา ั้

ระบบสารสนเทศ เป็นการรวบรวมและจัดเก็บข้อมูลไว้ในระบบจัดการฐานข้อมูลอย่างเป็น ขั้นตอน ข้อมูลที่ถูกจัดเก็บนี้เรียกว่า "สารสนเทศ" ั้

ี ส่วนคำว่า "ภูมิศาสตร์" (Geography) ถ้าพิจารณาจากรากศัพท์แล้ว Geo หมายถึงโลก และ Graphy หมายถึงการเขียน ดังนั้น Geography จึงหมายถึงการเขียนเรื่องราวเกี่ยวกับโลก ื่ ี่ นอกจากนี้ยังมีนักปราชญ์ให้ความหมายของภูมิศาสตร์แตกต่างกันออกไป แต่โดยรวมแล้ว ี้ ความหมายของภูมิศาสตร์มุ่งเน้นไปที่ความสัมพันธ์ของมนุษย์กับพื้นที่นั้นเอง(Spatial Relationship) ื้

ดังนั้น ระบบสารสนเทศภูมิศาสตร์ จึงเป็นระบบสารสนเทศที่ออกแบบขึ้นมาเพื่อใช้ รวบรวม ี่ ึ้ จัดเก็บ วิเคราะห์ข้อมูลภูมิศาสตร์รวมทั้งการค้นคืนข้อมูล และการแสดงผลสารสนเทศหรืออีกนัยหนึ่ง ั้

ระบบสารสนเทศภูมิศาสตร์เป็นทั้งระบบฐานข้อมูลที่มี<mark>ค</mark>วามสามารถในการจัดการข้อมูลเชิงพื้นที่ ั้ ื้ โดยอยู่ในแผนที่เชิงเลข ข้อมูลเชิงคุณลักษณะ และระบบการปฏิบัติการเพื่อวิเคราะห์ข้อมูลเหล่านั้น ื่ ให้ได้ผลมาเป็นสารสนเท<mark>ศ แ</mark>ล้วนำมาใช้ประโยชน์ในการตัดสินใจต่อไป (สรรค์ใจ กลิ่นดาว, 2542) ิ่

อยางไรก็ตามนักวิชาการแตละคนตางก็ใหความหมายของคําวาระบบสารสนเทศภูมิศาสตรแตก ต่างกันออกไป เช่น เบอโรว์ (Burrough,1986) กล่าวว่าระบบสารสนเทศภูมิศาสตร์คือชุดของเครื่อง ื่ มือที่ใช้ในการรวบรวมข้อมูล เก็บข้อมูล และค้นคืนมาใช้ มีการเปลี่ยนแปลงข้อมูลและแสดงข้อมูล ในเชิงพื้นที่จากโลกของคว<mark>า</mark>มเป็นจริงให้ตรงกับวัตถุประสงค์ที่วางไว้ ส่วนสตาร์และเอสเตส (Stars ื้ and Estes, 1990) กล่าวว่าระบบสารสนเทศภูมิศาสตร์คือระบบสารสนเทศที่ออกแบบขึ้นเพื่ ี่ ึ้ ื่ and Estes, 1990) กล่าวว่าระบบสารสนเทศภูมิศาสตร์คือระบบสารสนเทศที่ออกแบบขึ้นเพื่อ<br>ทำงานกับข้อมูลกราฟิกรวมทั้งเป็นชุดเครื่องมือที่ใช้ในการรวบรวมข้อมูล เก็บข้อมูล จัดการและ ื่ วิเคราะห์ข้อมูล ส่วนคำนิยามของระบบสารสนเทศภูมิศาสตร์ในภาษาไทยยังไม่มีการกำหนดแน่นอน แตสามารถสรุปความหมายของระบบสารสนเทศภูมิศาสตรจากผูใหนิยามหลายทานวา หมายถึง ระบบการจัดเก็บรวบรวมข้อมูลเชิงพื้นที่ โดยอาศัยเครื่องคอมพิวเตอร์ซึ่งประกอบด้วยฮาร์ดแวร์ ื้ ื่ และซอฟต์แวร์ ที่สามารถรวบรวมข้อมูลให้อยู่ในระบบฐานข้อมูล บันทึก ค้นคืน เปลี่ยนแปลง และ ี่ แสดงข้อมูลพื้นที่ตลอดจนเชื่อมโยงข้อมูลและสามารถนำข้อมูลมาวางซ้อนกันได้ (Overlay) เพื่อ ื้ ี่ วัตถุประสงค์เรื่องใดเรื่องหนึ่งโดยเฉพาะ และสามารถใช้วิเคราะห์ได้ (อุทิศา กมโล, 2542)

### **2.3.1 ประวัติความเปนมาของระบบสารสนเทศภูมิศาสตร**

 สรรคใจ กล นดาว ไดเขียนไวในหนังสือระบบสารสนเทศภูมิศาสตร:หลักการ ิ่ เบื้องต้น (2542) ว่าระบบสารสนเทศภูมิศาสตร์ ที่อาจกล่าวว่าเป็นระบบแรกของโลก คือระบบสาร ื้ ี่ สนเทศภูมิศาสตรแหงแคนาดา (The Canada Geographic Information System, CGIS) เปน ระบบที่พัฒนาขึ้นในปี ค.ศ. 1964 ในโครงการปรับปรุงและพัฒนาการเกษตรของรัฐบาลแคนาดา โดย มีจุดประสงค์หลัก คือรวบรวมและวิเคราะห์ข้อมูลดิน เพื่อหาดินที่ไม่เหมาะสมต่อการเกษตร อาจ ื่ กล่าวได้ว่า ระบบสารสนเทศภูมิศาสตร์ระบบแรกนี้ได้พัฒนาขึ้นเพื่อช่วยแก้ปัญหาเกี่ยวกับ ึ้ ี่ ทรัพยากรธรรมชาติ

ในปี ค.ศ. 1967 รัฐนิวยอร์ก ประเทศสหรัฐอเมริกา ได้นำระบบสารสนเทศ การใช้ ที่ดินและทรัพยากรธรรมชาติแหงมลรัฐนิวยอรก (The New York Landuse and Natural Resources Information System) มาใช้ปฏิบัติการและในปี ค.ศ.1969 มลรัฐมินนิโซตาได้นำระบบสารสนเทศ

การจัดการที่ดิน (The Minnesota Land Management Information System, MLMIS) มาใช จะเห็นได้ว่าระบบสารสนเทศภูมิศาสตร์ที่กล่าวข้างต้น มีจุดประสงค์เพื่อวางแผน ื่ จัดการเกี่ยวกับที่ดินเป็นส่วนใหญ่ จึงอ<mark>า</mark>จเรียกได้ว่าเป็นระบบสารสนเทศที่ดิน (Land Information System, LIS ) ในช่วงแรก ๆ ของการพัฒนาระบบสารสนเทศภูมิศาสตร์ ปัญหาเรื่องทุนสำหรับ ื่ การพัฒนาและด้านเทคนิคของการปฏิบัติการในตัวระบบเอง ทำให้องค์กรของรัฐได้ชะลอการ พัฒนาระบบสารสนเทศภูมิศาสตร์ จนกระทั่งในปี ค.ศ.1977 กรมประมงและทรัพยากรสัตว์ป่า ของประเทศสหรัฐอเมริกา (The United States Department of the Interior's Fish and Wildlife Service) ไดตีพิมพรายงานฉบับหนึ่ง เพื่อเผยแพรผลการเปรียบเทียบความสามารถในการปฏิบัติ งานของโปรแกรมระบบสารสนเทศภูมิศาสตร์ที่คัดเลือกแล้ว 54 ระบบ การสำรวจครั้งนี้เท่ากับเป็น ั้ ี้ การกระตุ้นให้มีการรื้อฟื้<mark>นการพัฒน</mark>าระบบสารสนเทศภูมิศาสตร์ขึ้นมาอีกในตอนปลายทศวรรษที่ 1970

ในรายงานฉบับนี้ได้ให้ข้อมูลเกี่ยวกับฮาร์ดแวร์ ภาษาที่ใช้คุณสมบัติของระบบ ี่ สารสนเทศภูมิศาสตร์ อีกทั้งยังแสดงรายชื่อระบบสารสนเทศภูมิศาสตร์ที่พัฒนาโดยองค์กรของรัฐ ั้ **่** มหาวิทยาลัย และบริษัทเอกชน แต่เป็นที่น่าสังเกตว่ามีบริษัทเอกชนจำนวนน้อยที่สนใจพัฒนา ระบบสารสนเทศภูมิศาสตร์ ซึ่งมีสาเหตุเนื่องมาจากขาดแคลนผู้เชี่ยวชาญหลายสาขา ทั้งผู้เชี่ยว ึ่ ื่ ี่ ั้ ี่ ชาญด้านภูมิศาสตร์ ด้านคอมพิวเตอร์ และวิศวกรรมระบบ อย่างไรก็ตาม เมื่อปัจจัยที่เน้นองค์  $\mathcal{L}^{\mathcal{L}}$ ประกอบสำคัญของการพัฒนาระบบสารสนเทศภูมิศาสตร์ ได้แก่ เทคโนโลยีการผลิตแผนที่ ระบบ คอมพิวเตอร์ ปริมาณวิเคราะห์เชิงพื้นที่ได้รับการพัฒนาขึ้นทำให้ระบบสารสนเทศภูมิศาสตร์เริ่มต้น ื้ ึ้ ิ่ เขาสูระบบอัตโนมัติอยางสมบูรณ

#### **2.3.2 หนาท หลักของระบบสารสนเทศภูมิศาสตร ี่**

ระบบสารสนเทศภูมิศาสตร์มีขั้นตอนการทำงานดังต่อไปนี้ (ภาพ 2.1) 2.3.2.1 การจัดเก็บรวบรวมข้อมูล (Data Capture) เป็นขั้นตอนสำรวจข้อมูล ั้ ต่าง ๆ และการจัดเก็บรวบรวมข้อมูลในเชิงพื้นที่ เช่น ข้อมูลด้านการใช้ที่ดิน การคมนาคม สำมะโน ื้ ประชากร เป็นต้น

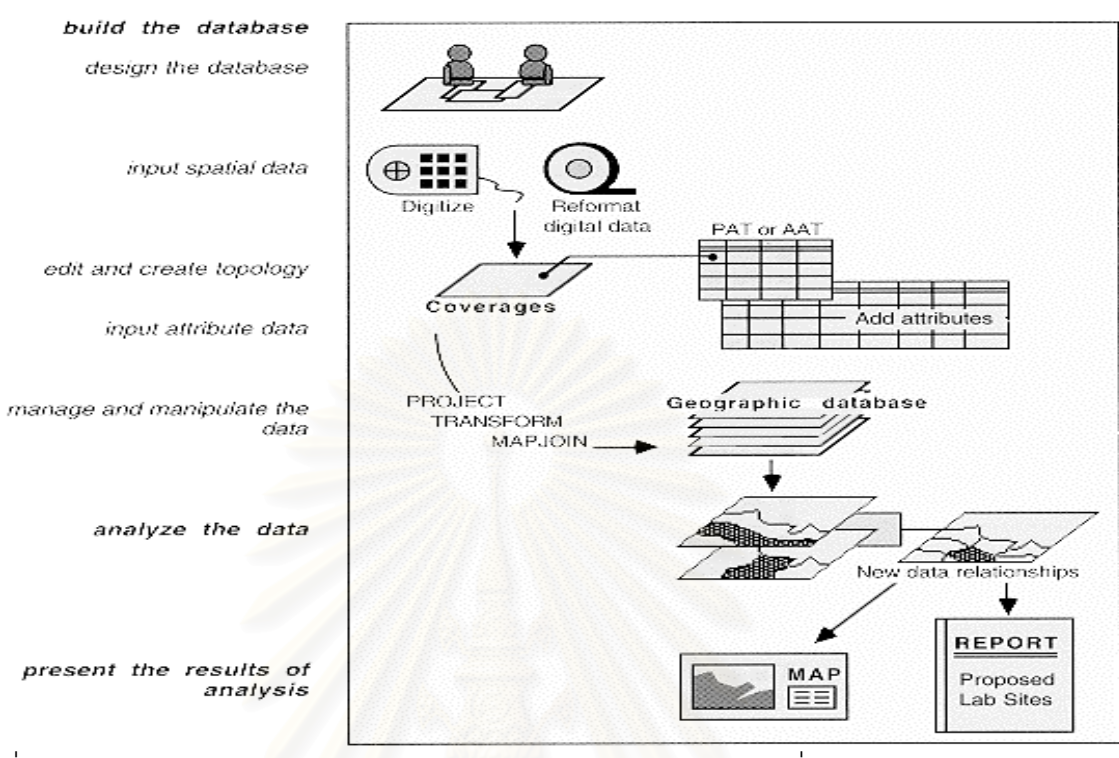

ท มา : วิเชียรจาฎพจน. ระบบสารสนเทศภูมิศาสตร [ออนไลน] แหลงท มา http://www.rs.psu.th ี่ ี่ /gis/1intro\_gis.html. [2002, July 3]

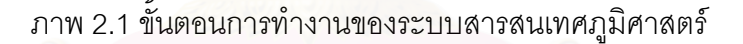

2.3.2.2 การนำเข้าและค้นคืนข้อมูล (Data Storage and Retrieval) ข้อมูลที่ จะนำเข้าสู่ระบบสารสนเทศภูมิศาสตร์ จะต้องมีลักษณะเป็นข้อมูลเชิงเลข ั้ นจําตองมีการ แปลงข้อมูลแผนที่ซึ่งอยู่ในรูปข้อมูลภาพ หรือรายงานเอกสาร (Analog) ให้เป็นข้อมูลเชิงเลข (Digital) ของคอมพิวเตอร์ ในขั้นตอนนี้สามารถที่จะทำการเก็บบันทึกได้หลายวิธี เช่น ใช้เครื่องมือ ี้ ี่ ื่ ที่เรียกว่าเครื่องอ่านพิกัด (Digitzer) หรือใช้วิธีอ่านข้อมูลด้วยเครื่องกราดภาพ (Scanner) นอกจาก ี่ ื่ ื่ ์นี้ยังสามารถนำเข้าข้อมูลตัวเลขจากแหล่งข้อมูลต่าง ๆ เช่น ข้อมูลดาวเทียม ข้อมูลจากรายงาน เอกสารต่าง ๆ ตามรูปแบบที่ระบบสารสนเทศภูมิศาสตร์ในแต่ละระบบที่จะรับได้เข้าสู่ระบบได้โดย ี่ ตรง ขั้นตอนนี้นับเป็นขั้นตอนที่สำคัญมากขั้นตอนหนึ่ง ซึ่งจะสามารถบอกได้ว่างานนั้นมีประสิทธิ ั้ ั้ ั้ ั้ ้ภาพมากเพียงใดและมีโอกาสจะประสบผลสำเร็จมากน้อยเท่าใดด้วย ประเภทของข้อมูลที่ป้อนเข้า สูระบบสารสนเทศภูมศาสตร ิ มีดังนี้คือ

1) ข้อมูลเชิงฟื้นที่ (Spatial Data) หรือข้อมูลกราฟิก ื้

เป็นข้อมูลที่ระบุตำแหน่งพิกัดที่ตั้ง ข้อมูลประเภทนี้เป็นสิ่งที่จำเป็นอย่างยิ่ง ี่ ิ่ เพราะสารสนเทศภูมิศาสตร์ เป็นระบบข้อมูลที่ต้องการอ้างอิงทางภูมิศาสตร์ (Geo-referenced) ข้อมูลเหล่านี้ ได้แก่ แผนที่ต่าง ๆ

2) ข้อมูลที่ไม่ได้อยู่ในเชิงแผนที่ (Non - spatial Data) หรือข้อมูลคุณลักษณะ ประจํา

เป็นข้อมูลที่เกี่ยวกับคุณลักษณะต่าง ๆ แต่ยังคงจะต้องเกี่ยวข้องกับพื้นที่นั้น ๆ ี่ ี่ ี่ ื้ (Associated Attributes) ข้อมูลเหล่านี้ ได้แก่ ข้อมูลประชากรคุณสมบัติของการใส่ข้อมูลเข้าสู่ ระบบสารสนเทศภูมิศาสตร์ครอบคลุม 3 ขั้นตอนย่อยดังนี้คือ ั้

- ป้อนข้อมูลเชิงพื้นที่สู่ระบบโดยวิธีแปลงเป็นข้อมูลเชิงเลข ด้วยวิธีการดิจิ ื้ ไทซ์ (Digitize) หรือกราดภาพ (Scan) เข้าไปซึ่งจะทำได้โดยการกำหนดจุดค่าที่พิกัดทางภูมิศาสตร์ (Ground Control Point) ตามเส้นโครงแผนที่ (Projection) ต่าง ๆ ที่มีอยู่ส่วนมากมักจะใช้ค่า ละติจูด (Latitude) ลองจิจูด (Longitude) และระบบยูทีเอ็ม (UTM)

 - นําเขาขอมูลลักษณะประจําสูระบบ โดยวิธีการสรางตารางความสัมพันธ (Attribute Table)

- เชื่อ<br>- เชื่ ื่ อมข้อมูลทั้งสองประเภทข้างต้นเข้าด้วยกันด้วยระบบสารสนเทศ ภูมิศาสตร์ ซึ่งในแต่ละระบบอาจมีวิธีการจัดการกับข้อมูลในแต่ละขั้นตอนต่างกัน ทั้งนี้ขึ้นอยู่กับ ั้ ั้ ซอฟต์แวร์ที่ใช้ เช่น SPANS ARC/INFO และ INTERGRAPH เป็นต้น ต่างก็เป็นซอฟต์แวร์ที่เอื้อ อำนวยให้สามารถสร้างแผนที่วิเคราะห์แสดง และจัดการกับข้อมูลแผนที่ได้ ซึ่งในแต่ละโปรแกรม ตางก็มีขอดีและขอเสียแตกตางกันไป

2.3.2.3 การวิเคราะห์ข้อมูล (Data Analysis) คือการนำเอาข้อมูลแผนที่ต่าง ๆ ที่ เก็บไว้ในระบบมาทำการประมวลผล ด้วยวิธีการวางซ้อน (Overlay) และการเชื่อมโยงข้อมูลเชิง พื้นที่กับข้อมูลคุณลักษณะประจำ เพื่อทำการวิเคราะห์ หรือกำหนดวางแผนการจัดการกับพื้นที่ ื้ ี่ ื่ ื้ นั้น ๆ เพื่อให้เกิดผลลัพธ์ตามวัตถุประสงค์ของผู้ใช้ตามที่ต้องการ เช่น การวิเคราะห์เกี่ยวกับการ ี่ พังทลายของดิน โดยทำการวิเคราะห์ข้อมูลจากแผนที่ดิน องค์ประกอบ ในการกัดกร่อนดิน เส้นชั้น ความสูง แผนที่การใช้ที่ดิน ข้อมูลจากดาวเทียม รวมทั้งข้อมูลน้ำฝน ในช่วงระยะเวลาหนึ่ง แฟ้ม ั้ ข้อมูลแต่ละแฟ้มจะถูกประมวลผลตามเกณฑ์ที่ตั้งไว้ แล้วถูกนำวางซ้อนกันซึ่งผลลัพธ์ที่ได้ก็คือคำ ี่ ตอบที่ผู้ใช้ระบบสารสนเทศภูมิศาสตร์ต้องการ

2.3.2.4 การแสดงผลข้อมูล (Data Display) ในการค้นคืนข้อมูลหรือผลการ ้วิเคราะห์ข้อมูล ในระบบสารสนเทศภูมิศาสตร์ สามารถแสดงผลออกมาได้ในลักษณะของแผนที่ หรือตารางแสดงผลข้อมูลออกมาได้ทั้งในจอคอมพิวเตอร์ หรือจะพิมพ์ออกมาเป็นภาพจัดทำเป็น รายการต่าง ๆ ได้ จะทำได้หลากหลายและสวยงามเพียงใดขึ้นอยู่กับซอฟต์แวร์ที่ระบบสารสนเทศ ภูมิศาสตร์นั้นๆใช้รวมทั้งความสามารถของผู้ใช้ด้วย ข้อเด่นของระบบสารสนเทศภูมิศาสตร์ ในการ ั้ แสดงผล คือ ความสามารถในการสร้างภาพนามธรรม (Visualization) เป็นวิธีการที่สร้างภาพให้ ี่ เหมือนจริง หรือเสมือนมองเห็นได้ในสภาพจริง ทำให้ผลลัพธ์ออกมาในลักษณะที่สื่อความหมาย ไดงายเชน ภาพมุมมองสามมิติ การใชสื่อประสม (Multimedia) ชวยเสริม

## **2.3.3 การใชประโยชนจากระบบสารสนเทศภูมิศาสตร**

ระบบสารสนเทศภูมิศาสตร์ ได้นำเอาเทคโนโลยีด้านต่าง ๆ มาประยุกต์ใช้รวม กันเพื่อการจัดการ วิเคราะห์ และนำเสนอข้อมูลอย่างมีประสิทธิภาพ สาขาวิชาการที่เกี่ยวข้อง  $\mathcal{L}^{\text{max}}_{\text{max}}$ ี่ โดยตรง ได้แก่ การสำรวจข้อมูลระยะไกล (Remote Sensing) การออกแบบโดยใช้คอมพิวเตอร์ (Computer-Aided Design) ระบบจัดการฐานข้อมูล (Database Management System) และ การทำแผนที่โดยใช้คอมพิวเตอร์ (Computer Cartography) นอกจากนี้ การนำเอาระบบสาร สนเทศภูมิศาสตร์ไปใช้ในสาขางานต่าง ๆ อาจมีชื่อเรียกที่แตกต่างกันไป ี่

 ระบบสารสนเทศภูมิศาสตรไดถูกนํามาใชประโยชนในสาขาหรือหนวยงานดาน ต่าง ๆ อย่างกว้างขวางที่เกี่ยวข้องกับการใช้ข้อมูลเชิงพื้นที่ซึ่งพอสรุปได้ดังนี้ ี่ ี่ ื้

1) การจัดการสาธารณูปโภค (Facilities Management) การจัดการด้านไฟฟ้า ประปา ทอสงกาซ หนวยดับเพลิง ระบบจราจรและโทรคมนาคม

2) การวางแผนด้านสาธารณะภัย (Disaster Planning) การบรรเทาสาธารณะภัย การติดตามการปนเปอนของสารพิษ และแบบจําลองผลกระทบอุทกภัย (Modelling Flood Impacts)การจัดการดานทรัพยากร/การเกษตร (Resources Management / Agriculture) การจัด การระบบชลประทาน การพัฒนาและจัดการที่ดินเพื่อการเกษตร การอนุรักษ์ดินและน้ำ การจัด ื่ การทรัพยากรธรรมชาติ ปาไม้ และการทำไม้ ฯ

3) การวิเคราะห์ด้านตลาด (Marketing Analysis) การหาทำเลที่เหมาะสมใน การขยายสาขาสํานักงาน

4) การวางแผนด้านสาธารณะภัย (Disaster Planning) การบรรเทาสาธารณะภัย การติดตามการปนเป อนของสารพิษ และแบบจําลองผลกระทบอุทกภัย (Modelling Flood Impacts)

5) การอนรักษ์ ิ่ งแวดลอม (Environmental Management, Conservation) การจัดการทางพืชและสัตวในดิน (Flora and Fauna) สัตวปา (Wild Life) อุทยาน แหงชาติ (National Park) การควบคุมและติดตามมลภาวะ (Pollution Control and Monitoring) และแบบจำลองด้านนิเวศวิทยา (Ecological Modelling)

6) ด้านผังเมือง (Urban GIS) การวางผังเมือง การวิเคราะห์ด้านอาชญากรรม ที่ดินและภาษีที่ดิน ระบบการระบายน้ำเสีย โครงการพัฒนาที่อยู่อาศัย ้ํ ี่

#### **2.4 ระบบฐานขอมูล (Database System)**

ระบบฐานข้อมูล หมายถึงระบบต่างๆที่ถูกสร้างขึ้นเพื่อจัดการสารสนเทศขนาดใหญ่ที่ให้ ึ้ **่** ความปลอดภัยแก่ข้อมูลที่จัดเก็บไว้ในฐานข้อมูล ไม่ว่าจะเกิดระบบขัดข้องหรือการเข้าถึงที่ไม่ได้รับ ้อนุญาต หรือในความหมายอื่น เช่น ฐานข้อมูล คือแหล่งเก็บข้อมูลและความสัมพันธ์ระหว่างข้อมูล นั้น และได้รับการออกแ<mark>บบและควบคุมพิเศษ ให้มีความซ้ำซ้อนของข้อมู</mark>ลน้อยที่สุด และมีความ ้ํ ถูกต้องของข้อมูลมากที่สุด<mark></mark>

## **2.4.1 วัตถุประสงคของระบบการจัดการฐานขอมูล** (วรนุช ตรีทิพยบุตร,2529) คือ

- 1) ช่วยในการพัฒนาโปรแกรมประยุกต์ได้ง่าย
- 2) สามารถใช้ข้อมูลกับงานหลายงานได้ในขณะเดียวกัน
- 3) มีความเป็นอิสระตามตรรกะของฐานข้อมูล (Logical Data Independence)
- 4) ผู้ใช้เข้าใจโครงสร้างฐานข้อมูลได้ง่าย
- 5) ค้นคืนข้อมูลจากฐานข้อมูลได้ง่าย
- 6) ควบคุมข้อมูลให้น่าเชื่อถือ (Accuracy) และสอดคล้องกัน (Consistency) ื่
	- 7) มีระบบปองกันสวนบุคคล (Privacy) และปองกันความลับไดดี
	- 8) ป้องกันการถูกทำลายของฐานข้อมูลได้ดี
	- 9) ความเป็นอิสระทางกายภาพของข้อมล
- 10) สามารถลดความซ าซอนของขอมูล ้ํ
	- 11) ควบคุมให้ข้อมูลมีความถูกต้อง
	- 12) การบูรณะข้อมูลให้กลับสู่สภาพปกติทำได้รวดเร็วและเป็นมาตรฐาน

การทำงานของฐานข้อมูลจึงเริ่มต้นจากการมีระบบการจัดการฐานข้อมูล ซึ่งเป็น ิ่ ซอฟต์แวร์ที่ทำหน้าที่ในการค้นคืน ี่ในการคนคืน เก็บบันทึก และปองกันขอมูลใหอยูในสภาพสมบูรณพรอม และมีความสามารถในการช่วยให้ผู้ใช้ค้นหาข้อมูลต่าง ๆ ในฐานข้อมูลได้สะดวก ระบบจัดการ ฐานข้อมูลจะเป็นผู้เดียวที่ทำการบันทึกหรืออ่านข้อมูลในฐานข้อมูล เมื่อโปรแกรมใดต้องการจะใช้ ฐานขอมูลจะตองติดตอผานระบบการจัดการฐานขอมูลเทานั้น

## **2.4.2 โครงสรางของความส ัมพันธระหวางขอมูลในฐานขอมูล** มีอยูดวยกัน 3 รูปแบบดังน

 $2.4.2.1$  แบบจำลองฐานข้อมูลเชิงลำดับชั้น (Hierachical Database Model) แบบแผนภูมิต้นไม้นั้นจะมีลักษณะใกล้เคียงกับแบบข่ายงาน แต่จะแตกต่างกัน ที่โครงสร้างความ สัมพันธ์ของระเบียนที่อยู่ในฐานข้อมูล ซึ่งจะมีความสัมพันธ์เป็นแบบหนึ่งกับกลุ่ม (One-to-Many) ี่ ึ่ ึ่ ซึ่งจะมีลักษณะคล้ายต้นไม้กลับหัว และการค้นหาข้อมูลที่ต้องการจะต้องเริ่มจากตัวแม่ (Root) ึ่ ิ่ และใสความสัมพันธลงมาตามตัวลูก (Child) (ภาพ 2.2)

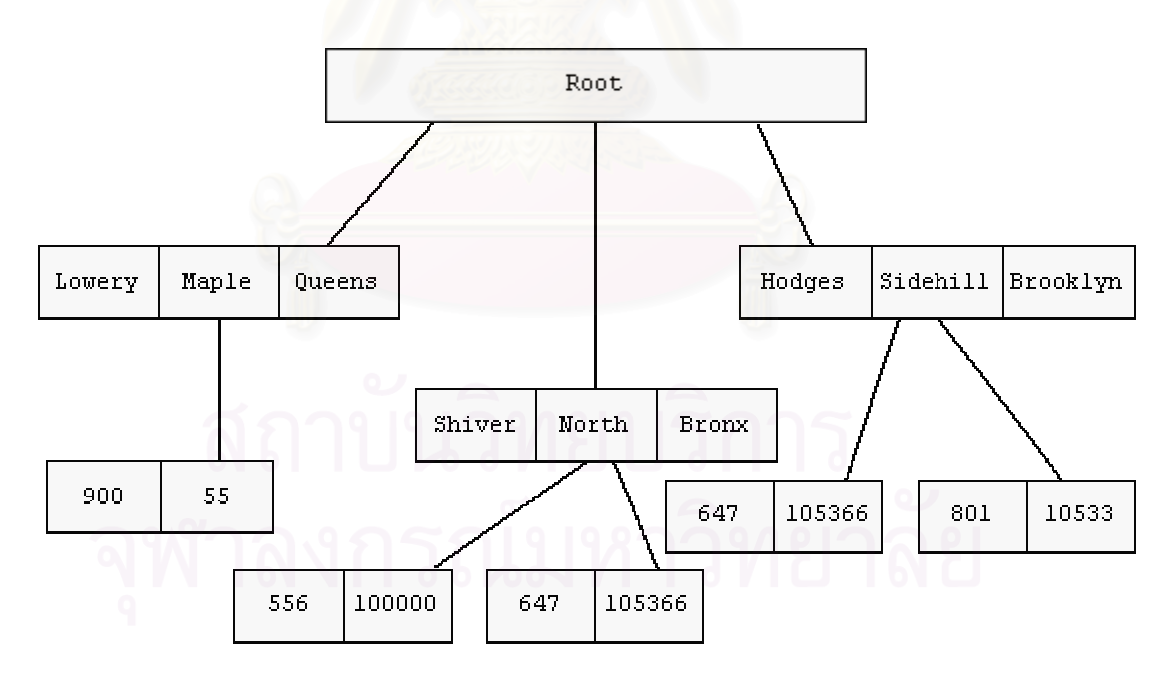

ที่มา : ี่ มา : สุกิจ คุชัยสิทธิ์. <u>ความรู้และทฤษฎีเกี่ยวกับฐานข้อมูล</u> [ออนไลน์]. แหล่งที่มา: ี่ ี่ http://www.javacentrix.com/Java Tutorials.html [2002, August 8]

ภาพ 2.2 ตัวอยางขอมูลที่ความสัมพันธระหวางขอมูลเปนแบบฐานขอมูลเชิงลําดับชั้น

2.4.2.2 แบบจำลองฐานข้อมูลข่ายงาน (Network Database Model) การจัด ข้อมูลในแบบข่ายงานนี้จะแสดงด้วยกลุ่มของระเบียน (Record) ที่มีส่วนเชื่อมต่อ (Link) หรือตัวชี้ ี้ ื่ (Pointer) แสดงความสัมพันธ์ของข้อมูล โดยที่โครงสร้างของข้อมูลเป็นแบบหลายรายการ (Multilist) ซึ่งแสดงความสัมพันธ์ของระเบียนที่อยู่ในฐานข้อมูล จะมีสภาพเป็นกลุ่มของความสัมพันธ์ที่ไม่มี ึ่ ี่ ข้อกำหนดที่แน่นอน (Collection of Arbitrary Graph) ความสัมพันธ์เป็นแบบกลุ่มกับกลุ่ม (Many-to-Many) หรือ หนึ่งกับกลุ่ม (One-to-Many) แต่มีความซับซ้อนใช้งานยาก (ภาพ 2.3) ึ่

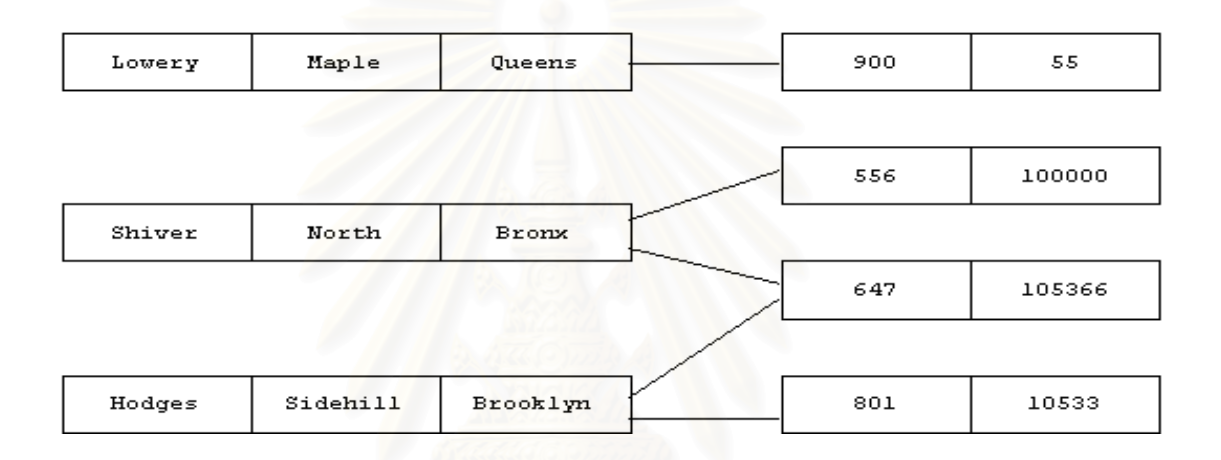

ที่มา : ี่ มา : สุกิจ คุชัยสิทธิ์. <u>ความรู้และทฤษฎีเกี่ยวกับฐานข้อมูล</u> [ออนไลน์]. แหล่งที่มา: ี่ ֦֧<u>֘</u> http://www.javacentrix.com/Java Tutorials.html [2002, August 8]

#### ภาพ 2.3 ตัวอย่างข้อมูลที่ความสัมพันธ์ระหว่างข้อมูลเป็นแบบฐานข้อมูลข่ายงาน ี่

ี่ 2.4.2.3 แบบจำลองฐานข้อมูลเชิงสัมพันธ์ (Relational Model) <sub>มี</sub>ปแบบนี้จะ แสดงรายละเอียดของข้อมูลและความสัมพันธ์ระหว่างข้อมูล อยู่ในรูปกลุ่มของตารางซึ่งในแต่ละ ตาราง จะประกอบด้วยสดมภ์ (Column) ต่าง ๆ โดยชื่อของสดมภ์เหล่านั้น จะต้องมีชื่อไม่ซ้ำกัน และสามารถแสดงความสัมพันธ์ระหว่างข้อมูล อยู่ในรูปของตารางได้ โดยไม่มีตัวชี้หรือรายการโยง ี้ (Linked List) มาเกี่ยวข้อง ในการแสดงความสัมพันธ์นี้ แต่สามารถมีตัวชี้ (Pointer) มาเกี่ยวข้อง ี่ ี่ ได้เพื่อประโยชน์ในการเพิ่มความเร็ว ในการจัดการข้อมูลเท่านั้นซึ่งจะไม่เกี่ยวข้องกับความสัมพันธ์ ั้ ี่ ระหว่างข้อมูล (ภาพ 2.4)
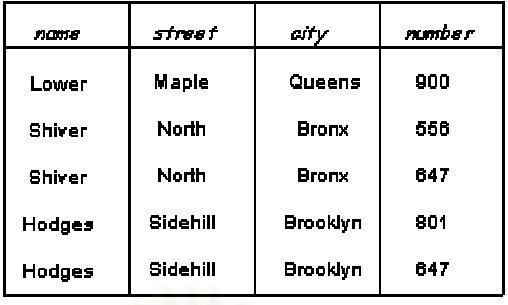

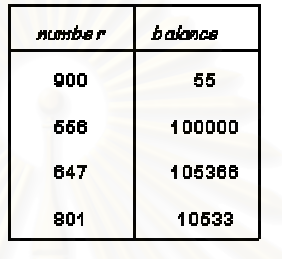

ที่มา : สุกิจ คุชัยสิทธิ์. <u>ความรู้และทฤษฎีเกี่ยวกับฐานข้อมูล</u> [ออนไลน์]. แหล่งที่มา: ี่ ี่ ี่ http://www.javacentrix.com/Java Tutorials.html [2002, August 8]

ภาพ 2.4 ตัวอย่างความสัมพันธ์ระหว่างข้อมูลเป็นแบบเชิงสัมพันธ์

# **2.4.3 สถาปตยกรรมของระบบฐานขอมูล**

สถาปัตยกรรมของระบบฐานข้อมูล (C.J. Date 1986:29) แบ่งได้เป็น 3 ระดับดังนี้

2.4.3.1 นิยามข้อมูลระดับภายนอก (External Schema) จะเป็นการกำหนด โครงสร้างข้อมูล ที่ให้ผู้ใช้เห็นซึ่งอาจเป็นบางส่วนของนิยามข้อมูล ระดับแนวคิด เช่น ในระบบฐาน ข้อมูลเชิงสัมพันธ์นั้น ผู้ใช้บางคนอาจต้องใช้ข้อมูลผ่าน VIEW ซึ่งจะมีสิทธิใช้ข้อมูลบางแถว ึ่ (ROW) หรือบางสดมภ์ (Column) ของตารางเท่านั้น ดังนั้นผู้ใช้เหล่านี้ จะมองเป็นเฉพาะข้อมูลที่ ั้ ผู้ดูแลและควบคุมฐานข้อมูล (Database Administrator, DBA) หรือผู้ที่มีอำนาจกำหนดสิทธิของ ตารางนั้น ๆ กำหนดขอบเขตการใช้ข้อมูลในตารางต่าง ๆ ให้เท่านั้น

2.4.3.2 นิยามข้อมูลระดับแนวคิด (Conceptual Database Schema) จะเป็น การกำหนดลักษณะรูปแบบข้อมูล ขนาดของข้อมูลและความสัมพันธ์ของข้อมูลทั้งหมดในระบบงาน นั่นคือไม่ว่าฐานข้อมูลจะมีความสัมพันธ์ระหว่างข้อมูลอยู่ในรูปแบบใด ๆ ก็ตาม จะต้องกำหนด ั่ การแทนรูปแบบของข้อมูลในนิยามข้อมูลระดับแนวคิดนี้ เช่น ถ้าความสัมพันธ์ระหว่างข้อมูลอยู่ใน รูปแบบเชิงสัมพันธ์ (Relation Model) ในระดับจะแสดงชื่อตาราง ชื่อสดมภ์ ชนิดข้อมูลในแต่ละ ื่ สดมภ์ตลอดจนชื่อของกุญแจหลัก (Primary Key) และกุญแจนอก (Foreign Key) ื่

2.4.3.3 นิยามข้อมูลระดับภายใน (Internal Database Schema) จะเป็นการ กําหนดลักษณะโครงสรางขอมูลที่ถูกจัดเก็บจริงในอุปกรณเก็บขอมูล เชน ถาความสัมพันธระหวาง ข้อมูลอยู่ในรูปแบบเชิงสัมพันธ์ ซึ่งในระดับแนวคิดและระดับภายนอกจะแสดงอยู่ในรูปแบบตาราง แต่เมื่อข้อมูลของตารางนั้นถูกจัดเก็บจริงในฮาร์ดดิสก์ (Harddisk) ข้อมูลอาจจะถูกจัดเก็บด้วยรูป ื่ ั้ ต้นไม้แบบบี (B-tree) หรือ รายการโยง (Link List) จะจัดเก็บข้อมูลในระดับนี้ระบบจัดการฐานข้อ ֧֪֦֖֧֦֖֧֦֝֟֟֟֓֝֟֟֟֟֟֟֟֟֟֬֝֟֟֟֟֟֟֟֓֡֟֟֟֟֬֝֟֟֩֕֟ มูล (Database Management System, DBMS) จะจัดการให้โดยที่ผู้ใช้ไม่ต้องจัดการเอง (ภาพ 2.5)

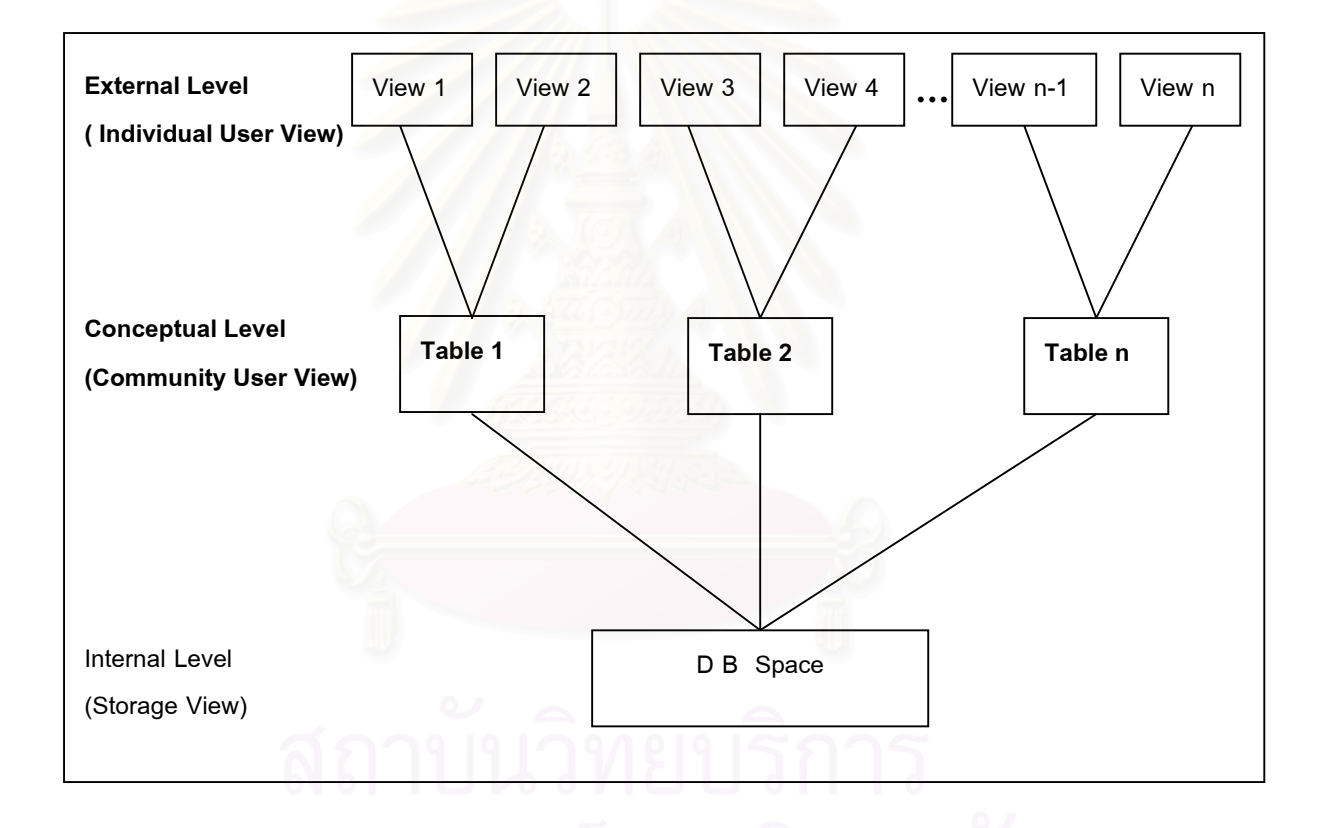

ที่มา : ี่ มา : สุกิจ คุชัยสิทธิ์. <u>ความรู้และทฤษฎีเกี่ยวกับฐานข้อมูล</u> [ออนไลน์]. แหล่งที่มา: ี่ ี่ http://www.javacentrix.com/Java Tutorials.html [2002, August 8]

ภาพ 2.5 สถาปตยกรรม 3 ระดับ

# **2.4.4 ระบบสนับสนุนการตัดสินใจ (Decision Support Systems, DSS)**

เป็นระบบที่พัฒนาขึ้นมาจากระบบสารสนเทศเพื่อการบริหาร (Management ี่ ึ้ ื่ Information Systems, MIS) อีกระดับหนึ่ง เนื่องจากถึงแม้ว่าบุคลากรของบริษัทหรือหน่วยงานที่ ื่ มีหน้าที่ในการตัดสินใจจะสามารถใช้ระบบสารสนเทศเพื่อการบริหารเข้ามาช่วยในการตัดสินใจได้ อย่างมีประสิทธิภาพในงานปกติ แต่ในบางครั้งผู้ตัดสินใจ โดยเฉพาะอย่างยิ่งผู้บริหารในระดับ ิ่ วางแผนบริหารและวางแผนกลยุทธจะต้องเผชิญกับการตัดสินใจที่ประกอบด้วยปัจจัยที่ซับซ้อน เกินกว่าความสามารถของมนุษย์ ที่จะประมวลข้อมูลเข้าด้วยกันอย่างถูกต้องและทันต่อเวลา จึง ทำให้เกิดระบบสนับสนุนการตัดสินใจซึ่งเป็นระบบที่สนับสนุนความต้องการเฉพาะของผู้บริหาร ี่ แตละคนในแตละสถานการณ

ระบบสนับสนุนการตัดสินใจมีหนาที่ชวยใหการตัดสินใจเปนไปไดอยางสะดวก โดยอาจช่วยผู้ตัดสินใจในการเลือกทางเลือกหรืออาจมีการจัดลำดับให้ทางเลือกต่าง ๆ ตามวิธีที่ผู้ ตัดสินใจกำหนดนอกจากนี้ระบบสนับสนุนการตัดสินใจจะเป็นระบบสารสนเทศแบบโต้ตอบได้ ี้ เพื่อช่วยให้ผู้ตัดสินใจสามารถใช้งานได้ง่าย เช่น การใช้ระบบจัดการฐานข้อมูล (DBMS) หรือการ ื่ ี แสดงกราฟิกแบบต่าง ๆ เป็นต้น ่นอกจากนี้ยังมีแบบจำลองการวางแผนและการทำนาย รวมทั้ง การใช้ภาษาในการสอบถ<mark>า</mark>มระบบการจัดการฐานข้อมูลที่ใกล้เคียงกับภาษามนุษย์ และมีการ พัฒนาระบบปัญญาประดิษฐ์ เพื่อให้ผู้บริหารสามารถใช้ระบบสารสนเทศที่ต้องการโดยไม่ต้องขอ ความช่วยเหลือจากผู้เชี่ยวชาญหรือร้องขอความช่วยเหลือให้น้อยที่สุด ี่

**2.4.5 คุณสมบัติของระบบสนับสนุนการตัดสินใจ (Decision Support Systems, DSS)** 

 1) เปนเคร องมือชวยในกระบวนการตัดสินใจของผูบริหาร ื่

2) มีคุณสมบัติปรับเปลี่ยนไปตามรูปแบบความต้องการขององค์กร

3) มีระบบช่วยให้สามารถติดต่อกับฐานข้อมูลขององค์กรได้

่ 4) ถูกออกแบบมาให้สามารถเรียกใช้ข้อมูลได้กับข้อมูลแบบกึ่งโครงสร้างและ แบบไมมีโครงสรางท แนนอน

ี 5) สามารถทำงานโดยไม่ขึ้นกับเวลาการทำงานตามตารางการทำงานปกติใน องคกร

6) สามารถสนับสนุนการตัดสินใจได้ทุกระดับแต่จะเน้นที่ระดับการวางแผนบริหาร ี่ และการวางแผนยุทธศาสตร์ขององค์กร

7) มีรูปแบบการใช้งานอเนกประสงค์ที่สามารถใช้ในการจำลองสถานการณ์และ ้มีเครื่องมือในการวิเคราะห์สำหรับช่วยเหลือผู้ทำการตัดสินใจ

8) เป็นระบบที่สามารถโต้ตอบกับผู้ใช้ได้ ใช้งานง่าย ผู้บริหารสามารถใช้งานได้ โดยลดการร้องขอความช่วยเหลือจากผู้เชี่ยวชาญให้เหลือน้อยที่สุด

9) สามารถปรับเปลี่ยนฐานข้อมูลให้ตรงกับข้อมูลข่าวสารในสภาพการณ์ต่าง ๆ

ตลอดเวลา

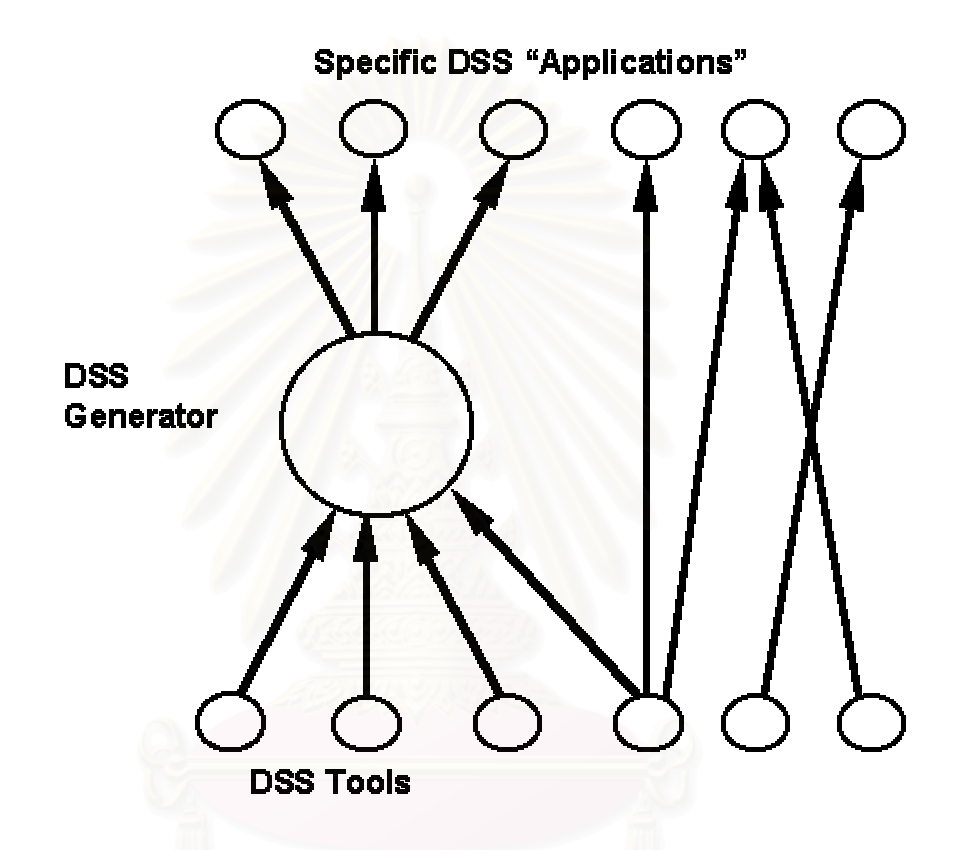

ท มา : Keenan, P. Using a GIS as a DSS Generator [Online]. 1997. Available from: ี่ http://mis.ucd.ie:/research/working-paper.html. [2002, June 3.

ภาพ 2.6 ระดับตาง ๆของเทคโนโลยีในระบบสนับสนุนการตัดสินใจ (Sprague, 1980)

**2.4.6 ระบบสนับสนุนการตัดสินใจเชิงพ นท ี่ (Spatial Decision Support Systems, ื้ SDSS )** 

เป็นระบบที่พัฒนาขึ้นมาจากระบบสนับสนุนการตัดสินใจ (Decision Support ึ้ Systems, DSS) อีกระดับหนึ่ง โดยระบบสนับสนุนการตัดสินใจเชิงฟื้นที่ มีหน้าที่ช่วยให้การตัดสินใจ ื้ ของผู้ใช้ในการคัดเลือกพื้นที่ที่เหมาะสมที่สุดเป็นไปได้อย่างสะดวก ระบบอาจช่วยผู้ตัดสินใจใน ึการเลือกทางเลือกหรืออาจมีการจัดลำดับให้ทางเลือกต่าง ๆ ตามวิธีที่ผู้ตัดสินใจกำหนด นอกจากนี้

ระบบสนับสนุนการตัดสินใจเชิงพื้นที่จะเป็นระบบสารสนเทศแบบโต้ตอบได้ เพื่อช่วยให้ผู้ตัดสินใจ ื้ ื่ สามารถใช้งานได้ง่าย โดยระบบจะช่วยผู้ใช้ตระเตรียมสิ่งต่าง ๆ สำหรับ การจัดเก็บ การจัดการ ิ่ การค้นคืน การวิเคราะห์ และการแสดงข้อมูลเชิงพื้นที่ ื้

จากภาพ 2.7 เป็นการสร้างระบบสนับสนุนการตัดสินใจเชิงฟื้นที่ (SDSS) ด้วย ื้ การรวมแบบจำลอง (Model) และระบบสารสนเทศภูมิศาสตร์เข้าด้วยกัน โดยแบบจำลองจะได้รับ อนุญาตให้เชื่อมต่อกับข้อมูลที่ไม่ใช่ข้อมูลทางภูมิศาสตร์เท่านั้น ื่

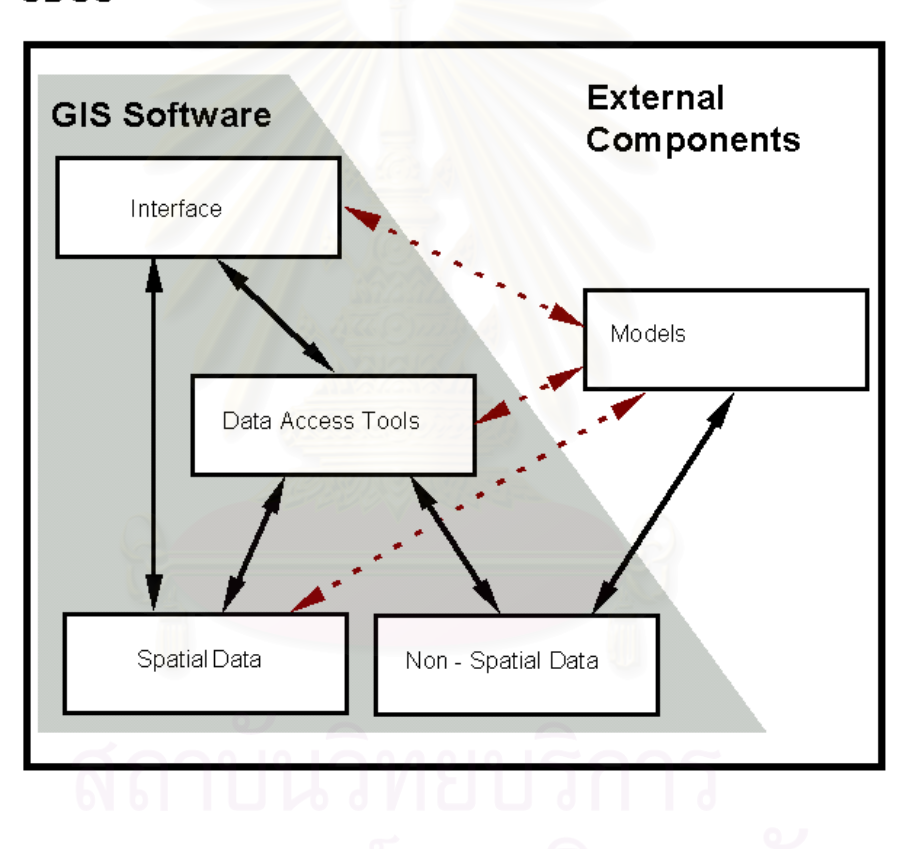

**SDSS** 

ท มา : Keenan, P. Using a GIS as a DSS Generator [Online]. 1997. Available from: ี่ http://mis.ucd.ie:/research/working-paper.html. [2002, June 3.

ภาพ 2.7 การบูรณาการแบบจําลองตางๆของ SDSS กับ GIS

## **2.5 ระบบการหาตําแหนงบนพ ื้นโลก (Global Positioning System, GPS)**

GPS เป็นตัวย่อของ Global Positioning System ซึ่งเป็นระบบหาตำแหน่งบนพื้นโลกโดย อาศัยดาวเทียมท เรียกวา NAVSTAR (Navigation Satellite Timing and Ranging) ระบบ GPS น ได้พัฒนาขึ้นโดยหน่วยงานทหารของสหรัฐอเมริกาเพื่อใช้ในการหาตำแหน่งและนำวิถี หลักการ รังวัดเพื่อหาตำแหน่งดาวเทียมคือ มีสถานีภาคพื้นดินที่คอยติดตามดูการเคลื่อนที่ของดาวเทียมอยู่ ื่ ื้ ี่ ื่ ี่ ตลอดเวลา ทำให้รู้วงโคจรหรือตำแหน่งของดาวเทียมที่ขณะเวลาต่าง ๆ ข้อมูลเกี่ยวกับวงโคจรจะ ี่ ี่ ถูกส่งขึ้นไปบันทึกไว้ในตัวดาวเทียม แล้วดาวเทียมก็จะกระจายข้อมูลนี้กลับลงมาในรูปของคลื่น ֦֘<u>֚</u><br>֧֖֖֖֖֖֖֖֖֖֖֧֖֧֧֧֚֚֚֚֚֚֚֚֚֚֚֚֚֚֚֚֚֚֚֚֚֚֚֚֚֚֝֘֝֟֩֩֩֩֝֝ วิทยุที่มีความถี่สูง ถ้าต้องการรู้ตำแหน่งของจุดใดก็นำเครื่องรับสัญญาณดาวเทียมไปตั้งวางที่จุด ื่ นั้น แล้วนำข้อมูลที่ได้มาคำนวณหาตำแหน่งของจุดที่เครื่องรับสัญญาณวางอยู่ต่อไป ี่ ื่

คลื่นวิทยุที่ดาวเทียม GPS1 ส่งออกมามี 2 ความถี่ คือ คลื่น L<sub>1</sub> มีความถี่ 1575.42 MHz ื่ (ความยาวคลื่น 19 เซนติเมตร) และคลื่น L<sub>2</sub> มีความถี่ 1227.60 MHz (ความยาวคลื่น 24 เซนติเมตร) คลื่นทั้งสอง<mark>ค</mark>วามถี่นี้จะถูก modulate ด้วยข้อมูลดาวเทียมเกี่ยวกับวงโคจรของดาว ื่ ั้ ี่ เทียม สภาพของดาวเทียม <mark>ฯลฯ รวมทั้งข้อมูลเวลาที่มีความถู</mark>กต้องสูงมาก สัญญาณที่ใช้ในการหา ั้ ตำแหน่งเป็นรหัส binary ที่ถูกสร้าง (generate) ด้วยสูตรทางคณิตศาสตร์ที่แน่นอนที่เรียกว่า pseudo-random-noise

รหัสท ี่ใชมี 2 ชนิด คือ รหัส C/A (Coarse Acquisition) และรหัส P (Precise) รหัส C/A มี ความถ ี่ 1.023 MHz (ความยาวคลื่น 300 เมตร) และมีคาบเทากับ 1 ใน 1000 วินาที รหัส C/A น เปิดให้ทุกคนใช้อย่างอิสระ ส่วนรหัส P นั้นมีความถี่ 10.23 MHz (ความยาวคลื่น 30 เมตร) และมี ั้ คาบ 267 วัน และจะถูกใชในวงการทหารของสหรัฐอเมริกา หรือบางหนวยงานของรัฐบาลเทานั้น

# **2.5.1 วิธีการหาตําแหนงดวยดาวเทียม GPS**

้วิธีการหาตำแหน่งที่นิยมใช้ในระบบ GPS มีอยู่ 2 วิธีใหญ่ ๆ คือ

 2.5.1.1 วิธี Pseudo-Range เปนการวัดชวงเวลาที่สัญญาณจากดาวเทียม GPS ส่งมาถึงเครื่องรับ โดยการเปรียบเทียบรหัสที่เครื่องรับสร้าง (generate) ขึ้นกับรหัสที่ดาวเทียมส่ง ื่ ี่ ื่ ึ้ ี่ มายังเครื่องรับอย่างต่อเนื่อง พร้อมทั้งสัญญาณเวลา เมื่อเปรียบเทียบความสัมพันธ์ (correlate) ื่ ื่ ั้ ที่เป็นไปได้ของรหัสที่เหมือนกัน จะได้เวลาที่คลื่นเดินทางจากดาวเทียมลงมาถึงเครื่องรับ และถ้า ี่ ื่ ื่ นำเวลานี้มาคูณด้วยความเร็วของคลื่นจะได้ระยะทางจากดาวเทียมถึงเครื่องรับ ทั้ ี้ ื่ ั้ งน เวลาของ ี้ ดาวเทียมกับเวลาของเครื่องรับจะต้องตั้งให้ตรงกัน แต่การตั้ ื่ ั้ ังเวลาของเครื่องรับให้ตรงกับเวลา ื่ ของดาวเทียมเป็นเรื่องที่ทำได้ยากมาก ื่ ผลต่างของเวลาที่นำมาใช้ในการคำนวณระยะทางจึงมี

ความคลาดเคลื่อนของนาฬิกาของเครื่องรับสัญญาณแฝงอยู่ด้วย ซึ่งทำให้ระยะทางที่คำนวณได้ ื่ ึ่ ไม่ใช่ระยะที่แท้จริง ด้วยเหตุนี้ระยะที่วัดได้ในที่นี้จึงมีชื่อเรียกว่า Pseudo-Range ในทางปฏิบัติเรา  $\mathcal{L}^{\text{max}}_{\text{max}}$ สมมติให้ความคลาดเคลื่อนของนาฬิกาเป็นตัวไม่รู้ค่า (Unknown) เพิ่มขึ้นอีกหนึ่งตัว แล้ววัดระยะ ิ่ ึ้ ึ่ จากดาวเทียมถึงเครื่องรับจำนวน 4 เส้น หรือจากดาวเทียม 4 ดวง โดยที่รู้ตำแหน่งของดาวเทียม ื่ จากข้อมูลวงโคจรทำให้สามารถคำนวณหาตำแหน่งของเครื่องรับและความคลาดเคลื่อนของ ื่ นาฬิกาได้ในคราวเดียวกัน

2.5.1.2 วิธี Carrier Phase การหาตำแหน่งด้วยวิธีนี้ จะใช้ในการหาตำแหน่งที่มี ความละเอียดถูกต้องสูงหรือในงาน geodetic วิธีวัดเฟสของคลื่นพา (Carrier Phase) นี้คือการ เปรียบเทียบผลต่างของเฟสของคลื่นพาที่รับได้ (L<sub>1</sub> หรือ L<sub>2</sub>) จากดาวเทียมในระบบ NAVSTAR GPS และเฟสของคลื่นที่ถูกสร้างขึ้นในเครื่องรับ ผลต่างของเฟสทั้งสองนี้เรียกว่า carrier beat ี้ phase เฟสของคลื่นพาที่รับได้จะแตกต่างจากเฟสที่ส่งออกมาจากดาวเทียม เนื่องจากการเคลื่อน ื่ ื่ ที่สัมพัทธ์ของดาวเทียมกับเครื่องรับสัญญาณ การหักเหของคลื่น ตลอดจน noise ที่เกิดขึ้นที่เครื่อง ื่  $\mathcal{L}^{\mathcal{L}}(\mathcal{L}^{\mathcal{L}})$  and  $\mathcal{L}^{\mathcal{L}}(\mathcal{L}^{\mathcal{L}})$  and  $\mathcal{L}^{\mathcal{L}}(\mathcal{L}^{\mathcal{L}})$ ึ้ ื่ รับและปจจัยอื่น ๆ

การวัด carrier beat phase นี้ จะเป็นส่วนหนึ่งของลูกคลื่นเท่านั้น หมายความว่า ึ่ ื่ ระยะที่วัดได้โดยวิธีนี้จะมีค่าน้อยกว่า 19 เซนติเมตร สำหรับคลื่น L<sub>1</sub> และน้อยกว่า 24 เซนติเมตร สำหรับคลื่น L $_{\rm 2}$  ในตอนแรกนี้จะไม่รู้จำนวนเต็มของผลต่างคลื่น ระหว่างคลื่นที่สร้างโดยเครื่องรับ ื่ ี่ และคลื่นที่ดาวเทียมส่งลงมาว่าเป็นเท่าใด ดังนั้นในการประมวลผลข้อมูล ซอฟแวร์ที่ใช้จะต้องมี ื่ ี่ ความสามารถที่จะหาค่าของตัวไม่รู้ค่านี้ได้ ค่าของตัวที่ไม่รู้ค่านี้จะเป็นจำนวนเต็มของลูกคลื่นที่ ี่ ื่ เรียกว่า cycle ambiguity ซึ่งค่านี้จะมีค่าคงที่ก็ต่อเมื่อเครื่องรับสัญญาณรับคลื่นได้ต่อเนื่องตลอด ึ่ ี้ ื่ ื่ ื่ เวลา

 การหาตําแหนงแบงออกเปน การหาตําแหนงสัมบูรณ (Absolute Positioning) ี และการหาตำแหน่งสัมพัทธ์ (Relative Positioning) การหาตำแหน่งสัมบูรณ์เป็นการคำนวณเพื่อ หาค่าพิกัดในระบบพิกัดของโลก เช่น ระบบพิกัดฉาก Cartesian (X, Y, Z) ที่มีจุดกำเนิดอยู่ที่จุด ์ ศูนย์กลางมวลสารของโลก ส่วนการหาตำแหน่งสัมพัทธ์เป็นการคำนวณหาตำแหน่งของจุดหนึ่ง โดยการเปรียบเทียบกับอีกจุดหนึ่ง ดังนั้นค่าที่ได้จึงเป็นผลต่างของค่าพิกัด ั้

นอกจากนี้เรายังอาจแบ่งการหาตำแหน่งออกเป็น การหาตำแหน่งสถิตย์ และ การหาตำแหน่งจลน์ ในการหาตำแหน่งสถิตย์นั้นเครื่องรับจะถูกวางอยู่กับที่ วิธีนี้ใช้เมื่อต้องการ ื่ ื่ หาค่าพิกัดที่มีความถูกต้องสูง โดยที่ความเร็วของการวัด และการคำนวณหาตำแหน่งมีความ สำคัญเป็นอันดับรองลงมา ส่วนในการหาตำแหน่งจลน์ เครื่องรับจะอยู่ในภาวะที่กำลังเคลื่อนที่ ื่ ื่ ในกรณีนี้การคำนวณหาตำแหน่งให้รู้ได้ในทันที (real time) เป็นเรื่องที่มีความสำคัญมาก การหา ื่ ้ตำแหน่งจลน์นำมาประยุกต์ใช้กับการนำวิถีที่ต้องการค่าพิกัดแบบสัมบูรณ์ ด้วยเหตุนี้วิธีการวัดจึง มักเป็นแบบวิธีวัด pseudo-range ที่วัดระยะจากดาวเทียม 4 ดวง ในขณะเดียวกัน การนำวิถีบาง ครั้งมีการคำนวณค่าพิกัดแบบสัมพัทธ์ เนื่องจากงานนี้เป็นการหาตำแหน่งของเครื่องรับเครื่องหนึ่ง ั้ ื่ ื่ เปรียบเทียบกับอีกเครื่องหนึ่ง จึงจำเป็นต้องมีคลื่นวิทยุเชื่อมโยงระหว่างเครื่องรับทั้งสองนี้ เพื่อให้ ื่ ื่ ื่ ั้ สามารถนำข้อมูลการวัดมาเปรียบเทียบเพื่อคำนวณหาตำแหน่งได้ในทันที (วิชัย ขันติพร้อมผล, ื่ 2536)

# **2.6 โปรแกรมสําเร็จรูปทางสถิติ**

โปรแกรม SPSS เป็นโปรแกรมสำเร็จรูปสำหรับงานวิจัยทางสังคมศาสตร์ ย่อมาจาก Statistical Package for the Social Science พัฒนาโดยบริษัทเอสพีเอสเอส จํากัด แหงสหรัฐ อเมริกา เมื่อปี พ.ศ. 2508 สำหรับใช้กับเครื่องคอมพิวเตอร์ขนาดใหญ่ ต่อมาได้มีการปรับปรุงเป็น ื่ รุ่นเอกซ์ (version X) และเรียกใหม่ว่า SPSS $^{\times}$  แต่ก็ยังคงใช้ได้เฉพาะกับเครื่องคอมพิวเตอร์ขนาด ื่ ใหญเทานั้น

ต่อมาในปี พ.ศ. 2525 เมื่อเครื่องพีซีมีประสิทธิภาพสูงขึ้น บริษัทก็ได้ปรับปรุงและพัฒนา ื่ ื่ โปรแกรม SPSS<sup>x</sup> ให้สามารถใช้กับเครื่องพีซีได้ และเรียกรุ่นนี้ว่า SPSS/PC และในปี พ.ศ. 2528 ก็ **่** มีการปรับปรุงอีกครั้งให้ชื่อว่า SPSS/PC+ โดยเครื่องที่ใช้ได้จะต้องมีจานบันทึกแบบแข็ง (hard disk) เพราะโปรแกรมต้องใช้เนื้อที่ไม่ต่ำกว่าสามล้านไบต์ (3MB) อย่างไรก็ตาม บริษัทก็ได้พัฒนา ื้ ฉบับย่อเพื่อให้สามารถใช้กับเครื่องที่ไม่จานบันทึกแบบแข็งได้ โดยเรียกรุ่นนี้ว่า SPSS/PC+ ื่ Studentware ซึ่งคำนวณได้เฉพาะสถิติเบื้องต้นเท่านั้น จึงเหมาะสำหรับนักศึกษาโดยทั่วไป ึ่ ื้ ั้ และในปัจจุบันนี้เมื่อโปรแกรมวินโดวส์ (Windows) ได้รับความนิยมกว้างขวางขึ้น ทางบริษัทจึงได้ ปรับปรุงโปรแกรม SPSS/PC+ ให้สามารถใช้บนระบบปฏิบัติการวินโดวส์ได้ และเรียกชื่อว่า SPSS ื่ for Windows (วัฒนา สุนทรชัย, 2542)

## **2.6.1 องคประกอบของโปรแกรม SPSS for Windows 10.0.7**

 โปรแกรม SPSS for Windows 10.0.7 ประกอบดวยโปรแกรมชุดยอยๆ ดังตอไปนี้ 1. SPSS Base System เป็นโปรแกรมชุดพื้นฐานที่ใช้ในการสร้างแฟ้มข้อมูล ื้ แฟ้มคำสั่ง (syntax files) การรายงานผล การวิเคราะห์สถิติขั้นต้น และการเขียนกราฟ นอกจาก นี้โปรแกรมชุดนี้ยังเป็นชุดที่ใช้เป็นฐานสำหรับการปฏิบัติการของโปรแกรมชุดย่อยอื่น ๆ อีกด้วย

 2. SPSS Regression Models เปนโปรแกรมชุดวิเคราะหสถิติการถดถอย สำหรับข้อมูลที่ไม่มีลักษณะความสัมพันธ์เชิงเส้นตรง ได้แก่ การวิเคราะห์โพรบิท (Probit analysis) ลอจิสติก (logistic regression) การประมาณคาถวงน าหนัก (weight estimation) สเกลเชิงพหุมิติ ้ํ (multidimension scaling) และการวิเคราะห์ความเที่ยง (reliability analysis) ี่

3. SPSS Advanced Models เป็นโปรแกรมชุดก้าวหน้า โดยเน้นเทคนิคที่นิยม ใช้กันในการวิจัยเชิงทดลอง (experimental research) และการวิจัยเชิงชีวแพทย์ (biomedical research) ซึ่งได้แก่กระบ<mark>วนการวิเคร</mark>าะห์แบบจำลองเชิงเส้นตรงทั่วไป (general linear models -GLM) การวิเคราะหสวนประกอบความแปรปรวน (variance components analysis) การ วิเคราะห์ล๊อกเชิงเส้น (logli<mark>n</mark>ear analysis) ตารางเบี้ยปร<mark>ะกัน</mark>ชีวิต (actuarial life tables) การ วิเคราะห์การดำรงชีพแคแพลน-ไมเออร์ (Kaplan-Meier survival analysis) และการวิเคราะห์การ ถดถอยค๊อก (basic and extended Cox regression) นอกจากนี้ยังนำเสนอการเขียนโปรแกรม คำสั่งการวิเคราะห์ข้อมูลเชิงเมทริกอีกด้วย ั่

 4. SPSS Tables เปนโปรแกรมชุดสรางตารางนําเสนอรายงานผลลัพธในรูป แบบตาง ๆและการวิเคราะหขอมูลจากแบบสอบถามเชิงพหุคําตอบ (multiple response data)

5. SPSS Trends เป็นโปรแกรมชุดวิเคราะห์แนวโน้ม ซึ่งครอบคลุมการวิเคราะห์ ึ่ เชิงพยากรณและอนุกรมเวลา (time series analysis)

6. SPSS Categories เป็นโปรแกรมชุดวิเคราะห์เชิงจำแนกประเภท ซึ่งได้แก่ กระบวนการสร้างสเกล ั้ งการวิเคราะหการสมนัยหรือความรวมกัน (correspondence analysis) ด้วย

 7. SPSS Conjoint เปนโปรแกรมชุดการวิเคราะหการเช อมกัน (conjoint analysis) ื่

8. SPSS Exact Tests เป็นโปรแกรมชุดการวิเคราะห์ความแม่นยำ โดยคำนวณ ความเที่ยงของค่า *p* ของการทดสองทางสถิติสำหรับกลุ่มตัวอย่างขนาดเล็กหรือมีการแจกแจงที่ ี่ ไม่ราบเรียบมาก ๆ ที่ไม่อาจคำนวณหาค่าที่มีความเที่ยงตรงได้ด้วยวิธีการใช้การทดสอบปกติได้

9. SPSS Missing Value Analysis เป็นโปแกรมชุดวิเคราะห์ข้อมูลที่ไม่สมบูรณ์ โดยมีการพรรณนาเกี่ยวกับแบบรูป )pattern) ของค่าไม่สมบูรณ์ การประมาณค่าเฉลี่ย และค่า ี่ สถิติอื่น ๆ และการนำเข้าค่าสังเกตที่ไม่สมบูรณ์ (value of missing observations)

10. SPSS Map เป็นโปรแกรมชุดวิเคราะห์ข้อมูลในแผนที่ โดยสามารถกำหนดให้ แสดงการแจกแจงของข้อมูลในพื้นที่ที่กำหนดจาก Geose*t* เป็นต้นว่า ทางหลวง เมือง ฯลฯ

นอกจากโปรแกรมชุดย่อย ๆ ดังกล่าวมาแล้ว ยังมีโปรแกรมชุดอื่นที่อยู่ในเครือข่าย ื่ ี่ ของโปรแกรม SPSS อีกหลายโปรแกรม เป็นต้นว่า Data Entry, Text Analysis, Classification, Neutral Networks, Smart Viewer, และ Flowcharting

โปรแกร<mark>มแต่ละชุดย่อยนั้นมีความเป็นอิสระจา</mark>กกัน ผู้ใช้สามารถเลือกติดตั้งชุด ั้ ใดๆ ก็ได้ตามความต้อง<mark>การ แต่ทั้</mark>งนี้จะต้องติดตั้งชุดย่อยอื่น ๆ ผนวกกับชุดพื้นฐาน (SPSS Base ี้ ั้ ื้ system) ดวยเสมอ

## **2.6.2 คุณสมบัติของเคร ื่องไมโครคอมพิวเตอร**

คุณสมบัติมาตรฐานขั้นต่ำของเครื่องไมโครคอมพิวเตอร์สำหรับใช้ติดตั้งโปรแกรม ั้ SPSS for Windows 10.0.7 มีดังน

1. ระบบปฏิบัติการที่ต้องการ ได้แก่ Windows 95, Windows 98, Windows 2000, หรือ Windows NT 4.0 หรือสูงกวา

 2. ใชโปรเซสเซอร (ตัวประมวลผล) เพนเทียม (Pentium) หรือระดับเดียวกับเพน เทียม (Pentium-class) ที่ปฏิบัติการ ณ ความเร็วไม่ต่ำว่า 90 MHz

3. มีหน่วยความจำเข้าถึงโดยส่ม (random-access memory = RAM) ขนาดไม่ ต่ำกว่า 16 MB แต่ขอแนะนำว่า ขนาดที่เหมาะสมคือตั้งแต่ 64 MB ขึ้นไป ่ํ ี่ ั้

ี่ 4. ฮาร์ดดิสค์ (Hard disk) ที่ใช้สำหรับติดตั้งโปรแกรมชุดพื้นฐาน (Base ื้ System) ต้องมีพื้นที่ว่างอย่างน้อย 72 MB และต้องมีเนื้อที่ว่างสำหรับการปฏิบัติการของโปรแกรม ื้ ชุดพื้นฐานอีก 80 MB (เป็นพื้นที่ว่างที่ใช้ในการสับค่า (swap) สำหรับแฟ้มชั่วคราว (temporary ื้ ื้ files))

5. มีหน่วยขับ (drive) จานบันทึกหนาแน่นสูง (high-density disk) ขนาด 3  $\frac{1}{2}$ นิ้ว หรือมีหนวยขับ CD-ROM

6. มีจอภาพที่แสดงกราฟิกในภาวะความชัดไม่ต่ำกว่า 800 x 600 (SVGA)

7. ถ้าเป็นการติดตั้งในระบบเครือข่าย (network) จะต้องมีตัวปรับต่อข่ายงาน (network adapter) เพ ื่อปฏิบัติการโพรโทคอลเครือขาย TCP/IP (TCP/IP network protocol)

#### **2.7 ภาษา Avenue**

Avenue เป็นภาษาทางโปรแกรมที่พัฒนาขึ้น ภายใต้สภาพแวดล้อมของโปรแกรม ArcView GIS ด้วยเหตุข้างต้น ภาษา Avenue จึงสามารถบูรณาการระหว่าง ArcView และงานที่ผู้ ใช้งานเขียนขึ้น ที่อยู่ภายใต้รูปแบบของ ArcView ได้อย่างหลากหลาย ตัวอย่างเช่น การปรับแต่ง ี่ รูปแบบของหน้าจอของ ArcView ให้เหมาะสมกับผู้ใช้งาน ที่ไม่มีความรู้ทางด้านระบบสารสนเทศ ภูมิศาสตร์ให้ใช้งานได้ง่ายขึ้น (User Friendly) สามารถทำได้โดยเขียน script ด้วย ภาษา Avenue เพื่อรวบรวมความสามารถของโปรแกรม ArcView GIS ให้มาอยู่บนหน้าจอที่ผู้เขียน script ออกแบบไว้ ซึ่งสามารถทำได้ตามแบบที่ผู้ใช้งานต้องการจริง ึ่

#### **สาเหตุที่ผูวิจัยเลือกใช Avenue ในการวิจัยคร งน ั้**

ตามที่ผู้วิจัยได้ อธิบายไปข้างต้นแล้วว่า Avenue เป็นภาษาทางโปรแกรมที่ได้พัฒนาขึ้น ภายใตสภาพแวดลอมของโปรแกรม ArcView GIS และมีความสามารถในการบูรณาการ ArcView GIS กับงานอื่นๆที่สร้างขึ้นมาภายใต้รูปแบบของ ArcView GIS เนื่องจากผู้วิจัยมีวัตถุ ื่ ี่ ื่ ประสงค์เพื่อสร้างระบบสนับสนุนการตัดสินใจเชิงพื้นที่ ื่ ื้ เพื่อกำหนดพื้นที่เสี่ยงต่ออุบัติเหตุการ ื่ ื้ ี่ จราจรทางบก และต้องการให้ผู้ที่จะใช้งานโปรแกรมมีความสะดวกในการใช้และเนื่องจากเครื่อง ื่ ื่ มือที่มีอยู่ใน ArcView GIS ถูกออกแบบมาสำหรับใช้งานทั่วไปทางด้านระบบสารสนเทศภูมิศาสตร์ ทั่วไป จึงไม่สะดวกเพียงพอกับการวิเคราะห์อุบัติเหตุ ดังนั้นผู้วิจัยจึงต้องมีการพัฒนาและออกแบบ ั้ โปรแกรมประยุกต์เพิ่มเติมโดยใช้ภาษา Avenue ซึ่งเป็นภาษาที่ใช้ในการพัฒนาโปรแกรมประยุกต์ ิ่ บน ArcView GIS โดยเฉพาะ และเพื่อให้ผู้ใช้สามารถกำหนดเงื่อนไขของข้อมูลนำเข้า (Input Data) ไดสะดวก ผูวิจัยไดสรางกลองขอความขึ้นโดยใชโปรแกรม ArcView Dialog Designer ซึ่ง จะชวยใหผูใชงานสามารถใชงานไดงายขึ้น

# **บทท ี่ 3**

#### **พ นที่ศึกษาและการออกแบบฐานขอมูล ื้**

สถานีตำรวจภูธรตำบลสำโรงเหนือ ตั้งอยู่เลขที่ 77 หมู่ 4 ตำบลเทพารักษ์ อำเภอเมือง ั้ จังหวัดสมุทรปราการ ส่วนการปกครองเดิมขึ้นตรงกับสถานีตำรวจภูธรอำเภอเมืองสมุทรปราการ ึ้ ต่อมาเมื่อปี พ.ศ. 2523 จึงได้ยกฐานะให้มีอำน<mark>าจและหน้าที่ทำการสอบสวนคดีอาญาทั้งปวงใ</mark>น เขตตำบลสำโรงเหนือ ในปี พ.ศ. 2541 ได้ยกฐานะหัวหน้าสถานีตำรวจภูธรตำบลสำโรงเหนือเป็น ผูกํากับการ

# **3.1 สภาพท ั่วไปของพื้ นท่สถาน ี ีตํารวจภูธรตําบลสําโรงเหนือ**

สถานีตำรวจภู<mark>ธร</mark>ตำบลสำโรงเหนือ มีพื้นที่รับผิดชอบประมาณ 16.5 ตารางกิโลเมตร สภาพภูมิประเทศโดยทั่วไป ลักษณะพื้นที่เป็นที่ราบลุ่ม มี<mark>ค</mark>ลองและถนนใช้ในการสัญจรไปมาได้ ื้ ี่ สะดวกตลอดปี (ภาพ 3.1) เดิมพื้นที่ส่วนใหญ่เป็นทุ่งนา ต่อมาได้รับการพัฒนาให้เจริญขึ้นอย่าง ื้ ึ้ รวดเร็วทั้งทางด้านโรงงานอุต<mark>ส</mark>าหกรรมและที่อยู่อาศัย เนื่องจากเป็นพื้นที่รองรับการขยายตัวจาก ั้ ี่ ื้ ี่ อําเภอเมืองสมุทรปราการ อําเภอพระประแดง และกรุงเทพมหานคร ปจจุบันไดมีโรงงานอุตสาห-กรรมและหมู่บ้านจัดสรรเกิดขึ้นเป็นจำนวนมาก ซึ่งเป็นสาเหตุหนึ่งที่ทำให้มีการขยายตัวด้านธุรกิจ ึ่ การค้าและศูนย์การค้าต่าง ๆ ทำให้เกิดประชากรแฝงหรือคนต่างถิ่นเข้ามาอยู่ในพื้นที่เป็นจำนวน ิ่ มาก และเนื่องจากพื้นที่เป็นเส้นทางผ่านเข้า-ออกจากอำเภอเมืองสมุทรปราการเข้าสู่ ื่ ื้ กรุงเทพมหานคร ทำให้เกิดปัญหาด้านการจราจรคับคั่งอยู่ตลอดเวลา สถานีตำรวจภูธรตำบลสำโรง ั่ เหนือมีอาณาเขตติดต่อกับพื้นที่ของสถานีตำรวจอื่น ๆ ดังนี้ ื้ ี่

- ทิศเหนือ ติดต่อกับเขตพื้นที่ของสถานีตำรวจนครบาลบางนา ื้ ี่
- ทิศตะวันออก ติดต่อกับเขตพื้นที่ของสถานีตำรวจภูธรอำเภอบางพลี ื้ ี่
- <sup>0</sup> ทิศใต้ ติดต่อกับเขตพื้นที่ของสถานีตำรวจภูธรอำเภอเมืองสมุทรปราการ ื้ ี่
- ทิศตะวันตก ติดต่อกับเขตพื้นที่ของสถานีตำรวจภูธรตำบลสำโรงใต้ ื้ ี่

ด้านพื้นที่การปกครอง สถานีตำรวจภูธรตำบลสำโรงเหนือ มีพื้นที่รับผิดชอบการปกครอง ื้ จํานวน 2 ตําบลคือ

- ตำบลสำโรงเหนือ มี 9 หมู่บ้าน
- ตำบลเทพารักษ์ มี 8 หมู่บ้าน

้ด้านกำลังพล สถานีตำรวจภูธรตำบลสำโรงเหนือมีกำลังพลตามบัญชีกำหนดตำแหน่งดังนี้ (พ.ศ. 2542)

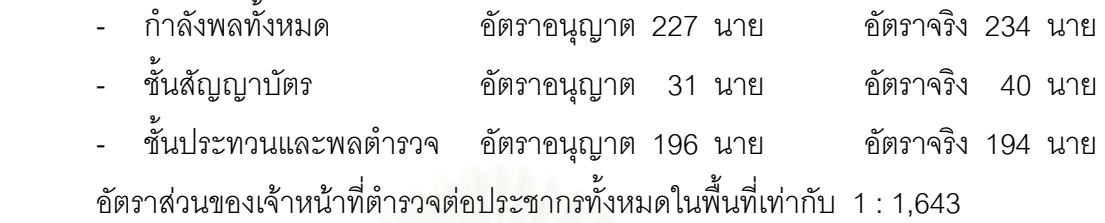

สถานีตำรวจภูธรตำบลสำโรงเหนือ มีจุดสกัดและจุดแจ้งเหตุตลอด 24 ชั่วโมงจำนวน 5

จุด

- จุดสกัดสันติคาม
- จุดสกัดเทพารักษ
- จุดสกัดหนามแดง
- จุดสกัดแยกศรีดาน
- จุดสกัดแยกศรีเทพา

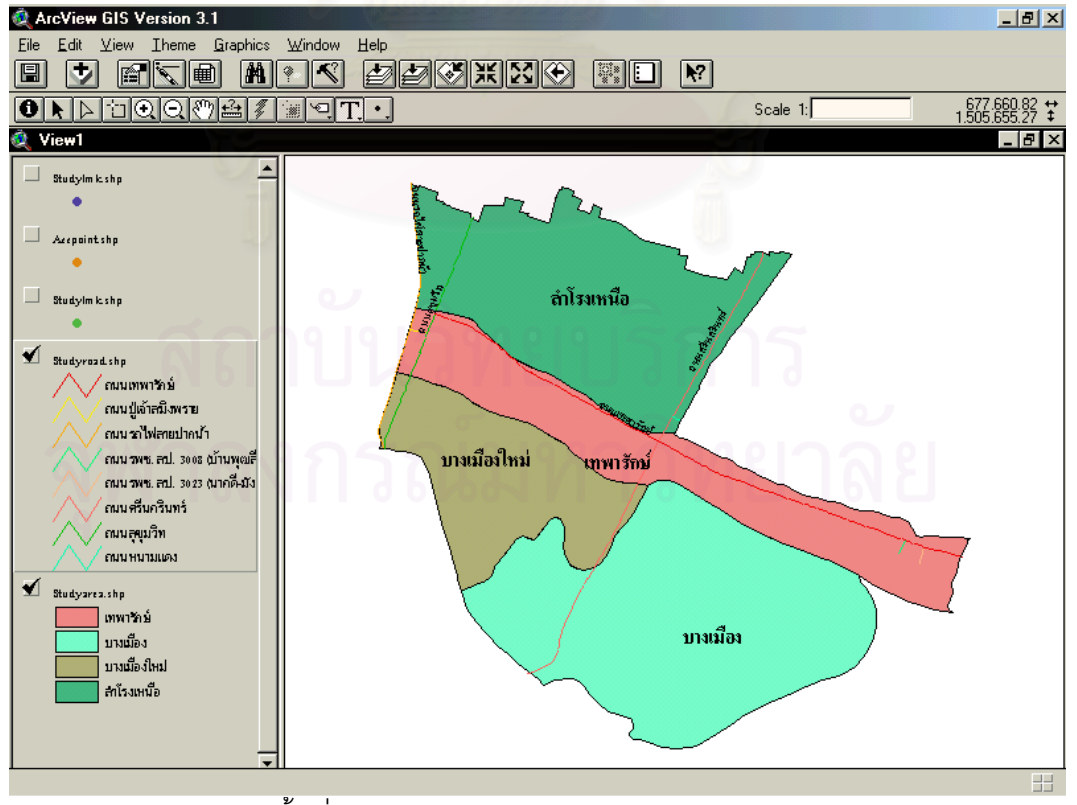

ภาพ 3.1 พื้นที่เขตรับผิดชอบของสถานีตำรวจภูธรตำบลสำโรงเหนือ ื้  $\mathcal{L}^{\mathcal{L}}$ 

#### **3.2 ประชากร**

จำนวนประชากรในเขตพื้นที่รับผิดชอบของสถานีตำรวจภูธรตำบลสำโรงเหนือ ในการ สำรวจครั้งล่าสุดเมื่อวันที่ 31 พฤษภาคม 2543 มีจำนวนทั้งสิ้น 134,587 คน หรือ คิดเป็นความ ั้ ื่ ั้ หนาแน่น 23,308 คนต่อตารางกิโลเมตร โดยแบ่งตามพื้นที่ได้ดังนี้ ื้

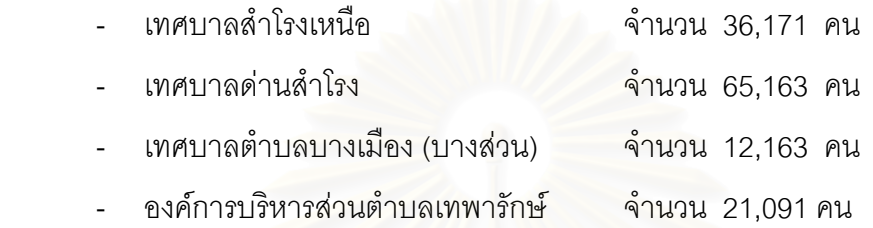

ในการสำรวจ<mark>ค</mark>รั้งล่าสุดเมื่อวันที่ 31 พฤษภาคม 2543 มีประชากรแฝงที่มาอยู่อาศัยในเขต ั้ ื่ พื้นที่รับผิดชอบของสถานีตำรวจภูธรตำบลสำโรงเหนือ โดยมิได้ย้ายทะเบียนบ้านเข้ามาประมาณ ื้ 250,000 คน ส่วนใหญ่เข้ามาทำงานในภาคอุตสาหกรรม ลักษณะพิเศษของประชากรในพื้นที่ ส่วนใหญ่ประกอบอาชีพค้าขาย ลูกจ้างในสถานประกอบการภาคอุตสาหกรรม รับราชการ และ รับจ้าง มีรายได้เฉลี่ยต่อหัวต่อปีประมาณ 40,000 - 70,000 บาท ี่

# **3.3 การออกแบบและการสรางระบบฐานขอมูล**

การออกแบบและการสรางระบบฐานขอมูล สําหรับสําหรับการพัฒนาระบบสนับสนุนการ ตัดสินใจเชิงพื้นที่เพื่อกำหนดพื้นที่เสี่ยงต่ออุบัติเหตุการจราจรทางบก ในท้องที่ ื้ ี่ ื่ ื้ ี่ ี่ ในท้องที่สถานีตำรวจภูธร ตำบลสำโรงเหนือนั้น ประกอบด้วยข้อมูลเชิงพื้นที่ และข้อมูลลักษณะประจำ เช่น ข้อมูลขอบเขต ื้ ท้องที่รับผิดชอบของสถานีตำรวจภูธรตำบลสำโรงเหนือ ข้อมูลอุบัติเหตุ ข้อมูลเส้นทางคมนาคม ี่ เป็นต้น ซึ่งมีขั้นตอนและกรรมวิธีการออกแบบฐานข้อมูล (ภาพ 3.2) ดังนี้ ึ่

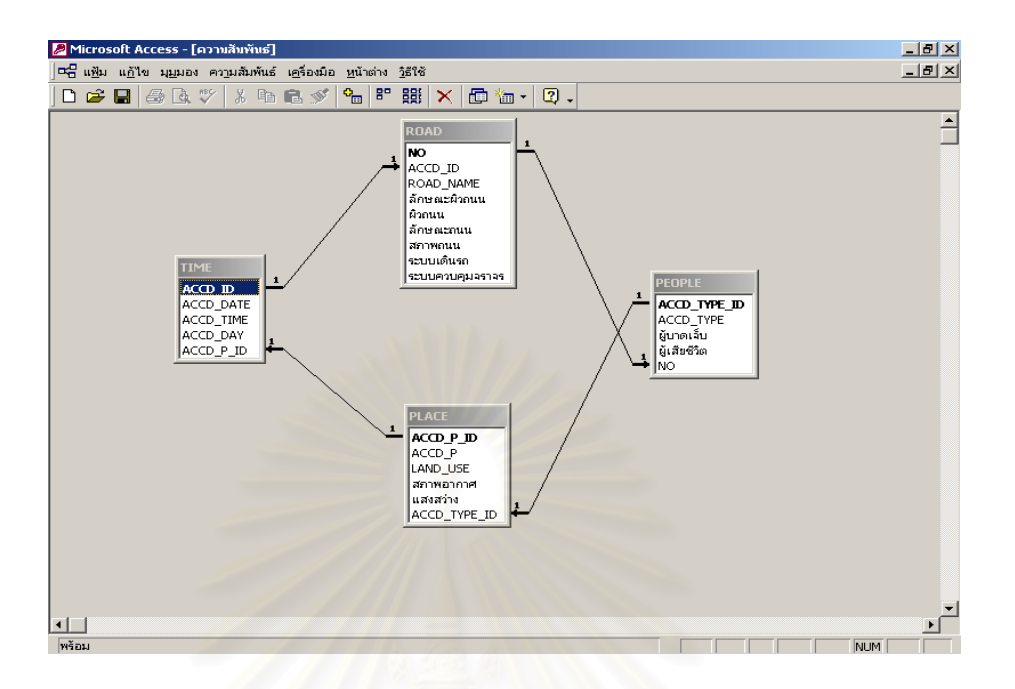

ภาพ 3.2 ขั้นตอนการออกแบบฐานข้อมูล ั้

การออกแบบฐานข้<mark>อ</mark>มูล งานวิจัยนี้เลือกใช้ระบบการจัดการฐานข้อมูลเชิงสัมพันธ์ (Relational DBMS) ซึ่งเป็นรูปแบบที่ไม่มีลำดับชั้นและเรียบง่ายต่อการทำความเข้าใจ ั้

# **3.4 การนําเขาขอมูล**

การนำเข้าข้อมูลในงานวิจัยนี้ ผู้วิจัยได้แบ่งข้อมูลออกเป็น 2 ประเภท คือ ข้อมูลลักษณะ ประจำ (Non - spatial Data) และข้อมูลเชิงพื้นที่ (Spatial Data) ื้

#### **3.4.1 การนําเขาขอมูลเชิงพ นท ี่ (Spatial Data) ื้**

เนื่องจากงานวิจัยในครั้งนี้ได้นำแผนที่มาตราส่วน 1 : 4,000 ของกรมโยธาธิการ ื่ ี่ และผังเมืองกระทรวงมหาดไทยมาใช้ โดยข้อมูลที่ได้มาอยู่ในรูปของ AutoCad จึงได้ทำการแปลง และนำเข้าข้อมูลด้วยโปรแกรม ArcView ของบริษัท ESRI

# **3.4.2 การนําเขาขอมูลลักษณะประจํา (Non - spatial Data)**

ผู้วิจัยได้จัดเก็บข้อมูลปฐมภูมิและนำเข้าข้อมูลในลักษณะตารางด้วยการพิมพ์ข้อ มูลผ่านแผงแป้นอักขระ โดยใช้โปรแกรม Microsoft Excel เนื่องจากนำเข้าง่าย รวดเร็ว ไม่ซับซ้อน ื่ และประหยัดเวลา หลังจากนั้นจึงนำข้อมูลดังกล่าวไปใช้งานร่วมกันกับโปรแกรม Microsoft Access ั้

เพื่อใช้ในการจัดเก็บ เรียกใช้ แก้ไข และเปลี่ยนแปลงข้อมูลในฐานข้อมูล รวมไปถึงการเขียน โปรแกรมประยุกต์ โดยการนำตารางฐานข้อมูลที่ออกแบบไว้มาทำตามแบบจำลองตามวัตถุประสงค์ ที่กำหนด ด้วยการสร้างตารางสองมิติ ประกอบด้วย แถว (Row) สดมภ์ (Column) เซลล์ข้อมูล (Data cell) ซึ่งทั้งหมดนี้จะประกอบด้วย ชื่อตารางข้อมูล คุณสมบัติของข้อมูล และการกำหนด ึ่ ั้ ื่ ชนิดกุญแจของข้อมูลลักษณะประจำ ื่ อสร้างตารางเสร็จเรียบร้อยแล้วนำข้อมูลที่ได้มาแสดง ความสัมพันธ์กัน เป็นการกำหนดความสัมพันธ์ระหว่างตารางสองมิติ ซึ่งการควบคุมบูรณภาพของ ึ่ ข้อมูลจากการเชื่อมโยงกันของต<mark>า</mark>รางสามารถกระทำได้โดยใช้กุญแจหลัก (Primary key) ดูภาพ 3.3 ประกอบ

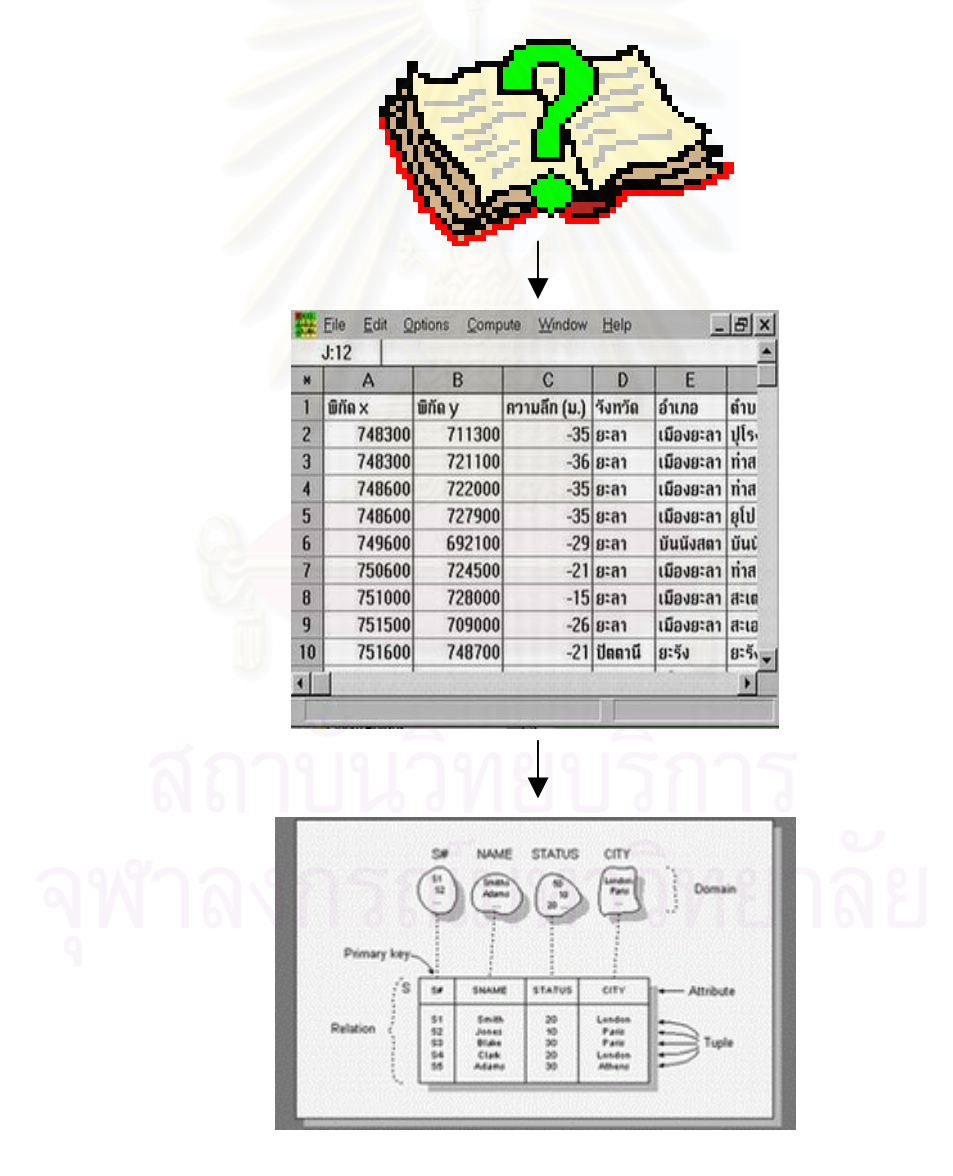

ภาพ 3.3 การนำเข้าข้อมูล

การจัดทำฐานข้อมูลสำหรับการพัฒนาระบบสนับสนุนการตัดสินใจเชิงพื้นที่เพื่อกำหนด ื้ ื่ พื้นที่เสี่ยงต่ออุบัติเหตุการจราจรทางบก ในท้องที่สถานีตำรวจภูธรตำบลสำโรงเหนือในครั้งนี้ ได้ ื้  $\mathcal{L}^{\mathcal{L}}$ ี่ ี่ จากการรวบรวมข้อมูลลักษณะประจำที่มีความสัมพันธ์กับข้อมูลเชิงพื้นที่ โดยอยู่ภายใต้หัวเรื่อง ื้ ื่ หรือจุดประสงค์ที่ตั้งไว้ เช่น การรวบรวมข้อมูลอุบัติเหตุการจราจรในท้องที่สถานีตำรวจภูธรตำบล ี่ สำโรงเหนือ ในช่วงระหว่างปี พ.ศ. 2540 ถึง 2542 เป็นต้น การวิจัยครั้งนี้ได้จัดการข้อมูลลักษณะ ั้ ประจำเหล่านี้ด้วยโปรแกรม Microsoft Access เพื่อเป็นการจัดการข้อมูลทั้งหมดไว้ในฐานข้อมูล เดียว โปรแกรมนี้มีความสามารถแบงแฟมขอมูลออกเปนสวน ๆ แยกจากกันเรียกวาตาราง มีการ เพิ่มและปรับปรุงตาราง ให้สามารถค้นหาและค้นคืนโดยใช้แบบสอบถามและวิเคราะห์ รวมถึง การนำตารางที่ได้จากการวิเ<mark>คราะห์มาแสดงบนจอภาพโดยกำหนดความสัมพันธ์</mark>ของตาราง

## **3.5 การตรวจสอบภาคสนามและการแกไขขอมูล**

การตรวจสอบข้<mark>อมูลภาคสนามมีความสำคัญอย่างยิ่งใน</mark>การทำวิจัยทางภูมิศาสตร์ และ ในการสำรวจแต่ละครั้งจะต้องกำหนดแผนการสำรวจต่าง ๆ เหล่านี้ไว้ล่วงหน้า ได้แก่ พื้นที่สำรวจ ั้ ื้ ระยะเวลาที่ใช้ในการสำรวจ และข้อมูลประเภทต่าง ๆ ที่ต้องการจากการสำรวจ เป็นต้น สำหรับ งานวิจัยชิ้นนี้ มีการสำรวจข้อมูลภาคสนามจำนวน 3 ครั้ง โดยมีวัตถุประสงค์ในการสำรวจข้อมูล ิ้ แตละคร งแตกตางกันดังน ั้

การสำรวจข้อมูลภาคสนาม ครั้งที่ 1 มีวัตถุประสงค์เพื่อสำรวจขอบเขตพื้นที่รับผิดชอบของ ั้ ื่ ื้ สถานีตำรวจภูธร ตำบลสำโรงเหนือ ว่าเริ่มต้นและสิ้นสุด ณ บริเวณใด มีระบบควบคุมจราจร ิ่ ิ้ ้ลักษณะผิวถนน ลักษณะถนน ระบบเดินรถ จำนวนช่องการจราจร และมีสถานที่สำคัญอะไรบ้าง โดยการสํารวจจะแบงไปตามเสนของถนนรถรางสายเกา ถนนในซอยวัดดาน และถนนปูเจาสมิง-พราย การสำรวจข้อมูลภาคสนามครั้งนี้ผู้วิจัยได้ใช้เวลาในการสำรวจทั้งสิ้น 4 วัน โดยในวันแรกได้ ั้ ั้ ทำการสำรวจถนนสุขุมวิทและถนนรถรางสายเก่า ในวันที่สองได้ทำการสำรวจถนนเทพารักษ์ ใน วันที่สามได้ทำการลำรวจถนนศรีนครินทร์ ี่ และในวันสุดท้ายได้สำรวจถนนในซอยวัดด่าน และ ถนนปูเจ้าสมิงพราย ึ่ งข้อมูลที่ได้จากการสำรวจทำให้ผู้วิจัยทราบว่าลักษณะเฉพาะของพื้นที่ ื้ ศึกษาเป็นอย่างไรบ้าง และจะได้นำไปใช้ประโยชน์ในการวางแผนในการเก็บข้อมูลภาคสนามครั้งที่ ั้ 2 ต่อไป

การสำรวจข้อมูลภาคสนาม ครั้งที่ 2 มีวัตถุประสงค์เพื่อสำรวจจุดที่เกิดอุบัติเหตุและบันทึก ั้ ื่ ี่ จุดที่เกิดอุบัติเหตุด้วย GPS การสำรวจครั้งนี้เกิดขึ้นหลังจากได้ทำการแปลงข้อมูลอุบัติเหตุที่อยู่ใน ี่ ั้ ี้ ึ้ รูปแบบของสมุดบันทึกประจําวัน มาเปนขอมูลอุบัติเหตุที่ อยูในรูปแบบของตารางขอมูล (excel) เป็นที่เรียบร้อยแล้ว โดยผู้วิจัยได้กำหนดจุดอุบัติเหตุขึ้นเป็นตัวเลขเรียงจากจุดแรกของปี 2540 จนถึงจุดสุดท้ายที่เกิดขึ้นในปี พ.ศ. 2542 รวมทั้งสิ้น 808 จุด หลังจากนั้นผู้วิจัยได้จัดกลุ่มของ ั้ ิ้ ั้ อุบัติเหตุที่เกิดขึ้นโดยยึดตามเส้นถนนเป็นหลัก เพื่อให้เกิดความรวดเร็วในการออกสำรวจภาค สนาม การสำรวจข้อมูลภาคสนามในครั้งที่สองนี้ ผู้วิจัยได้ใช้เวลาในการสำรวจทั้งสิ้น 6 วัน การ ี่ ั้ ้ สำรวจสองวันแรกผู้วิจัยทำการบันทึกข้อมูลอุบัติเหตุบนถนนปู่เจ้าสมิงพราย ถนนรถรางสายเก่า และถนนสุขุมวิท มบันทึกข้อมูลจากถนนรถรางสายเก่าช่วงเชื่อมต่อระหว่างสถานีตำรวจ ื่ นครบางบางนามาจนถึงช่วงเชื่อมต่อกับสถานีตำรวจภูธร อ<mark>ำเภอเมืองสมุทรปราการ เป็นช่วงแรก</mark> ื่ หลังจากนั้นได้ทำการบันทึกข้อมูลจากถนนสุขุมวิทช่วงเชื่อมต่อระหว่างสถานีตำรวจภูธร อำเภอ ื่ เมืองสมุทรปราการ มาจนถึงช่วงเชื่อมต่อกับสถานีตำรวจนครบาลบางนา และสุดท้ายทำการ สำรวจบนถนนปูู่เจ้าสมิงพรายบนช่วงที่เชื่อมต่อระหว่างถนนสุขุมวิทไปจนถึงเขตเชื่อมต่อกับสถานี ื่ ตำรวจภูธรตำบลสำโรงใต้ การสำรวจในวันที่สามและสี่ ผู้วิจัยทำการบันทึกข้อมูลอุบัติเหตุที่เกิด ขึ้นบนถนนเทพารักษ์ โดยเริ่ ึ้ มทำการบันทึกข้อมูลจากถนนเทพารักษ์ช่วงเชื่อมต่อระหว่างสถานี ื่ ตำรวจภูธร ตำบลบางพลี มาจนถึงจุดที่ถนนเทพารักษ์เชื่อมต่อกับถนนสุขุมวิท จากการสำรวจใน ี่ **่** วันที่ 5 และ 6 ผู้วิจัยทำการบันทึกข้อมูลอุบัติเหตุที่เกิดขึ้นบนถนนศรีนครินทร์ บนช่วงที่เชื่อมต่อ ึ้ ื่ ระหว่างสถานีตำรวจนครบาลบางนาไปจนถึงจุดที่ถนนศรีนครินทร์เชื่อมต่อกับถนนสุขุมวิทสายเก่า ี่ ื่ เมื่อได้ข้อมูลอุบัติเหตุทั้งหมดแล้ว จึงนำข้อมูลทั้งหมดเข้าไปที่โปรแกรม ArcView GIS โดยผู้วิจัย ั้ จะทําการแปลงขอมูลจากรูปแบบ GarminFile ไปเปน ShapeFile โดยใชโปรแกรมที่ชื่อ AV Garmin ต่อไป

การสำรวจข้อมูลภาคสนาม ครั้งที่ 3 หลังจากทำการนำเข้าข้อมูลอุบัติเหตุจาก GPS เข้า ั้ ไปที่โปรแกรม ArcView แล้ว ผู้วิจัยจะทำการตรวจสอบดูว่าข้อมูลที่ไปเก็บมานั้นสามารถนำเข้า ั้ ้ครบหรือไม่ และเมื่อพบว่ามีข้อมูลบางส่วนไม่ครบ ผู้วิจัยจึงได้ออกไปเก็บข้อมูลภาคสนามอีกครั้ง โดยทำการแบ่งแยกการสำรวจตามเส้นถนนเหมือนกับการสำรวจครั้งก่อน ซึ่งการสำรวจในวันนี้ใช้ ั้ ึ่ เวลาทั้งสิ้น 1 วัน และหลังจากได้ข้อมูลทั้งหมดแล้ว ผู้วิจัยได้นำเข้าข้อมูลทั้งหมดไปยังโปรแกรม ั้ ั้ ArcView โดยใช้วิธีการที่ได้นำเสนอไปแล้วในการสำรวจครั้งที่ 2 ั้

ขั้นตอนการดำเนินการวิจัยที่ได้กล่าวมาแล้ว เป็นวิธีการได้มาของข้อมูลในระบบสารสนเทศ ั้ ภมิศาสตร์ ื่ อนำไปใช้ในการพัฒนาระบบสนับสนุนการตัดสินใจเชิงพื้นที่เพื่อกำหนดพื้นที่เสี่ยง ื้ ื่ ื้  $\mathcal{L}^{\mathcal{L}}$ ี่ ต่ออุบัติเหตุการจราจรทางบก ในท้องที่สถานีตำรวจภูธรตำบลสำโรงเหนือ โดยข้อมูลที่นำเข้าจะมี ี่ 2 ลักษณะ คือ ข้อมูลลักษณะประจำ และข้อมูลเชิงพื้นที่ หลังจากนั้นจึงทำการออกแบบฐาน ื้ ั้ ข้อมูลให้ข้อมูลทั้ง 2 ลักษณะมีความสัมพันธ์กัน ซึ่งจะทำให้ข้อมูลทั้งหมดสามารถนำมาเชื่อมกันได้ ึ่ ั้ ื่ เพื่อที่จะได้นำฐานข้อมูลดังกล่าวไปใช้ร่วมกันกับโปรแกรมประยุกต์ต่อไป ื่

# **3.6 วิธีนําเขาขอมูลจุดอุบัติเหตุ**

หลังจากที่ผู้วิจัยได้ทำการเก็บข้อมูลจุดอุบัติเหตุด้วย GPS เป็นที่เรียบร้อยแล้ว ผู้วิจัยจะ ต้องทำการแปลงข้อมูลและนำข้อมูลเข้าสู่โปรแกรม ArcView โดยเริ่มจากการย้ายข้อมูลจาก GPS เข้าสู่โปรแกรม Mapsource เพื่อเตรียมที่จะส่งข้อมูลเข้าไปแปลงเป็น Shapefile ในโปรแกรม AVGARMIN ตอไป ( ภาพ 3.4 )

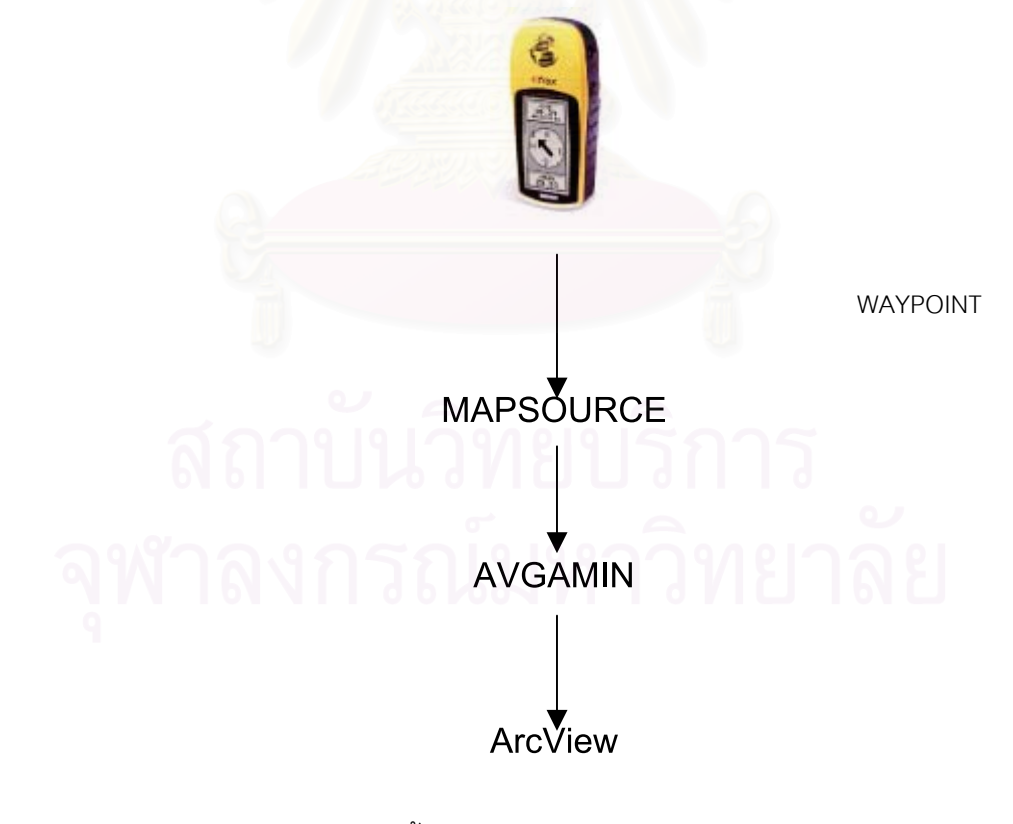

ภาพ 3.4 ข นตอนการนําเขาขอมูลจุดอุบัติเหตุั้

# **3.6.1 วิธีการใช Mapsource**

3.6.1.1 เปดโปรแกรม Mapsource

3.6.1.2 ตั้งค่าระบบค่าพิกัดและใส่ค่าพารามิเตอร์ของการแปลงค่าพิกัด เลือก ั้ Edit\Preferences… และตั้งค่าตามรูปแบบข้างล่าง ั้

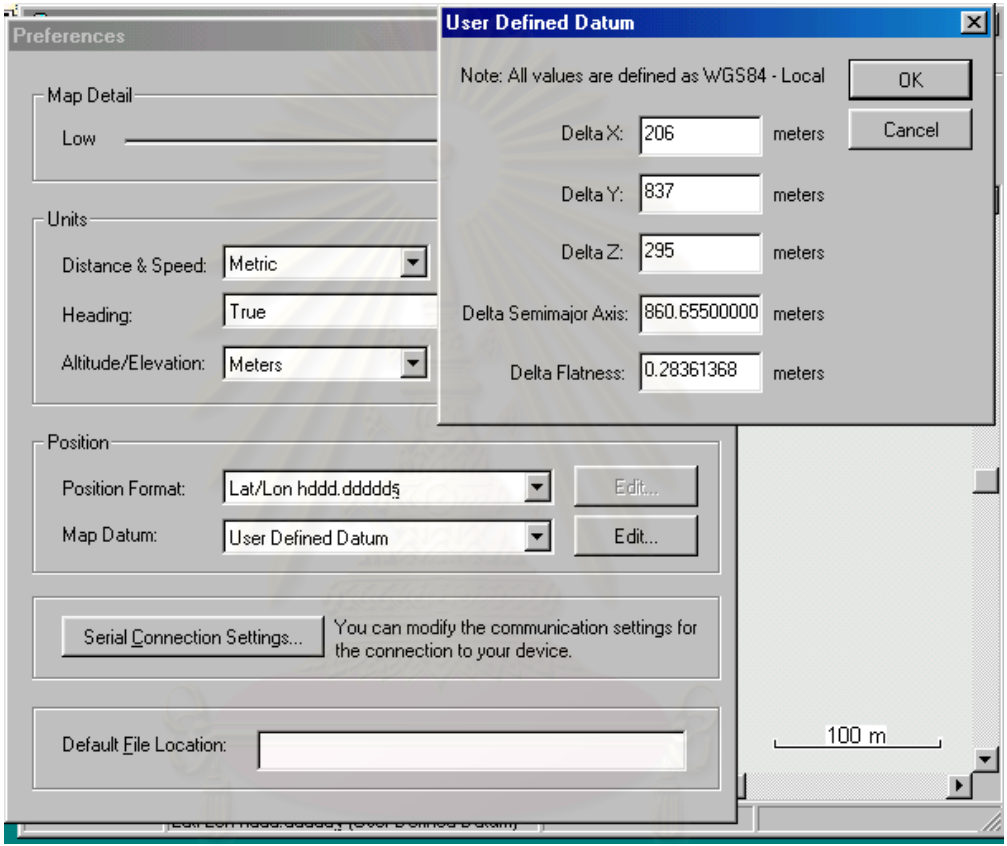

 $3.6.1.3$  ตรงส่วนของ Map Datum ให้เลือก User Defined Datum แล้วกด

Edit… เพื่อตั้งค่าพารามิเตอร์ระหว่าง Datum ื่ ั้

曲 3.6.1.4 Download ขอมูลกด

3.6.1.5 Export ขอมูลเปน format ท ี่สามารถแปลงขอมูลเขา Arcview ดังรูป

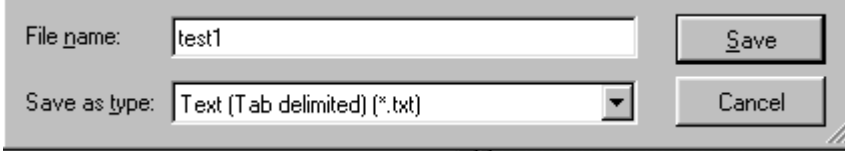

# **3.6.2 วิธีการใช AVGARMIN**

วัตถุประสงค์เพื่อนำแปลงข้อมูลเป็น Arcview Shapefile ื่

3.6.2.1 install โปรแกรม AVGARMIN ซึ่งถ้าเป็น zip file ให้ unzip ก่อน แล้ว ึ่

run โปรแกรม setup.exe

3.6.2.2 เข้าโปรแกรม Arcview เลือก File\extensions… click ถูก ที่ AV Garmin

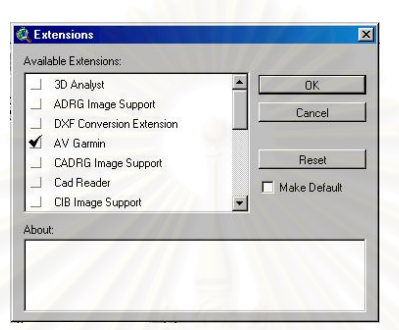

3.6.2.3 สราง new View และ set Properties ของ View ใหมีระบบคาพิกัดท

ต้องการ

Map Units: meters

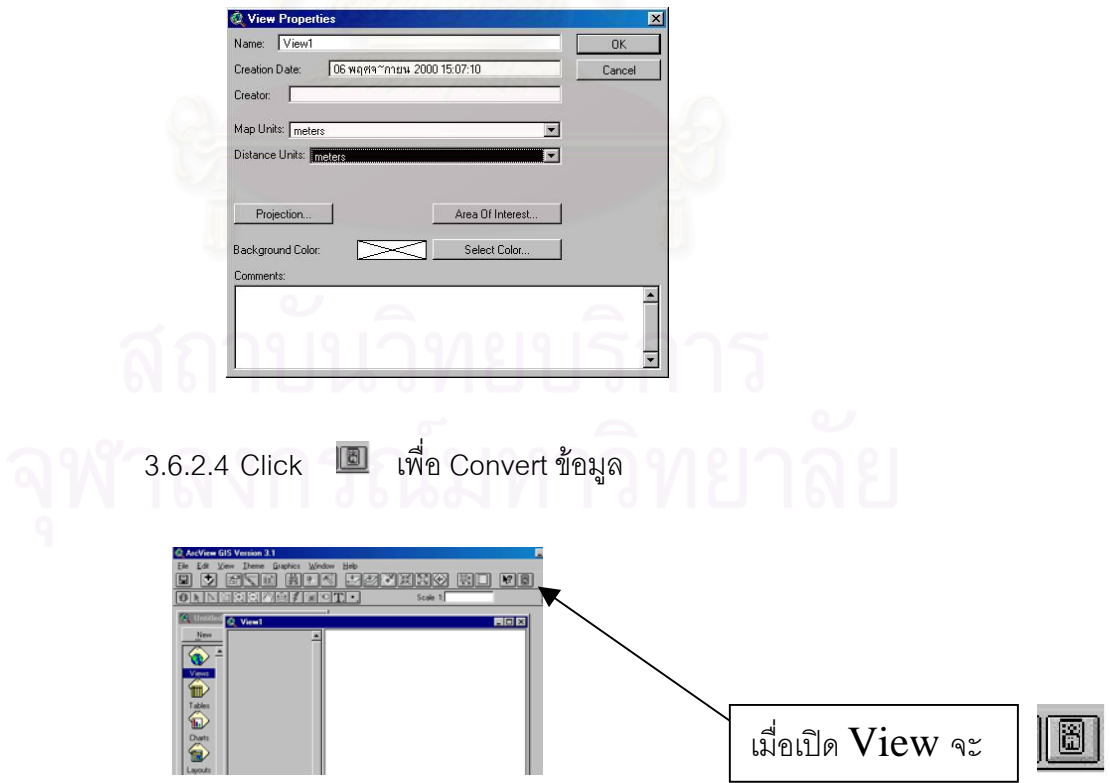

3.6.2.5 หน้าต่างการนำเข้าข้อมูล

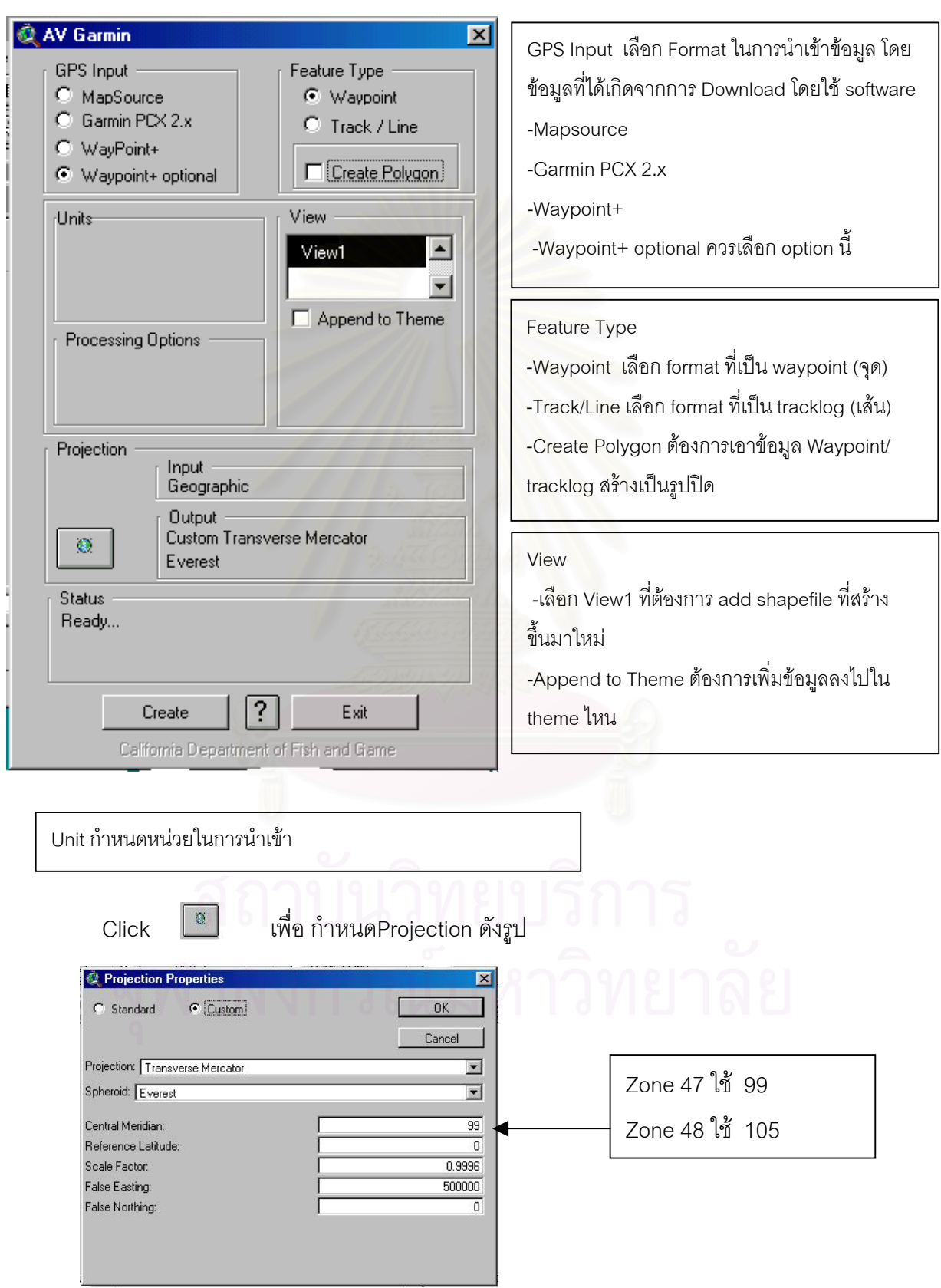

ł.

Click **Create** 

ื่ เพื่อเลือก File แฟ้มข้อมูล ที่ต้องการนำเข้า และ สร้าง Shape file

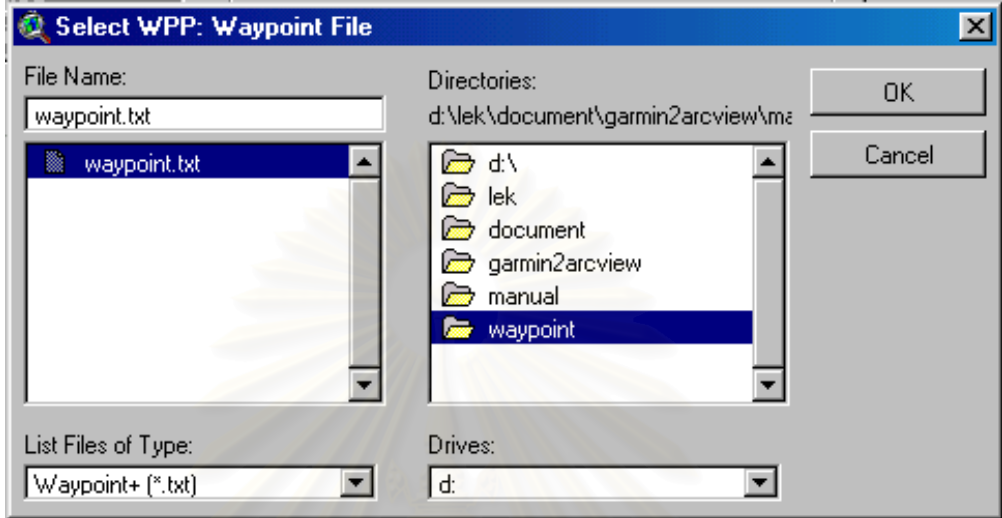

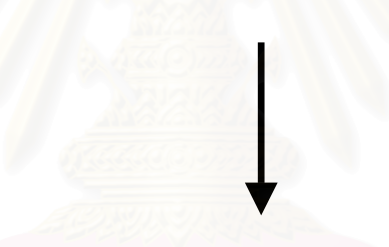

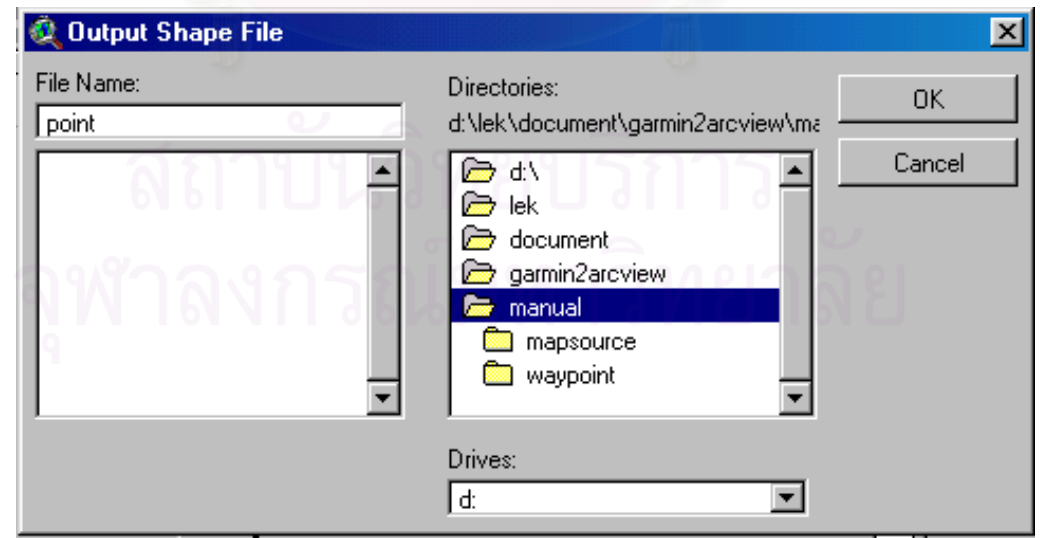

3.6.2.6 เมื่อกด OK แล้วจะได้ข้อมูลดังรูป ซึ่งจะได้ Shape file และ รายละเอียด ข้อมูลจะจัดทำเป็น field หนึ่งใน Database

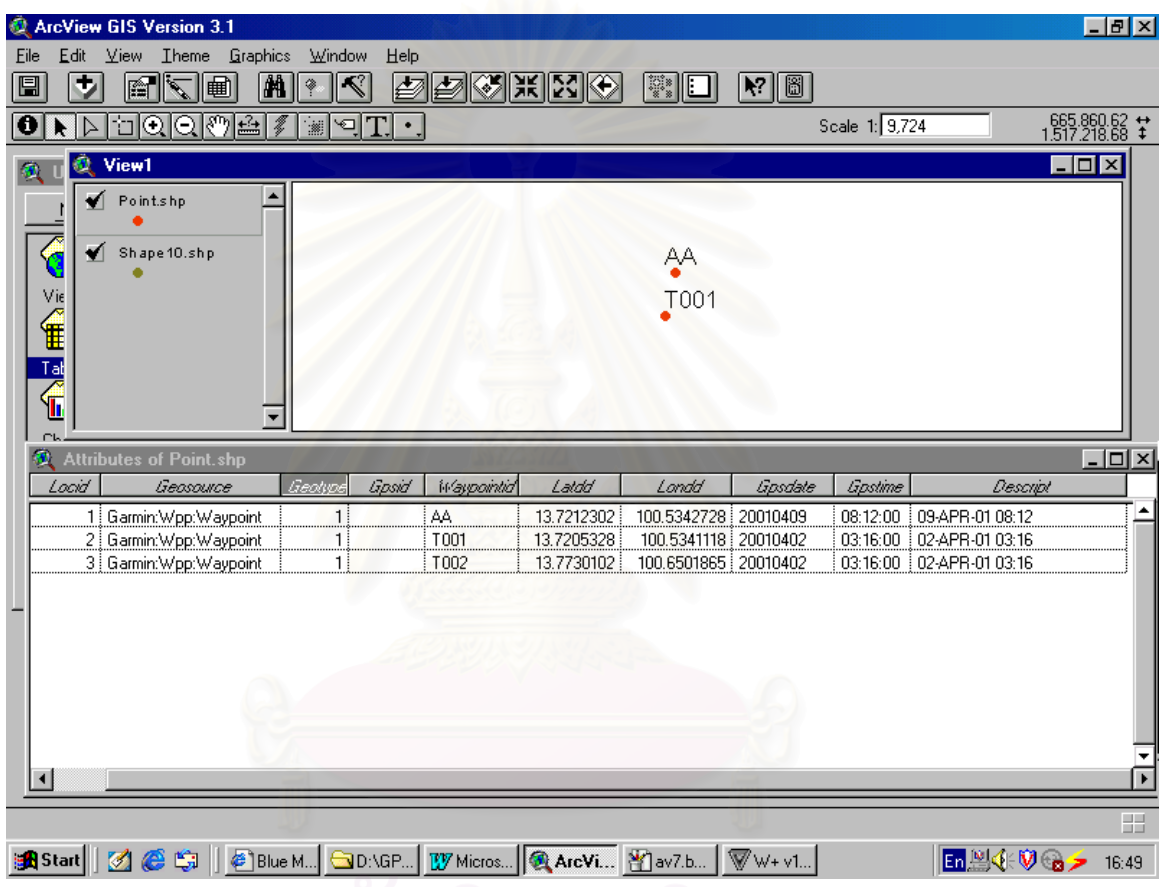

# **บทท ี่ 4**

# **วิธีวิเคราะหขอมูลทางสถิติ**

#### **4.1 Crosstab**

ตาราง crosstab เป็นตารางอย่างง่ายที่แสดงให้เห็นถึงความถี่ในการกระจายของตัวแปร 2 ตัวในช่วงเวลาหนึ่ง ขั้นตอนของ crosstab จะเป็นการสร้างตาราง 2 ทางหรือหลายทาง การ ั้ ทดสอบและวัดความเกี่ยวข้องกันจากตาราง 2 ทางทำได้หลายทาง โครงสร้างและประเภทของตา ี่ รางจะเป็นตัวบอกวิธีทดสอบหรือวิธีวัดที่ใช้การวัดและการประมวลผลความเกี่ยวข้องกันใด้จาก ตา ราง 2 ทางเท่านั้น โดยป้อนข้อมูลที่เป็นแถว, คอลัมน์ และ ตัวแปรควบคุม ขั้นตอนของ crosstab ั้ จะสร้างข้อมูลที่เกี่ยวข้องกันทางสถิติ แล้วนำมาใช้วัดแต่ละค่าหรือใช้วัดตัวแปรควบคุม (หรือรวม ี่ ี่ ทั้ง 2 ตัวแปร หรือมากกวา)

หลักสถิติและวิธีวัดที่เกี่ยวข้องกับ Crosstab ได้แก่ Pearson chi-square, Likelihood-ี่ ratio chi-square, Linear by linear association test, Fisher's exact test, Yates' corrected chi-square, Pearson's r, Spearman's rho, Contingency coefficient, Phi, Cramr's V, Symmetric and asymmetric lambdas, Goodman and Kruskal's tau, Uncertainly coefficient, Gamma, Somer'd, Kendall's tau-b, Eta coefficient, Cohen's kappa, Relative risk estimate, Odds ratio, McNemar test, Cochrand และ Mantel-Haenszel test

# **4.2 การวิเคราะหขอมูลแบบสองตัวแปร (Bivariate Data Analysis)**

คือกรณีที่ผูวิจัยตองการทราบคุณลักษณะ 2 คุณลักษณะโดยอยูในรูปของ 2 ตัวแปรไป พรอม ๆ กัน เชน ตองการทราบความสัมพันธระหวางยอดขายและงบโฆษณาวาเปนอยางไร หรือ ต้องการทราบว่าการเลือกสีรถขึ้นอยู่กับเพศหรือไม่ หากวิเคราะห์ในลักษณะนี้ถือว่าเป็นการวิเคราะห์ ึ้ แบบสองตัวแปรโดยมีขั้นตอนที่สามารถใช้วิธีการทางสถิติได้ ดังภาพ 4.1

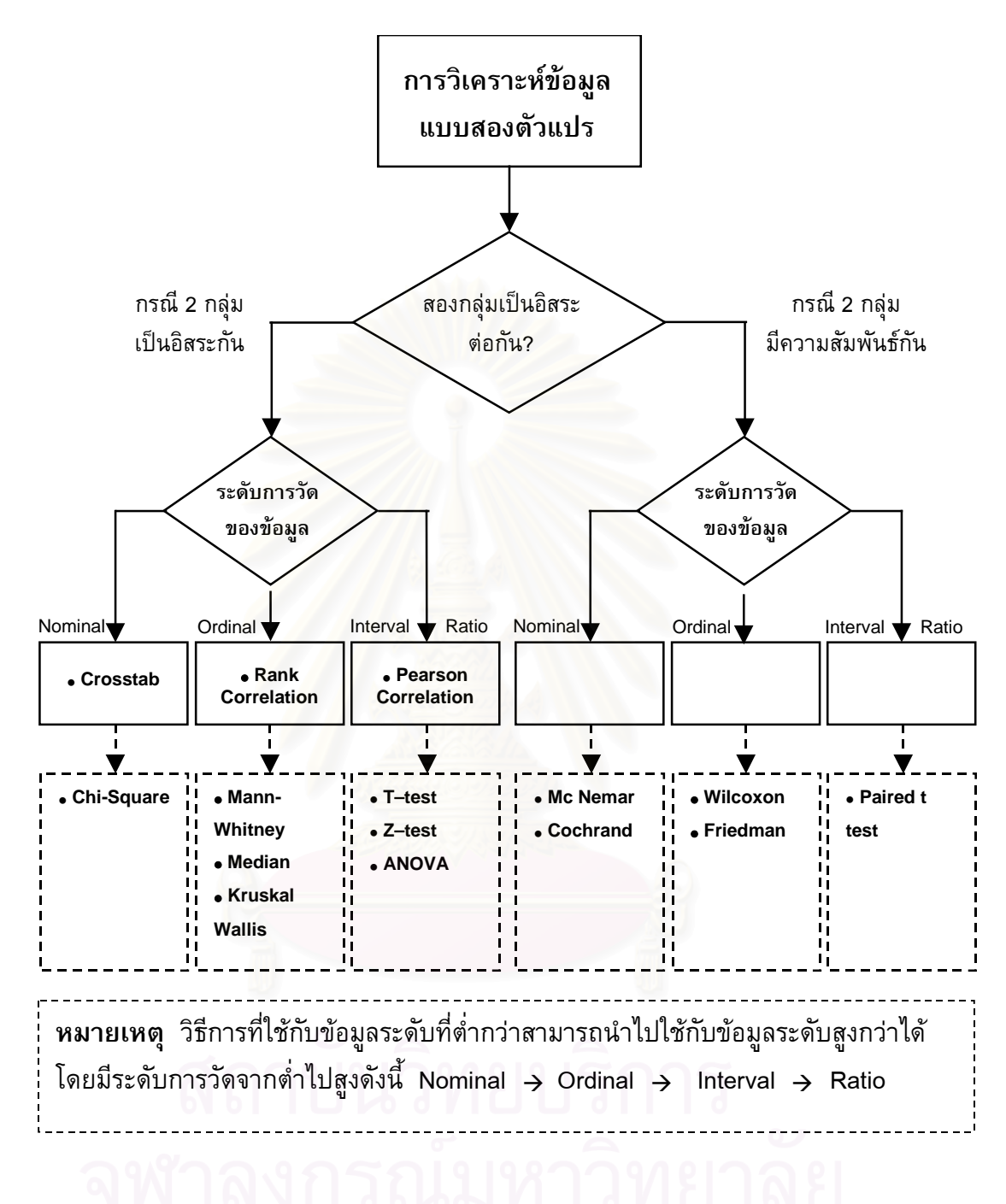

ภาพ 4.1 ภาพการวิเคราะหขอมูลแบบสองตัวแปร

ที่มา : ศิริชัย พงษ์วิชัย. <u>การวิเคราะห์ข้อมูลทางสถิติค้วยคอมพิวเตอร์</u>. พิมพ์ครั้งที่ 11. (กรุงเทพฯ: ี่ ั้ สํานักพิมพจุฬาลงกรณมหาวิทยาลัย, 2544), หนา 47.

#### **4.3 จํานวนและประเภทตัวแปร**

ตัวแปรที่ใชในการวิจัยนี้ลวนแลวแตเปนตัวแปรเชิงคุณภาพ (Qualitative variable) ซึ่ง หมายถึงตัวแปรที่มีค่าต่าง ๆ กันได้ แต่ค่าดังกล่าวไม่ได้อยู่ในรูปของจำนวนหรือขนาด เช่น ตัวแปร "เพศ" มีค่าได้ 2 ชนิด คือ เพศชาย เพศหญิง เป็นต้น โดยงานวิจัยนี้มีจำนวนตัวแปรมีทั้งสิ้น 11 ตัว ไดแก ประเภทอุบัติเหตุ ลักษณะผิวถนน ผิวถนน ลักษณะถนน สภาพถนน ระบบเดินรถ สภาพ อากาศ แสงสว่าง ระบบควบคุมจราจร วันที่เกิ<mark>ดอุบั</mark>ติเหตุ ช่วงเวลาที่เกิดอุบัติเหตุ และแต่ละตัว ี่ ี่ แปรแบงเปนประเภทยอยดังตอไปนี้

## **4.3.1 ประเภทอุบัติเหตุ (acc\_type)** มี 4 ประเภท

- บาดเจ็บ
- เสียชีวิต
- $-\hat{\widetilde{\mathbf{n}}}$ ั้ งบาดเจ็บและเสียชีวิต
- ไมทั้ งบาดเจ็บและไมเสยชี ีวิต
	- **4.3.2 ลักษณะผิวถนน (sur\_con)** มี 2 ประเภท
		- เปี๊ยก
		- แหง
	- **4.3.3 ผิวถนน (surface)** มี 1 ประเภท
		- คอนกรีต
		- ประเภทอื่น
	- **4.3.4 ลักษณะถนน (type)** มี 4 ประเภท
		- สะพาน
		- ทางแยก
		- ทางตรง
		- จุดกลับรถ
	- **4.3.5 สภาพถนน (condit)** มี 2 ประเภท
- ดี
	- เปนหลุมบอ
	- **4.3.6 ระบบเดินรถ (lane)** มี 3 ประเภท
- รถว งสวนทาง ิ่
- รถว งทางเดียว 2 ชองทาง ิ่
- รถว งทางเดียว 3 ชองทางิ่
- **4.3.7 สภาพอากาศ (climate)** มี 2 ประเภท
	- มืดครึ้ม
	- แจมใส

### **4.3.8 แสงสวาง (light)** มี 2 ประเภท

- ไมมี ( 18.30 น. 5.30 น. )
- $-$  มี  $(5.31 \text{ u} 18.29 \text{ u} )$
- **4.3.9 ระบบควบคุมจราจร (tra\_con)** มี 2 ประเภท
	- มีระบบควบคุม
	- ไมมีระบบควบคุม
- **4.3.10 วันท เกิดอุบัติเหตุ (day)** มี 2 ประเภท **ี่**
	- เสาร-อาทิตย
	- จันทร-ศุกร
- **4.3.11 ชวงเวลาท เกิดอุบัติเหตุ (date)** มี 2 ประเภท **ี่**
	- ไมใชชั่วโมงเรงดวน
- $\dot{\tilde{\mathbf{y}}}$ ั่วโมงเรงดวน (6.00 น. – 9.00 น. , 17.00 น. – 20.00 น.)

# **4.4 สเกลของการวัด (scale of measurement) ของตัวแปร**

เนื่องจากตัวแปรทั้ง 11 ตัว ถ้วนแถ้วแต่เป็นตัวแปรเชิงคุณภาพ ที่ไม่ได้อยู่ในรูปจำนวนหรือ ื่ ขนาด ดังน นการกําหนดคาตาง ๆ ใหแกตัวแปรจึงอยูใน *มาตรานามบัญญัติ* (Nominal scale) โดย ั้ คาของตัวแปรทั้ งหมดมีดังน ี้ (ตาราง 4.1)

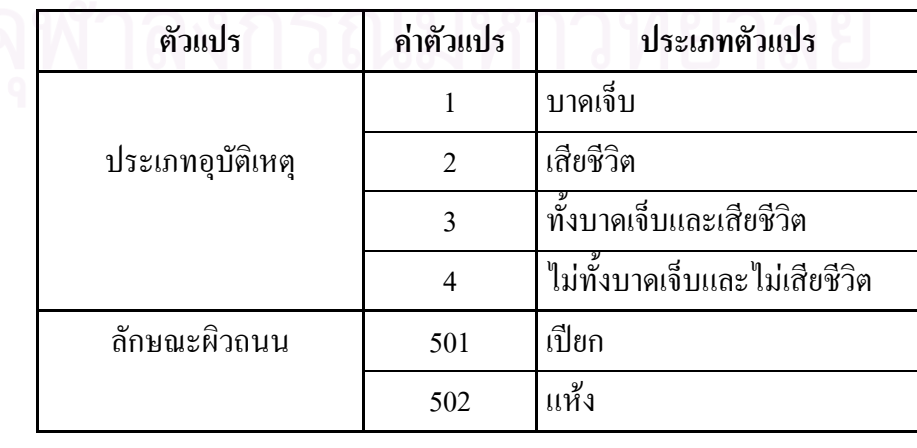

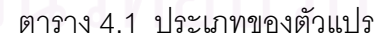

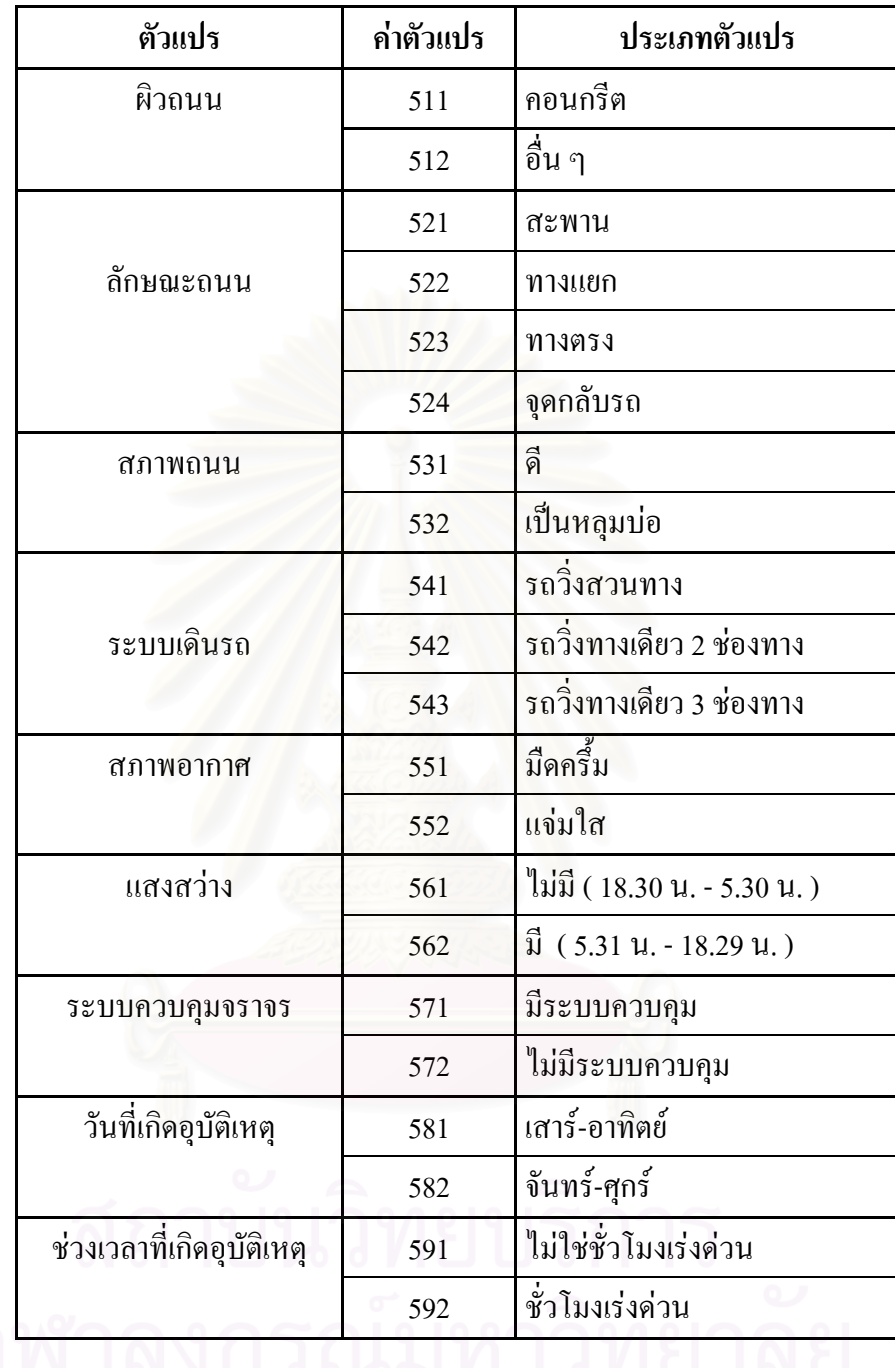

### **4.5 การกําหนดตัวแปร**

ในการวิเคราห์ทางสถิตินั้นตัวแปรจะแบ่งเป็น 2 ประเภทคือ ตัวแปรอิสระ (Independent variable) จํานวน 10 ตัวแปร และตัวแปรตาม (Dependent variable) จํานวน 1 ตัวแปร (ตาราง 4.2)

ตาราง 4.2 การกําหนดตัวแปร

| ประเภท      | ตัวแปร                    | ชื่อของตัวแปร |
|-------------|---------------------------|---------------|
| ตัวแปรตาม   | ประเภทอุบัติเหตุ          | acc_type      |
| ตัวแปรอิสระ | ลักษณะผิวถนน              | sur_con       |
|             | ผิวถนน                    | surface       |
|             | ลักษณะถนน                 | type          |
|             | สภาพถนน                   | condit        |
|             | ระบบเดินรถ                | lane          |
|             | สภาพอากาศ                 | climate       |
|             | แสงสว่าง                  | light         |
|             | ระบบควบคุมจราจร           | tra_con       |
|             | วันที่เกิดอุบัติเหตุ      | day           |
|             | ช่วงเวลาที่เกิดอุบัติเหตุ | date          |

# **4.6 วิธีการวิเคราะหทางสถิติ**

เมื่อมีการกำหนดค่าให้กับตัวแปรแต่ละชนิดเรียบร้อยแล้ว ขั้นตอนต่อไปคือการวิเคราะห์ ื่ ั้ ข้อมูลค้วยวิธีการทางสถิติค้วยโปรแกรมวิเคราะห์ทางสถิติสำเร็จรูปที่เรียกว่า SPSS for Windows V. 9.0.0 ซ งมีขั้ นตอนการวิเคราะหดังตอไปนี้ ึ่

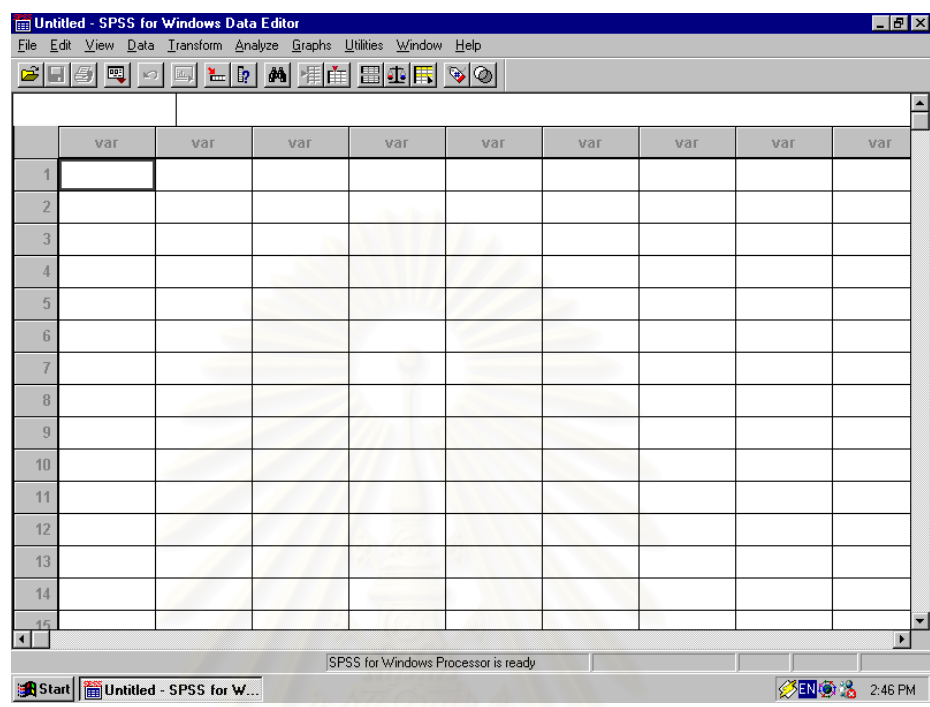

# 4.6.1 เข้าสู่โปรแกรม SPSS จะปรากฎหน้าจอดังนี้ (ภาพ 4.2)

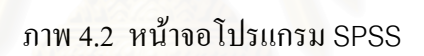

# 4.6.2 ใปที่เมนูหลักแล้วเลือก File → Open (ภาพ 4.3)

| File Edit View Data Transform Analyze Graphs Utilities Window Help                                |           |     |                                     |        |        |     |          |                          |
|---------------------------------------------------------------------------------------------------|-----------|-----|-------------------------------------|--------|--------|-----|----------|--------------------------|
| New<br>Open                                                                                       | $Cul + 0$ |     | <b>E</b> A HE BAILY O               |        |        |     |          |                          |
| Database Capture<br>Read Text Data                                                                |           |     |                                     |        |        |     |          |                          |
| Save<br>Save As                                                                                   | $Ctrl+S$  | var | var                                 | var    | var    | var | var      | var                      |
| Display Data Info<br>Apply Data Dictionary                                                        |           |     |                                     |        |        |     |          |                          |
| Print                                                                                             | $Ctr[+P]$ | u s |                                     |        | $\sim$ |     |          |                          |
| Stop Processor                                                                                    | Ctrl+.    |     |                                     |        |        |     |          |                          |
| 2 E:Noe6<br>3 E:\data<br>4 E:Voe3<br>5E:\joe3<br>6 E: Vioe4<br>Z E:\joe5<br>8 E: Voe<br>9 E: Voe1 |           |     | --                                  | w<br>٠ | w      |     | . .<br>٠ |                          |
| Exit<br>12<br>13                                                                                  |           |     |                                     |        |        |     |          |                          |
| 14<br>15                                                                                          |           |     |                                     |        |        |     |          |                          |
| Open File                                                                                         |           |     | SPSS for Windows Processor is ready |        |        |     |          | $\overline{\phantom{a}}$ |

ภาพ 4.3 การเขาสูโปรแกรม SPSS

4.6.3 จะปรากฎหน้าต่าง Open file ดังรูป จากนั้นเลือกใฟล์ที่เก็บข้อมูล โดยในที่นี้ใช้ ั้ ชื่อไฟล์ว่า Data  $\,\rightarrow\,$  กดปุ่ม Open (ภาพ 4.4)

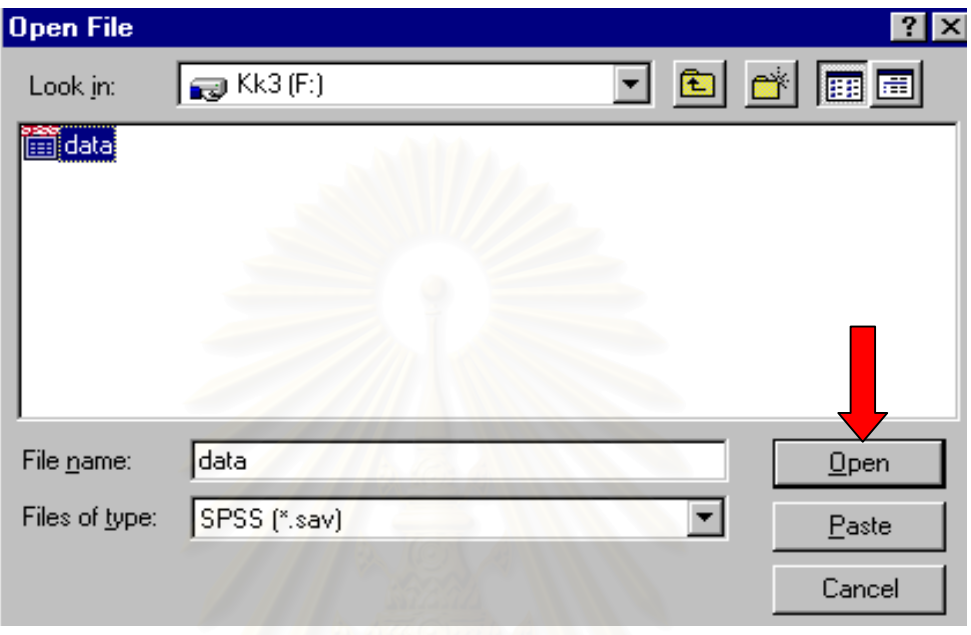

# ภาพ 4.4 การเลือกไฟลที่ เก็บขอมูล

4.6.4 บนจอภาพจะปรากฏตารางชื่อ Data (ภาพ 4.5) ที่ประกอบด้วยรายชื่อของตัว ื่

แปรและขอมูล

| $\vert \bm \Xi \vert$ @ $\vert \bm \Xi \vert$ $\vert \odot \vert$<br>acc_type<br>1.00<br>1.00<br>1.00<br>1.00<br>3.00<br>1.00<br>1.00<br>4.00 | المنافل<br>n.<br>1<br>sur co<br>502.0<br>502.0<br>502.0<br>502.0<br>502.0<br>502.0<br>502.0 | $\mathbb{R}$<br>surface<br>511.00<br>511.00<br>511.00<br>511.00<br>511.00<br>511.00<br>511.00 | type<br>522.00<br>524.00<br>524.00<br>524.00<br>524.00<br>523.00 | condit<br>532.0<br>532.0<br>532.0<br>532.0<br>532.0<br>532.0 | lane<br>543.0<br>543.0<br>543.0<br>542.0<br>543.0 | climate<br>553.00<br>552.00<br>553.00<br>552.00<br>553.00 | light<br>562.00<br>562.00<br>562.00<br>561.00<br>562.00 | tra con<br>571.00<br>572.00<br>572.00<br>572.00<br>572.00 | day<br>582<br>582<br>582<br>582<br>582 | date<br>592.00<br>591.00<br>592.00<br>592.00<br>592.00 | val                   |
|----------------------------------------------------------------------------------------------------|---------------------------------------------------------------------------------------------|-----------------------------------------------------------------------------------------------|------------------------------------------------------------------|--------------------------------------------------------------|---------------------------------------------------|-----------------------------------------------------------|---------------------------------------------------------|-----------------------------------------------------------|----------------------------------------|--------------------------------------------------------|-----------------------|
|                                                                                                    |                                                                                             |                                                                                               |                                                                  |                                                              |                                                   |                                                           |                                                         |                                                           |                                        |                                                        |                       |
|                                                                                                    |                                                                                             |                                                                                               |                                                                  |                                                              |                                                   |                                                           |                                                         |                                                           |                                        |                                                        |                       |
|                                                                                                    |                                                                                             |                                                                                               |                                                                  |                                                              |                                                   |                                                           |                                                         |                                                           |                                        |                                                        |                       |
|                                                                                                    |                                                                                             |                                                                                               |                                                                  |                                                              |                                                   |                                                           |                                                         |                                                           |                                        |                                                        |                       |
|                                                                                                    |                                                                                             |                                                                                               |                                                                  |                                                              |                                                   |                                                           |                                                         |                                                           |                                        |                                                        |                       |
|                                                                                                    |                                                                                             |                                                                                               |                                                                  |                                                              |                                                   |                                                           |                                                         |                                                           |                                        |                                                        |                       |
|                                                                                                    |                                                                                             |                                                                                               |                                                                  |                                                              |                                                   |                                                           |                                                         |                                                           |                                        |                                                        |                       |
|                                                                                                    |                                                                                             |                                                                                               |                                                                  |                                                              |                                                   |                                                           |                                                         |                                                           |                                        |                                                        |                       |
|                                                                                                    |                                                                                             |                                                                                               |                                                                  |                                                              | 543.0                                             | 553.00                                                    | 562.00                                                  | 572.00                                                    | 582                                    | 592.00                                                 |                       |
|                                                                                                    |                                                                                             |                                                                                               | 524.00                                                           | 532.0                                                        | 543.0                                             | 553.00                                                    | 562.00                                                  | 572.00                                                    | 582                                    | 592.00                                                 |                       |
|                                                                                                    | 502.0                                                                                       | 511.00                                                                                        | 524.00                                                           | 532.0                                                        | 543.0                                             | 553.00                                                    | 562.00                                                  | 572.00                                                    | 581                                    | 592.00                                                 |                       |
| 1.00                                                                                                    | 502.0                                                                                       | 511.00                                                                                        | 523.00                                                           | 532.0                                                        | 543.0                                             | 552.00                                                    | 561.00                                                  | 572.00                                                    | 581                                    | 592.00                                                 |                       |
| 1.00                                                                                                    |                                                                                             | 511.00                                                                                        | 523.00                                                           | 532.0                                                        | 543.0                                             | 553.00                                                    | 562.00                                                  | 572.00                                                    | 581                                    | 592.00                                                 |                       |
| 1.00                                                                                                    |                                                                                             | 511.00                                                                                        | 523.00                                                           | 532.0                                                        | 543.0                                             | 553.00                                                    | 562.00                                                  | 572.00                                                    | 582                                    | 591.00                                                 |                       |
| 2.00                                                                                                    |                                                                                             | 511.00                                                                                        | 524.00                                                           | 532.0                                                        | 543.0                                             | 553.00                                                    | 562.00                                                  | 572.00                                                    | 582                                    | 592.00                                                 |                       |
| 1.00                                                                                                    |                                                                                             | 511.00                                                                                        | 524.00                                                           | 532.0                                                        | 542.0                                             | 553.00                                                    | 562.00                                                  | 572.00                                                    | 582                                    | 592.00                                                 |                       |
| 1.00                                                                                                    |                                                                                             | 511.00                                                                                        | 524.00                                                           | 532.0                                                        | 542.0                                             | 553.00                                                    | 562.00                                                  | 572.00                                                    | 582                                    | 592.00                                                 |                       |
| 1.00                                                                                                    |                                                                                             |                                                                                               | 524.00                                                           | 532 D                                                        | 543.0                                             | 553.00                                                    | 562.00                                                  | 572.00                                                    | 582                                    | 592.00                                                 | $\blacktriangleright$ |
|                                                                                                    |                                                                                             | 502.0<br>502.0<br>502.0<br>502.0<br>502.0<br>502.0                                            | 511.00                                                           |                                                              |                                                   |                                                           |                                                         |                                                           |                                        |                                                        |                       |

ภาพ 4.5 ตารางชื่อ Data

 $4.6.5$ ิ่ มเข้าสู่การวิเคราะห์ด้วย Crosstab โดยไปที่เมนูหลักแล้วเลือก Analyze  $\rightarrow$ Descriptive Statistics → Crosstabs (ดูภาพ 4.6)

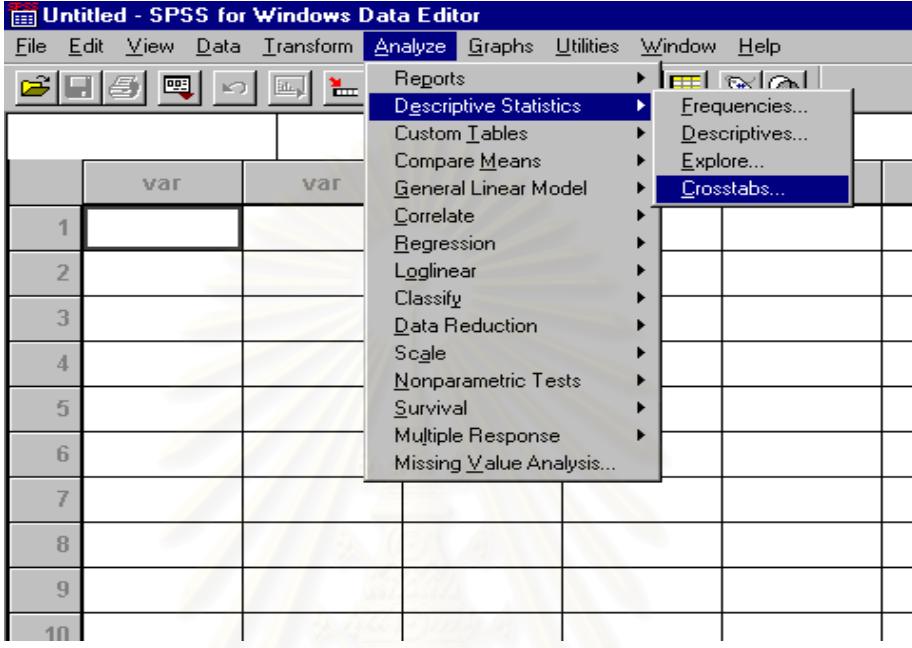

ภาพ 4.6 การวิเคราะหดวย Crosstab

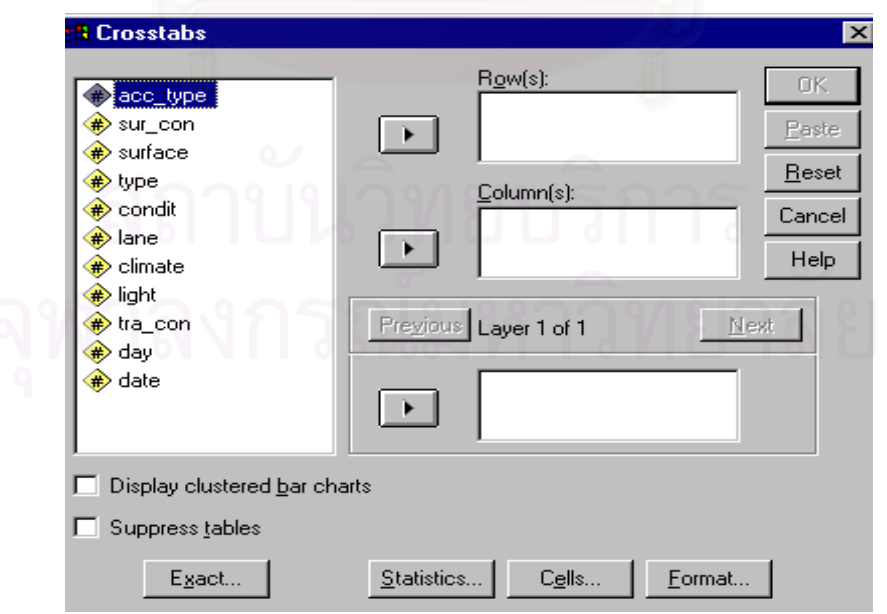

4.6.6 บนจอภาพจะปรากฏหนาตาง Crosstabs ที่มีตัวแปรทั้งหมด 11 ตัว (ภาพ 4.7)

ภาพ 4.7 หนาตาง Crosstabs ที่มีตัวแปรทั้งหมด 11 ตัว

4.6.7 เลือกตัวแปรตาม คือ ประเภทอุบัติเหตุ (acc\_type) ไปไวในชอง Rows และเลือก ตัวแปรอิสระทั้ง 10 ตัวไปไว้ในช่อง Columns  $\rightarrow$  กดปุ่ม Statistics (ภาพ 4.8)

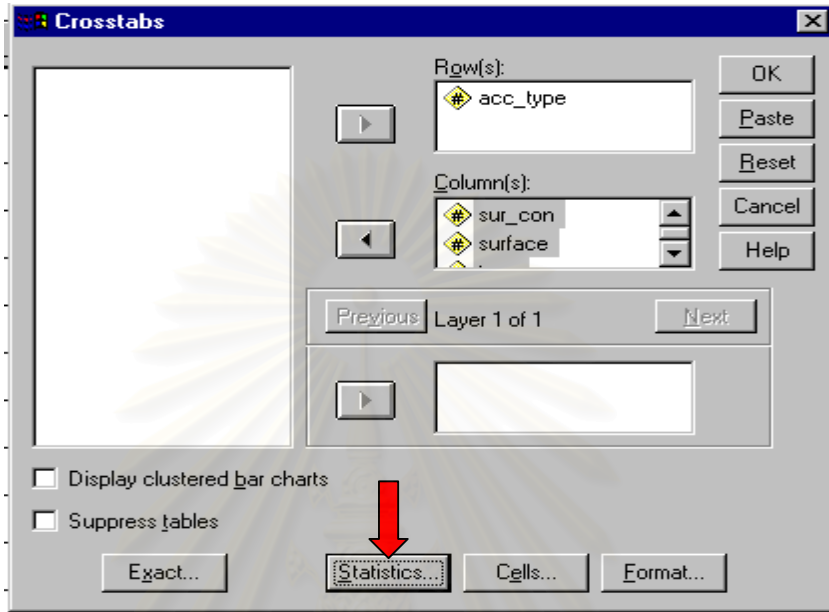

ภาพ 4.8 การเลือกตัวแปรตามและตัวแปรอิสระ

4.6.8 บนจอภาพจะปรากฏหน้าต่าง Crosstabs : Statistics  $\rightarrow$  เลือก Chi-square และ Correlation  $\rightarrow$  กดปุ่ม Continue (ภาพ 4.9)

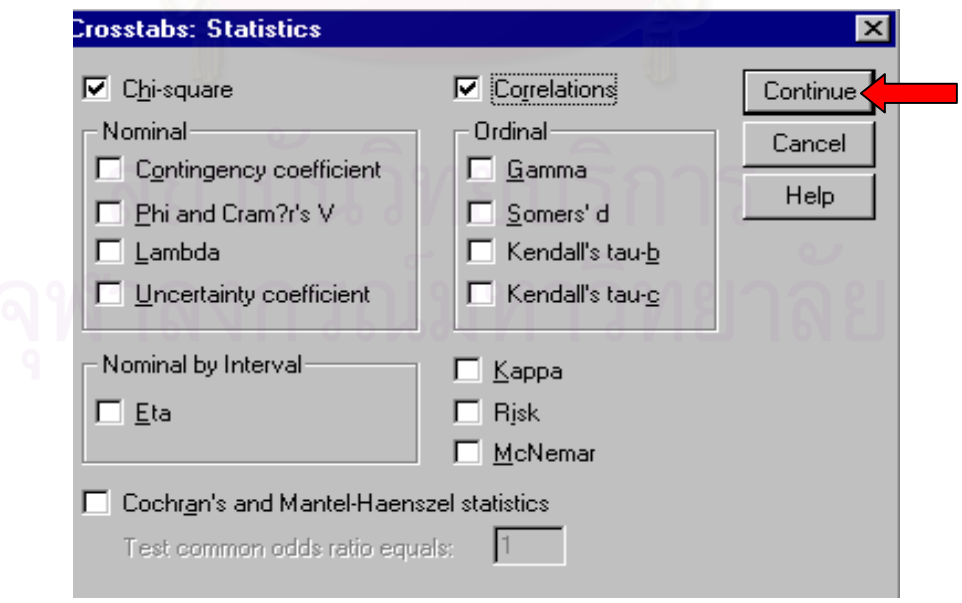

ภาพ 4.9 หนาตาง Crosstabs : Statistics

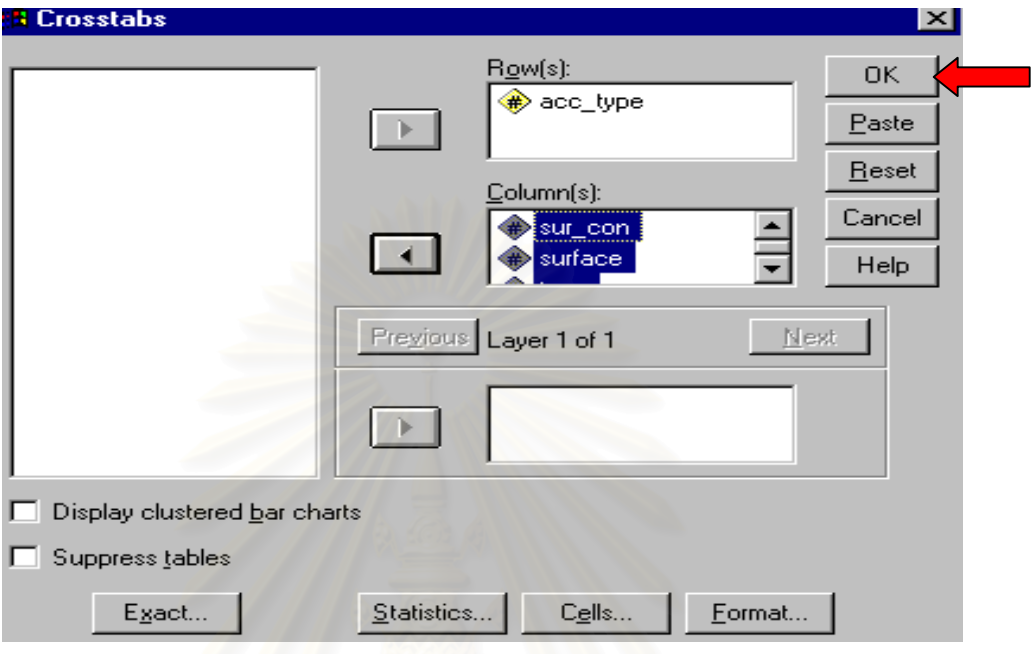

# 4.6.9 บนจอภาพจะปรากฎหน้าต่าง Crosstabs  $\rightarrow$  กดปุ่ม OK (ภาพ 4.10)

 $\overline{\mathbf{n}}$ าพ 4.10 หน้าต่าง Crosstabs

4.6.10 จอภาพจะปรากฏผลลัพธ์ของการวิเคราห์ด้วยวิธี Crosstabs (ภาพ 4.11)

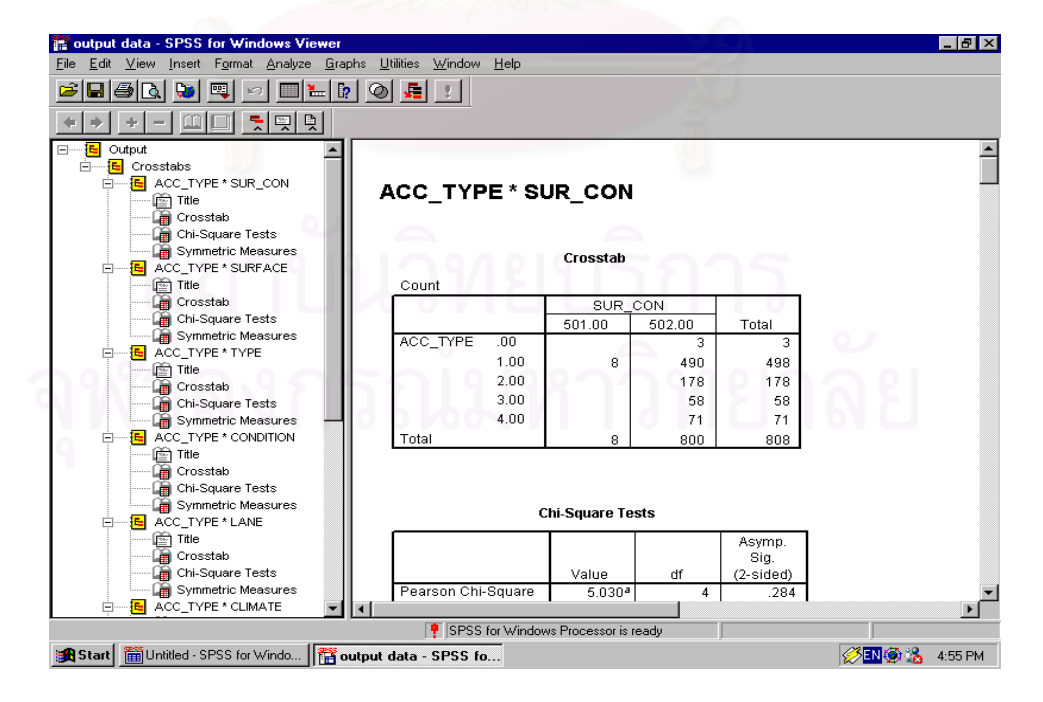

ภาพ 4.11 ผลลัพธของการวิเคราะหดวยวิธีCrosstabs

# **4.7 ผลการวิเคราะหทางสถิติ**

หลังจากข นตอนการวิเคราะหขอมูลตามวิธีการทางสถิติดวยโปรแกรมวิเคราะหทางสถิติ ั้ สําเร็จรูปเสร็จเรียบรอยแลว จะไดผลการวิเคราะหทางสถิติออกมาในรูปของตาราง (ภาคผนวก ก) ดังท แสดง ี่

# ตาราง 4.3 แสดงผลการวิเคราะหดวยวิธีCrosstabs

**Crosstab**

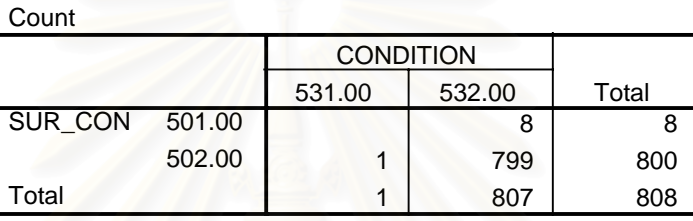

ซึ่งผลของอุบัติเหตุที่เกิดขึ้นจากกลุ่มตัวอย่าง 808 เหตุการณ์ (ภาคผนวก ข) สามารถสรุปได้ดังนี้ ึ่ ึ้

4.7.1 อุบัติเหตุที่เกิดขึ้นร้อยละ 51 ถึง 60 จากกลุ่มตัวอย่างทั้งหมดจะเกิดขึ้นกับกลุ่มเงื่อน ึ้ ั้ ึ้ ื่ ไขเหลาน

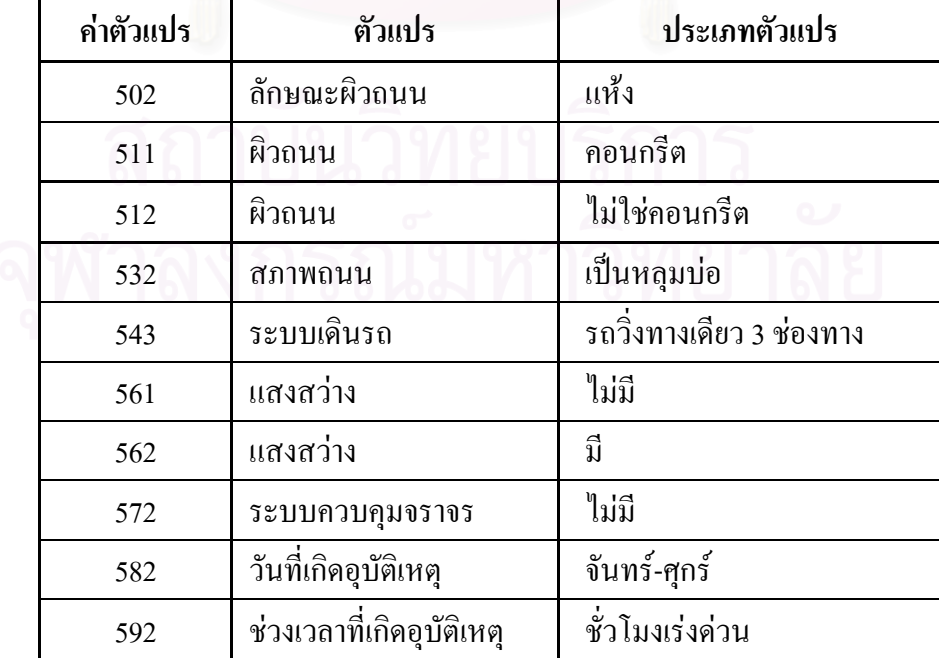

ตาราง 4.4 ผลของอุบัติเหตุที่ เกิดข นรอยละ 51 ถึง 60 ึ้
4.7.2 อุบัติเหตุที่เกิดขึ้นร้อยละ 61 ถึง 70 จากกลุ่มตัวอย่างทั้งหมดจะเกิดขึ้นกับกลุ่มเงื่อน ึ้ ั้ ึ้ ื่ ไขเหลาน

| ค่ำตัวแปร | ตัวแปร                    | ประเภทตัวแปร              |
|-----------|---------------------------|---------------------------|
| 502       | ลักษณะผิวถนน              | แห้ง                      |
| 511       | ผิวถนน                    | คอนกรีต                   |
| 524       | ลักษณะถนน                 | จุดกลับรถ                 |
| 532       | ิสภาพถนน                  | เป็นหลุมบ่อ               |
| 543       | ระบบเดินรถ                | ้รถวิ่งทางเดียว 3 ช่องทาง |
| 572       | ระบบควบคุมจราจร           | ไม่มี                     |
| 582       | วันที่เกิดอุบัติเหตุ      | จันทร์-ศุกร์              |
| 592       | ช่วงเวลาที่เกิดอุบัติเหตุ | ชั่วโมงเร่งด่วน           |

ตาราง 4.5 ผลของอุบัติเหตุที่ เกิดข นรอยละ 61 ถึง 70 ึ้

4.7.3 อุบัติเหตุที่เกิดขึ้นร้อยละ 71 ถึง 80 จากกลุ่มตัวอย่างทั้งหมดจะเกิดขึ้นกับกลุ่ม ึ้ ั้ ึ้ เง ื่อนไขเหลาน

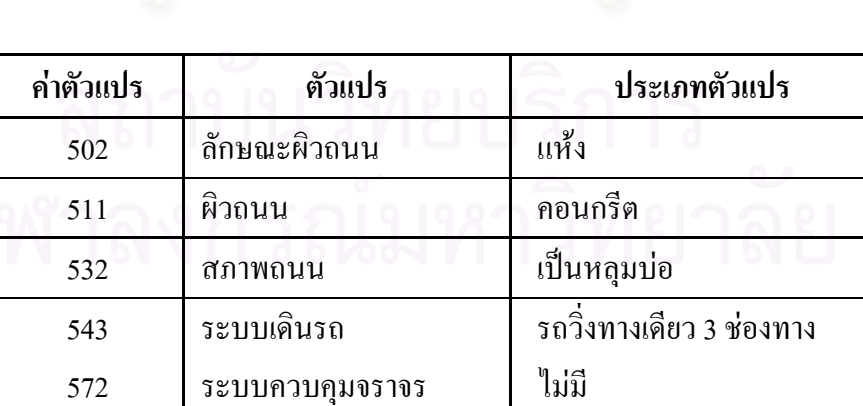

ั่วโมงเรงดวน

582 วันท เกิดอุบัติเหตุ จันทร-ศุกร

ี่

592 ชวงเวลาท เกิดอุบัติเหตุ ช ี่

ตาราง 4.6 ผลของอุบัติเหตุที่ เกิดข นรอยละ 71 ถึง 80 ึ้

4.7.4 อุบัติเหตุที่เกิดขึ้นร้อยละ 81 ขึ้น ไปจากกลุ่มตัวอย่างทั้งหมดจะเกิดขึ้นกับกลุ่ม ึ้ ั้ ึ้ เง ื่อนไขเหลาน

| ค่ำตัวแปร | ตัวแปร                    | ประเภทตัวแปร             |
|-----------|---------------------------|--------------------------|
| 502       | ลักษณะผิวถนน              | แห้ง                     |
| 511       | ผิวถนน                    | คอนกรีต                  |
| 532       | สภาพถนน                   | ้เป็นหลุมบ่อ             |
| 543       | ระบบเดินรถ                | รถวิ่งทางเดียว 3 ช่องทาง |
| 572       | ระบบควบคุมจราจร           | ไม่มี                    |
| 592       | ช่วงเวลาที่เกิดอุบัติเหตุ | ชั่วโมงเร่งด่วน          |

ตาราง 4.7 ผลของอุบัติเหตุที่เกิดขึ้นร้อยละ 81 ขึ้นไป ึ้

# **4.8 การนําผลการวิเคราะหทางสถิติไปใชกับโปรแกรมประยุกต**

หลังจากที่ผู้วิจัยได้แบ่งกลุ่มอุบัติเหตุออกเป็น 4 กลุ่ม อันได้แก่ กลุ่มอุบัติเหตุที่เกิดขึ้นร้อยละ ึ้ 51 - 60 กลุ่มอุบัติเหตุที่เกิดขึ้นร้อยละ 61 - 70 กลุ่มอุบัติเหตุที่เกิดขึ้นร้อยละ 71 - 80 และกลุ่มอุบัติ ึ้ ึ้ เหตุที่เกิดขึ้นร้อยละ 81 ขึ้นไป หากผู้ใช้งานโปรแกรมประยุกต์ต้องการทราบว่าในพื้นที่สถานี ึ้ ี่ ตำรวจภูธร ตำบลสำโรงเหนือนั้นมีพื้นที่บริเวณใดบ้างที่มีแนวโน้มจะเกิดอุบัติเหตุจากการจราจร ั้ ื้ ี่ ี่

ก็ให้ผู้ใช้โปรแกรมประยุกต์เลือกเงื่อน ไขในโปรแกรมประยุกต์ตามประเภทของตัวแปรที่แสดง ไว้ ในตาราง 4.4 - 4.7 ซึ่งโปรแกรมประยุกต์จะแสดงผลให้ผู้ใช้งานทราบว่ามีพื้นที่ใดบ้างที่มีแนวโน้ม ในการเกิดอุบัติเหตุ ซึ่งจะมากหรือน้อยนั้นขึ้นอยู่กับกลุ่มของอุบัติเหตุที่ใส่เข้าไป เช่น หากผู้ใช้ ึ่ ั้ ึ้ โปรแกรมนำเงื่อนไขของกลุ่มอุบัติเหตุที่เกิดขึ้นร้อยละ 81 ขึ้นไปเลือกที่โปรแกรมประยุกต์ก็จะได้ ึ้ ผลออกมาเป็นบริเวณที่มีแนวโน้มที่จะเกิดอุบัติเหตุสูง เป็นต้น ี่

# **บทท ี่ 5**

# **โปรแกรมประยุกตสําหรับการวิเคราะหอุบัติเหตุ**

## **5.1 โครงสรางฐานขอมูล**

<u>ในการออกแบบฐ</u>านข้อมูลสำหรับโปรแกรมประยุกต์ภายใต้การทำงานของระบบสารสนเทศ ภูมิศาสตร์ จะอาศัยหลักการของการออกแบบฐานข้อมูลเชิงสัมพันธ์ (Relational Database Design) ซึ่งในงานวิจัยนี้จะประกอบด้วยข้อมูล 2 ส่วน คือ

1) ข้อมูลเชิงพื้นที่ (Spatial Data) หรือข้อมูลกราฟิกที่ใช้แสดงตำแหน่งของข้อมูลบนแผน ื้ ที่ ซึ่งในงานวิจัยนี้ประกอบด้วยตำแหน่งของอุบัติเหตุ แสดงด้วยจุด (Point) ตำแหน่งถนน แสดง ด้วยเส้น (Line) และข<mark>อบเขตการปกครอง แสดงด้วยรูปหลายเหลี่ยม (Polygon) และจัดเก็บข้อมูล</mark> ในรูปแบบ Shape File ซึ่งเป็นรูปแบบแฟ้มข้อมูลที่ใช้งานกับซอฟต์แวร์ ArcView GIS สำหรับ ตำแหน่งของอุบัติเหตุสามารถจะมีรหัสที่ไม่ซ้ำกัน (Primary Key) เพื่อใช้ในการอ้างอิง

2) ข้อมูลลักษณะประจำ (Attribute Data) เป็นข้อมูลที่ใช้บรรยายรายละเอียดของตำแหน่ง ของอุบัติเหตุแต่ละจุด และ<mark>ส</mark>ามารถเชื่อมโยงกับข้อมูลตำแหน่งของอุบัติเหตุได้โดยใช้กุญแจหลัก (Primary Key)

<sub>์</sub> รายละเอียดและความสัมพันธ์ของข้อมูลสามารถอธิบายได้ดังนี้

#### **คําอธิบายฐานขอมูล**

- 1. Description หมายถึง ข้อความที่ใช้อธิบายความหมายของชื่อสดมภ์ข้อมูล (FIELD NAME) ื่ ซึ่งโดยส่วนใหญ่จะกำหนดขึ้นเป็นชื่อย่อ เช่น SURF\_TYPE สามารถอธิบายโดย Road ื่ Surface Type ซึ่งหมายถึงชนิดของพื้นผิวถนน เป็นต้น ึ่
- 2. FIELD NAME หมายถึง ชื่อสดมภ์ข้อมูล ื่
- 3. DATA TYPE หมายถึง ชนิดของข้อมูลที่บันทึกอยู่ในฐานข้อมูล ซึ่งอธิบายในรูปแบบ X, Y, Z ึ่
	- $X = \rho$ วามกว้างหรือขนาดของข้อมูล
	- $Y = \hat{\eta}$ นิดของข้อมูล
		- $C$  Character ข้อมูลชนิดตัวอักษร
		- N Number ขอมูลชนิดตัวเลข
		- D Date ขอมูลชนิดวันท
	- B Boolean ข้อมูลชนิดตรรก ซึ่งจะบันทึกค่าจริง (True) หรือ เท็จ (False) เท่านั้น ึ่
	- Z = จำนวนจุดทศนิยมซึ่งจะใช้กับข้อมูลชนิดตัวเลข แต่จะกำหนดเป็น 0 สำหรับข้อมูลชนิดอื่น

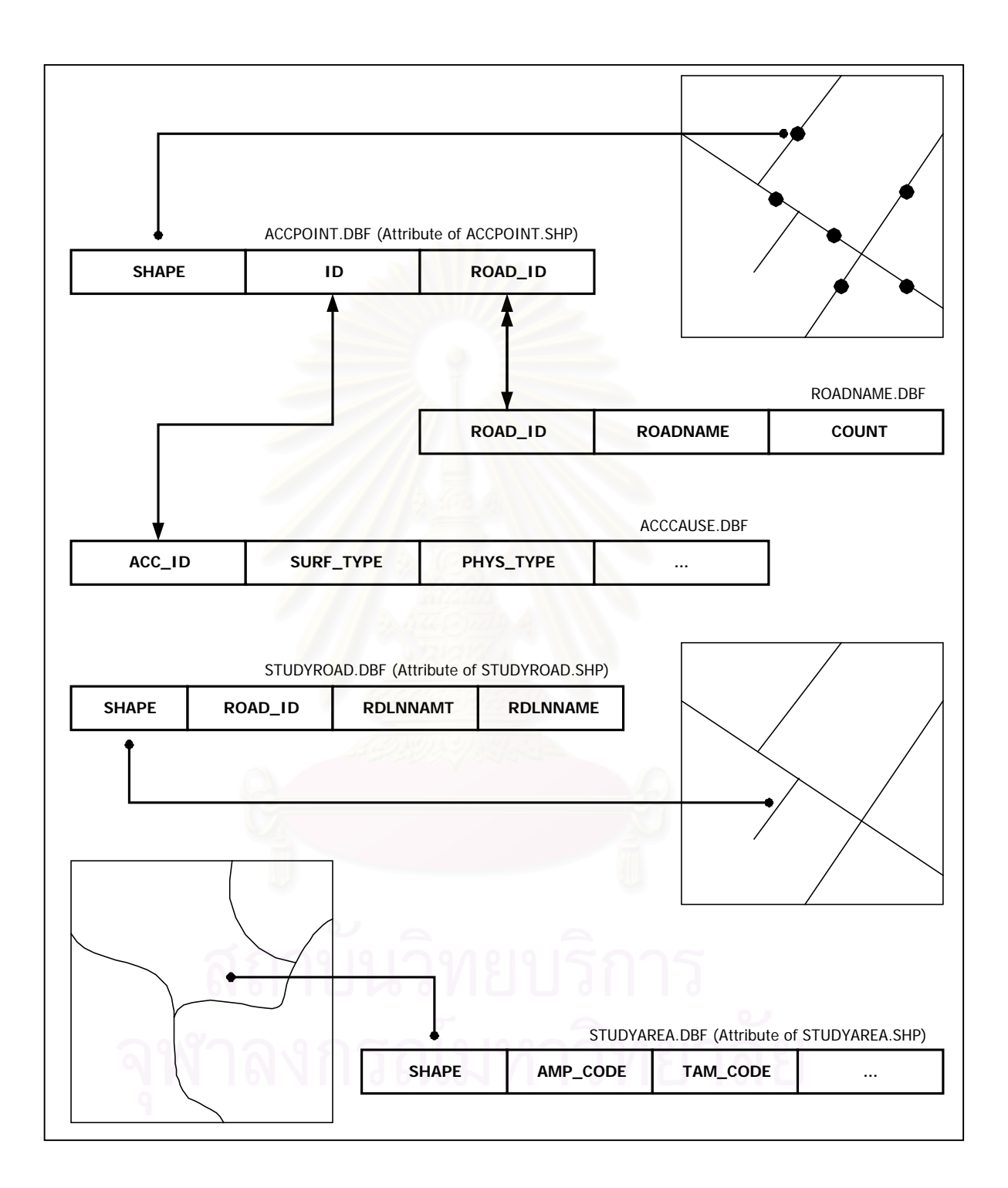

ภาพ 5.1 ความสัมพันธ์ของข้อมูลในฐานข้อมูล

# รายละเอียดและความสัมพันธ์ของข้อมูลสามารถอธิบายได้ดังนี้ได้ในภาพ 5.1 และตาราง 5.1-5.5 ดังน

# ตาราง 5.1 ขอมูลตําแหนงจุดอุบัติเหตุ

- ตาราง: ACCPOINT.DBF (Attribute of ACCPOINT.SHP)
- ประเภท: Shape File และ Dbase File

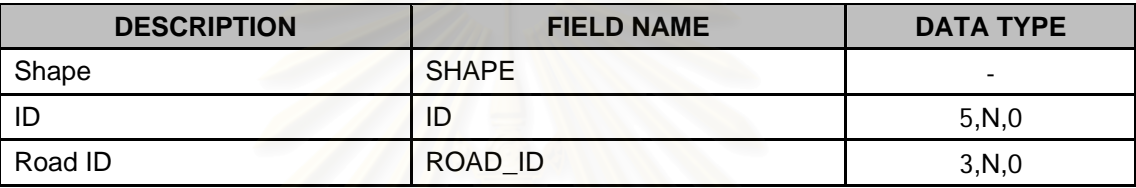

คำอธิบายข้อมูล

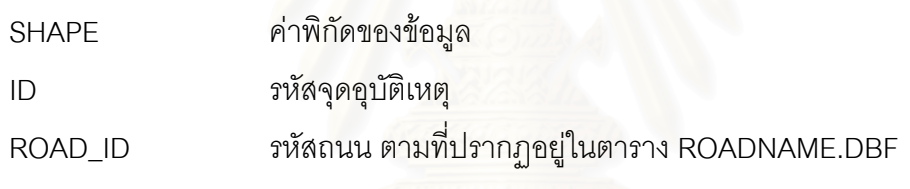

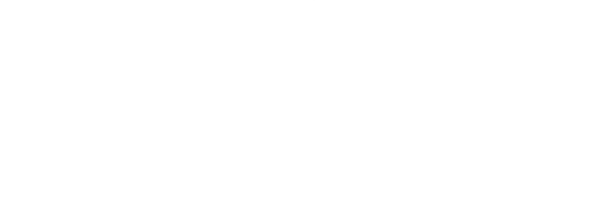

# ตาราง 5.2 ขอมูลแสดงรายละเอียดสาเหตุของการเกิดอุบัติเหตุ

ตาราง: ACCCAUSE.DBF

ประเภท: Dbase File

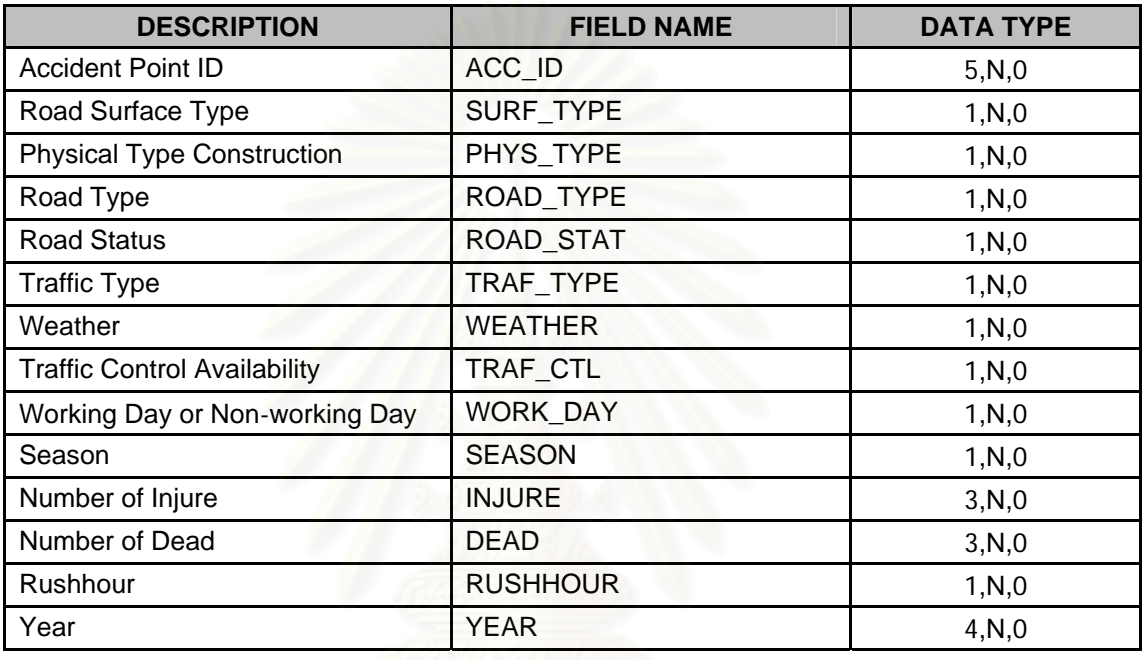

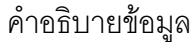

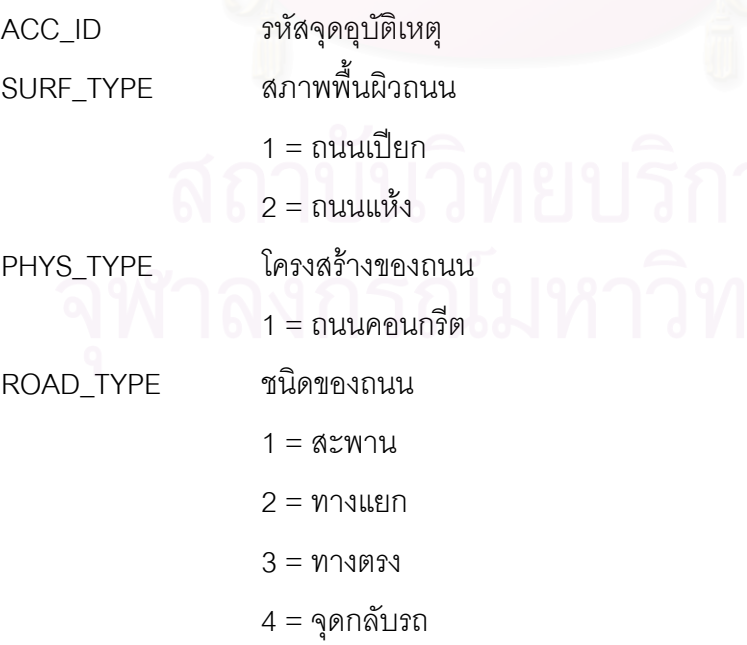

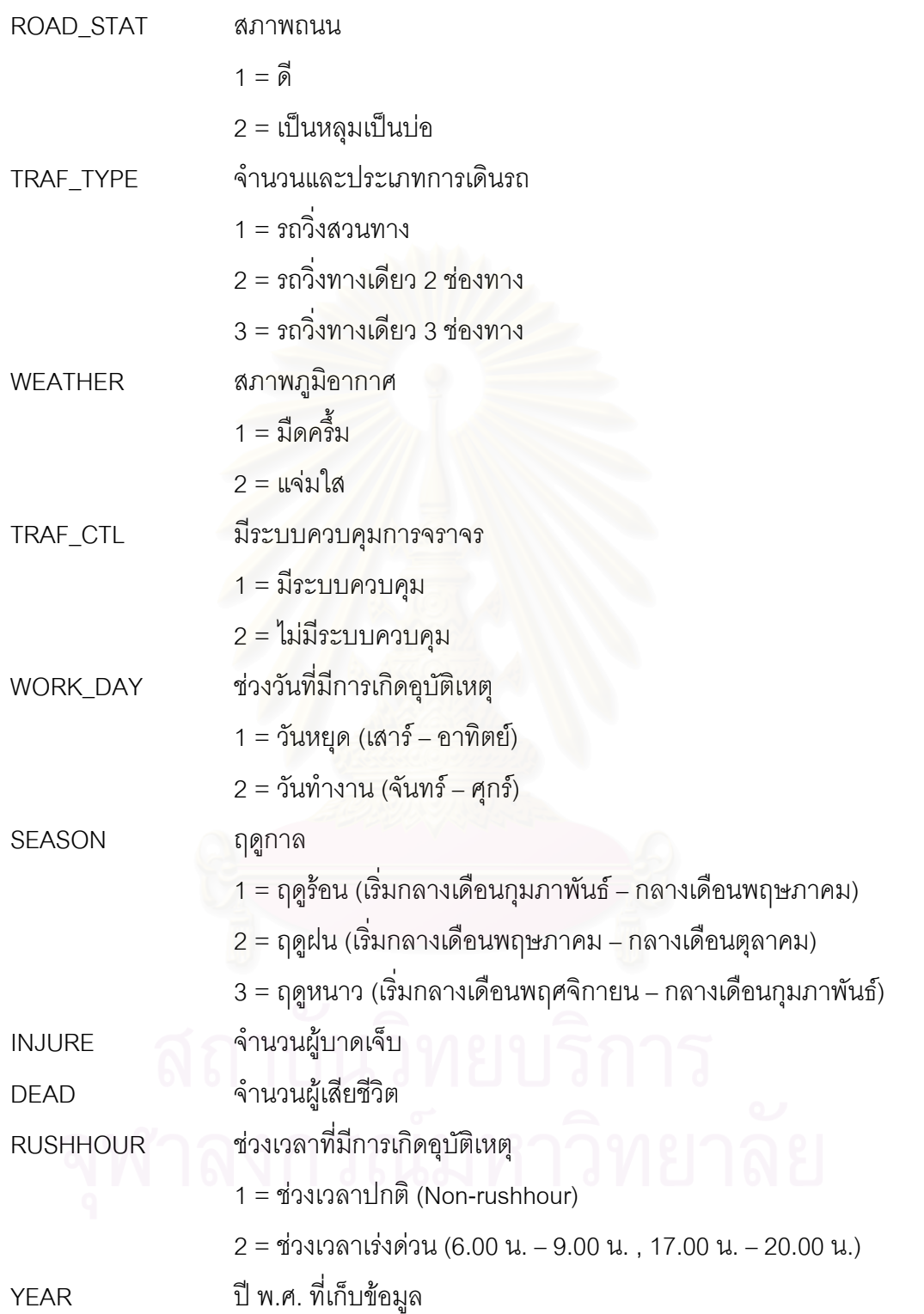

#### ตาราง 5.3 ข้อมูลชื่อถนน ื่

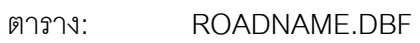

ประเภท: Dbase File

หมายเหตุ: ตารางข้อมูลชื่อถนนได้จากการทำสรุปเพื่อหาความถี่ของจุดอุบัติเหตุ ี่ (ACCPOINT.DBF)จําแนกตามช อถนน ื่

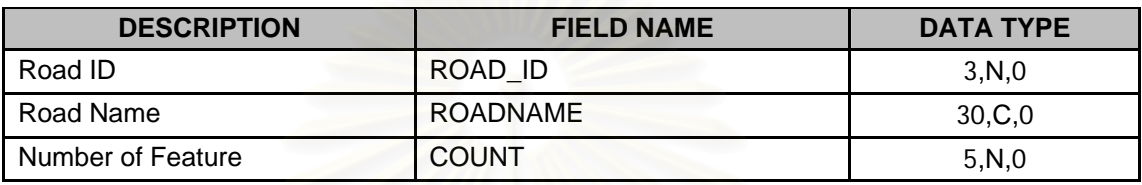

คำอธิบายข้อมูล ROAD\_ID รหัสถนน ROADNAME ื่ อถนน COUNT จํานวนระเบียนที่มีอยูใน ACCPOINT.DBF จําแนกตามช อถนน ื่

ตาราง 5.4 ขอมูลเสนถนน

ตาราง: STUDYROAD.DBF (Attribute of STUDYROAD.SHP)

ประเภท: Shape File และ Dbase File

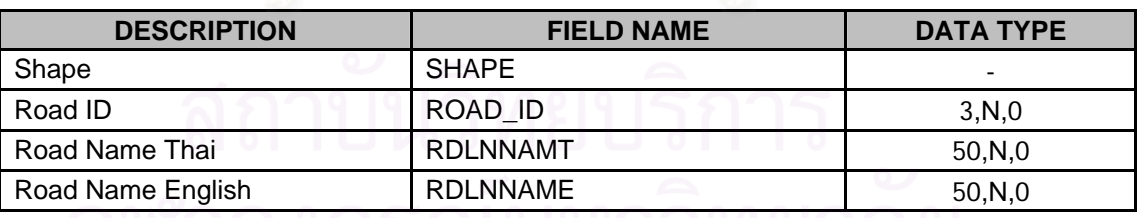

คำอธิบายข้อมูล ดี ดี ดี ไว้ 6 ไว้ ไม่ ไว้ 1 ไว้ 1 ไว้ ไ ดี ยี

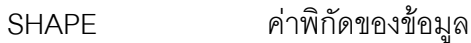

- ROAD\_ID รหัสถนน
- **RDLNNAMT** ื่ อถนน ภาษาไทย
- RDLNNAME ื่ อถนน ภาษาอังกฤษ

66

# ตาราง 5.5 ขอมูลขอบเขตการปกครอง

#### ตาราง: STUDYAREA.DBF (Attribute of STUDYAREA.SHP)

ประเภท: Shape File และ Dbase File

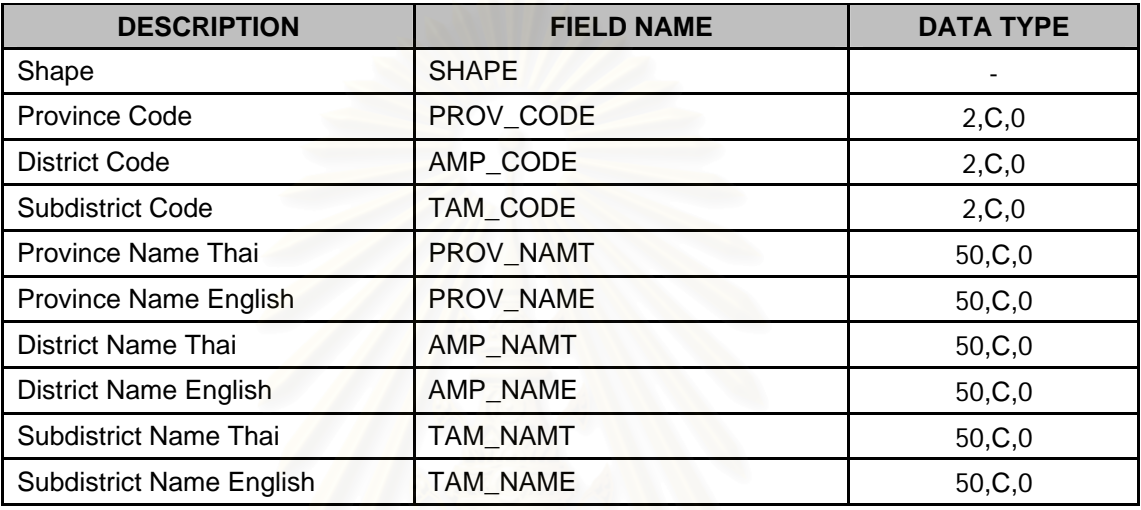

# คำอธิบายข้อมูล

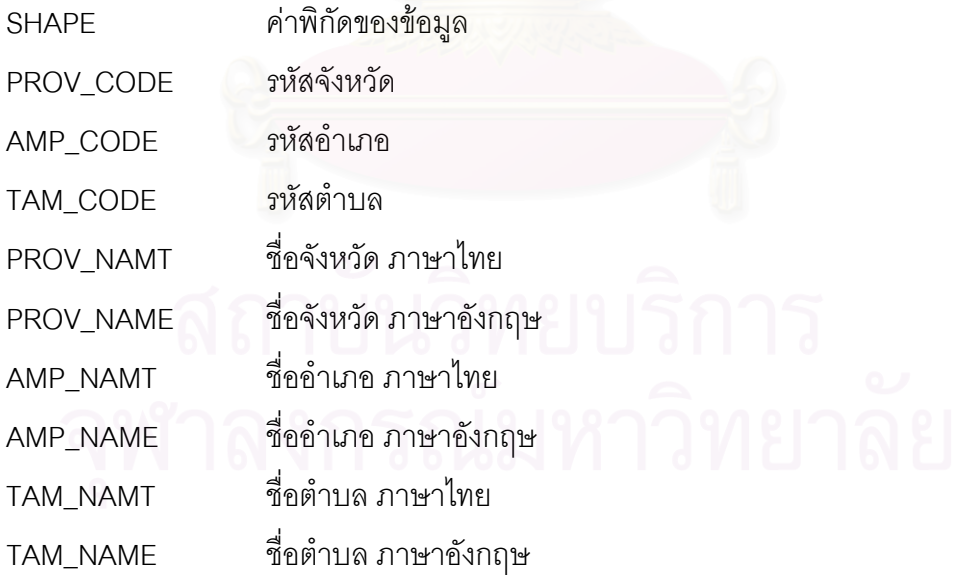

#### **5.2 การออกแบบและพัฒนาโปรแกรมประยุกต**

เครื่องมือที่ใช้ในการพัฒนาโปรแกรมประยุกต์ คือ ซอฟต์แวร์ ArcView GIS ซึ่งเป็น ื่ โปรแกรมทางดาน GIS ที่มีการออกแบบเปนลักษณะของ GUI (Graphic User Interface) กลาว คือ ผู้ใช้สามารถใช้งานโปรแกรมได้โดยการเลือกคำสั่งจากเมนู (Menu) ปุ่ม (Button) หรือจาก ั่ กล่องข้อความ (Dialog Box) และแสดงผลภาพแผนที่ใน View ทำให้ง่ายต่อการใช้งาน ดังภาพ 5.2 อย่างไรก็ตาม เนื่องจากเครื่องมือที่มีอยู่ใน ArcView GIS ถูกออกแบบสำหรับการทำงานด้าน ื่ ื่ GIS ทั่วไป จึงไม่สะดวกเพียงพอกับการวิเคราะห์อุบัติเหตุ ดังนั้น จึงต้องมีการพัฒนาและออกแบบ โปรแกรมประยุกต์เพิ่มเติมโดยใช้ภาษา Avenue ซึ่งเป็นภาษาที่ใช้ในการพัฒนาโปรแกรมประยุกต์ ิ่ บน ArcView GIS โดยเฉพาะ และเพื่อให้ผู้ใช้สามารถกำหนดเงื่อนไขของข้อมูลนำเข้า (Input Data) ได้สะดวก ผู้วิจัยจึงได้สร้างกล่องข้อความขึ้นโดยใช้โปรแกรม ArcView Dialog Designer ซ ึ่งเปนโปรแกรมสวนขยายของ ArcView GIS (ArcView Extension)

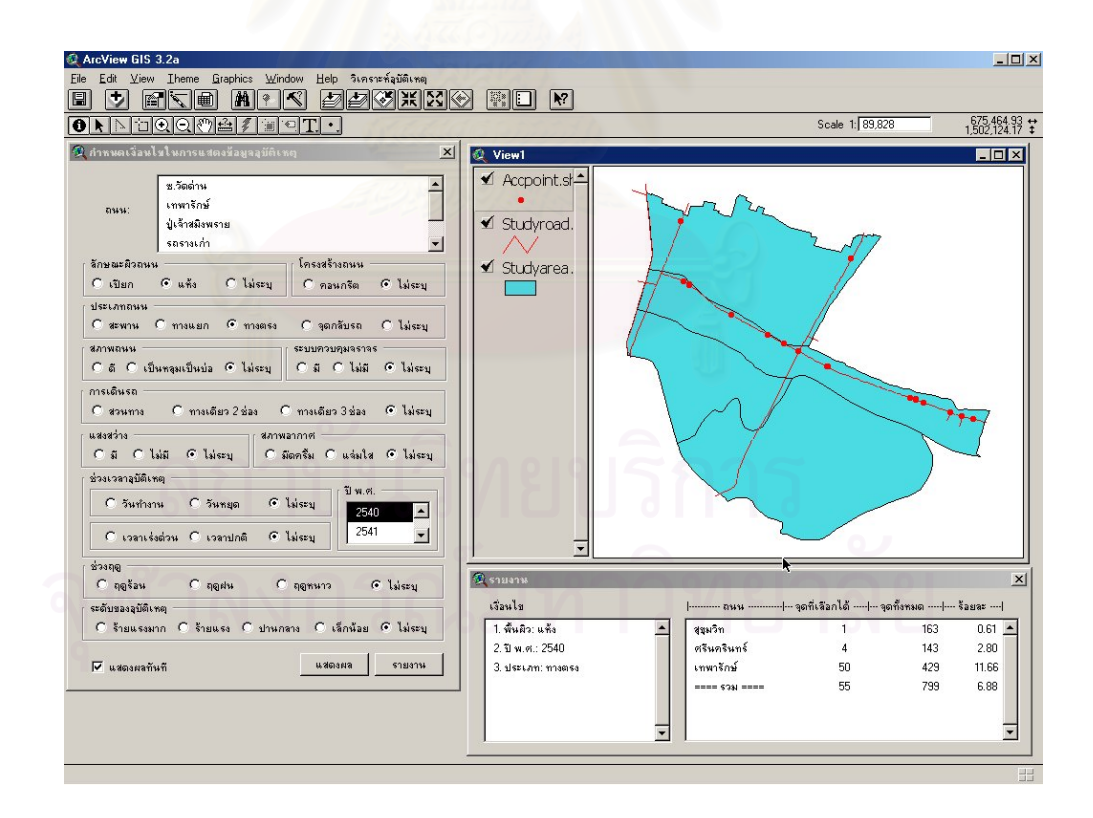

ภาพ 5.2 ภาพรวม GUI ของระบบ

การออกแบบและพัฒนาโปรแกรมประยุกตจะถูกแบบออกเปนสวน ๆ ตามหนาท การทํางาน ี่ เรียกว่าโปรแกรมส่วนจำเพาะหรือโปรแกรมย่อย (Module or Sub-program) ซึ่งแบ่งเป็น 4 ส่วน ึ่ คือ ส่วนเริ่มต้นระบบ (Initialize) ส่วนข้อมูลนำเข้า (Input) ส่วนประมวลผล (Processing Unit) ิ่ และสวนแสดงผลขอมูล (Output) ดังภาพ 5.3

เมื่อมีการเรียกใช้งานระบบ ระบบจะทำการกำหนดค่าตัวแปรที่จำเป็นสำหรับการใช้งาน ื่ โดยเรียกใช้โปรแกรมในส่วนเริ่มต้นระบบ หลังจากนั้นจะเป็นการทำงานแบบโต้ตอบกับระบบงาน ิ่

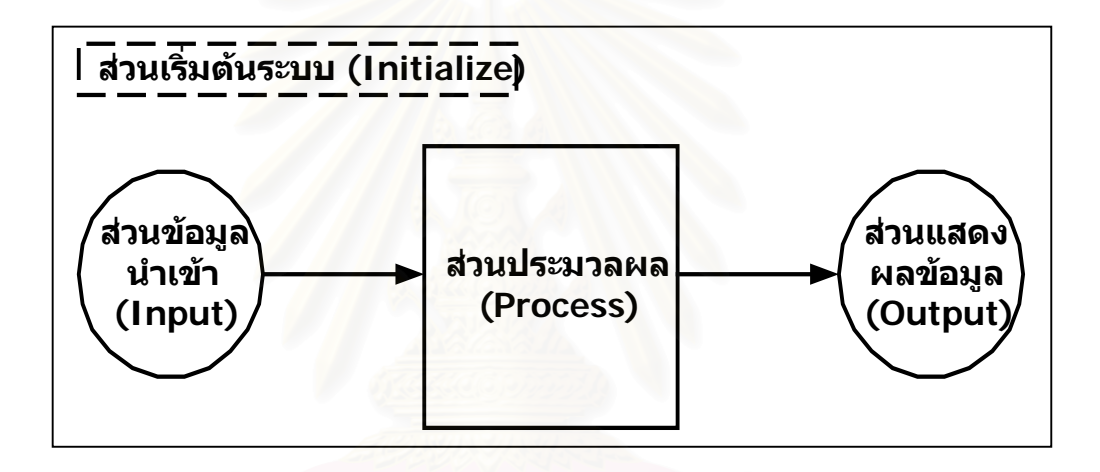

ภาพ 5.3 ภาพรวมการทำงานของระบบ

การทำงานของระบบเริ่มจากผู้ใช้กำหนดเงื่อนไขหรือข้อมูลนำเข้าจากกล่องข้อความที่ได้ เตรียมไว้ หลังจากที่ข้อมูลถูกส่งเข้าไปในระบบ โปรแกรมจะทำการประมวลผลข้อมูลเพื่อเลือกจุด ื่ อุบัติเหตุและข้อมูลเชิงบรรยายที่ตรงกับเงื่อนไข ในส่วนของข้อมูลเชิงบรรยายจะถูกจัดเตรียมไว้ใน ี่ รูปแบบของรายการข้อมูล (List) และแสดงผลลัพธ์ออกมาเป็นภาพแผนที่และรายงานสรุปข้อมูล ี่ ในที่สุด

# **5.2.1 สวนเริ่มตนระบบ (Initialize)**

โปรแกรมส่วนจำเพาะส่วนนี้จะถูกเรียกใช้งานทุกครั้ง เมื่อมีการเรียกใช้ระบบโดย ี้ ื่ การเรียก Project File หรือเร่มทิ ํางานจากเมนู*วิเคราะหอุบัติเหตุ->กําหนดเง ื่อนไข*เปนการกําหนด ค่าเริ่มต้นของตัวแปรที่จำเป็นในระหว่างที่มีการใช้งานระบบ และเป็นการกำหนดให้แสดงภาพแผน ิ่ ที่ของจุดอุบัติเหตุทั้งหมด (ไม่ระบุเงื่อนไขในการแสดง) ี่

การทำงานของส่วนนี้จะเป็นดังภาพ 5.4 ซึ่งประกอบด้วย Script ชื่อ "Acc.Initialize"

และ "Acc.Reset"

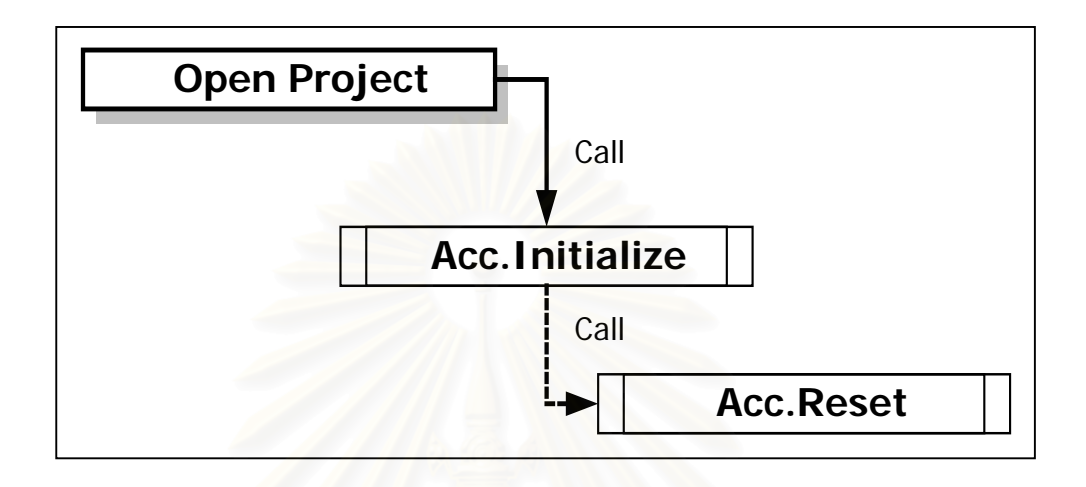

ภาพ 5.4 การทำงานของส่วนเริ่มต้นระบบ ิ่

Script ชื่อ "Acc.Initialize" ในส่วนต้นโปรแกรมจะมีการกำหนดตัวแปรสำหรับ บันทึกชื่อหน้าต่างแสดงแผนที่ (View) ตาราง (Table) และชั้นข้อมูล (Theme) ที่จะใช้อ้างอิงเป็น ื่ ั้ ตัวแปรตลอดการทำงาน ดังนั้น หากข้อมูลเหล่านี้มีการเปลี่ยนแปลงเป็นชื่ออื่น ผู้ดูแลระบบก็ ื่ สามารถแก้ไขค่าในตัวแปรได้ที่นี้ โดยไม่ต้องตามไปแก้ไขในทุกโปรแกรม ซึ่งอาจทำให้เกิดข้อผิด ี่ ึ่ พลาดได้ ดังนี้

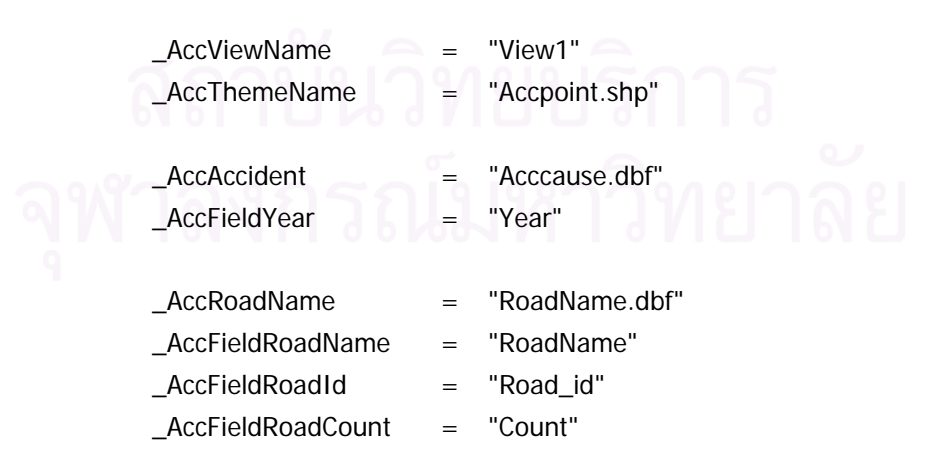

ในส่วนถัดมาเป็นการใช้โครงสร้างข้อมูลที่เรียกว่า Dictionary สำหรับบันทึก  $\mathcal{L}^{\mathcal{L}}(\mathcal{L}^{\mathcal{L}})$  and  $\mathcal{L}^{\mathcal{L}}(\mathcal{L}^{\mathcal{L}})$  and  $\mathcal{L}^{\mathcal{L}}(\mathcal{L}^{\mathcal{L}})$ เงื่อนไขที่จะใช้ในการควบคุมการแสดงจุดอุบัติเหตุให้ตรงตามที่ผู้ใช้ระบุ นอกจากนี้ ยังบันทึก ี่ ข้อความที่จะใช้ในการแสดงผลของรายงานอีกด้วย ดังนี้

 $\_$ AccExpressionDic = Dictionary.Make(14) \_AccExpressionDic.Add("SURF",{"[Surf\_type]",99}) \_AccExpressionDic.Add("PHYS",{"[Phys\_type]",99}) \_AccExpressionDic.Add("RTYP",{"[Road\_type]",99}) \_AccExpressionDic.Add("RSTA",{"[Road\_stat]",99}) \_AccExpressionDic.Add("TCTL",{"[Traf\_ctl]",99}) \_AccExpressionDic.Add("TTYP",{"[Traf\_type]",99}) \_AccExpressionDic.Add("LIGH",{"[Light]",99}) \_AccExpressionDic.Add("WEAT",{"[Weather]",99}) \_AccExpressionDic.Add("YEAR",{"[Year]",99}) \_AccExpressionDic.Add("WORK",{"[Work\_day]",99}) \_AccExpressionDic.Add("RUSH",{"[Rushhour]",99}) \_AccExpressionDic.Add("SEAS",{"[Season]",99}) \_AccExpressionDic.Add("ROAD",{"[Road\_id]",99}) \_AccExpressionDic.Add("ACCL",{"[Dead]",99})

 $\angle$ AccEvaluateDic = Dictionary.Make(14) \_AccEvaluateDic.Add("SURF",{1,2}) \_AccEvaluateDic.Add("PHYS",{1}) \_AccEvaluateDic.Add("RTYP",{1,2,3,4}) \_AccEvaluateDic.Add("RSTA",{1,2}) \_AccEvaluateDic.Add("TCTL",{1,2}) \_AccEvaluateDic.Add("TTYP",{1,2,3}) \_AccEvaluateDic.Add("LIGH",{1,2}) \_AccEvaluateDic.Add("WEAT",{1,2}) \_AccEvaluateDic.Add("YEAR",{1,2,3}) ' Add sequence number according to number of year \_AccEvaluateDic.Add("WORK",{1,2}) \_AccEvaluateDic.Add("RUSH",{1,2}) \_AccEvaluateDic.Add("SEAS",{1,2,3}) \_AccEvaluateDic.Add("ROAD",{2,4,6,7,8,9}) ' Modify number according to road id \_AccEvaluateDic.Add("ACCL",{1,2,3,4})  $AccDescriptDic = Dictionary.Make(14)$ \_AccDescriptDic.Add("SURF",{"พื้นผิว: ",""}) \_AccDescriptDic.Add("PHYS",{"โครงสราง: ",""}) \_AccDescriptDic.Add("RTYP",{"ประเภท: ",""})

\_AccDescriptDic.Add("RSTA",{"สภาพ: ",""})

\_AccDescriptDic.Add("TCTL",{"ระบบควบคุมจราจร: ",""}) \_AccDescriptDic.Add("TTYP",{"เดินรถ: ",""}) \_AccDescriptDic.Add("LIGH",{"แสงสวาง: ",""}) \_AccDescriptDic.Add("WEAT",{"สภาพอากาศ: ",""}) \_AccDescriptDic.Add("YEAR",{"ปพ.ศ.: ",""}) \_AccDescriptDic.Add("WORK",{"ชวงวัน: ",""}) \_AccDescriptDic.Add("RUSH",{"ชวงเวลา: ",""}) \_AccDescriptDic.Add("SEAS",{"ชวงฤดู: ",""}) \_AccDescriptDic.Add("ROAD",{"ถนน: ",""}) \_AccDescriptDic.Add("ACCL",{"อุบัติเหตุ: ",""})

และ Script ชื่อ "Acc.Reset" ซึ่งถูกเรียกใช้โดย "Acc.Initialize" สำหรับการยก ึ่ เลิกเงื่อนไขของการแสดงผลจุดอุบัติเหตุ ซึ่งกำหนดไว้ใน Definition ของชั้นข้อมูล ดังนี้ ึ่ ั้

theView = av.FindDoc(\_AccViewName) theTheme = theView.FindTheme(\_AccThemeName) theFtab = theTheme.GetFtab the $Exp = "$ theFtab.SetDefinition(theExp)

### **5.2.2 สวนขอมูลนําเขา (Input)**

ผู้ใช้สามารถกำหนดเงื่อนไขเพื่อการแสดงผลข้อมูลได้จากกล่องข้อความที่ปรากฏ เมื่อเรียกใช้โปรแกรมในส่วนนี้จากเมนู ซึ่งจะปรากฏหน้าจอดังภาพ 5.5 ื่ ี้

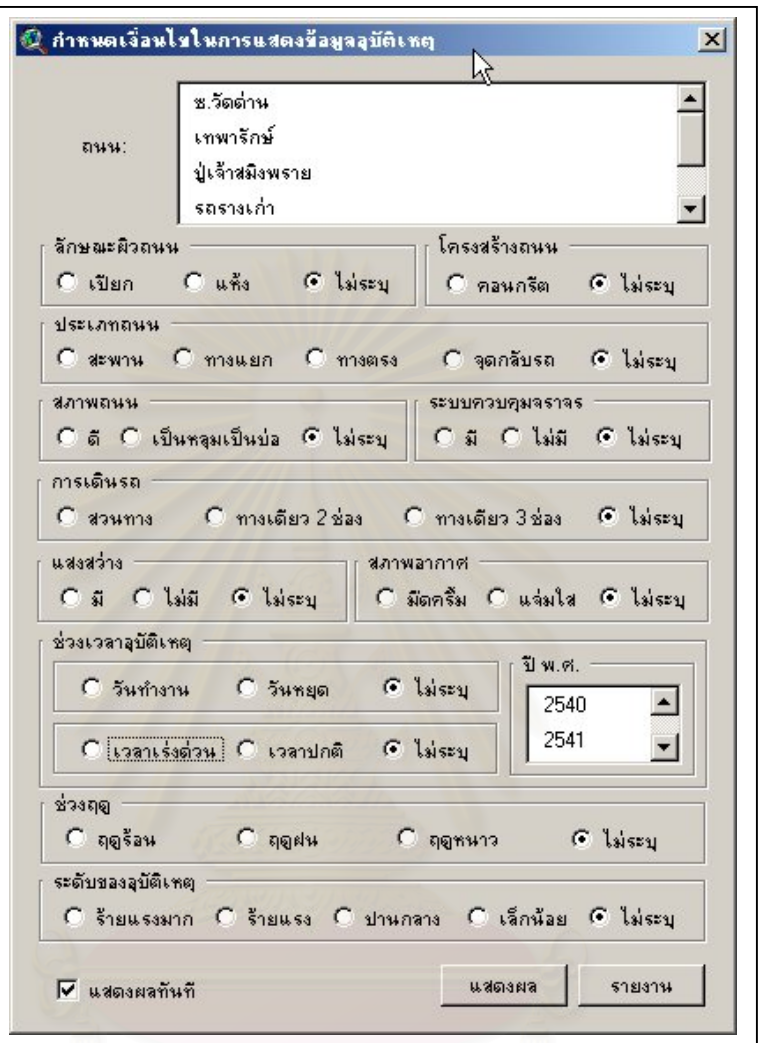

ภาพ 5.5 กล่องข้อความสำหรับข้อมูลนำเข้า

การทำงานของส่วนข้อมูลนำเข้าจะแสดงดังภาพ 5.6 ซึ่งประกอบด้วยกล่องข้อ ความชื่อ "Dialog1" ซึ่งจะทำงานตามเหตุการณ์ที่เกิดขึ้น (Event Driven) ตัวเลือกที่อยู่ในกล่องข้อ ึ่ ความจะถูกกำหนดให้ไปเรียกใช้งานโปรแกรมส่วนจำเพาะตามที่ได้กำหนดไว้ใน Property ของ "Dialog1" ได้แก่ Radio button, List box, Button, และ Check box

Script ชื่อ ""Acc.MenuActivate" จะถูกเรียกใหแสดงกลองขอความ "Dialog1" เมื่อผู้ใช้งานเรียกเมนู *วิเคราะห์อุบัติเหตุ->กำหนดเงื่อนไข* การแสดงกล่องข้อความจะใช้คำสั่งดังนี้ ื่ ั่

aDialog = av.FindDialog("Dialog1") aDialog.Open

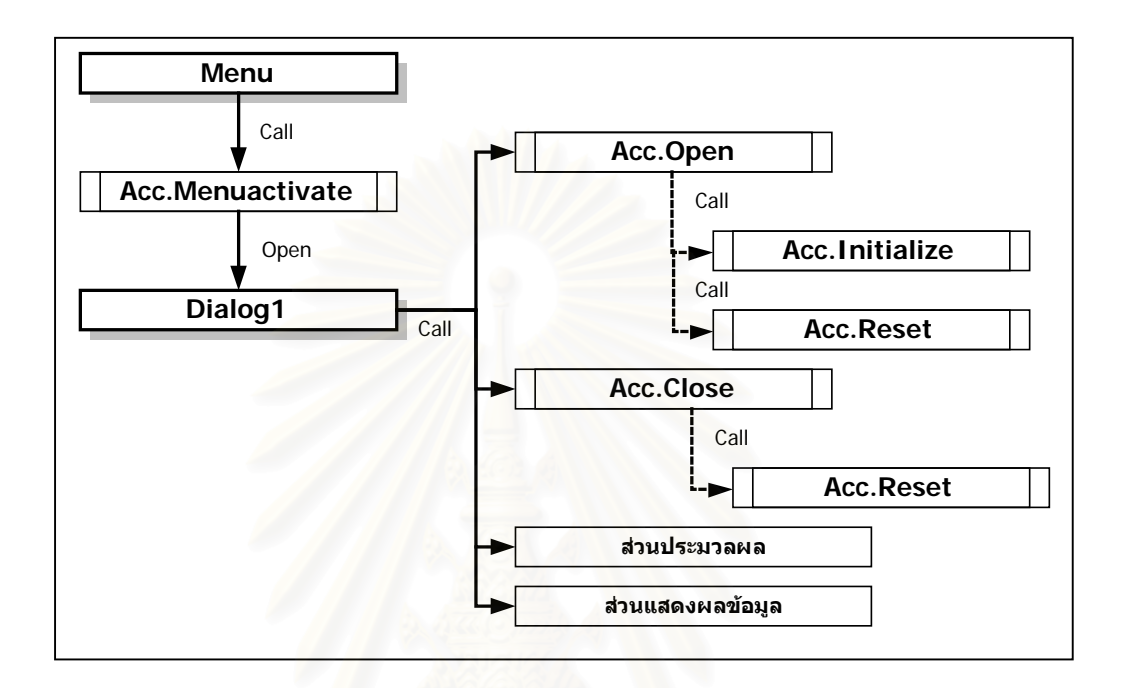

ภาพ 5.6 การทำงานของส่วนข้อมูลนำเข้า

ในขณะที่กล่องข้อความ "Dialog1" ถูกเปิดขึ้นมาระบบจะเรียกใช้ Script ชื่อ ึ้ "Acc.Open" เพื่อกำหนดค่าเริ่มต้นให้กับตัวเลือกต่างๆ ที่มีอยู่ในกล่องข้อความ "Dialog1" และ ื่ ิ่ เรียกใช้ Script ชื่อ "Acc.Initialize" และ "Acc.Reset" อีกครั้ง การกำหนดค่าเริ่มต้นให้กับตัวเลือก ิ่ สามารถแสดงไดใน "Acc.Open" ดังน

aDialog = av.FindDialog("Dialog1")

rdbSurfType1 = aDialog.GetControlPanel.FindByName("rdbSurfType1") rdbSurfType2 = aDialog.GetControlPanel.FindByName("rdbSurfType2") rdbSurfType3 = aDialog.GetControlPanel.FindByName("rdbSurfType3")

rdbPhysType1 = aDialog.GetControlPanel.FindByName("rdbPhysType1") rdbPhysType2 = aDialog.GetControlPanel.FindByName("rdbPhysType2")

rdbRoadType1 = aDialog.GetControlPanel.FindByName("rdbRoadType1")

rdbRoadType2 = aDialog.GetControlPanel.FindByName("rdbRoadType2") rdbRoadType3 = aDialog.GetControlPanel.FindByName("rdbRoadType3") rdbRoadType4 = aDialog.GetControlPanel.FindByName("rdbRoadType4") rdbRoadType5 = aDialog.GetControlPanel.FindByName("rdbRoadType5")

…… …….

rdbSurfType3.Select rdbPhysType2.Select rdbRoadType5.Select

……

#### เป็นการกำหนดค่าเริ่มต้นให้กับตัวเลือกที่เป็น Radio button และ ิ่

lstRoadName = aDialog.GetControlPanel.FindByName("lstRoadName") theTable = av.FindDoc(\_AccRoadName) theVtab = theTable.GetVtab fRdName = theVtab.FindField(\_AccFieldRoadName) fRdid = theVtab.FindField(\_AccFieldRoadId) anRoadList =  $\{\}$ for each r in theVtab anRdName = theVtab.ReturnValue(fRdName,r)  $anRdid = theVtab. ReturnValue(fRdid, r)$  anRdName.SetName(anRdid.AsString) anRoadList.Add(anRdName.Clone) end an $R$ d $N$ ame = "--- เลือกทั้งหมด -anRdName.SetName("99") anRoadList.Add(anRdName) lstRoadName.DefineFromList(anRoadList)

เป็นการกำหนดค่าเริ่มต้นให้กับตัวเลือกที่เป็น List box และเมื่อออกจากระบบ ิ่ ื่ ด้วยการปิดกล่องข้อความ "Dialog1" ระบบจะเรียก Script ชื่อ "Acc.Reset" เพื่อทำการยกเลิก ื่ เง ื่อนไขที่ใชในการแสดงจุดอุบัติเหตุ

#### **5.2.3 สวนประมวลผลขอมูล (Process)**

ส่วนประมวลผลข้อมูลเป็นส่วนที่รับเงื่อนไขจากส่วนข้อมูลนำเข้า เพื่ ี่ ื่ ้เพื่อนำมา กำหนดเงื่อนไขลงในตัวแปร Dictionary ทั้งสามที่ได้กำหนดไว้ในตอนต้นโปรแกรม และส่งให้กับ ั้ ส่วนแสดงผลข้อมูลในการแสดงข้อมูลต่อไป โดยประกอบด้วย Script หลัก คือ "Acc.SelectExp", "Acc.SelectYearExp", "Acc.ClickExp" ดังภาพ 5.7

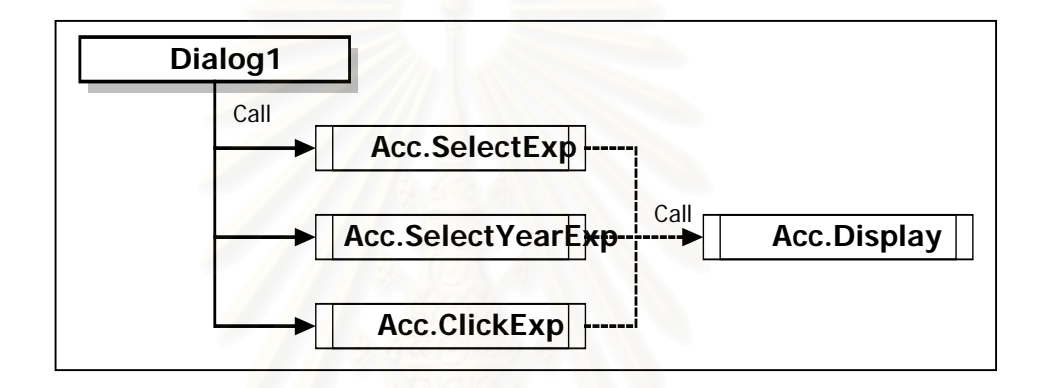

ภาพ 5.7 การทํางานของสวนประมวลผลขอมูล

การทำงานจะเริ่มเมื่อผู้ใช้กำหนดเงื่อนไขจากตัวเลือกในกล่องข้อความ "Dialog1" ิ่ ื่ ระบบจะเรียกใช้ Script ที่กำหนดไว้ในตัวเลือก พร้อมทั้งส่ง Parameter เพื่อบอกให้โปรแกรมรู้ว่า ั้ การทํางานเกิดจากตัวเลือกตัวใด

"Acc.ClickExp" จะทำงานเมื่อมีเหตุการณ์เกิดขึ้นกับ Radio Button ื่ ึ้ "Acc.SelectExp" จะทำงานเมื่อมีเหตุการณ์เกิดขึ้นกับ List Box ของชื่อถนน ื่ ึ้ ื่ "Acc.SelectYearExp" จะทำงานเมื่อมีเหตุการณ์เกิดขึ้นกับ List Box ของปี พ.ศ. ื่ ึ้

ตัวอย่างการเขียน Script ชื่อ "Acc.ClickExp" ดังนี้

aControlSet = Self.GetControlSet aRadio = aControlSet.GetSelected

aTag = aRadio.GetTag

```
aKey = aTag.Left(4)aSub = aTag.Right(1)aLab = aRadio.GetLabel
```

```
aVal = 99anOpt = _AccEvaluateDic.Get(aKey) 
if (aSub.AsNumber \leq = anOpt.Count) then
   aVal = anOpt.Get(aSub.AsNumber - 1) 
end
```

```
anExp = _AccExpressionDic.Get(aKey) 
anExp.Set(1,aVal) 
_AccExpressionDic.Set(aKey,anExp)
```

```
if (aVal = 99) then
  alab =""
end 
aDesc = _AccDescriptDic.Get(aKey) 
aDesc.Set(1,aLab) 
_AccDescriptDic.Set(aKey,aDesc)
```

```
aDialog = av.FindDialog("Dialog1") 
chxDisplay = aDialog.GetControlPanel.FindByName("chxDisplay") 
if (chxDisplay.IsSelected) then 
   av.Run("Acc.Display",nil) 
end
```

```
และสามารถแสดงเปนข
นตอนการทํางานไดดังภาพ 5.8 ั้
```
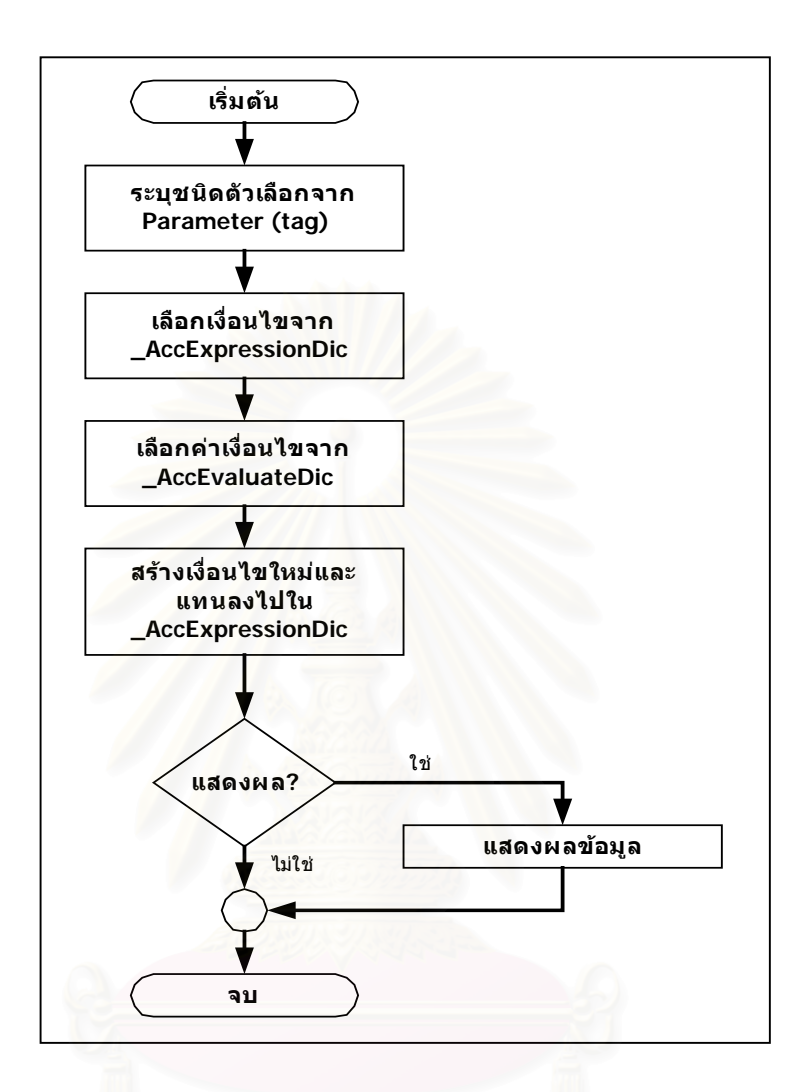

#### ภาพ 5.8 ขั้นตอนการเตรียมเง ื่อนไข

# **5.2.4 สวนแสดงผลขอมูล (Output)**

การทํางานของสวนแสดงผลขอมูลประกอบดวย Script ตางๆ ดังภาพ 5.9 และ จะแบงการทํางานเปน 2 สวน คือ การแสดงรูปแผนที่จุดอุบัติเหตุ และการแสดงรายงาน ในสวน แรกจะทำงานใน Script ชื่อ "Acc.Display" โดยการนำเงื่อนไขที่บันทึกไว้ในตัวแปร Dictionary ชื่อ \_AccExpressionDic มาประกอบกันเป็นนิพจน์ (Expression) ทางตรรกศาสตร์ สำหรับเงื่อนไขที่ เกิดขึ้นกับระดับความรุนแรงของอุบัติเหตุจะเรียกใช้ Script ชื่อ "Acc.GetAcclExp" และนำนิพจน์ ึ้ ดังกล่าวไปกำหนดการแสดงข้อมูลใน Definition ของชั้นข้อมูลจุดอุบัติเหตุ ดังนี้ ั้

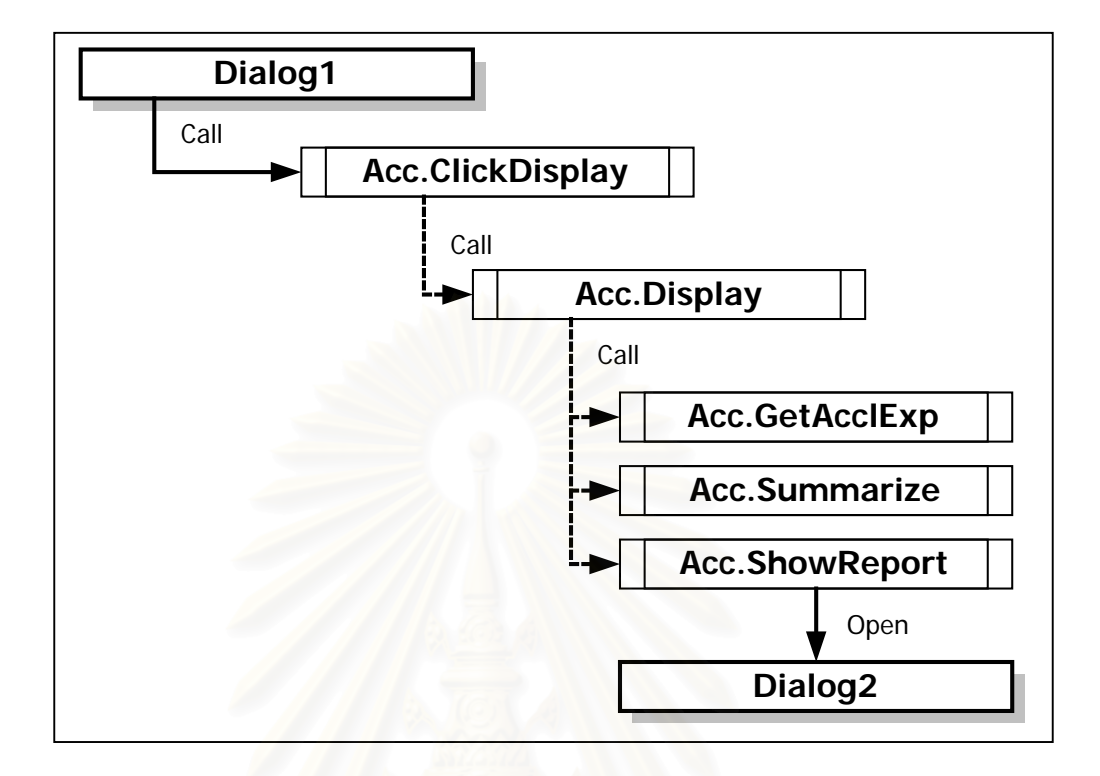

ภาพ 5.9 การทํางานของสวนแสดงผลขอมูล

```
anExpressionList = _AccExpressionDic.AsList 
anExp = "for each e in anExpressionList 
  if (e.Get(1) \leq 99) then
     if (e.Get(0) = "[Dead]") then
         newExp = av.Run("Acc.GetAcclExp",{e.Get(1)}) 
        anExp = anExp + "(" + newExp + ")" + " and continue 
      end 
     anExp = anExp + "(" + e.Get(0) ++ "=" ++ e.Get(1).AsString + ")" + " and "
   end 
end 
anExp = anExp.Left(anExp.Count - 5) 
theView = av.FindDoc(_AccViewName) 
theTheme = theView.FindTheme(_AccThemeName) 
theFtab = theTheme.GetFtab 
theFtab.SetDefinition(anExp)
```
 ในสวนท ี่ 2 เปนการแสดงรายงานโดย Script ชื่อ "Acc.ShowReport" จะทํางาน โดยการบันทึกรายการในโครงสรางขอมูล List และกําหนดใหกับ List box ใน "Dialog2" ที่ถูก เรียกข ึ้นมาในขั้ นถัดไป ดังภาพ 5.10

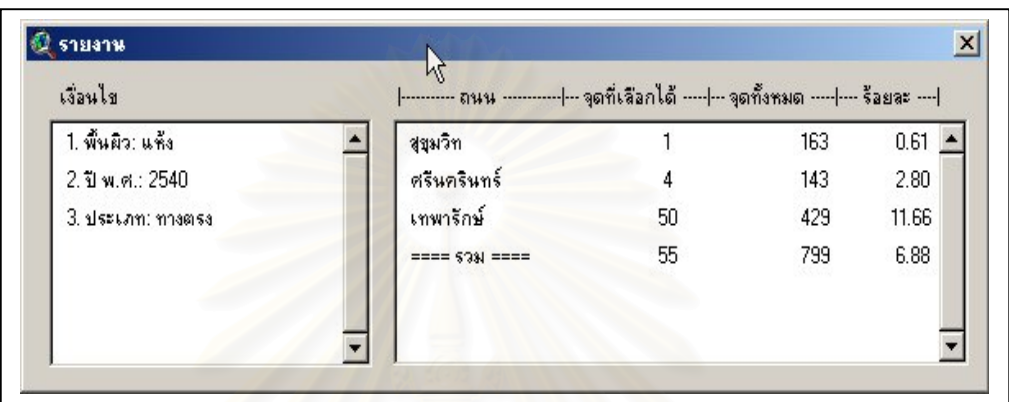

#### ภาพ 5.10 การแสดงผลรายงาน

## **5.3 โครงสรางสารบบ**

โครงสร้างสารบบและแฟ้มข้อมูลที่เกี่ยวข้อง จะจัดเก็บอยู่ภายใต้ Home Directory ดัง ี่ ี่ ภาพ 5.11 ซึ่งประกอบด้วยสารบบย่อย ดังนี้

 Shapes – เปนที่บันทึกหรือจัดเก็บ Shape file สําหรับการแสดงแผนที่ (รายละเอียดแสดง ไว้ในหัวข้อ "การออกแบบฐานข้อมูล")

 Tables – เปนที่บันทึกหรือจัดเก็บตารางขอมูลเชิงบรรยายของขอมูลในสารบบ Shapes (รายละเอียดแสดงไว้ในหัวข้อ "การออกแบบฐานข้อมูล")

Acci.apr – เปนแฟมขอมูลโปรแกรมของระบบ

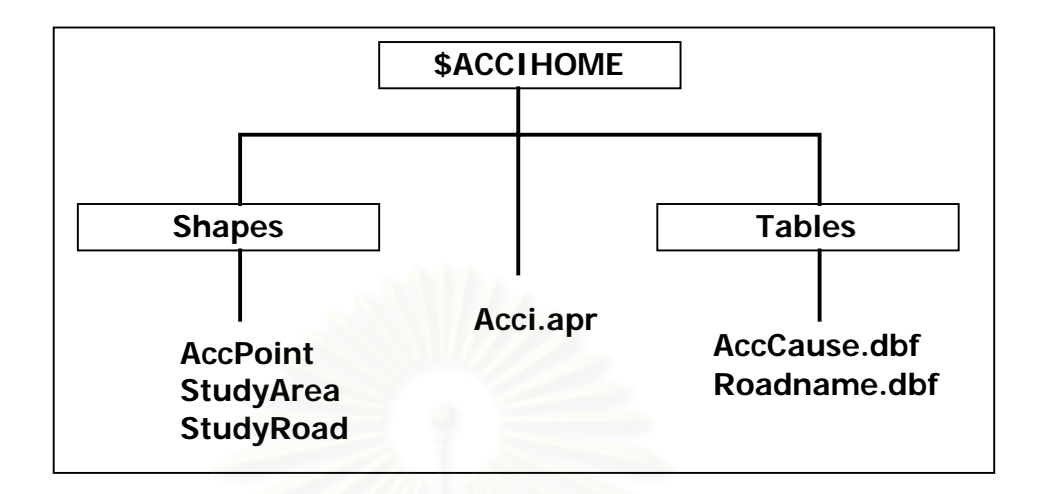

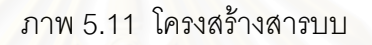

โครงสร้างสารบบและแฟ้มข้อมูลที่เกี่ยวข้อง จะจัดเก็บอยู่ภายใต้ Home Directory ซึ่งเป็น ี่ ี่ สารบบที่ผู้ใช้กำหนดขณะที่ติดตั้งโปรแกรมและกำหนดไว้ในตัวแปรชื่อ ACCIHOME ดังภาพ 5.11 จะแบ่งเป็น 2 ส่วน คือ โปรแกรมประยุกต์ (Application) และข้อมูล (Data) ซึ่งจัดเก็บอยู่ในสารบบ ึ่ ย่คย ดังนี้

# **5.3.1 โปรแกรมประยุกต (Application)**

ส่วนโปรแกรมประยุกต์ ได้แก่ แฟ้มข้อมูล Acci.apr ซึ่งจะเรียกว่า ArcView ึ่ Project File เป็นส่วนที่ควบคุมการทำงานทั้งหมด จะติดตั้งอยู่ภายใต้ ACCIHOME ี่ ั้ ั้

#### **5.3.2 ขอมูล (Data)**

ข้อมูลจะถูกแบ่งเป็น 2 ส่วน คือ ข้อมูลเชิงตำแหน่งและข้อมูลลักษณะประจำ

1) ข้อมูลเชิงตำแหน่งจะจัดเก็บอยู่ในรูปแบบ ArcView Shape File ซึ่งมีอยู่ 3 ึ่ เรื่อง (ดังได้อธิบายไว้ในส่วนการออกแบบฐานข้อมูล) คือ ตำแหน่งจุดอุบัติเหตุ (AccPoint) ื่ ตำแหน่งถนน (StudyRoad) และ ตำแหน่งขอบเขตการปกครอง (StudyArea) และในแต่ละเรื่อง ื่ จะมีแฟ้มข้อมูลอย่างน้อย 3 แฟ้ม เช่น ตำแหน่งจุดอุบัติเหตุจะประกอบด้วย

- AccPoint.shp – จัดเก็บตำแหน่งทางด้านกราฟิก ซึ่งในตัวอย่างนี้ก็คือ ตําแหนงของจุดอุบัติเหตุ

- AccPoint.dbf – จัดเก็บข้อมูลเชิงบรรยายของจุดอุบัติเหตุเท่าที่จำเป็น ในตัว อย่างจะจัดเก็บเฉพาะรหัสของจุดอุบัติเหตุและรหัสของถนน (ในส่วนของรายละเอียดอย่างอื่นจะ ื่ จัดเก็บไว้ในข้อมูลเชิงบรรยายเฉพาะเรื่อง) ื่

- AccPoint.shx – เป็นแฟ้มข้อมูลดัชนี (Index File) สำหรับเชื่อมโยงระหว่าง  $\sf AccPoint.s$ hp และ  $\sf AccPoint.dbf$  ในขณะที่ใช้งานข้อมูล

ส่วนแฟ้มข้อมูลอื่นๆ เช่น AccPoint.ain เป็นต้น เป็นแฟ้มข้อมูลที่ ArcView สร้าง ื่ ขึ้นมาเองในขณะที่มีการใช้ข้อมูล ข้อมูลชุดนี้จะจัดเก็บอยู่ภายใต้สารบบย่อย Shapes <sup>-</sup> ี้

2) ข้อมูลลักษณะประจำ ี<mark>แ</mark>สดงรายละเอียดเพิ่มเติมสำหรับ ิ่ ข้อมูลเชิงตำแหน่งในแต่ละเวื่อง ข้อมูลจะอยู่ในรูปแบบ Dbase File เช่น AccCause.dbf จะใช้ ื่ บรรยายรายละเอียดของข้อมูลจุดอุบัติเหตุ เป็นต้น ข้อมูลชุดนี้จะจัดเก็บอยู่ภายใต้สารบบย่อย ี้ Tables

#### **5.4 การติดต ั้งและใชงานโปรแกรมประยุกต**

# **5.4.1 การติดต้งระบบ ั**

การติดตั้งโปรแกรมประยุกต์ที่ได้พัฒนาไว้ จะต้องติดตั้งทั้งส่วนโปรแกรมประยุกต์ ั้ ั้ และส่วนข้อมูล จึงจะสามารถทำงานได้ การทำงานทั้งหมดอยู่ภายใต้ระบบปฏิบัติการ Windows ั้ โดยมีขั้ นตอนการติดต งดังน ั้

1) สร้างสารบบที่จะติดตั้งโปรแกรมโดยใช้โปรแกรม Window Explorer ซึ่งในตัว ี่ อย่างจะติดตั้งโปรแกรมไว้ใต้ D:\ACCIFINDER (ซึ่งเป็น Home Directory) และคัดลอกแฟ้มข้อมูล ที่เกี่ยวข้องทั้งหมดไปยังสารบบที่สร้างไว้ (โครงสร้างของสารบบและแฟ้มข้อมูลแสดงไว้ในหัวข้อ  $\mathcal{L}^{\text{max}}_{\text{max}}$ ี่ "โครงสรางสารบบ") ดังภาพ 5.12

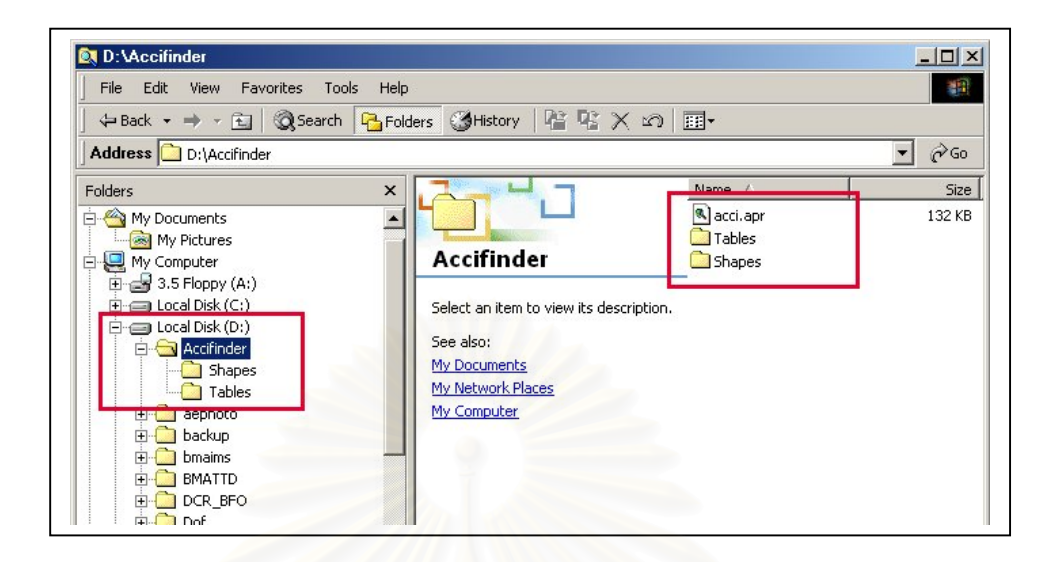

ภาพ 5.12 การสรางสารบบเพ อติดต ั้งโปรแกรม ื่

2) กำหนดตัวแปรระบบเพื่อใช้อ้างอิงถึงสารบบที่ใช้ทำงาน กำหนดโดยใช้ชื่อตัว แปร ACCIHOME สำหรับวิธีการกำหนดตัวแปรจะขึ้นอยู่กับรุ่นของระบบปฏิบัติการที่ใช้งาน ดังนี้ - สำหรับระบบปฏิบัติการ Windows 98 และ Windows ME จะต้องแก้ไขแฟ้ม ข้อมูล AUTOEXEC.BAT ซึ่งอยู่ใต้สารบบ C:\ โดยใช้โปรแกรม Notepad กำหนดโดย ดังภาพ 5.13 ึ่ และทำการ Reboot เครื่องใหม่ก่อนการใช้งานโปรแกรม

SET ACCIHOME=C:\ACCIFINDER

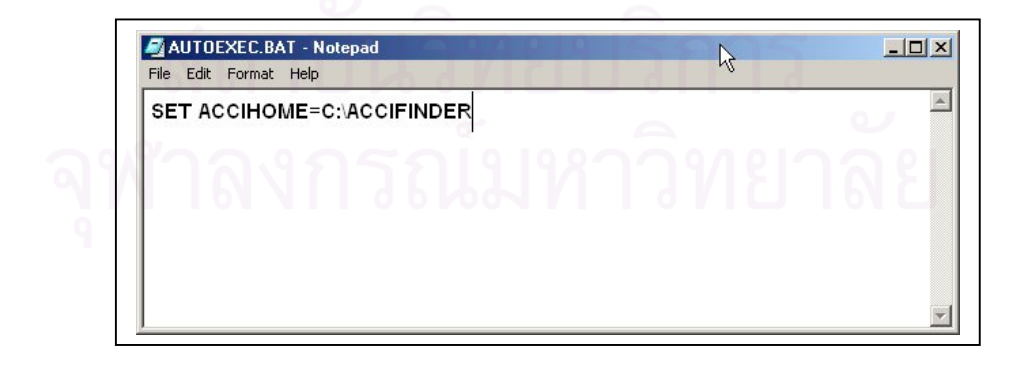

ภาพ 5.13 การกําหนดตัวแปรระบบใน Windows 98 และ Windows ME

- สําหรับระบบปฏิบัติการ Windows 2000 และ Windows XP สามารถ กำหนดตัวแปรระบบโดยเพิ่มตัวแปรที่ Environment Variables ของระบบ ซึ่งเรียกได้จากคลิกขวา ึ่ ท ี่ My Computer และเลือก Properties ภาพ 5.14 และ ภาพ 5.15

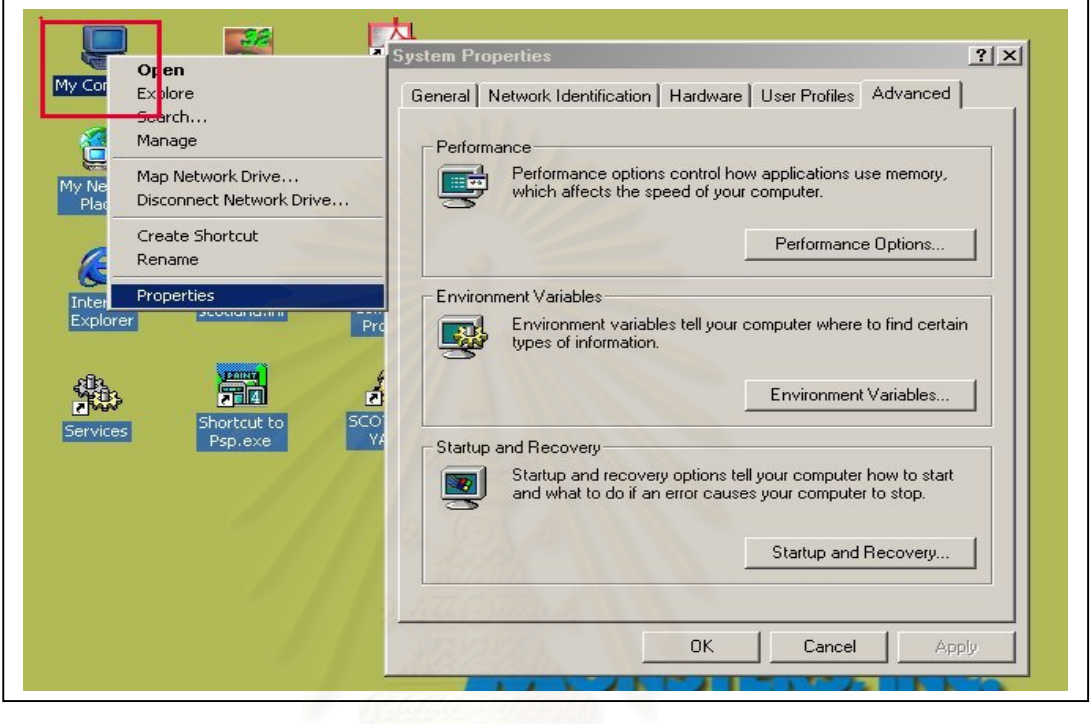

## ภาพ 5.14 การเรียก System Properties

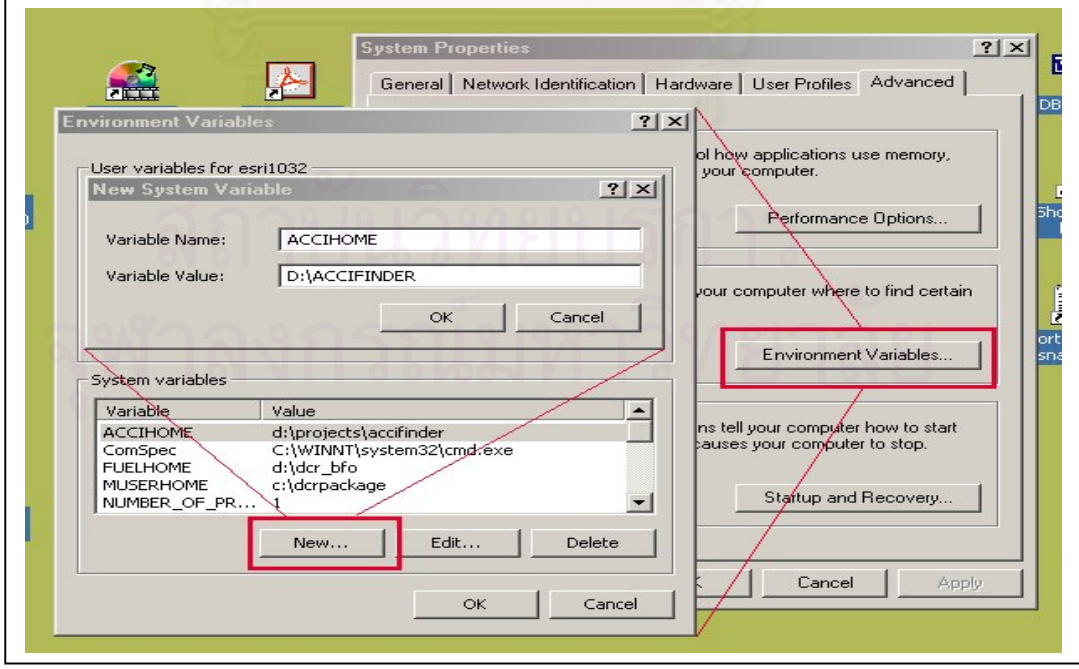

ภาพ 5.15 การกําหนดตัวแปรระบบใน Windows 2000

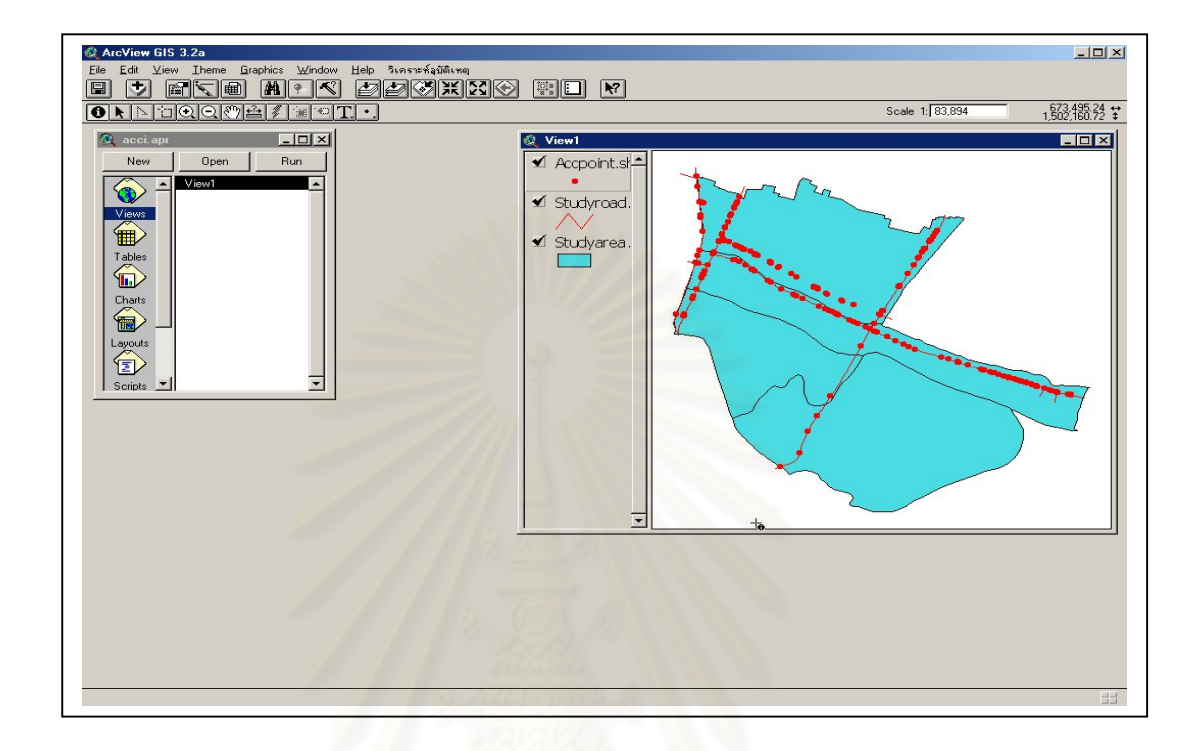

### ภาพ 5.16 หนาตางการทํางานของโปรแกรม

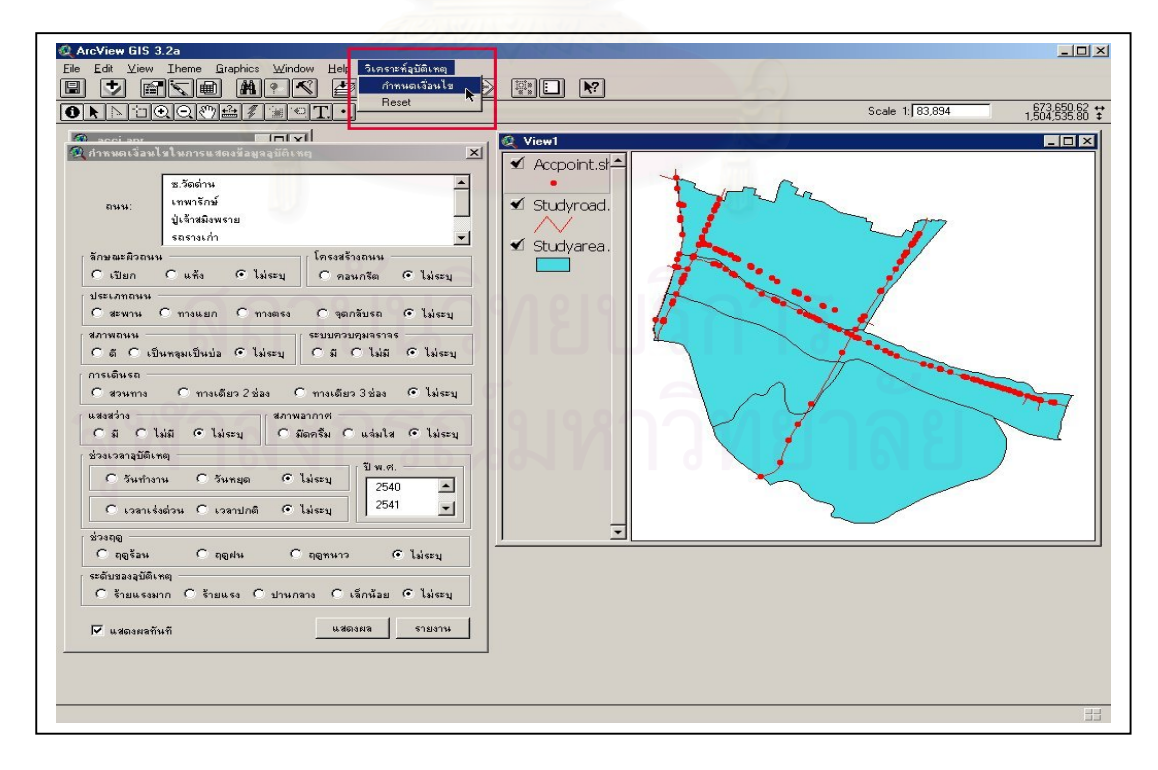

ภาพ 5.17 หน้าต่างการทำงานของโปรแกรม

ก่อนการใช้งานระบบ ผู้ใช้จะต้องติดตั้งโปรแกรม ArcView GIS ในระบบแล้ว ใน ส่วนของการใช้งานโปรแกรมประยุกต์จะเริ่มจากการเรียกแฟ้มข้อมูล acci.apr ซึ่งติดตั้งอยู่ใต้สา ิ่ ึ่ ั้ รบบ ACCIHOME โดย การ ดับเบิ้ลคลิก หรือใช้ ArcView GIS เรียกแฟ้มข้อมูลดังกล่าว ซึ่งจะ ิ้ ึ่ ปรากฏหน้าต่างดังภาพ 5.16

หลังจากนั้นให้เลือกเมนู *วิเคราะห์อุบัติเหตุ -> กำหนดเงื่อนไข* และกำหนดเงื่อน ื่ ไขในการแสดงข้อมูลอุบัติเหตุตามที่ต้องการจากกล่องข้อความที่ปรากฏ ดังภาพ 5.17

เมื่อเลือกเงื่อนไขและกำหนดให้แสดงผลข้อมูลแล้ว ระบบจะแสดงจุดอุบัติเหตุที่ ื่ อยู่ในเงื่อนไขพร้อมทั้งรายงานดังภาพ 5.18 ั้

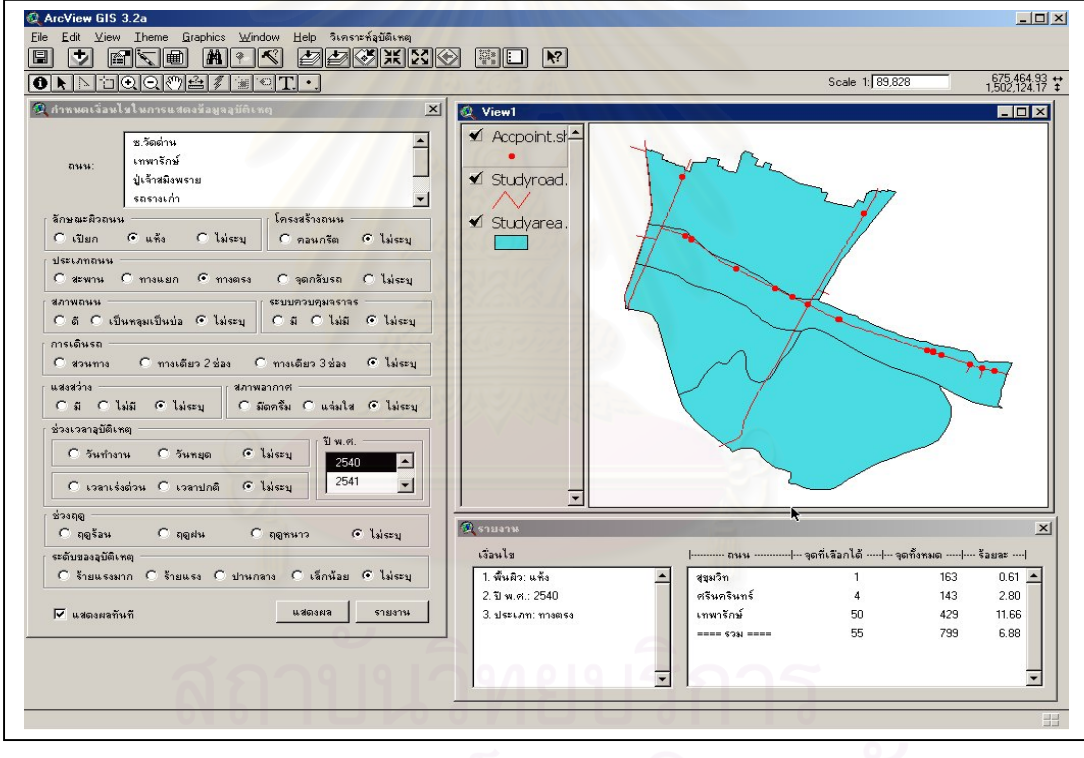

ภาพ 5.18 การแสดงผลจุดอุบัติเหตุและรายงาน

หากผู้ใช้ต้องการเริ่มต้นการใช้งานระบบหรือยกเลิกเงื่อนไขทั้งหมด สามารถทำได้ ิ่ โดยเลือกเมนู*วิเคราะหอุบัติเหตุ -> Reset*

 5.5.1 โปรแกรมประยุกตสําหรับการวิเคราะหอุบัติเหตุสามารถชวยอํานวยความสะดวก ให้กับผ้ใช้โดยแบ่งตามประเภทได้ดังนี้

1) ผู้ใช้ที่เป็นตำรวจที่สถานีตำรวจภูธรตำบลสำโรงเหนือ สามารถนำผลการ ี่ วิเคราะห์ที่ได้จากโปรแกรมไปช่วยในการวางแผนจัดระบบการจราจรในพื้นที่ที่มีความเสี่ยงในการ เกิดอุบัติเหตุ เพื่อช่วยลดจำนวนในการเกิดอุบัติเหตุจราจรให้น้อยลง ื่

 2) ผูใชในสวนสํานักงานโยธาธิการ จังหวัดสมุทรปราการ สามารถนําผลการ ้วิเคราะห์ที่ได้จากโปรแกรมไปช่วยวางแผนทางด้านวิศวกรรมจราจรขคงจังหวัด เช่น ปิดช่องทาง กลับรถที่เกิดอุบัติเหตุสูง หรือติดตั้งสัญญาณไฟจราจรเพิ่มขึ้นในจุดที่เกิดอุบัติเหตุสูง ั้

3) ผู้ใช้ในส่วนของนักวิเคราะห์อุบัติเหตุจราจรสามารถนำโปรแกรมไปทดลองใช้ ในพื้นที่อื่น ๆ ที่มีลักษณะทางกายภาพใกล้เคียงกัน เพื่อทดสอบหาข้อบกพร่องและเพิ่มข้อมูลที่ใช้ ื่ ในการวิเคราะห์ให้มากขึ้น เพื่อนำไปใช้วิเคราะห์อุบัติเหตุจราจรทางบกต่อไป ื่

5.5.2 โปรแกรมประยุกต์สำหรับการวิเคราะห์อุบัติเหตุมีความต้องการข้อมูลพื้นฐาน ื้ ดังต่อไปนี้

 1) แผนที่พื้ นฐานทางกายภาพและระบบการจราจรของพ นที่ศึกษา ื้

2) ข้อมูลอุบัติเหตุจราจร เช่น ช่วงเวลาที่เกิดอุบัติเหตุ สภาพอากาศ ลักษณะ ี่ แสงสว่าง ความรุนแรงของอุบัติเหตุ เป็นต้น

3) ข้อมูลพื้นฐานของระบบการจราจรของพื้นที่ศึกษา เช่น จำนวนช่องทางจราจร ื้ ื้ ระบบควบคุมจราจร ระบบเดินรถ ประเภทถนน โครงสรางถนน ลักษณะผิวถนน สภาพถนน เป็นต้น

5.5.3 โปรแกรมประยุกตสําหรับการวิเคราะหอุบัติเหตุประกอบดวยโปรแกรมอื่น ๆ ดังน

- 1) ArcView GIS
- 2) Microsoft Access
- 3) Avenue

# **บทท ี่ 6**

# **สรุปผลการวิจัยและขอเสนอแนะ**

การพัฒนาระบบสนับสนุนการตัดสินใจเชิงพื้นที่ ื้ เพื่อกำหนดพื้นที่เสี่ยงต่ออุบัติเหตุการ ื่ ื้  $\mathcal{L}^{\text{max}}_{\text{max}}$ ี่ จราจรทางบกในท้องที่สถานีตำรวจภูธรตำบลสำโรงเหนือ มีวัตถุประสงค์เพื่อพัฒนาระบบจัดการ ี่ ื่ ฐานข้อมูลด้านอุบัติเหตุการจราจรทางบก และเพื่อสร้างระบบสนับสนุนการตัดสินใจเชิงพื้นที่ เพื่อ ื่ ื้ กำหนดพื้นที่เสี่ยงต่ออุบัติเหตุการจราจรทางบก โดยใช้วิธีการทางสถิติและเทคโนโลยีของระบบ ื้ ี่ สารสนเทศภูมิศาสตร

การศึกษานี้เป็นการออกแบบและจัดทำฐานข้อมูลในระบบสารสนเทศภูมิศาสตร์โดยใช้ ซอฟตแวรที่มีผใชู เปนจํานวนมาก เชน ArcView, Avenue, Microsoft Access มาทําการกําหนด พื้นที่เสี่ยงต่ออุบัติเหตุการจราจรทางบกในท้องที่สถานีตำรวจภูธรตำบลสำโรงเหนือ โดยเตรียม ื้  $\mathcal{L}^{\text{max}}_{\text{max}}$ ี่ ี่ ข้อมูลด้วยวิธีการต่าง ๆ คือ การจัดเตรียมแผนที่ การจัดเตรียมข้อมูลที่เป็นลักษณะประจำด้วยการ รับข้อมูลจากแผงแป้นอักขระ (Keyboard) และออกแบบฐานข้อมูลที่สามารถเชื่อมโยงกับข้อมูล ี่ เชิงพื้นที่ได้ สุดท้ายออกแบบและเขียนโปรแกรมประยุกต์ พัฒนาหน้าจอภาพในลักษณะของส่วน ื้ ต่อประสานกราฟิกกับผู้ใช้ (Graphic User Interface, GUI) เพื่อผู้ใช้สามารถทำงานกับฐานข้อมูล ื่ ได้ง่าย และช่วยในการวิเคราะห์ตัดสินใจเชิงพื้นที่ เพื่อกำหนดพื้นที่เสี่ยงต่ออุบัติเหตุจราจรทางบก ื้ ื่ ื้ ี่ ี่ โดยไมจําเปนตองมีความรูทางดานระบบสารสนเทศภูมิศาสตรมากนัก

### **6.1 การดําเนินการวิจัย**

การดำเนินการวิจัยระบบสนับสนุนการตัดสินใจเชิงฟื้นที่ เพื่อกำหนดพื้นที่เสี่ยงต่ออุบัติเหตุ ื้ ื่ ื้ ี่ การจราจรทางบก มีขั้ นตอนดังตอไปนี้ (ภาพ 6.1)

#### **6.1.1 ขอมูลลักษณะประจํา**

6.1.1.1 รวบรวมขอมูลอุบัติเหตุในรอบ 3 ป (พ.ศ. 2540-2542) จากสมุดบันทึก ประจําวันของสถานีตํารวจภูธรตําบลสําโรงเหนือ

6.1.1.2 นำข้อมูลที่ได้จากสมุดบันทึกประจำวันของสถานีตำรวจภูธรตำบลสำโรง เหนือ มาแปลงให้อยู่ในรูปตารางข้อมูลโดยใช้ซอฟต์แวร์ Microsoft Excel

6.1.1.3 นำข้อมูลอุบัติเหตุการจราจรที่อยู่ในรูปตาราง เข้าสู่การวิเคราะห์ทางสถิติ ี่ ดวยโปรแกรมวิเคราะหทางสถิติสําเร็จรูป ( SPSS For Window V.9.0.0)

6.1.1.4 จะไดผลวิเคราะหทางสถิติแสดงในรูปแบบของตาราง Crosstabs 6.1.1.5 นําผลวิเคราะหทางสถิติในรูปแบบของตาราง Crosstabs มาแปลงใหอยู ในรูปแบบที่สามารถหาตัวแปรที่เป็นเงื่อนไขในการเกิดอุบัติเหตุไว้สำหรับเป็นเงื่อนไขในการเลือก ของระบบสนับสนุนการตัดสินใจเชิงพื้นที่ เพื่อกำหนดพื้นที่เสี่ยงต่ออุบัติเหตุการจราจรทางบกต่อไป ื้ ื่ ื้  $\mathcal{L}^{\mathcal{L}}(\mathcal{L}^{\mathcal{L}})$  and  $\mathcal{L}^{\mathcal{L}}(\mathcal{L}^{\mathcal{L}})$  and  $\mathcal{L}^{\mathcal{L}}(\mathcal{L}^{\mathcal{L}})$ ี่

#### **6.1.2 ขอมูลเชิงพ นท ื้**

6.1.2.1 รวบรวมข้อมูลเชิงพื้นที่ของท้องที่สถานีตำรวจภูธรตำบลสำโรงเหนือ จาก ื้ ี่ ี่ หน่วยงานต่าง ๆ และแปลงข้อมูลให้อยู่ในลักษณะที่พร้อมจะนำเข้าสู่ระบบสารสนเทศทางภูมิศาสตร์ ี่ 6.1.2.2 นำข้อมูลเชิงพื้นที่ ที่แปลงเสร็จแล้วเข้าสู่ซอฟต์แวร์สารสนเทศภูมิศาสตร์ ื้

(ArcView)

6.1.2.3 นำข้อมูลอุบัติเหตุการจราจรทางบกที่อยู่ในรูปตารางข้อมูลของซอฟต์แวร์ ี่ Microsoft Access เพื่อออกแบบฐานข้อมูลให้พร้อมจะนำเข้าสู่ซอฟต์แวร์ ArcView ื่

6.1.2.4 นําขอมูลอุบัติเหตุการจราจรทางบกเขาสูซอฟตแวร ArcView และทําการ เชื่อมโยงข้อมูลเชิงพื้นที่ และข้อมูลลักษณะเข้าด้วยกัน ื้

6.1.2.5 เขียนโปรแกรมประยุกตโดยใชภาษา Avenue เพ ื่ อเรียกใชระบบสาร สนเทศภูมิศาสตร์ และข้อมูลจากผลการวิเคราะห์เชิงสถิติ มากำหนดพื้นที่เสี่ยงต่ออุบัติเหตุการ ื้  $\mathcal{L}^{\text{max}}_{\text{max}}$ ี่ จราจรทางบกในท้องที่<mark>สถานีตำรวจภูธรตำบลสำโรงเหนือ</mark> ี่

6.1.2.6 ได้โปรแกรมประยุกต์เพื่อเป็นระบบสนับสนุนการตัดสินใจเชิงพื้นที่เพื่อ ื้ กำหนดพื้นที่เสี่ยงต่ออุบัติเหตุการจราจรทางบกในท้องที่สถานีตำรวจภูธรตำบลสำโรงเหนือ ื้ ี่ ี่

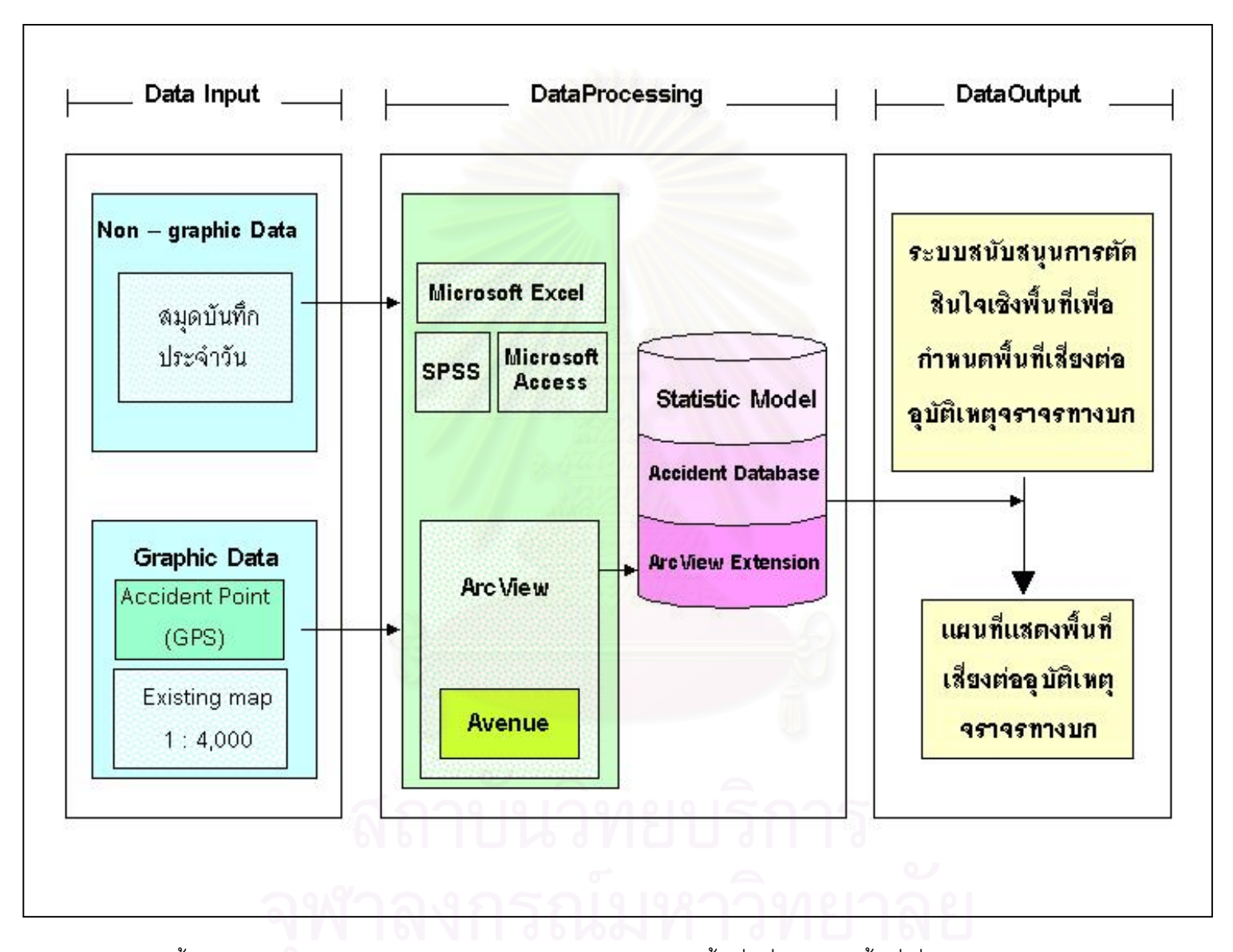

ภาพ 6.1 แสดงขั้นตอนการดำเนินการวิจัยระบบสนับสนุนการตั ัดส ินใจเชิงพื้นที่ เพื่อกําหนดพื้นที่เสี่ยงตออุบัติเหตุการจราจรทางบก

ผลการวิจัย และการวิเคราะห์ผลจากการดำเนินงานวิจัยรวมทั้งข้อเสนอแนะที่ได้จากการ ั้ ดําเนินงานสามารถสรุปไดดังน

#### **6.2 ผลการวิจัย**

ผลจากการพัฒนาระบบสนับสนุนการตัดสินใจเชิงพื้นที่ เพื่อกำหนดพื้นที่เสี่ยงต่ออุบัติเหตุ ื้ ื่ ื้ ี่ การจราจรทางบกในท้องที่สถานีตำรวจ<mark>ภู</mark>ธรตำบลสำโรงเหนือ ได้ข้อมูลจากการดำเนินงานดังนี้คือ ี่ ข้อมูลกราฟิก และข้อมูลลักษณะประจำซึ่งสามารถใช้เป็นข้อมูลพื้นฐานในการดำเนินงาน การออก แบบและสร้างฐานข้อมูลเพื่อพัฒนาระบบจัดการฐานข้อมูล ด้านอุบัติเหตุจราจรทางบก ให้อยู่ใน ื่ ้รปแบบเดียวกัน ผลลัพธ์ที่ได้คือได้โปรแกรมประยุกต์สำหรับการเรียกใช้งานมีรายละเอียดการวิจัย ดังนี้

### **6.2.1 ขอมูล**

ข้อมูลพื้นฐานเพื่อใช้ในการดำเนินงานของการวิจัยนี้แบ่งเป็น 2 ส่วนคือ ื้ ี้

1) ข้อมูลกราฟิก ได้แก่ แผ่นข้อมูลต่าง ๆ ที่เกี่ยวข้องกับท้องที่สถานีตำรวจภูธร ี่ ี่ ี่ ตำบลสำโรงเหนือ เช่น ถนน <mark>จุ</mark>ดที่เกิดอุบัติเหตุ

2) ข้อมูลลักษณะประจำ คือ ตารางข้อมูลลักษณะประจำต่าง ๆ ที่เกี่ยวข้องกับ  $\mathcal{L}^{\mathcal{L}}(\mathcal{L}^{\mathcal{L}})$  and  $\mathcal{L}^{\mathcal{L}}(\mathcal{L}^{\mathcal{L}})$  and  $\mathcal{L}^{\mathcal{L}}(\mathcal{L}^{\mathcal{L}})$ ี่ ข้อมูลกราฟิก ตามข้อ 1) เช่น รหัสจุดที่เกิดอุบัติเหตุ สภาพถนน สภาพผิวถนน เป็นต้น

#### **6.2.2 การออกแบบฐานขอมูล**

การออกแบบฐานข้อมูลเพื่อใช้ในข้อมูลกราฟิกและข้อมูลลักษณะประจำ สำหรับ โปรแกรมประยุกต์ ภายใต้การทำงานของระบบสารสนเทศภูมิศาสตร์ จะอาศัยหลักการออกแบบ ฐานข้อมูลเชิงสัมพันธ์ (Relational Database Design) ด้วยซอฟต์แวร์ ACCESS ซึ่งได้แสดงไว้ใน บทท 5

# **6.2.3 โปรแกรมประยุกต**

โปรแกรมประยุกต์ที่เขียนโดยใช้ภาษา Avenue สำหรับเรียกใช้ในระบบสารสนเทศ ภูมิศาสตร์มาเป็นข้อมูลสนับสนุนการตัดสินใจ เพื่อกำหนดพื้นที่เสี่ยงต่ออุบัติเหตุการจราจรทางบก ื่ ื้  $\mathcal{L}^{\text{max}}_{\text{max}}$ ี่ ในทองท สถานีตํารวจภูธรตําบลสําโรงเหนือ มีรายละเอียดแสดงอยูในสวนของโครงสรางโปรแกรม ี่ ประยุกต์ ซึ่งได้แสดงไว้ในบทที่ 5

#### **6.2.4 การวิเคราะหทางสถิติ**

การวิเคราะหทางสถิติ ไดนําขอมูลจากบันทึกประจําวันของสถานีตํารวจภูธร ตำบลสำโรงเหนือ มาแปลงให้อยู่ในรูปตารางข้อมูลโดยใช้ซอฟต์แวร์ Microsoft Excel เพื่อนำเข้า ื่ สูวิธีการวิเคราะหทางสถิติดวยโปรแกรมวิเคราะหทางสถิติสําเร็จรูป (SPSS for Window V.9.0.0) ซึ่งไดแสดงผลการวิเคราะหทางสถิติไวในบทที่ 4

#### **6.3 การวิเคราะหผลการดําเนินงานวิจัย**

การดําเนินงานวิจัยนี้มีผลลัพธคือ ระบบการจัดเก็บขอมูล ทางดานฐานขอมลู อุบัติเหตุ การจราจรทางบกในท้องที่ของสถานีตำรวจภูธรตำบลสำโรงเหนือ โปรแกรมประยุกต์และผลลัพธ์ที่ ี่ ได้จากโปรแกรมประยุกต์ ซึ่งสามารถวิเคราะห์ข้อดีและข้อเสียของการวิจัยได้ดังนี้ ึ่

#### **6.3.1 รายการจัดเก็บขอมูล**

การวิจัยนี้ออกแบบระบบการจัดเก็บข้อมูลกราฟิกและข้อมูลประจำซึ่งสามารถ ี้ ึ่ วิเคราะห์ผลการวิจัยส่วนนี้ได้ดังนี้

6.3.1.1 ข้อมูลกราฟิก การวิจัยครั้งนี้นำเข้าข้อมูลกราฟิกเพื่อให้ได้ข้อมูลเวกเตอร์ ั้ ทำให้สถานีตำรวจภูธรตำบลสำโรงเหนือมีแผนที่ในรูปแบบดิจิทัลในการดำเนินงานทำให้ทราบถึง จุดที่เกิดอุบัติเหตุโดยรวมและตามเงื่อนไขที่กำหนด เพื่อใช้วิเคราะห์หาพื้นที่เสี่ยงต่ออุบัติเหตุการ ี่ ื้  $\mathcal{L}^{\mathcal{L}}$ ี่ จราจรทางบก และใช้เป็นแนวทางในด้านการวางแผนงานอื่นได้ เช่น นำไปใช้พัฒนากำหนดพื้นที่ ื้ เสี่ยงต่อการเกิดอาชญากรรมในท้องที่ เป็นต้น ี่

6.3.1.2 ข้อมูลลักษณะประจำ เนื่องจากข้อมูลที่ได้มาจากบันทึกประจำวันของ ื่ ี สถานีตำรวจภูธรตำบลสำโรงเหนือ ส่วนใหญ่จะไม่ได้บันทึกรายละเอียดของอุบัติเหตุอย่างชัดเจน เช่น ผู้ขับขี่ยานพาหนะอยู่ในสภาพมิ้นเมา หรือ ยานพาหนะอยู่ในสภาพที่สมบูรณ์ก่อนที่จะเกิด ี่ ี่ อุบัติเหตุหรือไม ทําใหสามารถวิเคราะหสาเหตุไดจากสภาพทางกายภาพเทานั้น

### **6.3.2 โปรแกรมประยุกต**

โปรแกรมประยุกต์ทางกราฟิก เมื่อนำไปทดสอบกับผู้ที่ไม่เคยใช้มาก่อน พบว่า ผู้ใช้ ื่ ควรมีพื้นฐานทางด้านโปรแกรม ArcView มาบ้างจึงสามารถใช้โปรแกรมได้อย่างมีประสิทธิภาพ

## **6.3.3 ผลลัพธที่ไดจากโปรแกรมประยุกต ขอดี**

6.3.3.1 สามารถแกไขหรือปรับปรุงขอมูลลักษณะประจําใหเปนปจจุบันไดงายขึ้น

6.3.3.2 สามารถเชื่อมโยงข้อมูลระหว่างข้อมูลกราฟิก และข้อมูลลักษณะประจำ ซึ่งผลลัพธ์ก็คือ แผ่นข้อมูลใหม่ที่แสดงพื้นที่เสี่ยงต่อการเกิดอุบัติเหตุ ื้ ี่

> 6.3.3.3 สามารถเรียกใชและคนคืนขอมูลที่ตองการทราบใหแสดงผานจอภาพได **ขอเสีย**

6.3.3.1 การปรับปรุงโปรแกรมประยุกตในดานตาง ๆ เชน การปรับปรุงขอมูล ลักษณะประจำ และการปรับปรุงข้อมูลกราฟิก จะต้องใช้ผู้ชำนาญการทางด้านระบบสารสนเทศ ภูมิศาสตรเปนผูปรับแก

6.3.3.2 ผู้ใช้ควรมีพื้นฐานทางด้านโปรแกรม ArcView มาบ้างจึงสามารถใช้ ื้ โปรแกรมได้อย่างมีประสิทธิภาพ

### **6.3.4 ผลลัพธที่ไดจากการวิเคราะหขอมูลทางสถิติ**

พบว่าอุบัติเห<mark>ตุ</mark>ส่วนใหญ่ (ร้อยละ 81 ขึ้นไป) จากกลุ่มตัวอย่างทั้งหมดจะเกิดขึ้น ั้ กับกลุมเงื่อนไขเหลาน

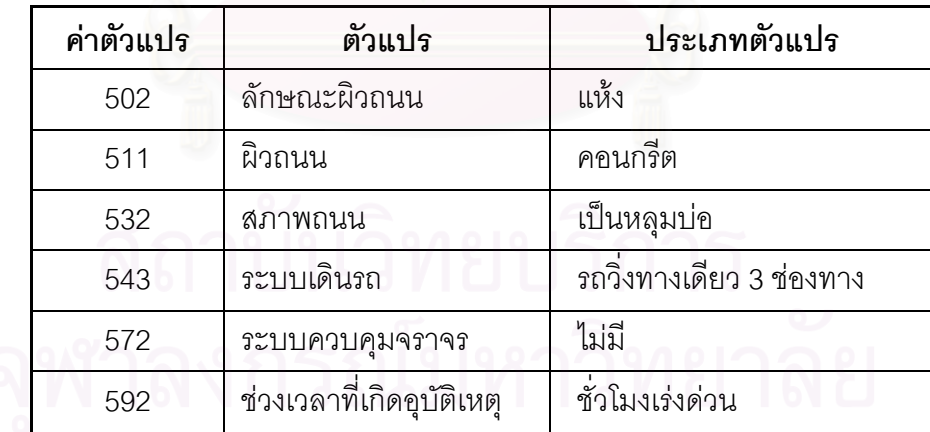

#### **6.4 ขอเสนอแนะ**

เนื่องจากงานวิจัยชิ้นนี้เป็นการศึกษาเพื่อกำหนดพื้นที่เสี่ยงต่ออุบัติเหตุการจราจรทางบกที่ ื่ ิ้ ื่ ื้ ี่ เกิดขึ้นในท้องที่ของสถานีตำรวจภูธร ตำบลสำโรงเหนือ ในแง่ของพื้นที่ สำหรับผู้ที่ต้องการนำ ี่ ื้

วิทยานิพนธ์ฉบับนี้ไปทำการปรับปรุงหรือศึกษาเพิ่มเติม ทางมีวิจัยมีข้อเสนอแนะให้มีการจัดเก็บ ิ่ ข้อมูลทางด้านต่าง ๆ เพิ่มเติมดังต่อไปนี้ ิ่

6.4.1 การจัดเก็บข้อมูลเพิ่มเติมทางด้านวิศวกรรมจราจร ควรมีการจัดเก็บข้อมูลเพิ่มใน ิ่ ด้านปริมาณความหนาแน่นของการจราจรที่เกิดขึ้นตามช่วงระยะเวลาต่าง ๆ ในแต่ละถนน และ ึ้ เก็บข้อมูลค่าองศาของความโค้งบนถนนที่ทำการศึกษาทั้งหมด รวมทั้งความกว้างของผิวการจราจร ั้ ั้ และไหลทาง

6.4.2 การจัดเก็บข้อมูลเพิ่มเติมทางด้านผู้ประสบอุบัติเหตุ ควรเพิ่มเติมข้อมูลทางด้าน ิ่ ิ่ ช่วงอายุ ปริมาณแอลกอฮอล์ในเส้นเลือด และสาเหตุที่ทำให้เสียชีวิต เป็นต้น

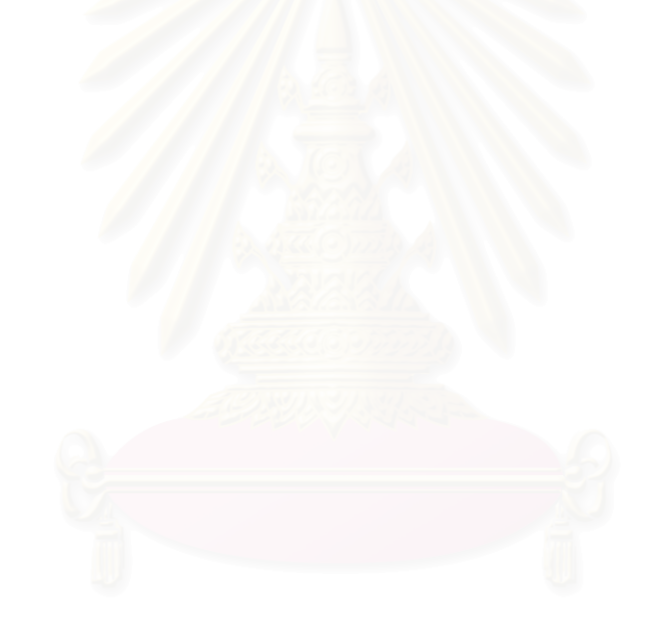
## **รายการอางอิง**

### **ภาษาไทย**

- กรมการแพทย์ สถาบันการแพทย์ด้านอุบัติเหตุและสาธารณภัย. <u>สถิติอุบัติเหตุในประเทศ</u>
	- ไทย.กรุงเทพฯ: วชิรินทรสาสน, 2539.
- คณะกรรมการปองกันอุบัติภัยแหงชาติ. นโยบายและแผนหลักการปองกันอุบัติภัยแหงชาต. ิ กปอ. สํานักนายกรัฐมนตรี, 2531.

<u>รายงาน. ฐานเศรษฐกิจ</u> (15 – 17 กุมภาพันธ์ 2544): 32 .

- ้วัฒนา สุนทรชัย. <u>เรียนสถิติด้วย SPSS ภาคสถิติอิงพารามิเตอร์</u>. กรุงเทพฯ: วิทยพัฒน์, 2542.
- วิจัยเพื่อการพัฒนาประเทศไทย, สถาบัน. <u>ความสูญเสียทางเศรษฐกิจเนื่องจากอุบัติภัยจราจร</u>. ื่ สมุดปกขาวทีดีอารไอ. ฉบับท ี่ 9. 2537.
- ้วิชัย ขันติพร้อมผล. <u>การปรับแก้โครง GPS และผลกระทบของค่าสหสัมพันธ์ระหว่างเส้นฐาน</u>. วิทยานิพนธปริญญามหาบัณฑิต ภาควิชาวิศวกรรมสํารวจ คณะวิศวกรรมศาสตร จุฬาลงกรณมหาวิทยาลัย, 2536.
- วิเชียร จาฏพจน์. <u>ระบบสารสนเทศภูมิศาสตร์</u>. [ออนไลน์]. แหล่งที่มา: http://www.rs.psu.th/ ี่ gis/1intro\_gis.html [2002, July 3].
- ศิริชัย พงษ์วิชัย. <u>การวิเคราะห์ข้อมูลทางสถิติด้วยคอมพิวเตอร์</u>. พิมพ์ครั้งที่ 11. กรุงเทพฯ: ั้ สํานักพิมพจุฬาลงกรณมหาวิทยาลัย, 2544.
- สมศักดิ์ ชุณหรัศมิ์ และคณะ. <u>ระบบข้อมูลอุบัติเหตุจราจรทางบกในประเทศไทย</u>. สถาบันวิจัย ิ์ ระบบสาธารณสุข กระทรวงสาธารณสุข, 2539.
- สรรค์ใจ กลิ่นดาว. <u>ระบบสารสนเทศภูมิศาสตร์ : หลักการเบื้องต้น 1</u>. ระบบสารนิเทศทาง ิ่ ื้ ภูมิศาสตร สํานักพิมพมหาวิทยาลัยธรรมศาสตร, 2542.
- สาธารณสุข, กระทรวง, สํานักงานปลัดกระทรวงสาธารณสุข, กองสถิติสาธารณสุข. แบบบัญชีโรค <u>ตามฉบับแก้ไขในการประชุมระหว่างประเทศครั้งที่ 9</u>. กรุงเทพฯ: กระทรวงสาธารณสุข, 2534.
- สุกิจ คุชัยสิทธิ์. <u>ความรู้และทฤษฎีเกี่ยวกับฐานข้อมูล</u>. [ออนไลน์]. แหล่งที่มา: ี่ ี่ http://www.javacentrix.com/Java Tutorials.html. [2002, August 8].
- อุระพงษเวศกิจกุล. สถานการณอุบัติเหตุการขนสงและแนวทางแกไข : กรณีศึกษาในโรงพยาบาล มหาราชนครศรีธรรมราช. เอกสารวิจัยสวนบุคคล วิทยาลัยปองกันราชอาณาจักร, 2539.

### **ภาษาอังกฤษ**

- Chrisman, N, R. Exploring Geographic Information System. New York: John Wiley & Sons, 1997.
- Daniels, A., and Yeates, D. Basic Systems Analysis. 3rd ed. London: Pitman Publishing, 1990.
- Downs, E., Clare, P., and Coe, I. Structured Systems Analysis and Design Method. 2nd ed. London: Prentice Hall, 1992.
- Huxhold, W.E. Geographic Information Systems Defined**.** New York: Oxford University Press, 1991.
- Keenan, P. Using a GIS as a DSS Generator. [Online]. 1997. Available from: http://mis.ucd.ie:/research/working-paper.html. [2002, June 3].

Ross, A. Road Safety in Thailand. Bangkok: Asian Development Bank, 1994.

Worboys, M.F. GIS. A Computive Perspective. U.K.: Taylor & Francis, 1995.

**ภาคผนวก**

#### **ภาคผนวก ก**

## **ผลการวิเคราะหขอมูลชนิด Crosstab จาก SPSS for Windows**

## **การวิเคราะหแบบ Crosstab ระหวางลักษณะผิวถนน (SUR\_CON) กับตัวแปรอิสระอื่น ๆ**

#### **SUR\_CON \* SURFACE**

 **Crosstab** 

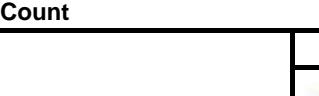

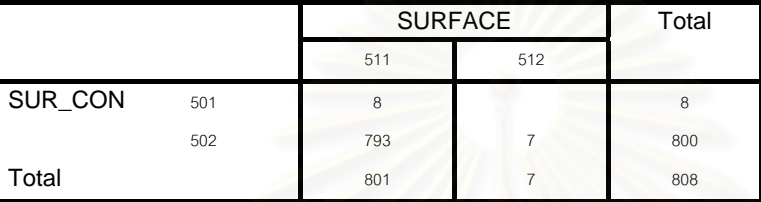

#### **SUR\_CON \* TYPE**

#### **Crosstab**

Count

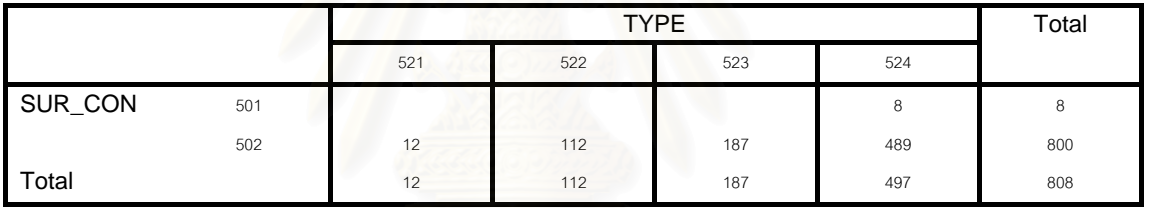

#### **SUR\_CON \* CONDITION**

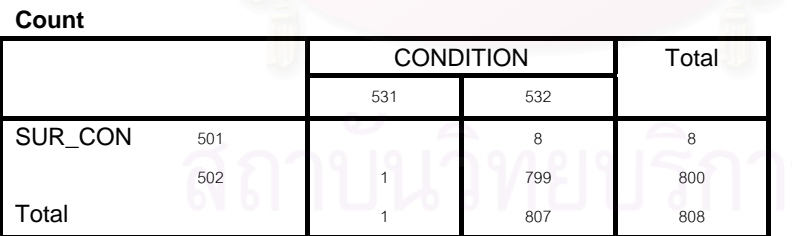

 **Crosstab** 

## **SUR\_CON \* LANE Crosstab**

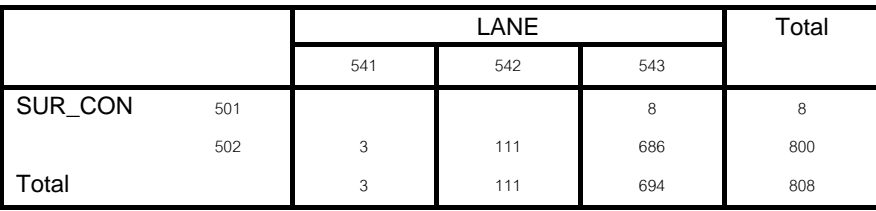

#### **SUR\_CON \* CLIMATE**

 **Crosstab** 

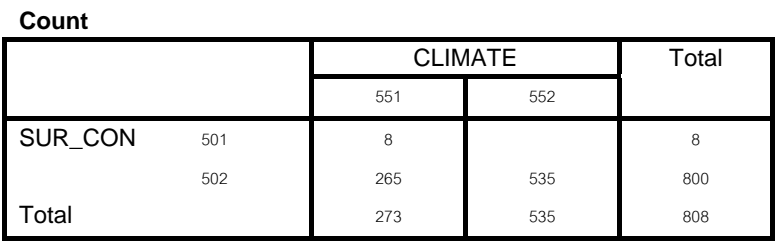

#### **SUR\_CON \* LIGHT**

 **Crosstab** 

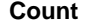

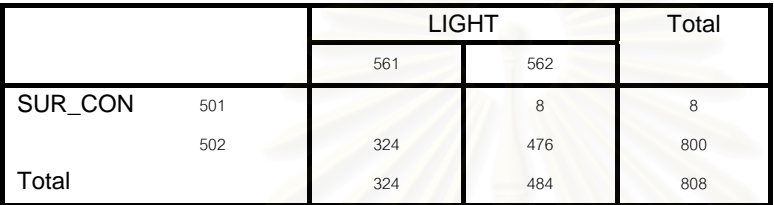

## **SUR\_CON \* TRA\_CON**

 **Crosstab** 

**Count** 

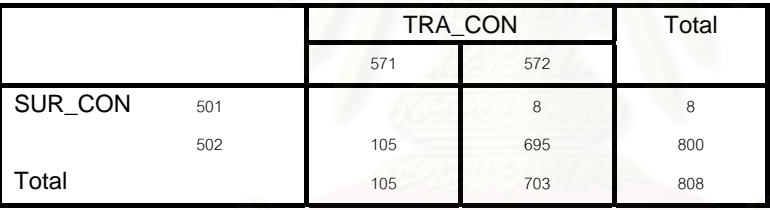

#### **SUR\_CON \* DAY**

 **Crosstab** 

**Count** 

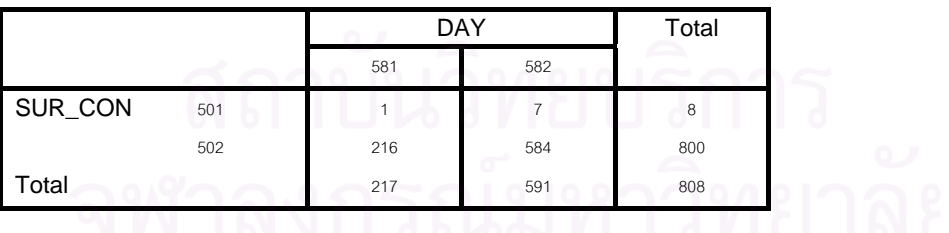

#### **SUR\_CON \* DATE**

 **Crosstab** 

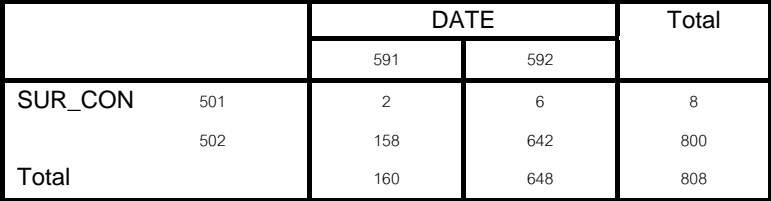

## **การวิเคราะหแบบ Crosstab ระหวางผิวถนน (Surface) กับตัวแปรอิสระอื่น ๆ**

#### **SURFACE \* SUR\_CON**

 **Crosstab** 

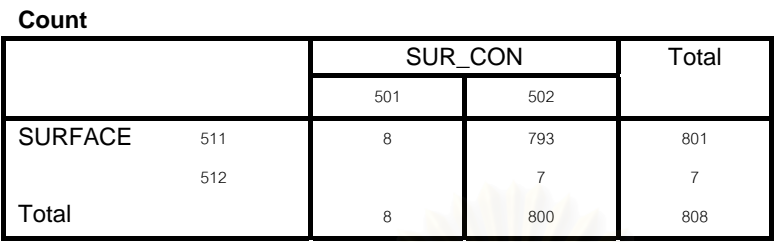

#### **SURFACE \* TYPE**

#### **Crosstab**

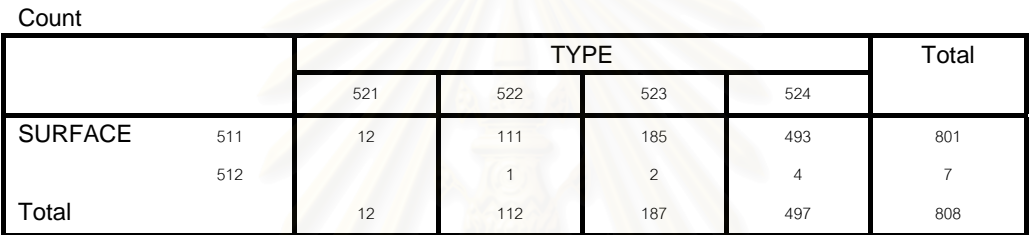

#### **SURFACE \* CONDITION**

 **Crosstab** 

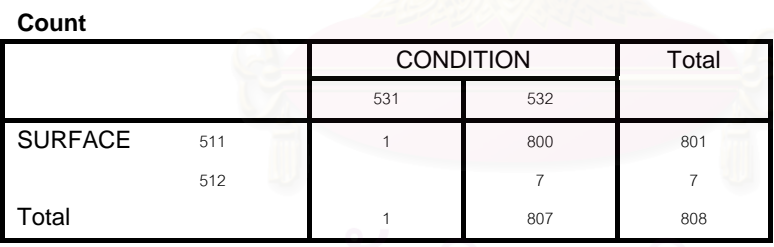

#### **SURFACE \* LANE**

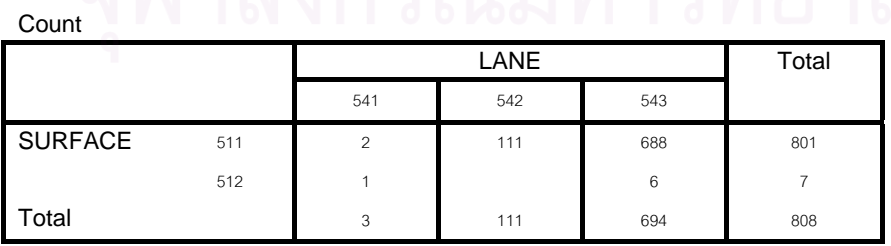

#### **SURFACE \* CLIMATE**

 **Crosstab** 

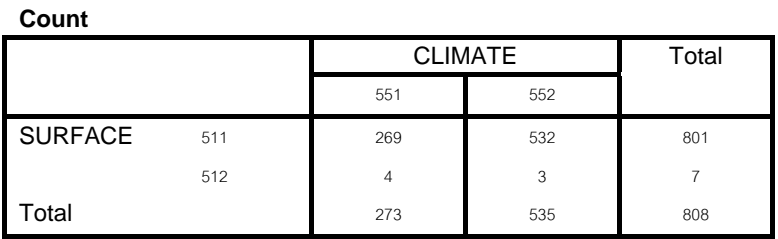

#### **SURFACE \* LIGHT**

 **Crosstab** 

**Count** 

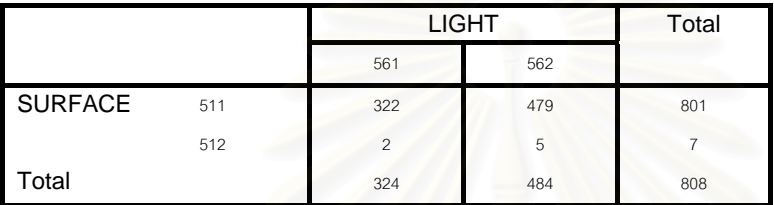

#### **SURFACE \* TRA\_CON**

 **Crosstab** 

**Count** 

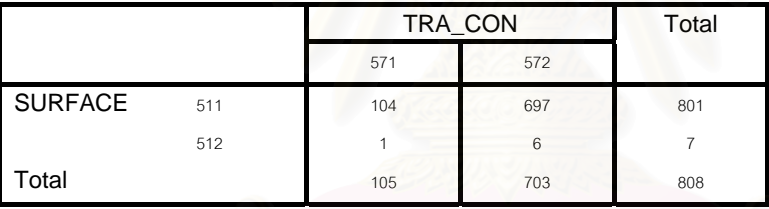

#### **SURFACE \* DAY**

 **Crosstab** 

**Count** 

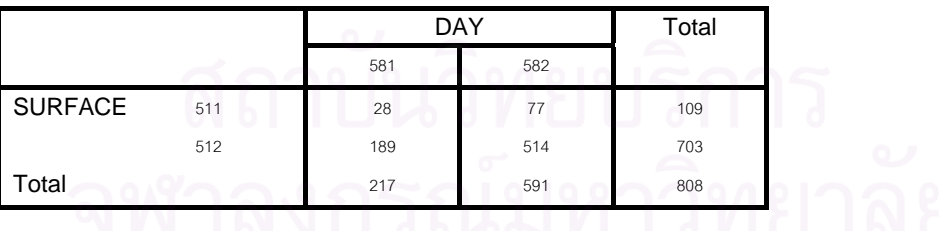

#### **SURFACE \* DATE**

 **Crosstab** 

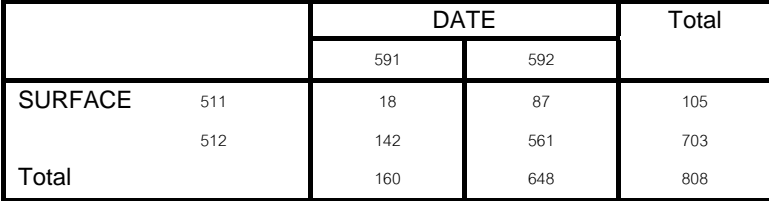

## **การวิเคราะหแบบ Crosstab ระหวางลักษณะถนน (Type) กับตัวแปรอิสระอื่น ๆ**

**TYPE \* SUR\_CON** 

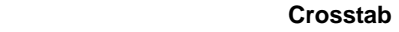

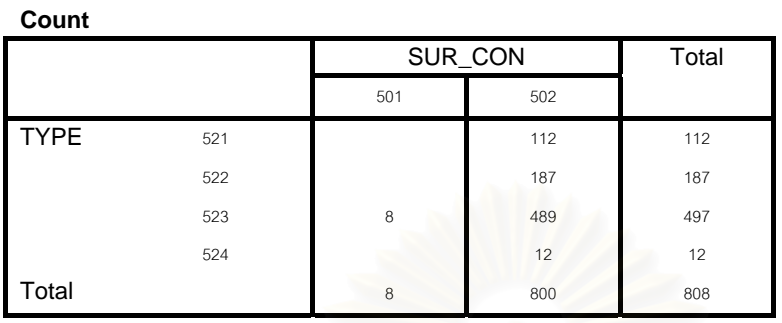

**TYPE \* SURFACE** 

 **Crosstab** 

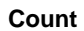

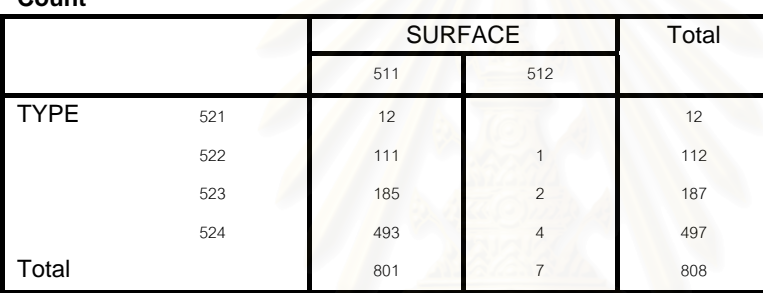

#### **TYPE \* CONDITION**

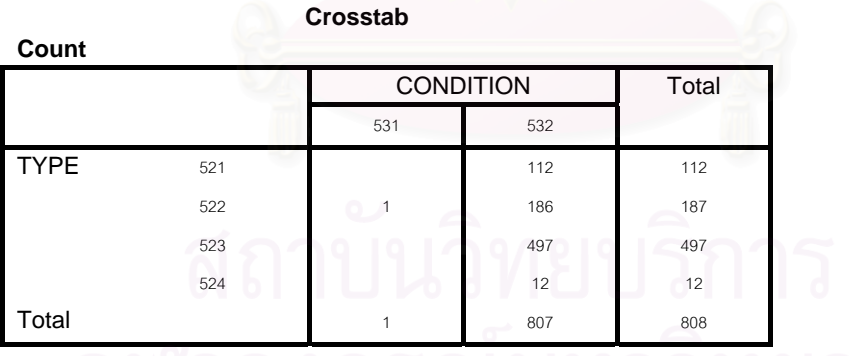

# **TYPE \* LANE**

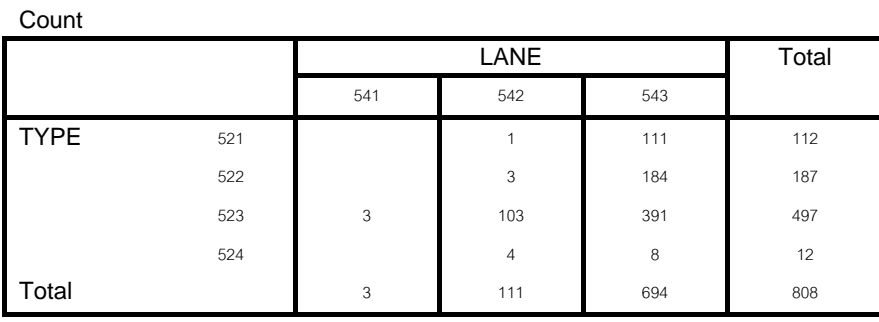

#### **TYPE \* CLIMATE**

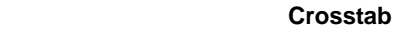

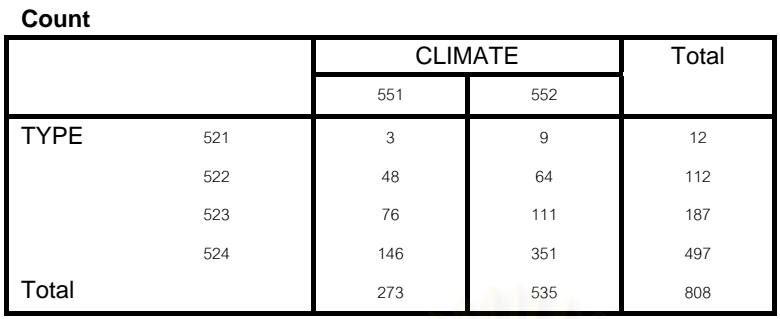

#### **TYPE \* LIGHT**

#### **Crosstab**

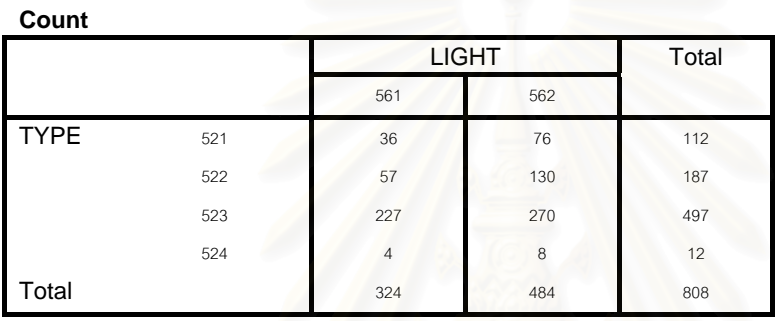

#### **TYPE \* TRA\_CON**

 **Crosstab** 

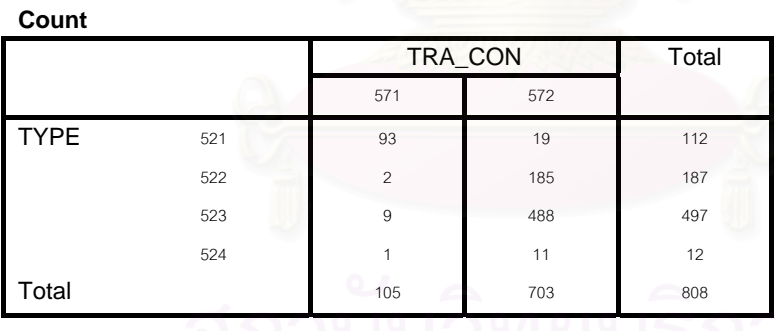

## **TYPE \* DAY**

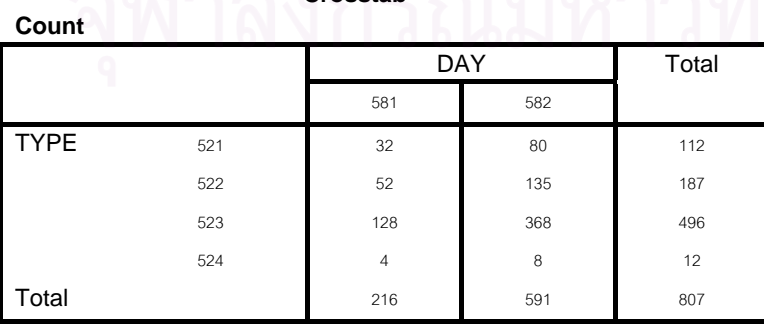

#### **TYPE \* DATE**

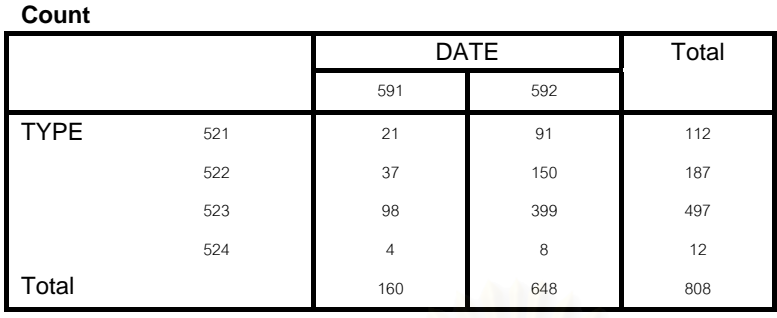

 **Crosstab** 

## **การวิเคราะหแบบ Crosstab ระหวางสภาพถนน (Condition) กับตัวแปรอิสระอื่น ๆ**

#### **CONDITION \* SUR\_CON**

 **Crosstab** 

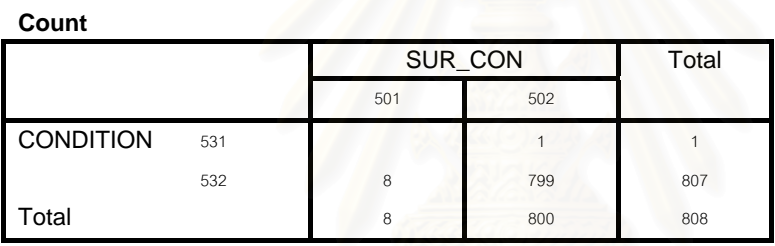

#### **CONDITION \* SURFACE**

**Crosstab** 

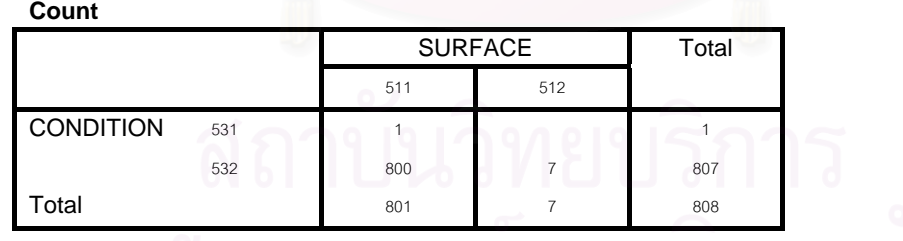

#### **CONDITION \* TYPE**

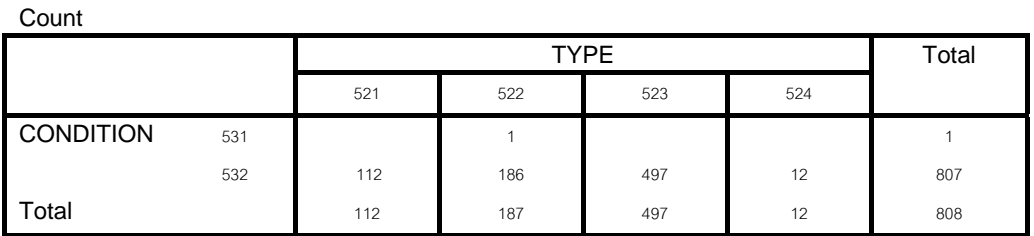

#### **CONDITION \* LANE**

**Crosstab**

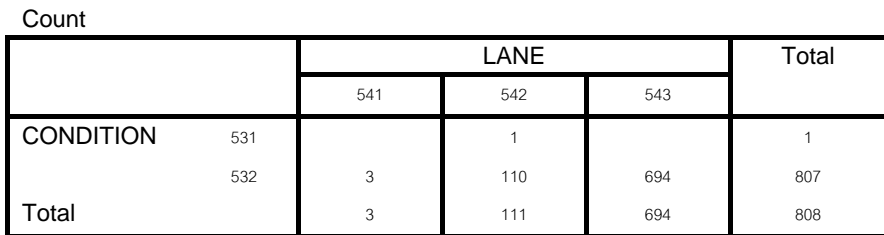

#### **CONDITION \* CLIMATE**

**Count** 

 **Crosstab** 

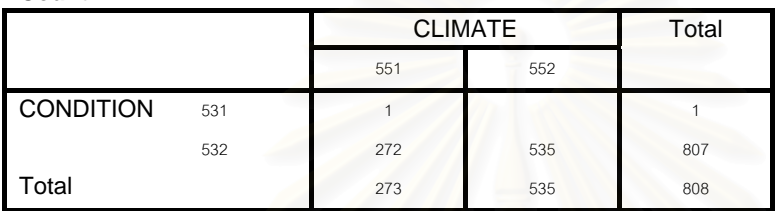

#### **CONDITION \* LIGHT**

 **Crosstab** 

**Count** 

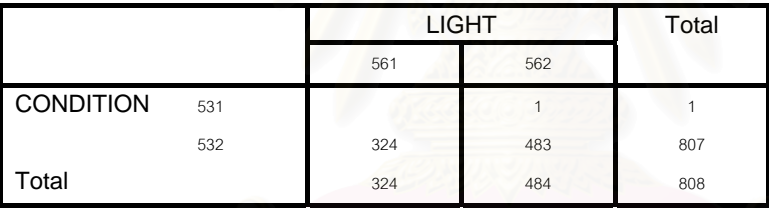

#### **CONDITION \* TRA\_CON**

 **Crosstab** 

**Count** 

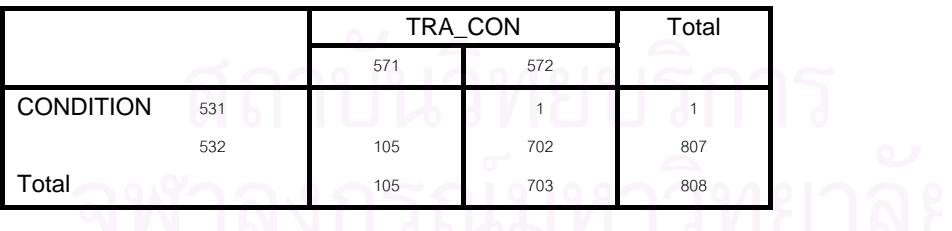

#### **CONDITION \* DAY**

 **Crosstab** 

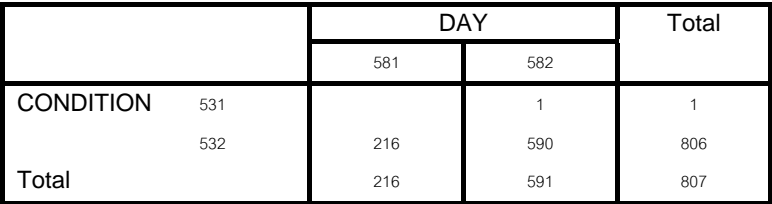

#### **CONDITION \* DATE**

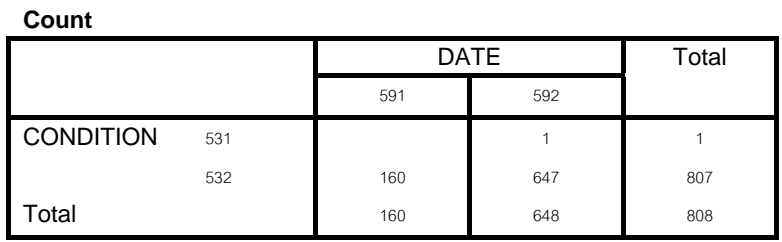

 **Crosstab** 

## **การวิเคราะหแบบ Crosstab ระหวางระบบเดินรถ (Lane) กับตัวแปรอิสระอื่น ๆ**

**LANE \* SUR\_CON** 

 **Crosstab Count**  SUR\_CON 501 502 **Total LANE**  $541$   $3$   $3$   $3$ 542 **111** 111 111 111 111 111 543 8 686 694 **Total** 8 800 808

**LANE \* SURFACE** 

 **Crosstab** 

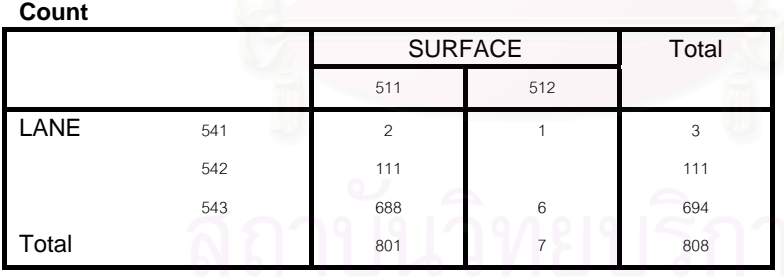

# **LANE \* TYPE**

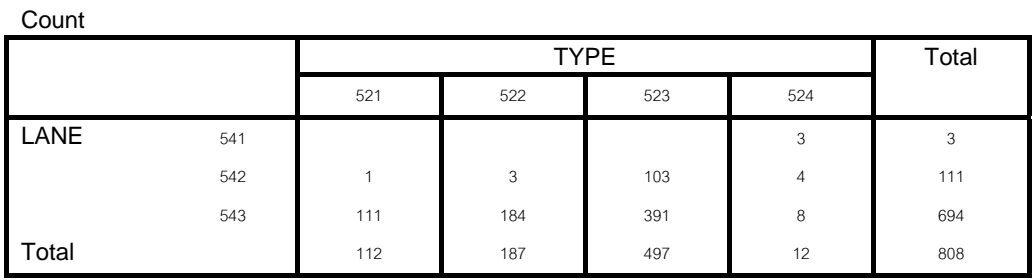

#### **LANE \* CONDITION**

 **Crosstab** 

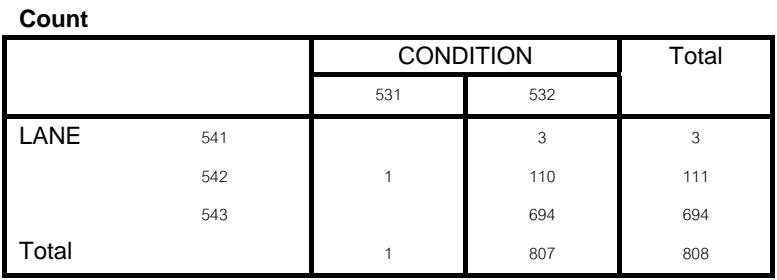

#### **LANE \* CLIMATE**

 **Crosstab** 

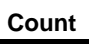

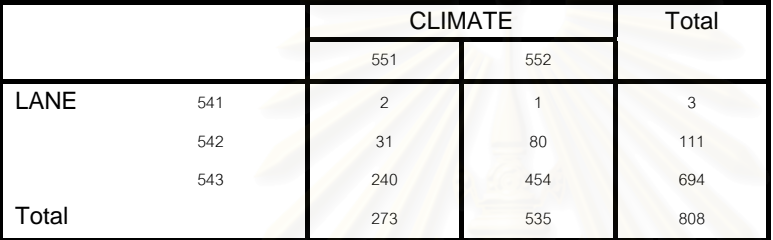

**LANE \* LIGHT** 

#### **Crosstab**

Count

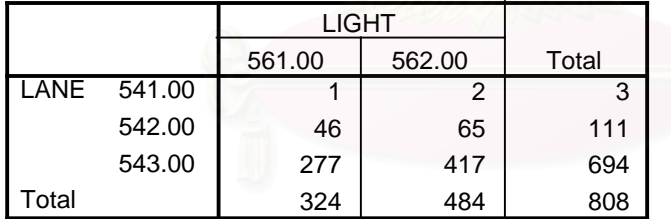

**LANE \* TRA\_CON** 

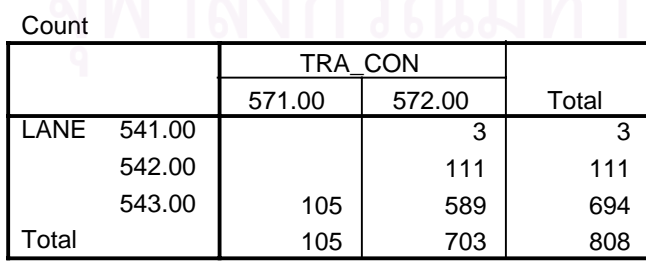

#### **Crosstab**

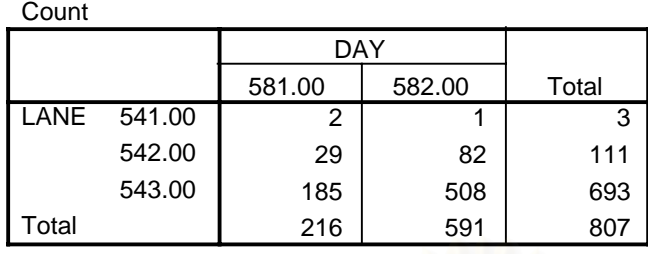

#### **LANE \* DATE**

#### **Crosstab**

Count

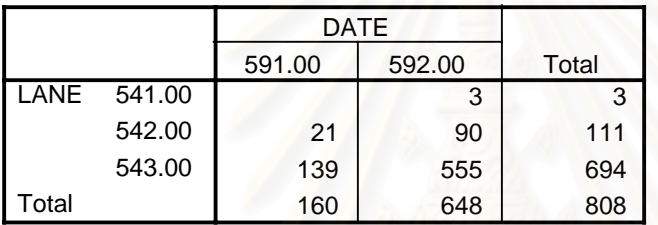

**การวิเคราะหแบบ Crosstab ระหวางสภาพอากาศ (Climate) กับตัวแปรอิสระอื่น ๆ**

#### **CLIMATE \* SUR\_CON**

**Count** 

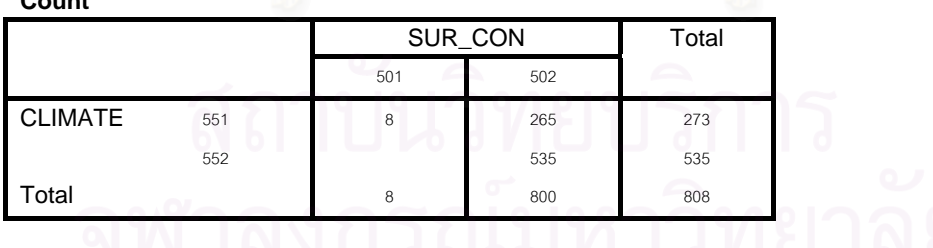

**CLIMATE \* SURFACE** 

 **Crosstab** 

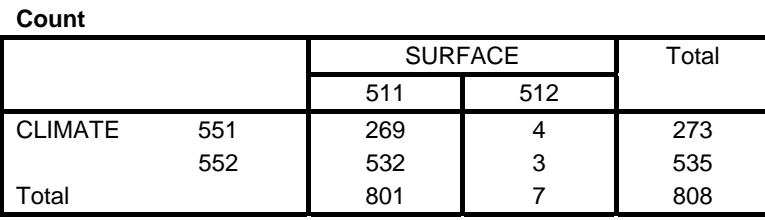

#### **CLIMATE \* TYPE**

**Crosstab**

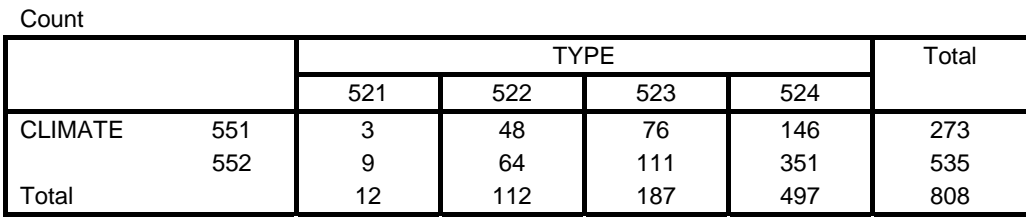

#### **CLIMATE \* CONDITION**

 **Crosstab** 

**Count** 

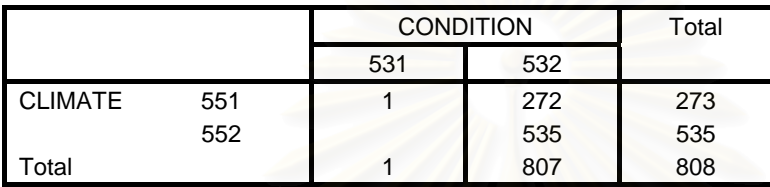

#### **CLIMATE \* LANE**

**Crosstab**

Count

 $\sim$ 

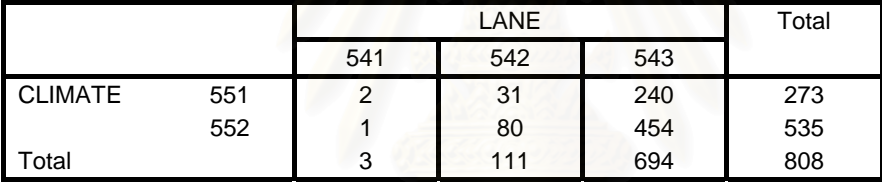

#### **CLIMATE \* LIGHT**

 **Crosstab** 

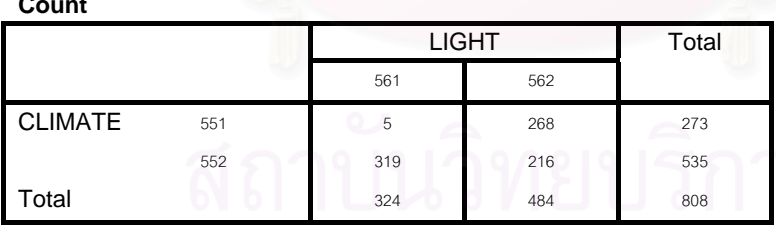

## **CLIMATE \* TRA\_CON Crosstab**

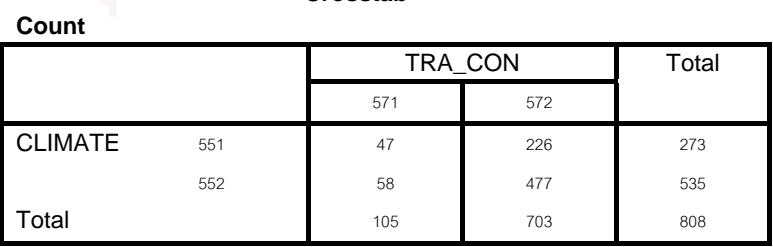

#### **CLIMATE \* DAY**

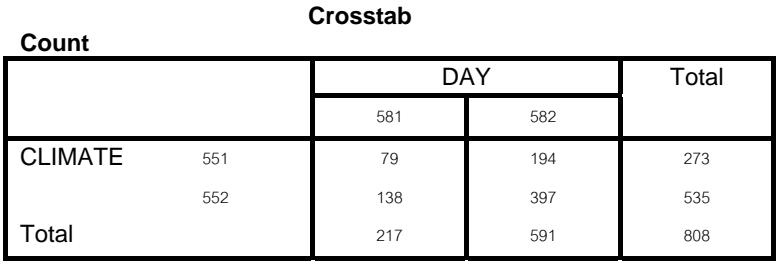

#### **CLIMATE \* DATE**

**Count** 

 **Crosstab** 

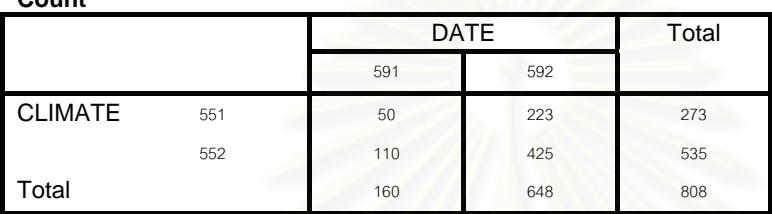

**การวิเคราะหแบบ Crosstab ระหวางแสงสวาง (Light) กับตัวแปรอิสระอื่น ๆ**

**LIGHT \* SUR\_CON** 

 **Crosstab** 

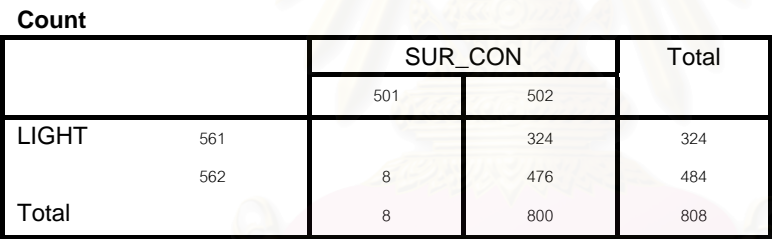

**LIGHT \* SURFACE** 

 **Crosstab** 

**Count**  SURFACE 511 512 **Total** LIGHT 561 322 2 324 562 479 5 484 **Total 801 7 808** 

**LIGHT \* TYPE** 

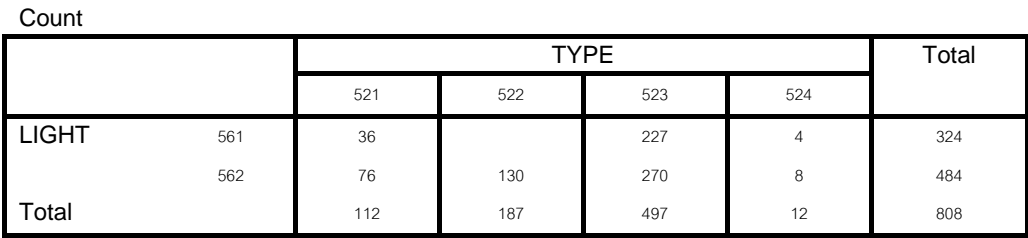

#### **LIGHT \* CONDITION**

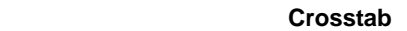

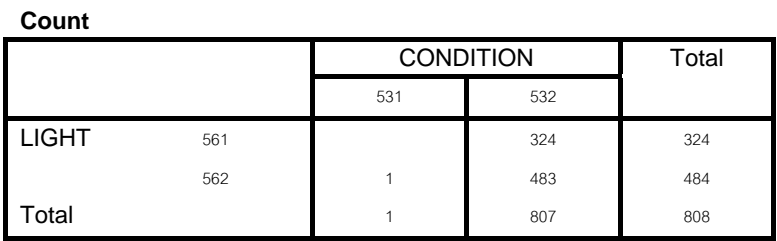

#### **LIGHT \* LANE**

**Crosstab**

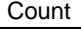

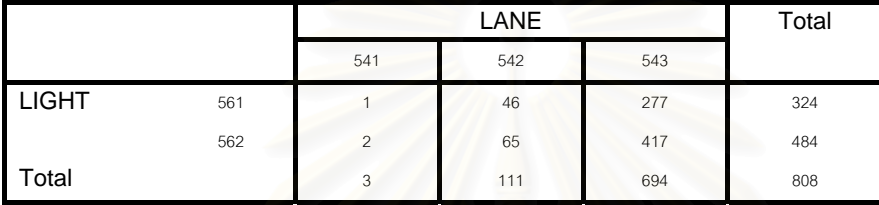

## **LIGHT \* CLIMATE**

 **Crosstab** 

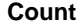

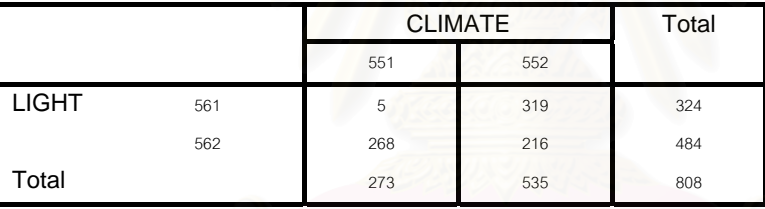

#### **LIGHT \* TRA\_CON**

 **Crosstab** 

**Count** 

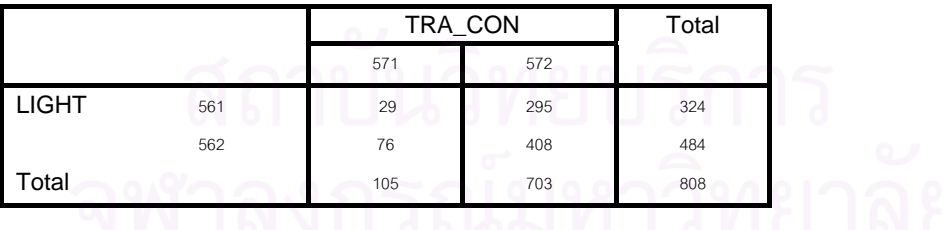

#### **LIGHT \* DAY**

#### **Crosstab**

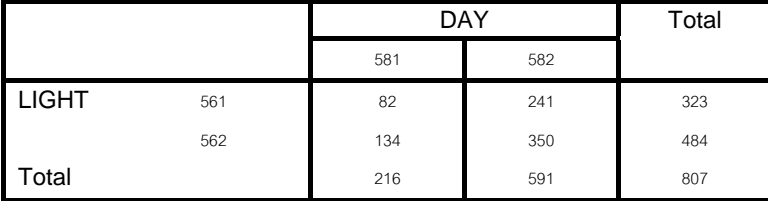

#### **LIGHT \* DATE**

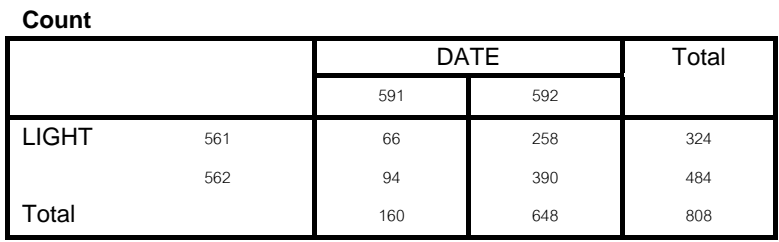

 **Crosstab** 

#### **การวิเคราะหแบบ Crosstab ระหวางระบบควบคุมจราจร (TRA\_CON) กับตัวแปรอิสระอ นๆ ื่**

#### **TRA\_CON \* SUR\_CON**

 **Crosstab** 

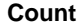

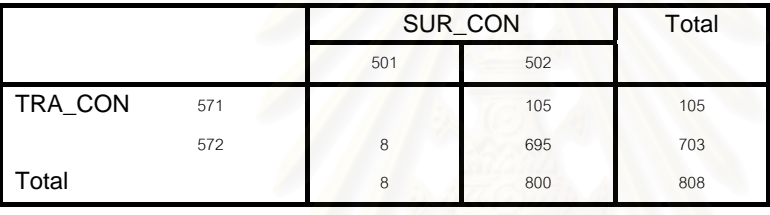

#### **TRA\_CON \* SURFACE**

 **Crosstab** 

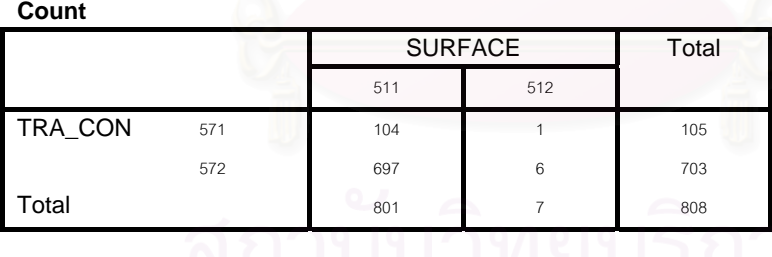

#### **TRA\_CON \* TYPE Crosstab**

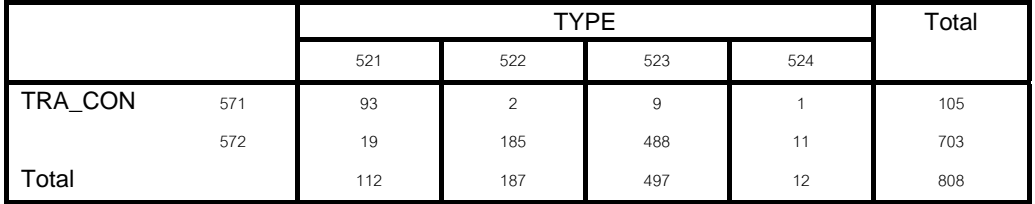

#### **TRA\_CON \* CONDITION**

 **Crosstab** 

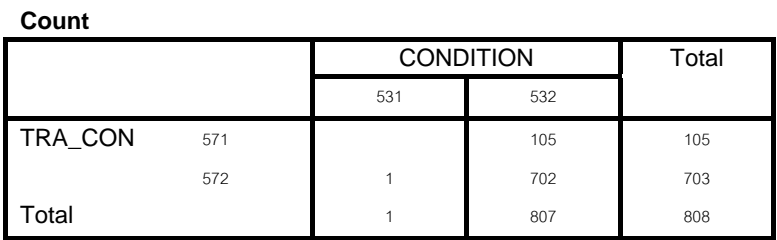

#### **TRA\_CON \* LANE**

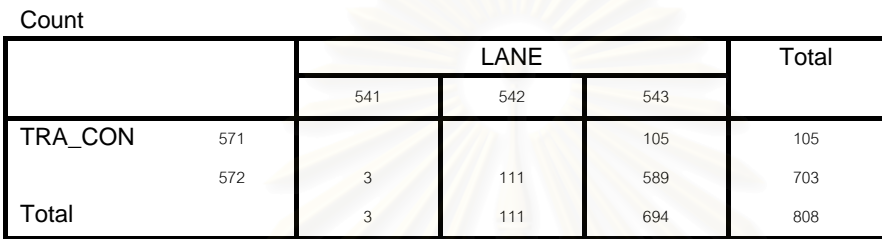

**Crosstab**

## **TRA\_CON \* CLIMATE**

 **Crosstab** 

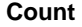

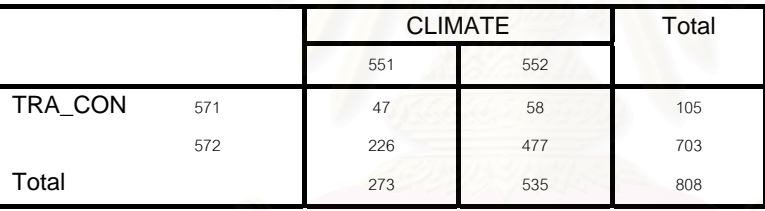

#### **TRA\_CON \* LIGHT**

 **Crosstab** 

**Count** 

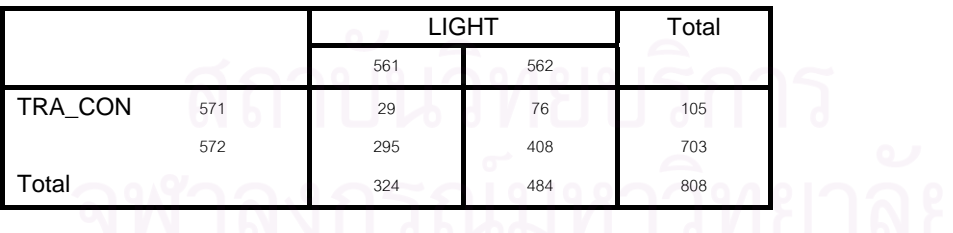

#### **TRA\_CON \* DAY**

 **Crosstab** 

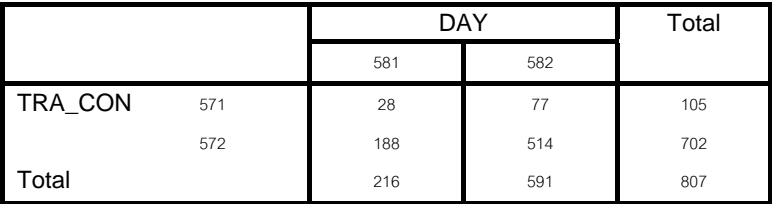

#### **TRA\_CON \* DATE**

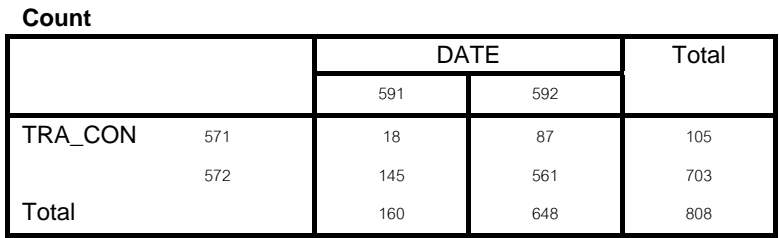

 **Crosstab** 

#### **การวิเคราะหแบบ Crosstab ระหวางวันท เกิดอุบัติเหตุ (DAY) กับตัวแปรอิสระอื่น ๆ ี่**

**DAY \* SUR\_CON** 

 **Crosstab** 

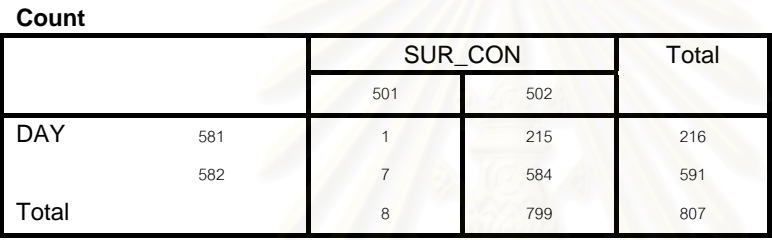

#### **DAY \* SURFACE**

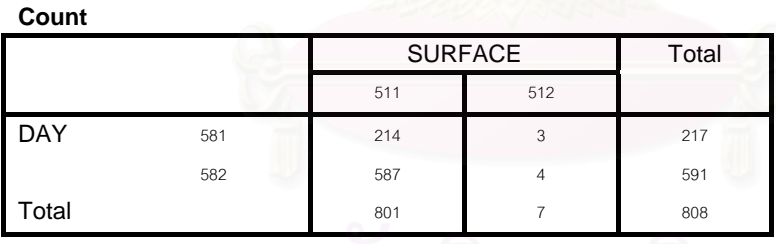

 **Crosstab** 

**DAY \* TYPE** 

#### **Crosstab** Count

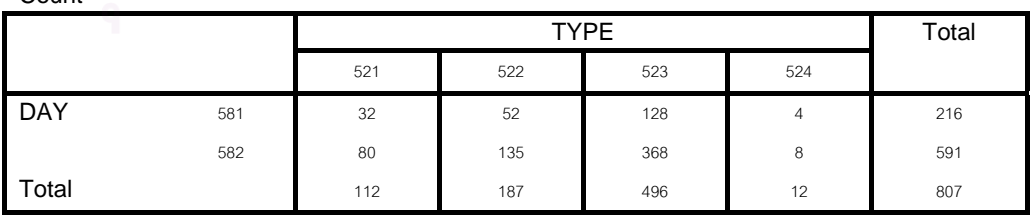

#### **DAY \* CONDITION**

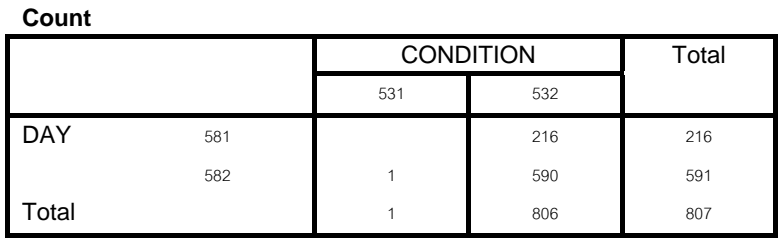

 **Crosstab** 

**DAY \* LANE** 

#### **Crosstab**

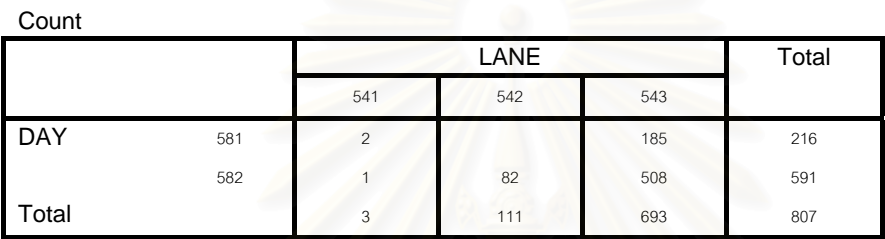

#### **DAY \* CLIMATE**

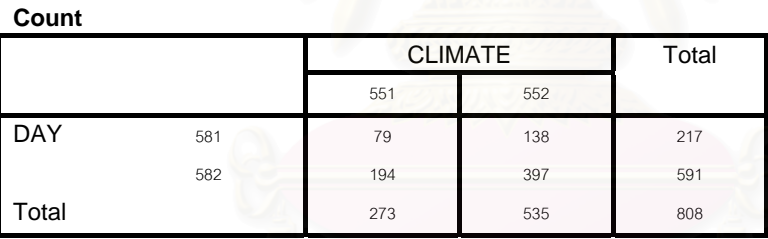

 **Crosstab** 

**DAY \* LIGHT** 

#### **Crosstab**

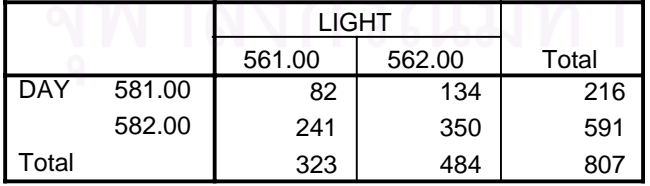

#### **DAY \* TRA\_CON**

**Crosstab**

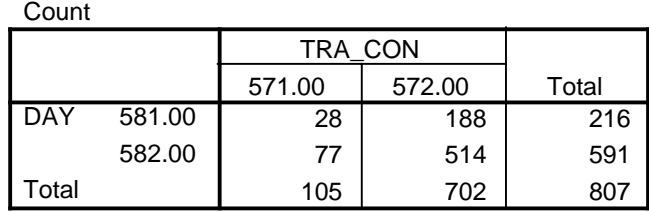

**DAY \* DATE** 

**Crosstab**

Count

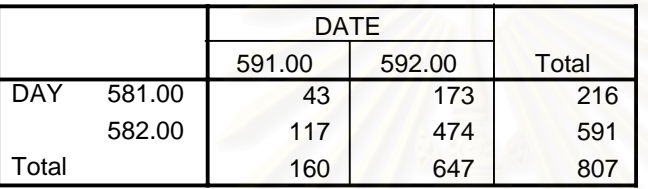

**การวิเคราะหแบบ Crosstab ระหวางชวงเวลาท เกิดอุบัติเหตุ (DATE) กับตัวแปรอิสระอื่น ๆ**

## **DATE \* SUR\_CON**

**Crosstab**

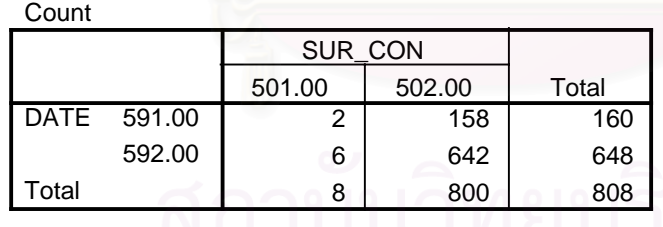

**DATE \* SURFACE** 

 **Crosstab Count** 

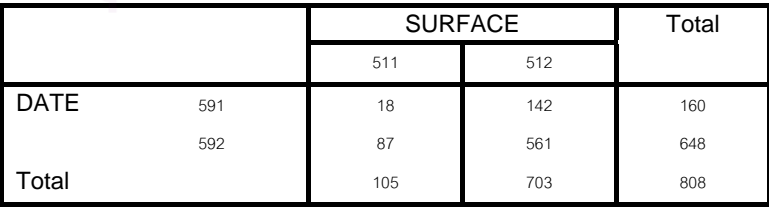

#### **DATE \* TYPE**

#### **Crosstab**

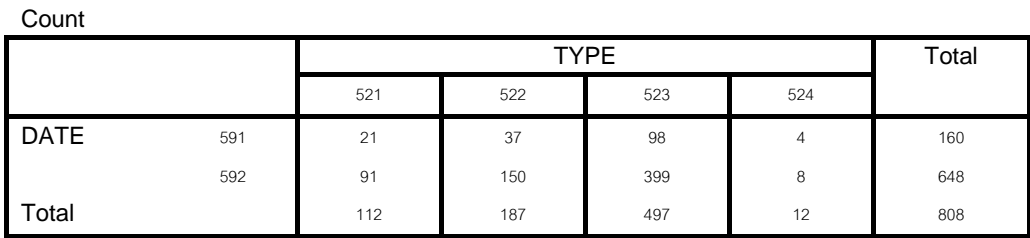

#### **DATE \* CONDITION**

 **Crosstab** 

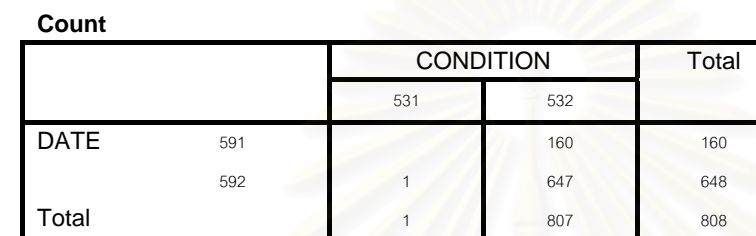

#### **DATE \* LANE**

**Crosstab**

Count

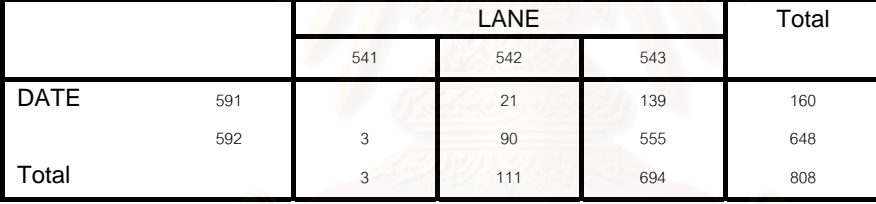

#### **DATE \* CLIMATE**

 **Crosstab** 

**Count** 

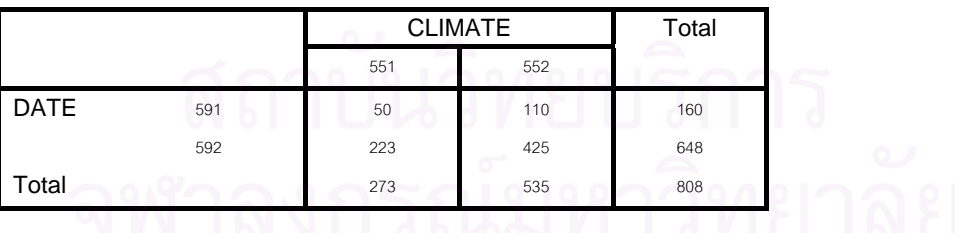

#### **DATE \* LIGHT**

 **Crosstab** 

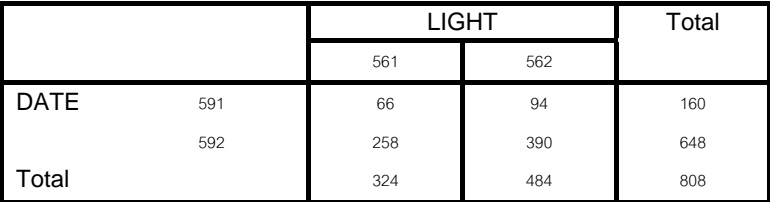

## **DATE \* TRA\_CON**

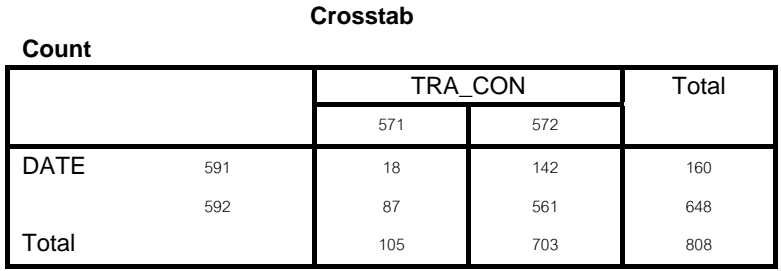

**DATE \* DAY** 

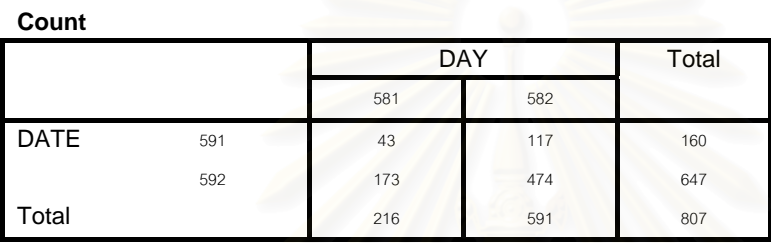

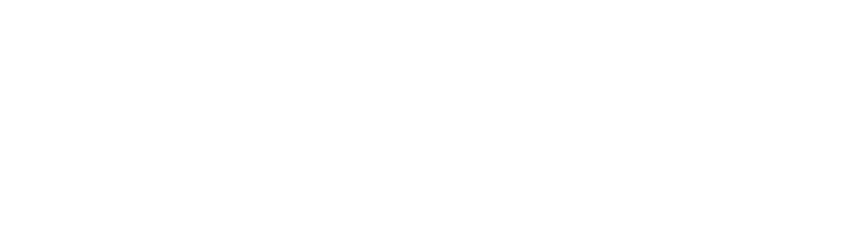

## **ภาคผนวก ข ผลการแปลการวิเคราะหขอมูลชนิด CROSSTAB จาก SPSS FOR WINDOWS**

## **การแปลงผลการวิเคราะหแบบ Crosstab ระหวางลักษณะผิวถนน (SUR\_CON) กับตัว แปรอิสระอื่น ๆ ใหอยูในรูปแบบรอยละ**

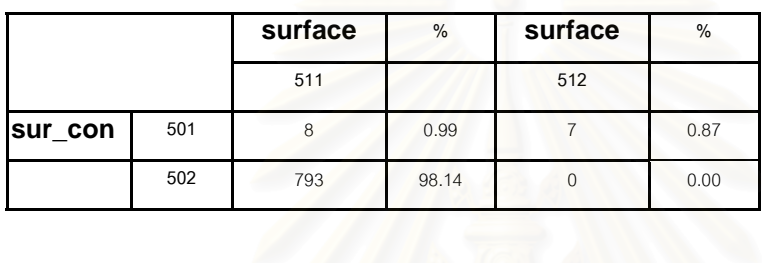

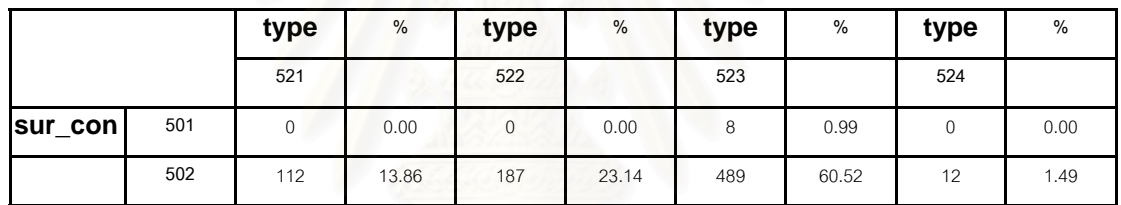

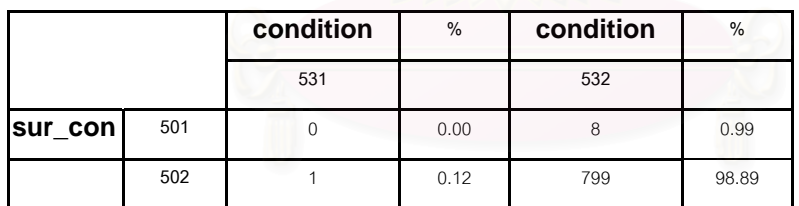

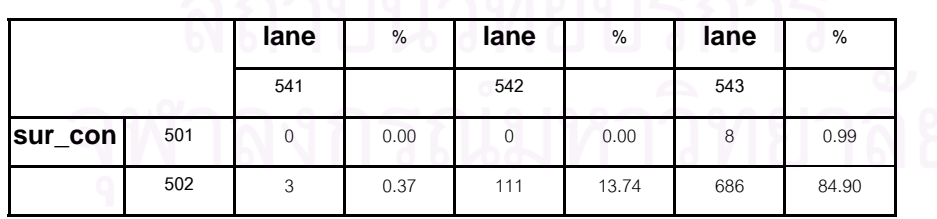

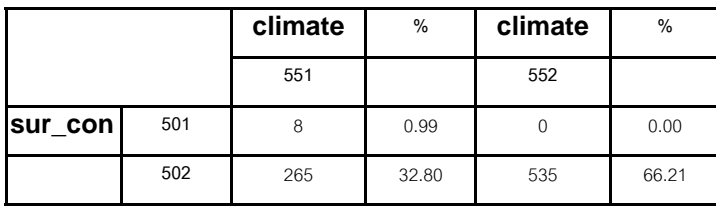

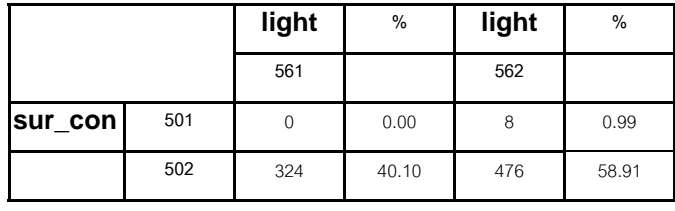

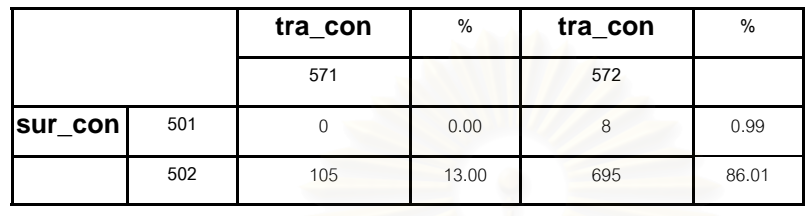

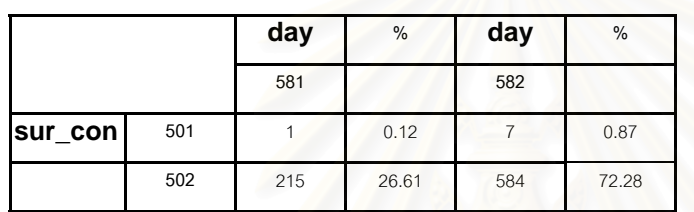

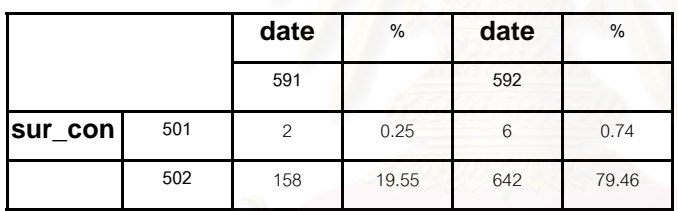

**การแปลงผลการวิเคราะหแบบ Crosstab ระหวางผิวถนน (Surface) กับตัวแปรอิสระอ นๆ ื่ ใหอยูในรูปแบบรอยละ**

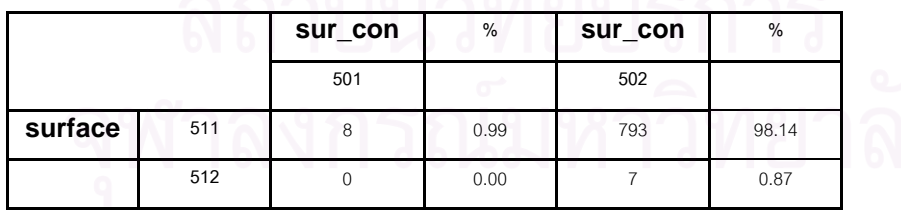

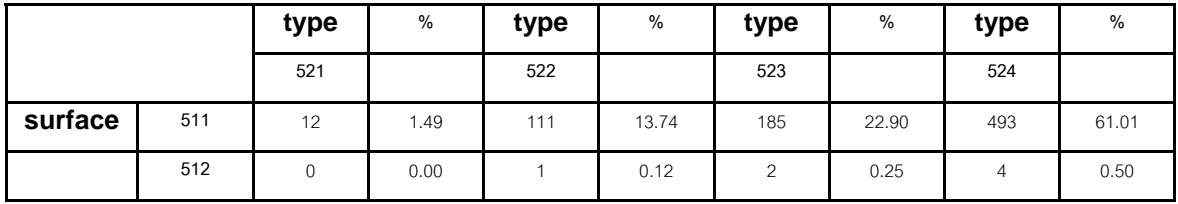

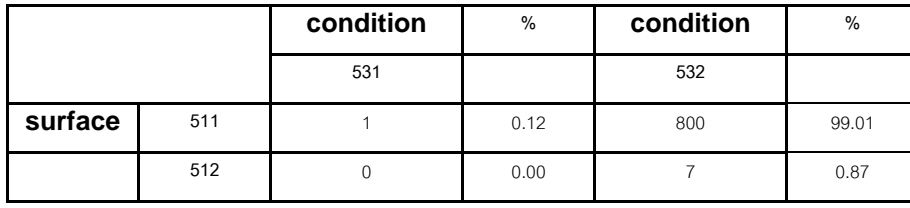

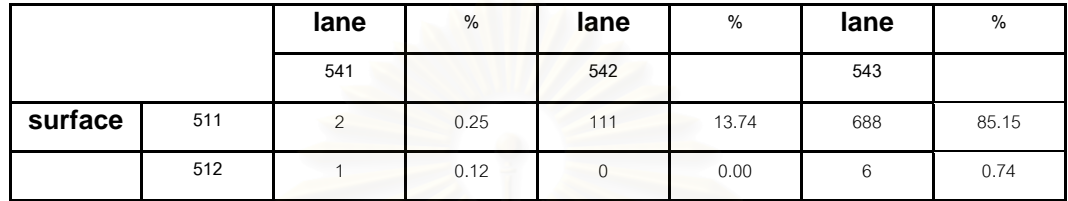

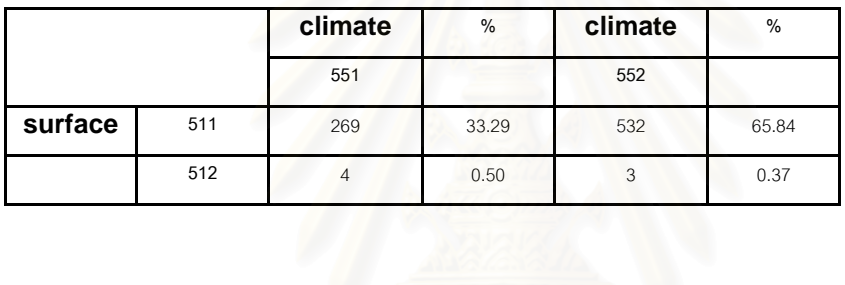

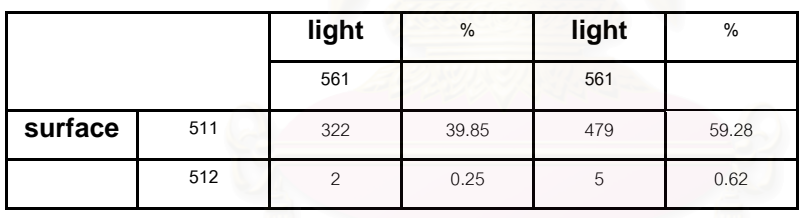

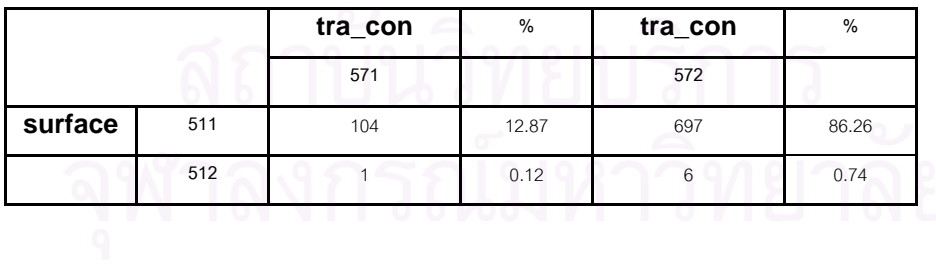

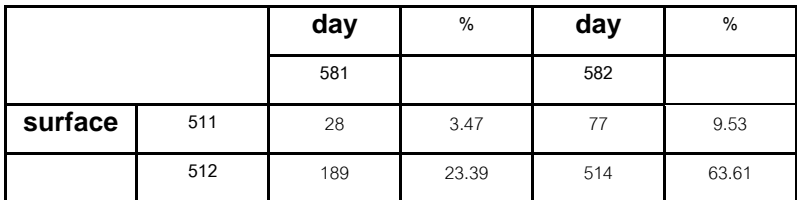

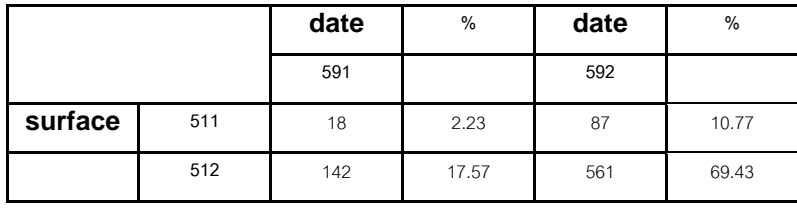

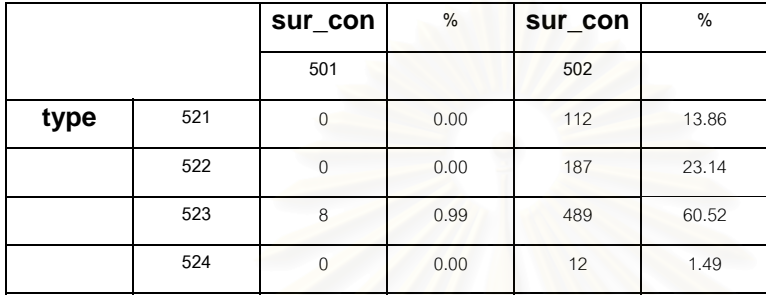

**การแปลงผลการวิเคราะหแบบ Crosstab ระหวางผิวถนน (Surface) กับตัวแปรอิสระอ นๆ ื่** ให้<sub>อยู่</sub>ในรูปแบบร้อยล<mark>ะ</mark>

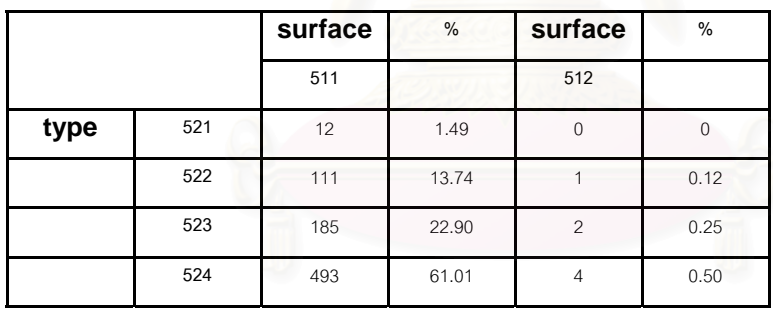

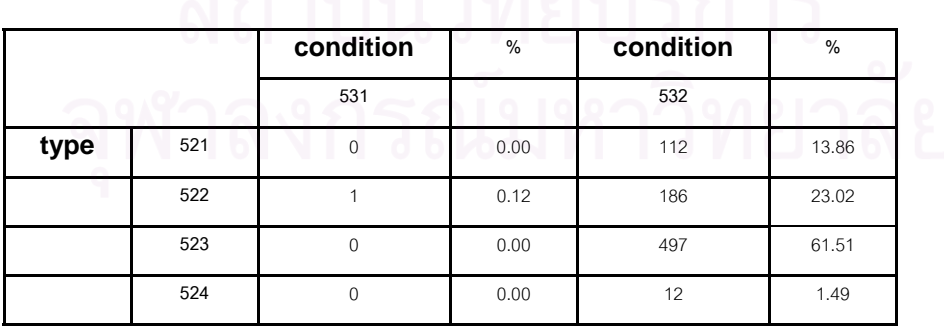

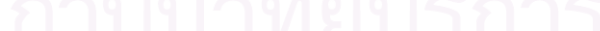

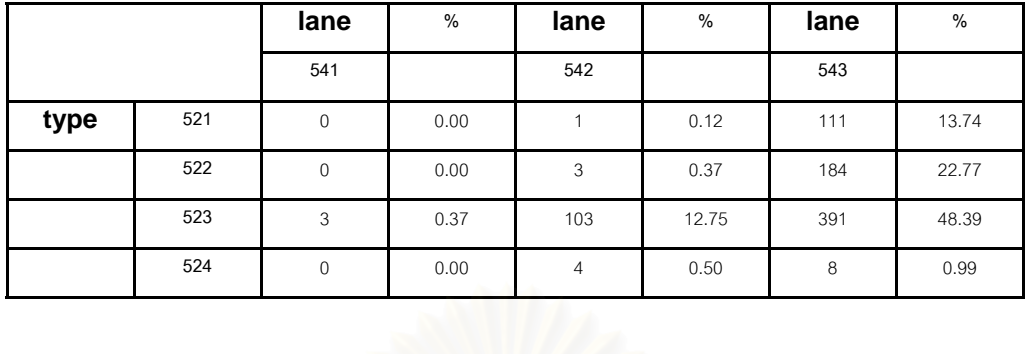

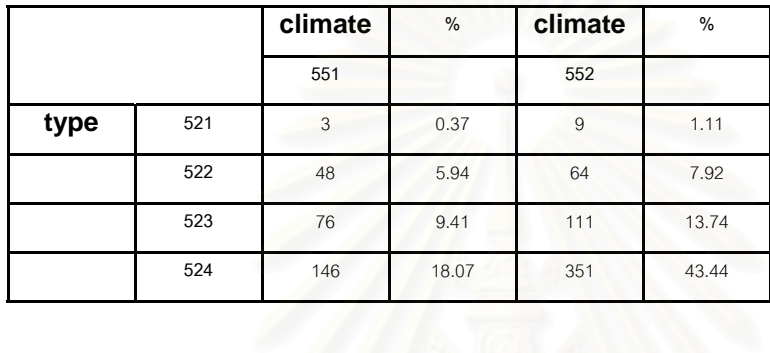

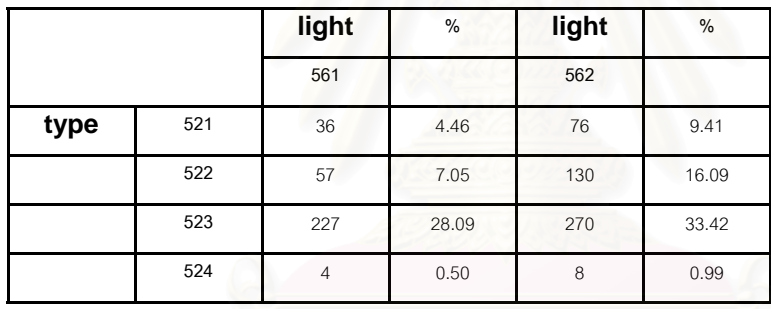

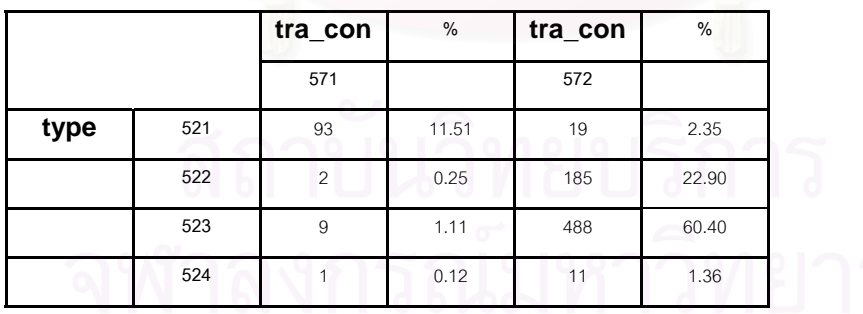

 $\overline{q}$ 

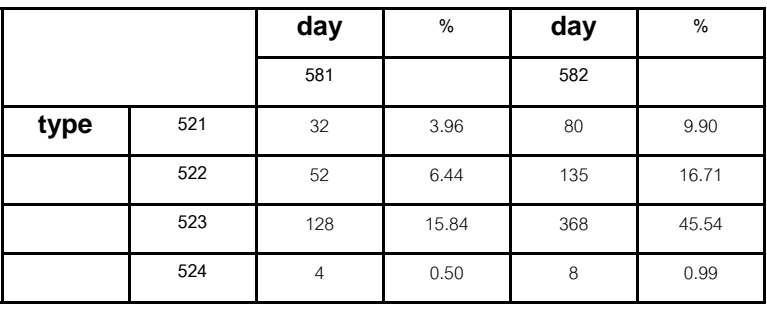

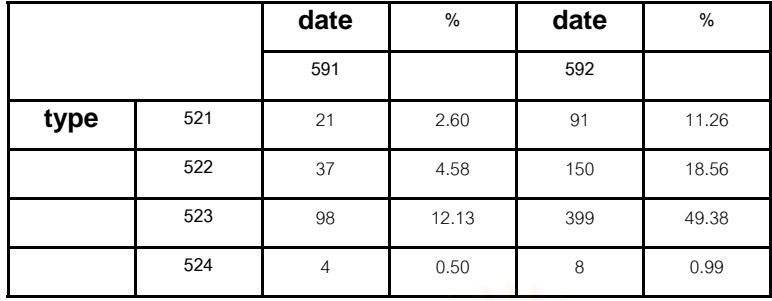

**การแปลงผลการวิเคราะหแบบ Crosstab ระหวางสภาพถนน (Condition) กับตัวแปรอิสระ อ นๆ ใหอยูในรูปแบบรอยละ ื่**

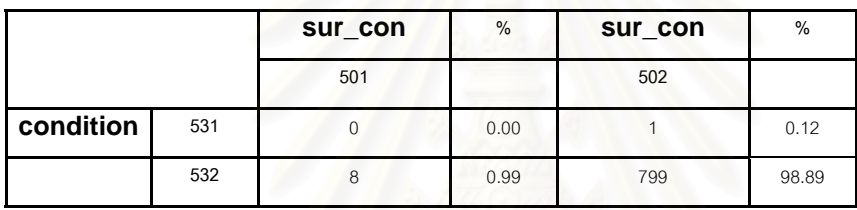

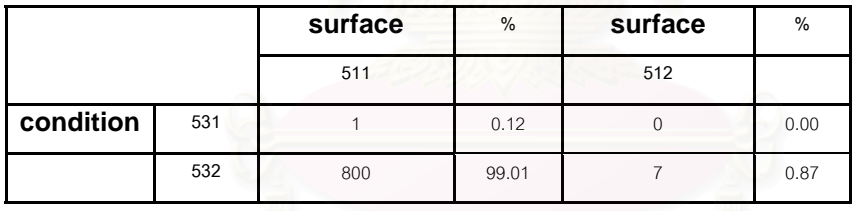

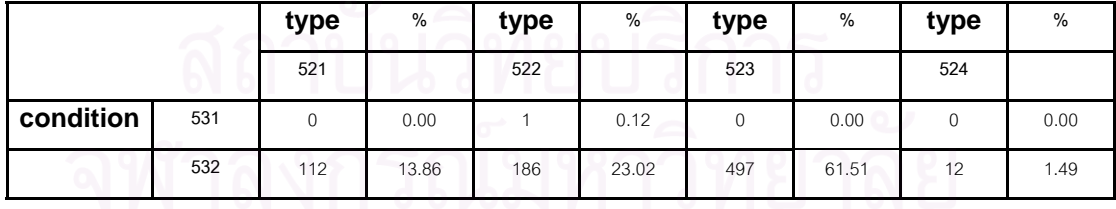

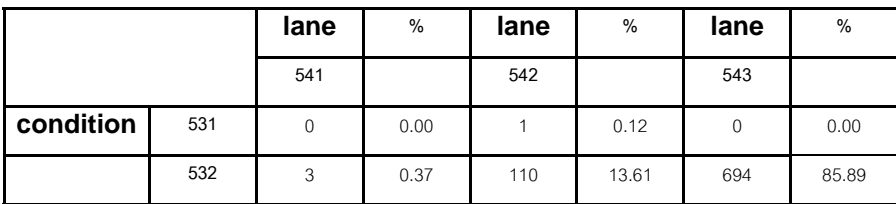

|           |     | climate | %     | climate | %     |
|-----------|-----|---------|-------|---------|-------|
|           |     | 551     |       | 552     |       |
| condition | 531 |         | 0.12  |         | 0.00  |
|           | 532 | 272     | 33.66 | 535     | 66.21 |

 $-M124$ 

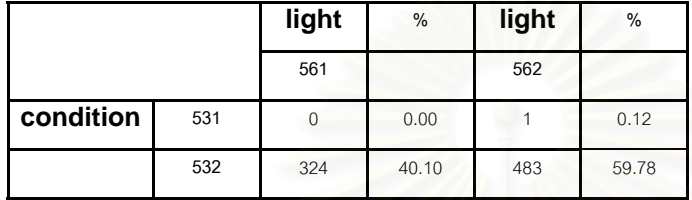

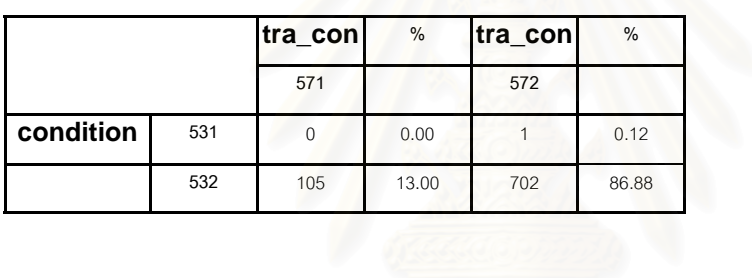

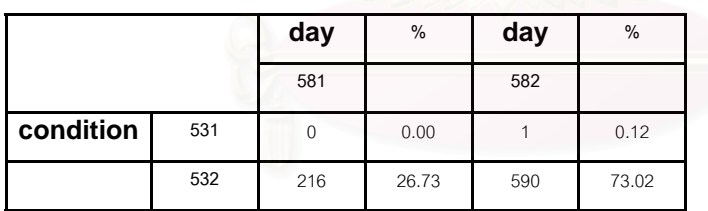

# สถาบันวิทยบริการ ยบ บ<br><mark>ว</mark>ิทยาลัย

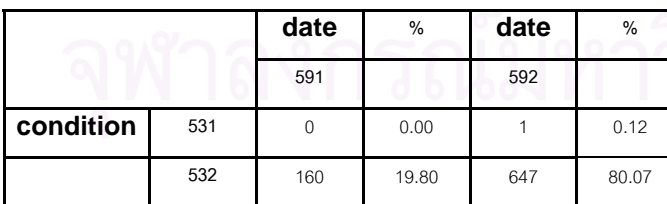

**การแปลงผลการวิเคราะหแบบ Crosstab ระหวางระบบเดินรถ (Lane) กับตัวแปรอิสระ อ นๆ ใหอยูในรูปแบบรอยละ ื่**

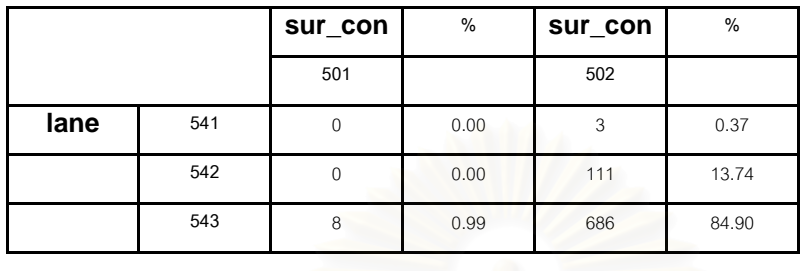

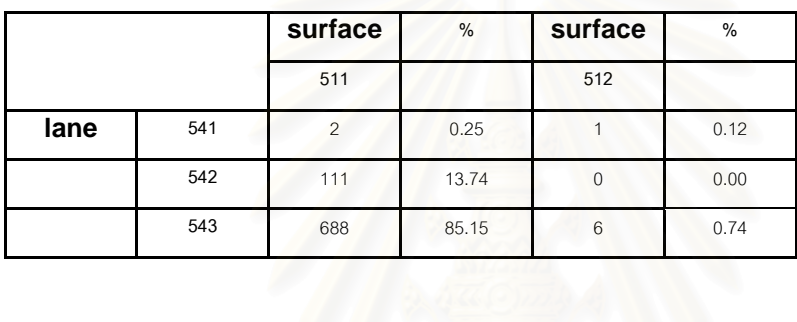

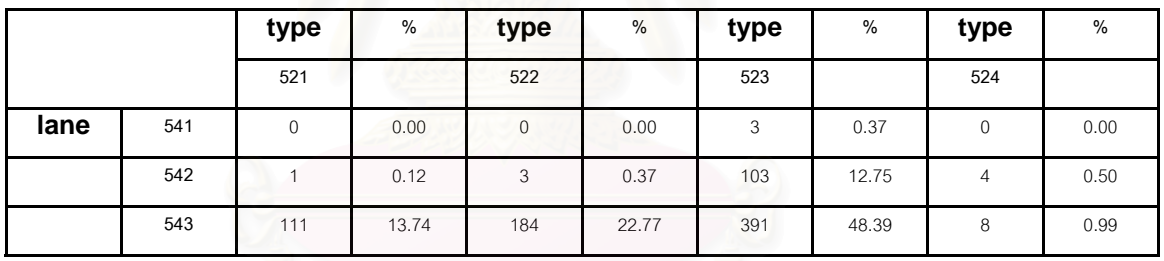

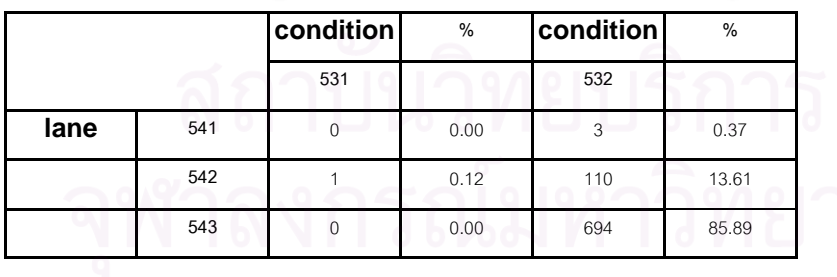

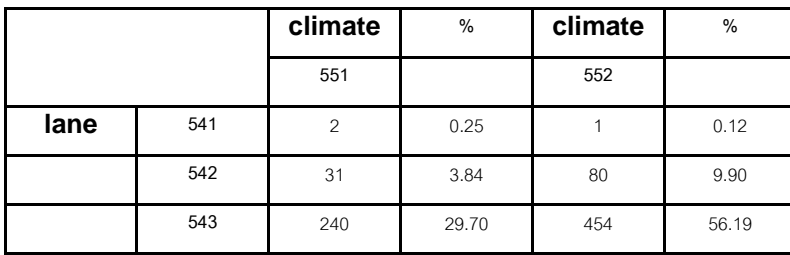

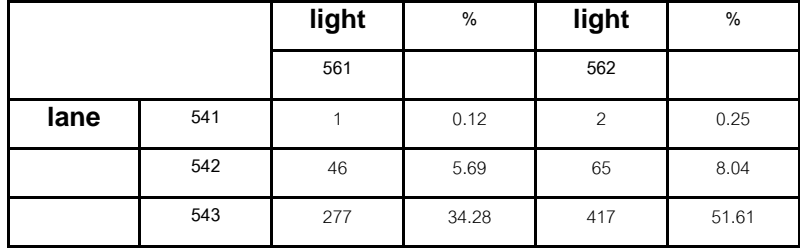

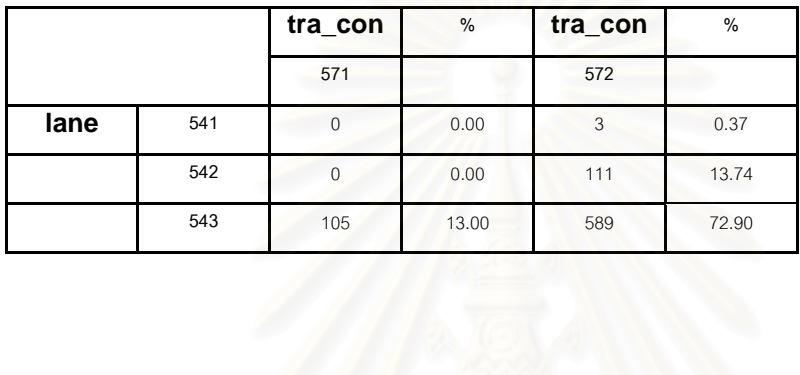

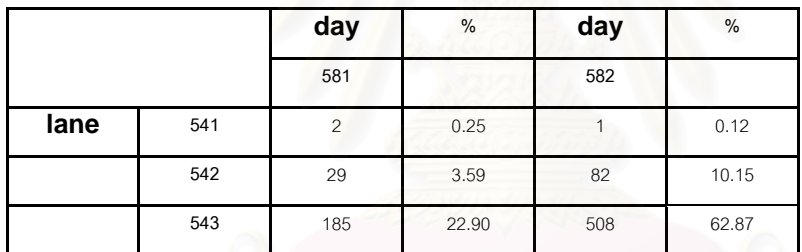

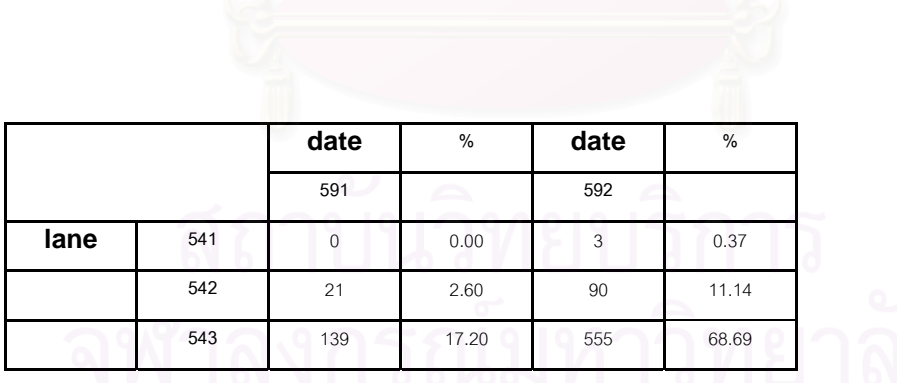

**การแปลงผลการวิเคราะหแบบ Crosstab ระหวางสภาพอากาศ (Climate) กับตัวแปรอิสระ อ นๆ ใหอยูในรูปแบบรอยละ ื่**

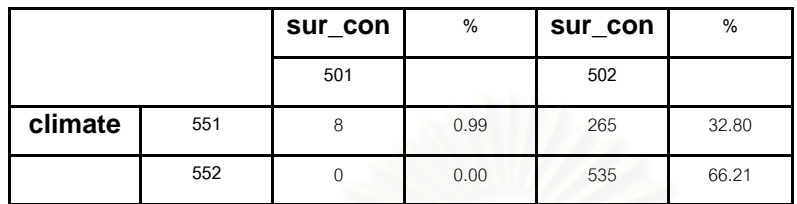

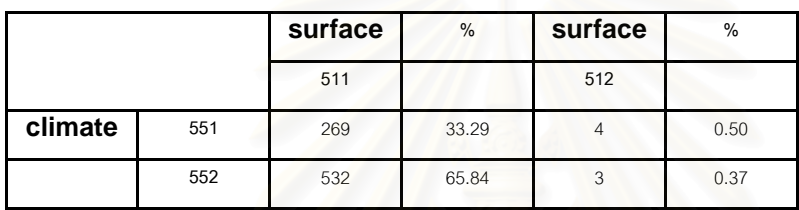

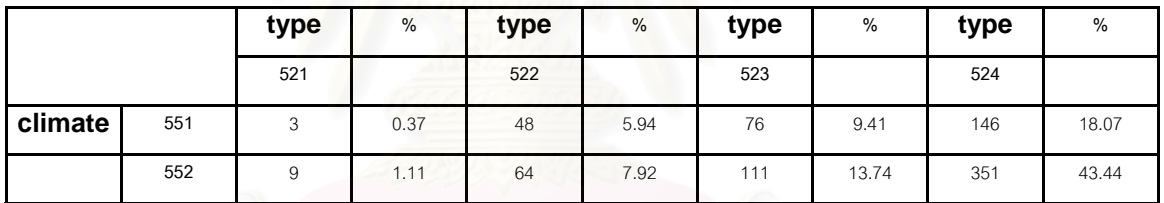

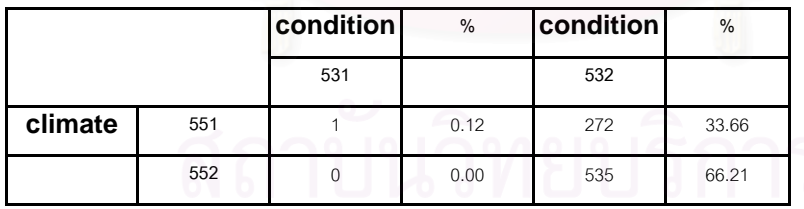

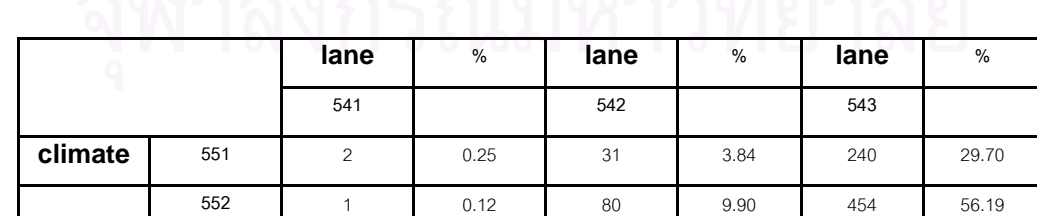

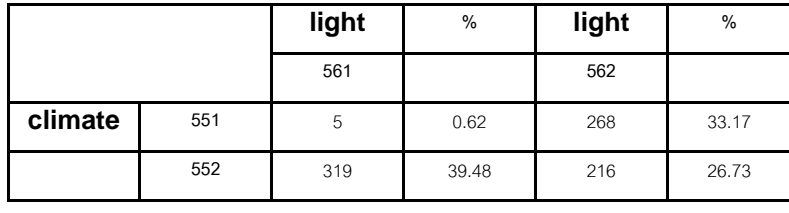

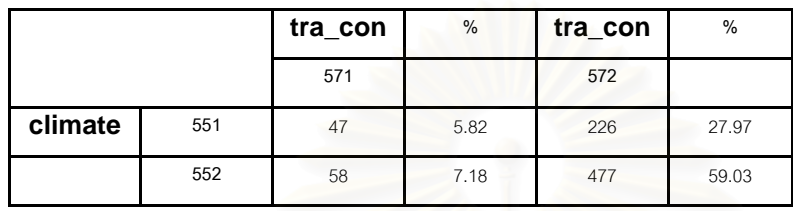

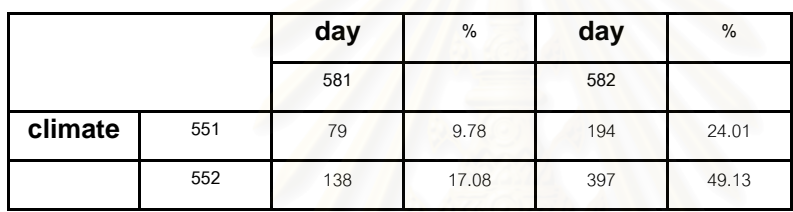

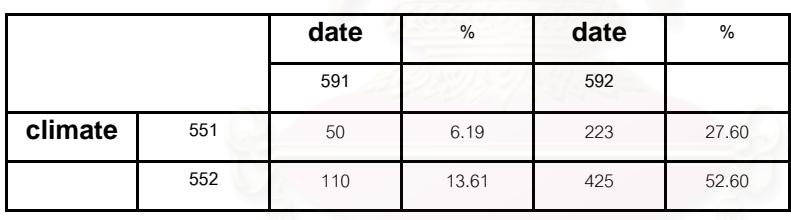

**การแปลงผลการวิเคราะหแบบ Crosstab ระหวางแสงสวาง (Light) กับตัวแปรอิสระอ นๆ ื่** ให้อยู่ในรูปแบบร้อยละ<br><u>- ดอด</u>ทำการการการทำการการ

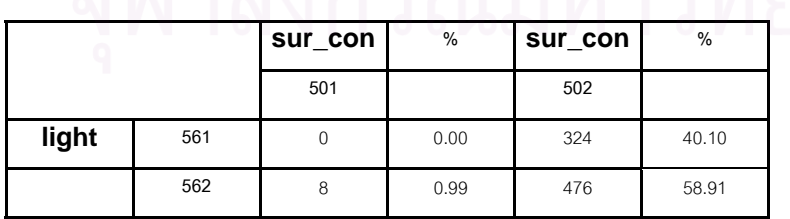

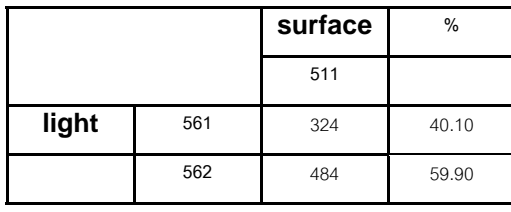

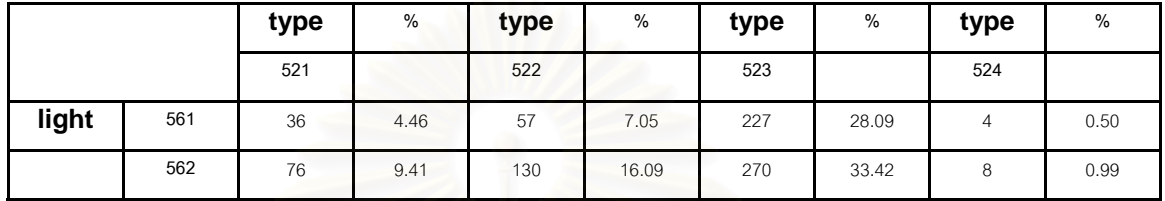

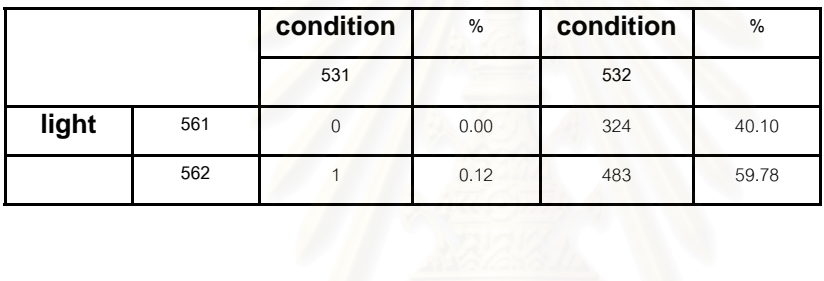

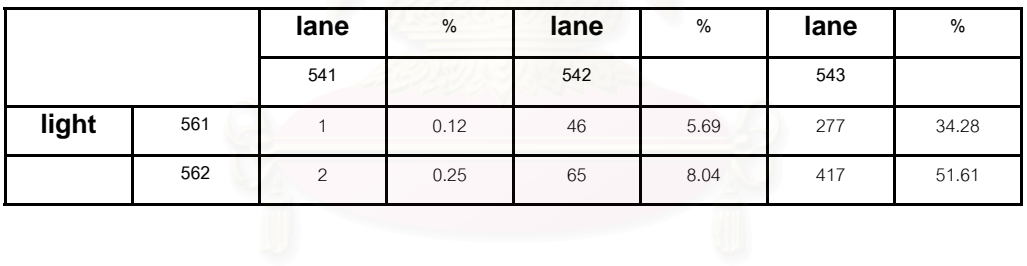

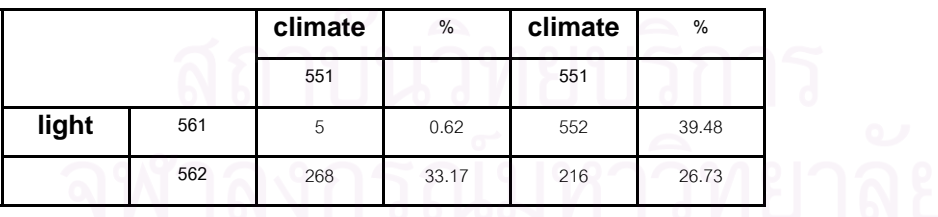

**tra\_con % tra\_con % 571 572 light** 561 29 3.59 295 36.51 **562** 76 9.41 408 50.50
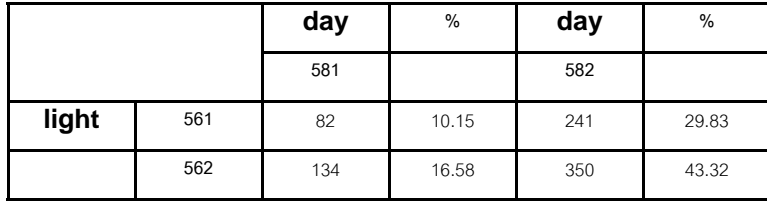

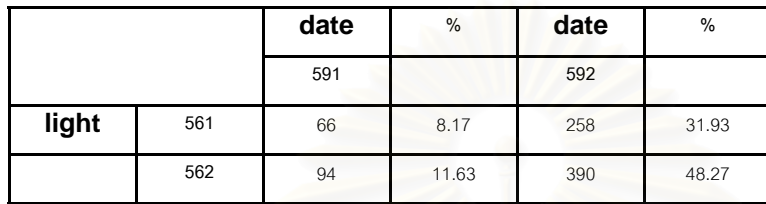

**การแปลงผลการวิเคราะหแบบ Crosstab ระหวางระบบควบคุมจราจร (TRA\_CON) กับตัว แปรอิสระอ นๆ ใหอยูในรูปแบบรอยละื่**

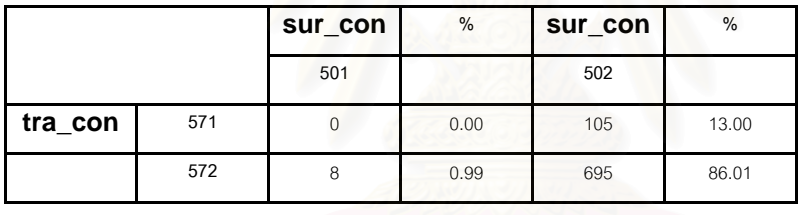

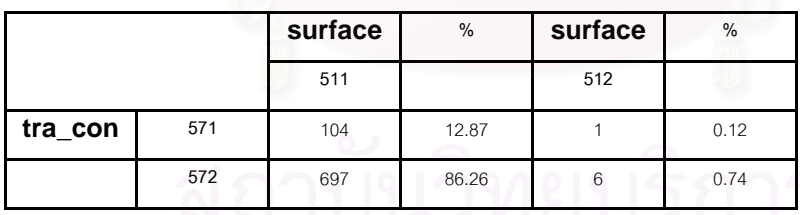

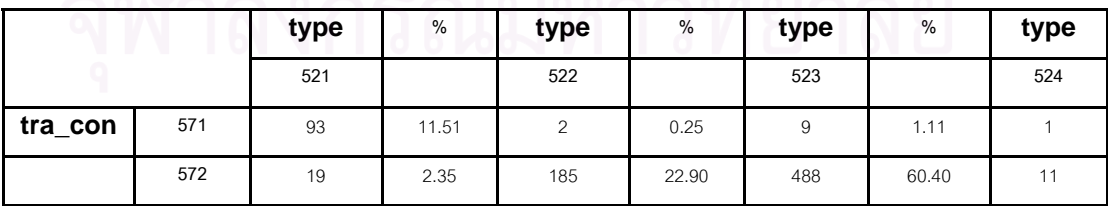

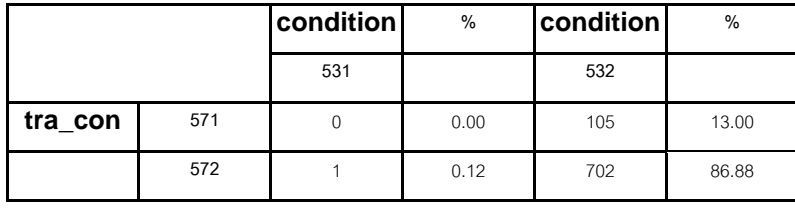

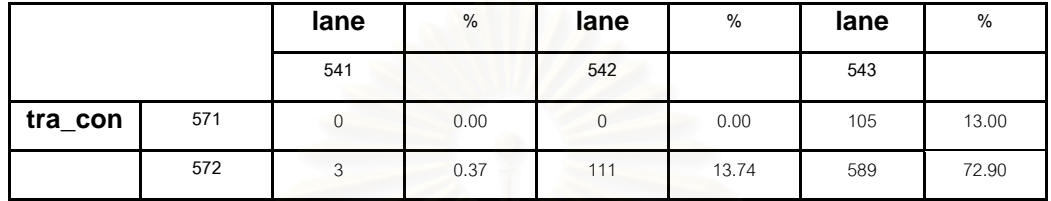

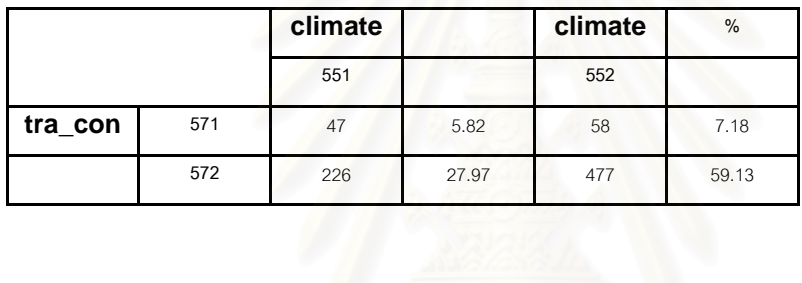

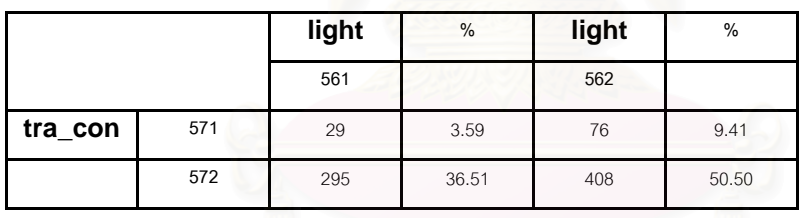

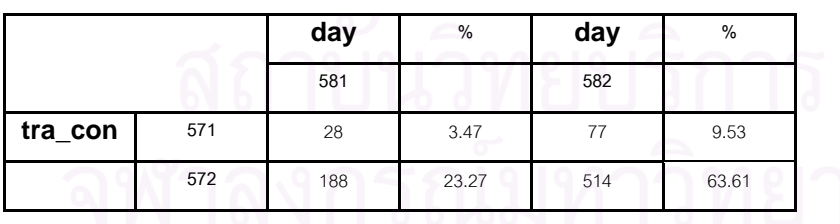

**date % date % 591 592 tra\_con 571** 18 2.23 87 10.77 **572** 142 17.57 561 69.43

**การแปลงผลการวิเคราะหแบบ Crosstab ระหวางวันท เกิดอุบัติเหตุ (Day) กับตัวแปร ี่ อิสระอ นๆ ใหอยูในรูปแบบรอยละื่**

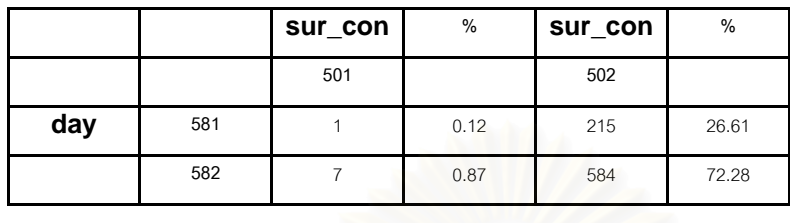

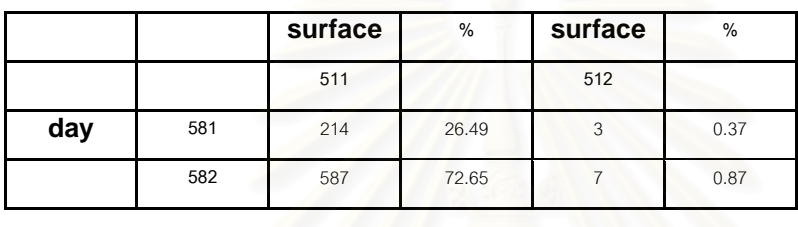

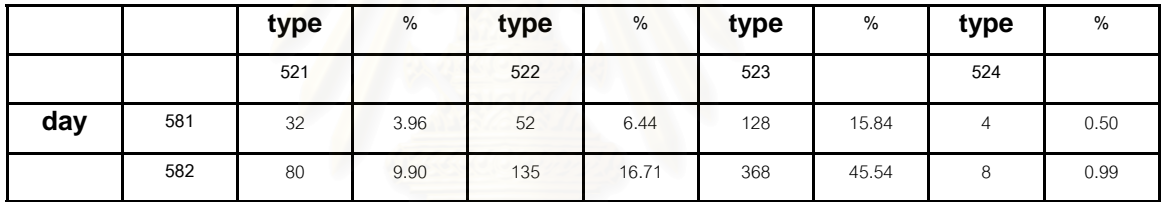

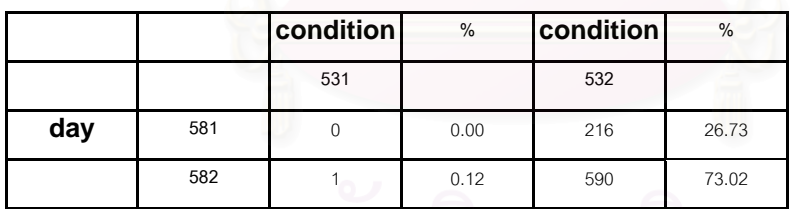

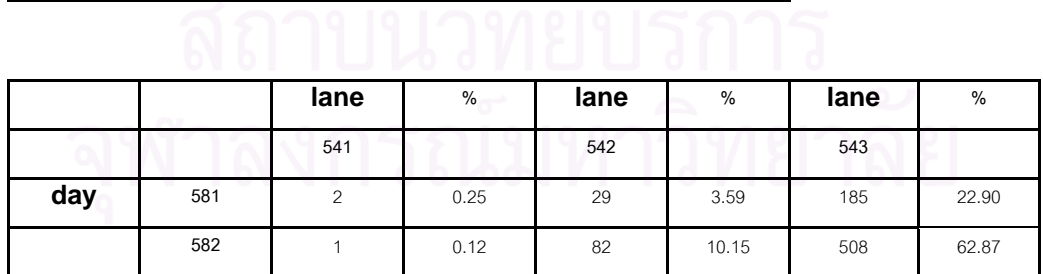

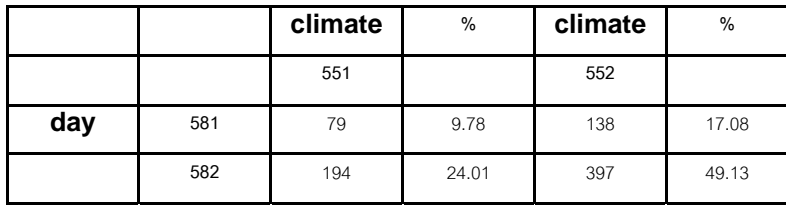

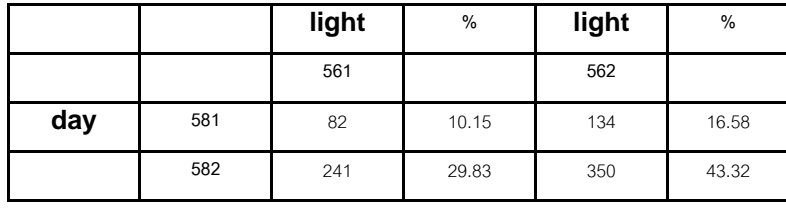

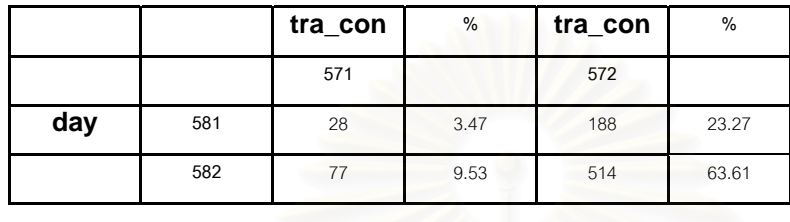

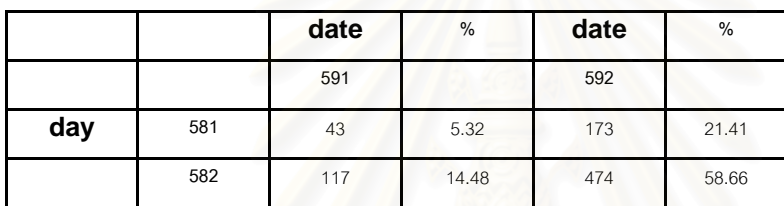

**การแปลงผลการวิเคราะหแบบ Crosstab ระหวางชวงเวลาท เกิดอุบัติเหตุ (Date) กับตัว ี่ แปรอิสระอ นๆ ใหอยูในรูปแบบรอยละื่**

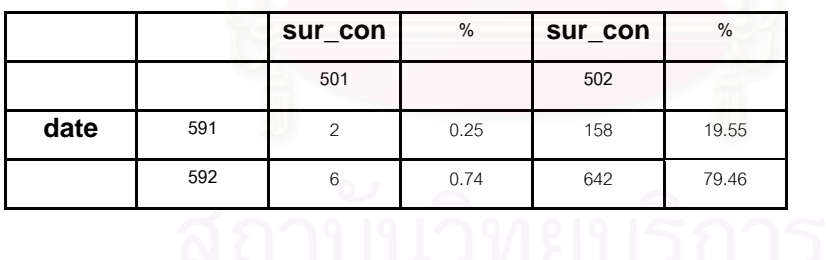

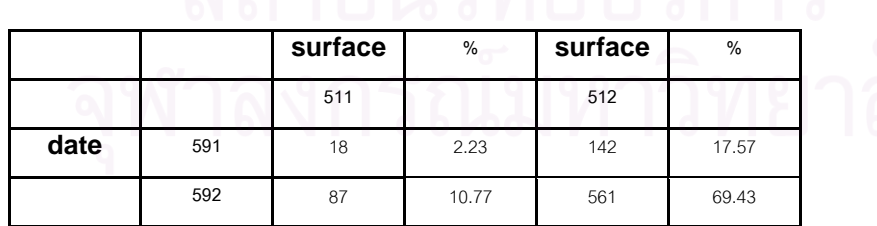

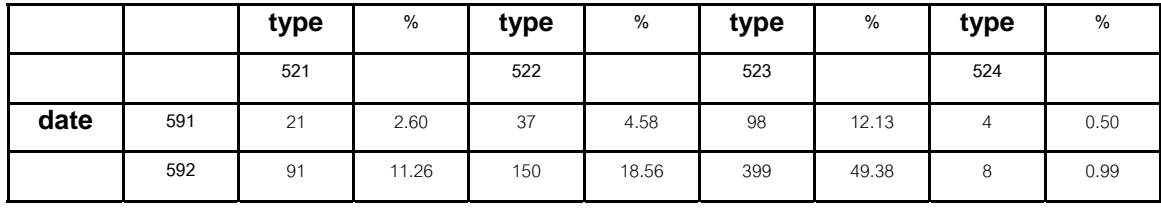

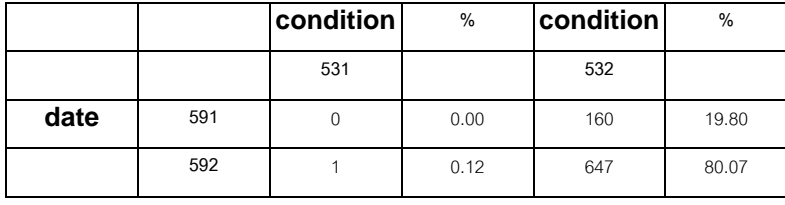

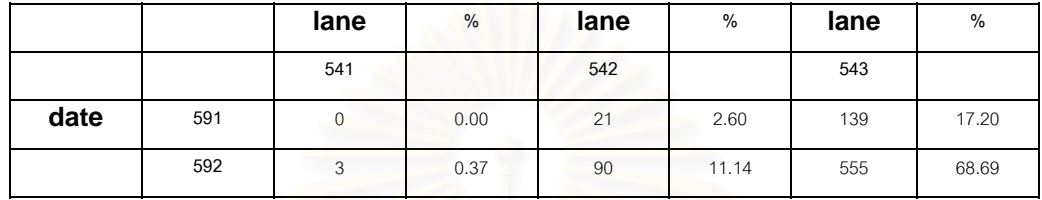

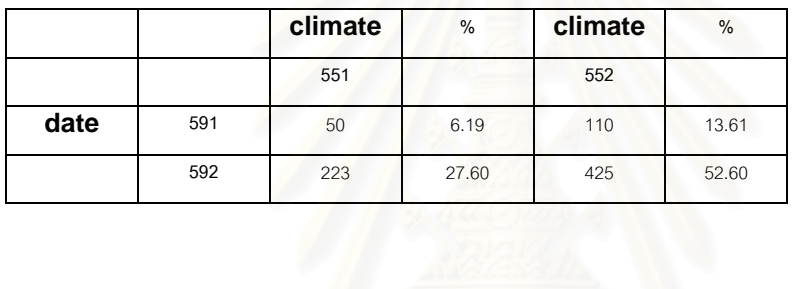

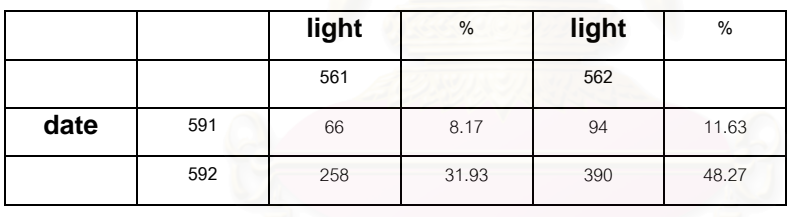

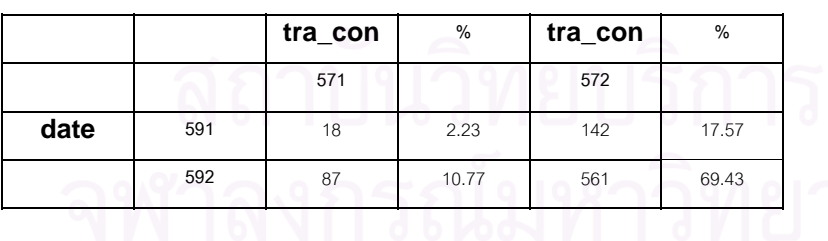

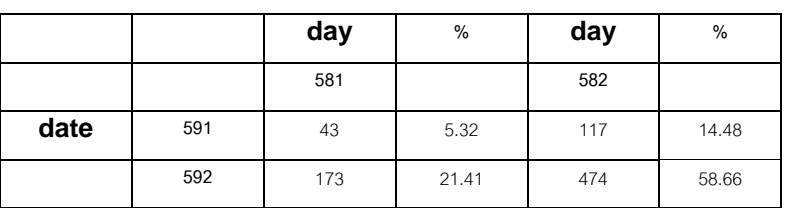

# **ภาคผนวก ค SOURCE CODE**

ภาคผนวกนี้จะกล่าวถึงรายละเอียดของการพัฒนาโปรแกรมประยุกต์สำหรับการวิเคราะห์ ี้ อุบัติเหตุ ซึ่งประกอบด้วย การออกแบบและพัฒนาโปรแกรม การออกแบบระบบฐานข้อมูล ตลอดจน เคร องมือท ี่ใชในการพัฒนาโปรแกรม ื่

## **1. โปรแกรมสวนการกําหนดคาเริ่มตน (INITIALIZE MODULE)**

#### **SCRIPT NAME: Acc.Initialize**

AccViewName = "View1"

\_AccThemeName = "Accpoint.shp" \_AccAccident = "Acccause.dbf" \_AccFieldYear = "Year" AccRoadName = "RoadName.dbf" \_AccFieldRoadName = "RoadName"  $\triangle$ AccFieldRoadId = "Road\_id" AccFieldRoadCount = "Count"  $\_$ AccExpressionDic = Dictionary.Make(14) \_AccExpressionDic.Add("SURF",{"[Surf\_type]",99}) \_AccExpressionDic.Add("PHYS",{"[Phys\_type]",99}) \_AccExpressionDic.Add("RTYP",{"[Road\_type]",99}) \_AccExpressionDic.Add("RSTA",{"[Road\_stat]",99}) \_AccExpressionDic.Add("TCTL",{"[Traf\_ctl]",99}) \_AccExpressionDic.Add("TTYP",{"[Traf\_type]",99}) \_AccExpressionDic.Add("LIGH",{"[Light]",99}) \_AccExpressionDic.Add("WEAT",{"[Weather]",99}) \_AccExpressionDic.Add("YEAR",{"[Year]",99}) \_AccExpressionDic.Add("WORK",{"[Work\_day]",99}) \_AccExpressionDic.Add("RUSH",{"[Rushhour]",99}) \_AccExpressionDic.Add("SEAS",{"[Season]",99}) \_AccExpressionDic.Add("ROAD",{"[Road\_id]",99}) \_AccExpressionDic.Add("ACCL",{"[Dead]",99})

 $\angle$ AccEvaluateDic = Dictionary.Make(14) \_AccEvaluateDic.Add("SURF",{1,2}) AccEvaluateDic.Add("PHYS",{1})

```
_AccEvaluateDic.Add("RTYP",{1,2,3,4}) 
_AccEvaluateDic.Add("RSTA",{1,2}) 
_AccEvaluateDic.Add("TCTL",{1,2}) 
_AccEvaluateDic.Add("TTYP",{1,2,3}) 
_AccEvaluateDic.Add("LIGH",{1,2}) 
_AccEvaluateDic.Add("WEAT",{1,2}) 
_AccEvaluateDic.Add("YEAR",{1,2,3}) ' Add sequence number according to number of year 
_AccEvaluateDic.Add("WORK",{1,2}) 
_AccEvaluateDic.Add("RUSH",{1,2}) 
_AccEvaluateDic.Add("SEAS",{1,2,3}) 
_AccEvaluateDic.Add("ROAD",{2,4,6,7,8,9}) ' Modify number according to road id 
_AccEvaluateDic.Add("ACCL",{1,2,3,4}) 
\_AccDescriptDic = Dictionary.Make(14)
_AccDescriptDic.Add("SURF",{"พื้นผิว: ",""}) 
_AccDescriptDic.Add("PHYS",{"โครงสราง: ",""}) 
_AccDescriptDic.Add("RTYP",{"ประเภท: ",""}) 
_AccDescriptDic.Add("RSTA",{"สภาพ: ",""}) 
_AccDescriptDic.Add("TCTL",{"ระบบควบคุมจราจร: ",""}) 
_AccDescriptDic.Add("TTYP",{"เดินรถ: ",""}) 
_AccDescriptDic.Add("LIGH",{"แสงสวาง: ",""}) 
_AccDescriptDic.Add("WEAT",{"สภาพอากาศ: ",""}) 
_AccDescriptDic.Add("YEAR",{"ปพ.ศ.: ",""}) 
_AccDescriptDic.Add("WORK",{"ชวงวัน: ",""}) 
_AccDescriptDic.Add("RUSH",{"ชวงเวลา: ",""}) 
_AccDescriptDic.Add("SEAS",{"ชวงฤดู: ",""}) 
_AccDescriptDic.Add("ROAD",{"ถนน: ",""}) 
_AccDescriptDic.Add("ACCL",{"อุบัติเหตุ: ",""})
```
av.Run("Acc.Reset",nil)

theView = av.FindDoc(\_AccViewName) theTheme = theView.FindTheme(\_AccThemeName) theFtab = theTheme.GetFtab \_AccTotal = theFtab.GetNumRecords AccSelected = AccTotal  $AccPercent = 100$ 

#### **SCRIPT NAME: Acc.Reset**

```
theView = av.FindDoc(_AccViewName) 
theTheme = theView.FindTheme(_AccThemeName) 
theFtab = theTheme.GetFtab 
theExp = "theFtab.SetDefinition(theExp) 
_AccSelected = _AccTotal
```
# **2. โปรแกรมสวนขอมูลนําเขา (INPUT MODULE)**

#### **SCRIPT NAME: Acc.MenuActivate**

aDialog = av.FindDialog("Dialog1") aDialog.Open

#### **SCRIPT NAME: Acc.Open**

aDialog = av.FindDialog("Dialog1")

```
rdbSurfType1 = aDialog.GetControlPanel.FindByName("rdbSurfType1") 
rdbSurfType2 = aDialog.GetControlPanel.FindByName("rdbSurfType2") 
rdbSurfType3 = aDialog.GetControlPanel.FindByName("rdbSurfType3") 
rdbPhysType1 = aDialog.GetControlPanel.FindByName("rdbPhysType1") 
rdbPhysType2 = aDialog.GetControlPanel.FindByName("rdbPhysType2") 
rdbRoadType1 = aDialog.GetControlPanel.FindByName("rdbRoadType1") 
rdbRoadType2 = aDialog.GetControlPanel.FindByName("rdbRoadType2") 
rdbRoadType3 = aDialog.GetControlPanel.FindByName("rdbRoadType3") 
rdbRoadType4 = aDialog.GetControlPanel.FindByName("rdbRoadType4") 
rdbRoadType5 = aDialog.GetControlPanel.FindByName("rdbRoadType5") 
rdbRoadStat1 = aDialog.GetControlPanel.FindByName("rdbRoadStat1") 
rdbRoadStat2 = aDialog.GetControlPanel.FindByName("rdbRoadStat2") 
rdbRoadStat3 = aDialog.GetControlPanel.FindByName("rdbRoadStat3") 
rdbTrafCtl1 = aDialog.GetControlPanel.FindByName("rdbTrafCtl1") 
rdbTrafCtl2 = aDialog.GetControlPanel.FindByName("rdbTrafCtl2")
```
rdbTrafCtl3 = aDialog.GetControlPanel.FindByName("rdbTrafCtl3")

rdbTrafType1 = aDialog.GetControlPanel.FindByName("rdbTrafType1") rdbTrafType2 = aDialog.GetControlPanel.FindByName("rdbTrafType2") rdbTrafType3 = aDialog.GetControlPanel.FindByName("rdbTrafType3") rdbTrafType4 = aDialog.GetControlPanel.FindByName("rdbTrafType4")

rdbLight1 = aDialog.GetControlPanel.FindByName("rdbLight1") rdbLight2 = aDialog.GetControlPanel.FindByName("rdbLight2") rdbLight3 = aDialog.GetControlPanel.FindByName("rdbLight3")

rdbWeather1 = aDialog.GetControlPanel.FindByName("rdbWeather1") rdbWeather2 = aDialog.GetControlPanel.FindByName("rdbWeather2") rdbWeather3 = aDialog.GetControlPanel.FindByName("rdbWeather3")

rdbWorkday1 = aDialog.GetControlPanel.FindByName("rdbWorkday1") rdbWorkday2 = aDialog.GetControlPanel.FindByName("rdbWorkday2") rdbWorkday3 = aDialog.GetControlPanel.FindByName("rdbWorkday3")

rdbRushHr1 = aDialog.GetControlPanel.FindByName("rdbRushHr1") rdbRushHr2 = aDialog.GetControlPanel.FindByName("rdbRushHr2") rdbRushHr3 = aDialog.GetControlPanel.FindByName("rdbRushHr3")

rdbSeason1 = aDialog.GetControlPanel.FindByName("rdbSeason1") rdbSeason2 = aDialog.GetControlPanel.FindByName("rdbSeason2") rdbSeason3 = aDialog.GetControlPanel.FindByName("rdbSeason3") rdbSeason4 = aDialog.GetControlPanel.FindByName("rdbSeason4")

rdbAccLevel1 = aDialog.GetControlPanel.FindByName("rdbAccLevel1") rdbAccLevel2 = aDialog.GetControlPanel.FindByName("rdbAccLevel2") rdbAccLevel3 = aDialog.GetControlPanel.FindByName("rdbAccLevel3") rdbAccLevel4 = aDialog.GetControlPanel.FindByName("rdbAccLevel4") rdbAccLevel5 = aDialog.GetControlPanel.FindByName("rdbAccLevel5")

rdbSurfType3.Select rdbPhysType2.Select rdbRoadType5.Select rdbRoadStat3.Select rdbTrafCtl3.Select rdbTrafType4.Select rdbLight3.Select rdbWeather3.Select

rdbWorkday3.Select rdbRushHr3.Select rdbSeason4.Select rdbAccLevel5.Select

```
lstRoadName = aDialog.GetControlPanel.FindByName("lstRoadName") 
theTable = av.FindDoc(_AccRoadName) 
theVtab = theTable.GetVtab 
fRdName = theVtab.FindField(_AccFieldRoadName) 
fRdid = theVtab.FindField(_AccFieldRoadId) 
anRoadList = \{\}for each r in theVtab 
   anRdName = theVtab.ReturnValue(fRdName,r) 
  anRdid = theVtab. ReturnValue(fRdid, r) anRdName.SetName(anRdid.AsString) 
   anRoadList.Add(anRdName.Clone) 
end 
anRdName = "--- เลือกทั้งหมด ---" 
anRdName.SetName("99") 
anRoadList.Add(anRdName) 
lstRoadName.DefineFromList(anRoadList)
```

```
i = 0
```

```
lstYear = aDialog.GetControlPanel.FindByName("lstYear") 
theTable = av.FindDoc(_AccAccident) 
theVtab = theTable.GetVtab 
fYear = theVtab.FindField(_AccFieldYear) 
aYearList = \{\}for each r in theVtab 
  i = i + 1 aYear = theVtab.ReturnValue(fYear,r) 
   aYear.SetName(i.AsString) 
   aYearList.Add(aYear.Clone) 
end 
aYearList.RemoveDuplicates 
aYearList.Sort(true) 
aYear = "--- ไมระบุ ---" 
aYear.SetName("99") 
aYearList.Add(aYear) 
lstYear.DefineFromList(aYearList)
```
av.Run("Acc.Initialize",nil) av.Run("Acc.Reset",nil)

#### **SCRIPT NAME: Acc.Close**

aDialog = av.FindDialog("Dialog2") if (aDialog.IsOpen) then aDialog.Close end

av.Run("Acc.Reset",nil)

**3. โปรแกรมสวนประมวลผล (PROCESSING MODULE)** 

### **SCRIPT NAME: Acc.ClickExp**

```
aControlSet = Self.GetControlSet 
aRadio = aControlSet.GetSelected
```

```
aTag = aRadio.GetTag 
aKey = aTag.Leff(4)aSub = aTag.Right(1)aLab = aRadio.GetLabel
```

```
aVal = 99
```

```
anOpt = _AccEvaluateDic.Get(aKey) 
if (aSub.AsNumber < = anOpt.Count) then
   aVal = anOpt.Get(aSub.AsNumber - 1) 
end
```

```
anExp = _AccExpressionDic.Get(aKey) 
anExp.Set(1,aVal) 
_AccExpressionDic.Set(aKey,anExp)
```
if  $($ aVal = 99 $)$  then  $alab =$ "" end aDesc = \_AccDescriptDic.Get(aKey) aDesc.Set(1,aLab) \_AccDescriptDic.Set(aKey,aDesc)

aDialog = av.FindDialog("Dialog1") chxDisplay = aDialog.GetControlPanel.FindByName("chxDisplay") if (chxDisplay.IsSelected) then av.Run("Acc.Display",nil) end

### **SCRIPT NAME: Acc.SelectExp**

```
aTag = Self.GetTag 
aKey = aTag.Leff(4)aSub = Self.GetRowCount 
alab =""
if (Self.HasSelection) then 
   aSub = Self.GetCurrentRow + 1 
   aLab = Self.GetCurrentValue 
end 
aVal = 99anOpt = _AccEvaluateDic.Get(aKey) 
if (aSub <= anOpt.Count) then 
  aVal = anOpt.Get(aSub - 1)end 
anExp = _AccExpressionDic.Get(aKey) 
anExp.Set(1,aVal) 
_AccExpressionDic.Set(aKey,anExp) 
if (aVal = 99) then
   alab = "end 
aDesc = _AccDescriptDic.Get(aKey) 
aDesc.Set(1,aLab) 
_AccDescriptDic.Set(aKey,aDesc) 
aDialog = av.FindDialog("Dialog1") 
chxDisplay = aDialog.GetControlPanel.FindByName("chxDisplay") 
if (chxDisplay.IsSelected) then 
   av.Run("Acc.Display",nil) 
end
```
### **SCRIPT NAME: Acc.SelectYearExp**

```
aTag = Self.GetTag 
aKey = aTag.Left(4)aSub = Self.GetRowCount 
alab =""
if (Self.HasSelection) then 
   aSub = Self.GetCurrentRow + 1 
   aLab = Self.GetCurrentValue.AsString 
end 
aVal = 99anOpt = _AccEvaluateDic.Get(aKey) 
if (aSub < = anOpt.Count) then
    aVal = Self.GetCurrentValue 
end 
anExp = _AccExpressionDic.Get(aKey) 
anExp.Set(1,aVal) 
_AccExpressionDic.Set(aKey,anExp) 
if (aVal = 99) then
   alab =""
end 
aDesc = _AccDescriptDic.Get(aKey) 
aDesc.Set(1,aLab) 
_AccDescriptDic.Set(aKey,aDesc) 
aDialog = av.FindDialog("Dialog1") 
chxDisplay = aDialog.GetControlPanel.FindByName("chxDisplay") 
if (chxDisplay.IsSelected) then
```

```
 av.Run("Acc.Display",nil)
```
end

## **4. โปรแกรมสวนแสดงผลขอมูล (OUTPUT MODULE)**

#### **SCRIPT NAME: Acc.ClickDisplay**

av.Run("Acc.Display",nil)

#### **SCRIPT NAME: Acc.Display**

```
anExpressionList = _AccExpressionDic.AsList 
anExp = "for each e in anExpressionList 
  if (e.Get(1) \leq 99) then
     if (e.Get(0) = "[Dead]") then
         newExp = av.Run("Acc.GetAcclExp",{e.Get(1)}) 
        anExp = anExp + "(" + newExp + ")" + " and " continue 
      end 
     anExp = anExp + "(" + e.Get(0) ++ "=" ++ e.Get(1).AsString + ")" + " and "
   end 
end 
anExp = anExp.left(anExp.Count - 5)theView = av.FindDoc(_AccViewName) 
theTheme = theView.FindTheme(_AccThemeName) 
theFtab = theTheme.GetFtab 
theFtab.SetDefinition(anExp) 
av.Run("Acc.Summarize",nil) 
av.Run("Acc.ShowReport",nil)
```
#### **SCRIPT NAME: Acc.GetAcclExp**

 $aVal = Self.Get(0)$ if  $($ aVal = 1 $)$  then anExp =  $"[Dead] > 3"$ elseif (aVal  $= 2$ ) then anExp = "( $[Dead] > = 1$ ) and  $([Dead] < = 2)$ "

```
elseif (aVal = 3) then
   anExp = \text{``[Injure]} > 3"
elseif (aVal = 4) then
   anExp = "([Injure] > = 1) and ([Injure] \langle = 2)"
end
```
return anExp

#### **SCRIPT NAME: Acc.Summarize**

theView = av.FindDoc(\_AccViewName) theTheme = theView.FindTheme(\_AccThemeName) theFtab = theTheme.GetFtab \_AccSelected = theFtab.GetNumRecords  $\text{AccPercent} = (\text{AccSelected / } \text{AccTotal}) * 100$ 

#### **SCRIPT NAME: Acc.ShowReport**

theReportList =  $\{\}$ theConditList =  $\{\}$ 

aDialog1 = av.FindDialog("Dialog1") lstRoadName = aDialog1.GetControlPanel.FindByName("lstRoadName")

```
aRoadid = 99
```

```
if (lstRoadName.HasSelection) then 
   aRoadName = lstRoadName.GetCurrentValue 
   aRoadid = aRoadName.GetName.AsNumber 
end
```
theView = av.FindDoc(\_AccViewName) theTheme = theView.FindTheme(\_AccThemeName) theFtab = theTheme.GetFtab

```
fRoadid = theFtab.FindField(_AccFieldRoadid) 
fRoadnm = theFtab.FindField(_AccFieldRoadName) 
fRoadcn = theFtab.FindField(_AccFieldRoadCount)
```
theRoadidList =  $\{\}$ theRoadcnList =  $\{\}$ 

```
theRoadnmList = \{\}theRoadtcList = \{\}for each r in theFtab 
  id = theFtab. ReturnValue(fReadid,r) nm = theFtab.ReturnValue(fRoadnm,r) 
   tcn = theFtab.ReturnValue(fRoadcn,r) 
   idx = theRoadidList.FindByValue(id) 
  if (idx = -1) then
     cnt = 1 theRoadidList.Add(id) 
      theRoadcnList.Add(cnt) 
      theRoadnmList.Add(nm) 
      theRoadtcList.Add(tcn) 
   else 
      cnt = theRoadcnList.Get(idx) 
     cnt = cnt + 1 theRoadcnList.Set(idx,cnt) 
   end 
end 
if (theRoadidList.Count \langle > 0) then
   for each i in 0..(theRoadidList.Count - 1) 
     |st = \{\}nm = (the Road nmList.Get(i) + " "). Left(25)
      lst.Add(nm) 
      cn = (" " + theRoadcnList.Get(i).AsString).Right(23) 
      lst.Add(cn) 
     tc = (" + the Road tclist.Get(i).AsString).Right(23) lst.Add(tc) 
     pc = (the RoadcnList.Get(i) / the Roadtclist.Get(i)) * 100pc = (" + pc. SetFormat("d.dd"). AsString). Right(12) lst.Add(pc) 
      theReportList.Add(lst.Clone) 
   end 
  \text{lst} = \{\}nm = (" == == 531) == == 531) lst.Add(nm) 
  cn = (" + \_AccSelected.AsString).Right(23) lst.Add(cn) 
  tc = (" + _AccTotal.AsString).Right(23)
```
lst.Add(tc)

```
pc = (" + \angleAccPercent.SetFormat("d.dd").AsString).Right(12)
   lst.Add(pc) 
   theReportList.Add(lst.Clone) 
end 
i = 0lst = _AccDescriptDic.AsList 
for each e in lst 
  a = e.Get(0)b = e.Get(1)if (b \lt y "") then
     i = i + 1theConditList.Add(i.AsString + "." ++ a + b)
   end 
end 
aDialog2 = av.FindDialog("Dialog2") 
lstReport = aDialog2.GetControlPanel.FindByName("lstReport") 
lstReport.DefineFromList(theReportList) 
lstCondition = aDialog2.GetControlPanel.FindByName("lstCondition") 
lstCondition.DefineFromList(theConditList)
```
if (aDialog2.IsOpen.Not) then aDialog2.Open end

#### **SCRIPT NAME: Acc.ClearReport**

aDialog2 = av.FindDialog("Dialog2") lstCondition = aDialog2.GetControlPanel.FindByName("lstCondition") lstReport = aDialog2.GetControlPanel.FindByName("lstReport")

lstCondition.Empty lstReport.Empty

### **SCRIPT NAME: Acc.ClearAll**

aDialog = av.FindDialog("Dialog1")

rdbSurfType1 = aDialog.GetControlPanel.FindByName("rdbSurfType1")

rdbSurfType2 = aDialog.GetControlPanel.FindByName("rdbSurfType2") rdbSurfType3 = aDialog.GetControlPanel.FindByName("rdbSurfType3")

rdbPhysType1 = aDialog.GetControlPanel.FindByName("rdbPhysType1") rdbPhysType2 = aDialog.GetControlPanel.FindByName("rdbPhysType2")

rdbRoadType1 = aDialog.GetControlPanel.FindByName("rdbRoadType1") rdbRoadType2 = aDialog.GetControlPanel.FindByName("rdbRoadType2") rdbRoadType3 = aDialog.GetControlPanel.FindByName("rdbRoadType3") rdbRoadType4 = aDialog.GetControlPanel.FindByName("rdbRoadType4") rdbRoadType5 = aDialog.GetControlPanel.FindByName("rdbRoadType5")

rdbRoadStat1 = aDialog.GetControlPanel.FindByName("rdbRoadStat1") rdbRoadStat2 = aDialog.GetControlPanel.FindByName("rdbRoadStat2") rdbRoadStat3 = aDialog.GetControlPanel.FindByName("rdbRoadStat3")

rdbTrafCtl1 = aDialog.GetControlPanel.FindByName("rdbTrafCtl1") rdbTrafCtl2 = aDialog.GetControlPanel.FindByName("rdbTrafCtl2") rdbTrafCtl3 = aDialog.GetControlPanel.FindByName("rdbTrafCtl3")

rdbTrafType1 = aDialog.GetControlPanel.FindByName("rdbTrafType1") rdbTrafType2 = aDialog.GetControlPanel.FindByName("rdbTrafType2") rdbTrafType3 = aDialog.GetControlPanel.FindByName("rdbTrafType3") rdbTrafType4 = aDialog.GetControlPanel.FindByName("rdbTrafType4")

rdbLight1 = aDialog.GetControlPanel.FindByName("rdbLight1") rdbLight2 = aDialog.GetControlPanel.FindByName("rdbLight2") rdbLight3 = aDialog.GetControlPanel.FindByName("rdbLight3")

rdbWeather1 = aDialog.GetControlPanel.FindByName("rdbWeather1") rdbWeather2 = aDialog.GetControlPanel.FindByName("rdbWeather2") rdbWeather3 = aDialog.GetControlPanel.FindByName("rdbWeather3")

rdbWorkday1 = aDialog.GetControlPanel.FindByName("rdbWorkday1") rdbWorkday2 = aDialog.GetControlPanel.FindByName("rdbWorkday2") rdbWorkday3 = aDialog.GetControlPanel.FindByName("rdbWorkday3")

rdbRushHr1 = aDialog.GetControlPanel.FindByName("rdbRushHr1") rdbRushHr2 = aDialog.GetControlPanel.FindByName("rdbRushHr2") rdbRushHr3 = aDialog.GetControlPanel.FindByName("rdbRushHr3")

rdbSeason1 = aDialog.GetControlPanel.FindByName("rdbSeason1")

rdbSeason2 = aDialog.GetControlPanel.FindByName("rdbSeason2") rdbSeason3 = aDialog.GetControlPanel.FindByName("rdbSeason3") rdbSeason4 = aDialog.GetControlPanel.FindByName("rdbSeason4")

rdbAccLevel1 = aDialog.GetControlPanel.FindByName("rdbAccLevel1") rdbAccLevel2 = aDialog.GetControlPanel.FindByName("rdbAccLevel2") rdbAccLevel3 = aDialog.GetControlPanel.FindByName("rdbAccLevel3") rdbAccLevel4 = aDialog.GetControlPanel.FindByName("rdbAccLevel4") rdbAccLevel5 = aDialog.GetControlPanel.FindByName("rdbAccLevel5")

rdbSurfType3.Select rdbPhysType2.Select rdbRoadType5.Select rdbRoadStat3.Select rdbTrafCtl3.Select rdbTrafType4.Select rdbLight3.Select rdbWeather3.Select rdbWorkday3.Select rdbRushHr3.Select rdbSeason4.Select rdbAccLevel5.Select

```
lstRoadName = aDialog.GetControlPanel.FindByName("lstRoadName") 
theTable = av.FindDoc(_AccRoadName) 
theVtab = theTable.GetVtab 
fRdName = theVtab.FindField(_AccFieldRoadName) 
fRdid = theVtab.FindField(_AccFieldRoadId) 
anRoadList = \{\}for each r in theVtab 
   anRdName = theVtab.ReturnValue(fRdName,r) 
  anRdid = theVtab. ReturnValue(fRdid,r) anRdName.SetName(anRdid.AsString) 
   anRoadList.Add(anRdName.Clone) 
end 
anRdName = "--- เลือกทั้งหมด ---" 
anRdName.SetName("99") 
anRoadList.Add(anRdName) 
lstRoadName.DefineFromList(anRoadList)
```

```
lstYear = aDialog.GetControlPanel.FindByName("lstYear") 
theTable = av.FindDoc(_AccAccident) 
theVtab = theTable.GetVtab 
fYear = theVtab.FindField(_AccFieldYear) 
aYearList = \{\}for each r in theVtab 
  i = i + 1aYear = theVtab. ReturnValue(fYear, r) aYear.SetName(i.AsString) 
   aYearList.Add(aYear.Clone) 
end 
aYearList.RemoveDuplicates 
aYearList.Sort(true) 
aYear = "--- ไมระบุ ---" 
aYear.SetName("99") 
aYearList.Add(aYear) 
lstYear.DefineFromList(aYearList)
```
av.Run("Acc.Initialize",nil) av.Run("Acc.ClearReport",nil)

### **ภาคผนวก ง**

# **แสดงการเลือกชวงเวลาอุบัติเหตุจากโปรแกรมประยุกต**

หากผู้ใช้เลือกเงื่อนไขช่วงเวลาอุบัติเหตุเป็นวันทำงาน จะสามารถเลือกได้ว่าเป็นช่วงเวลา เร่งด่วน ช่วงเวลาปกติ หรือสามารถเลือกเป็นไม่ระบุช่วงเวลาได้

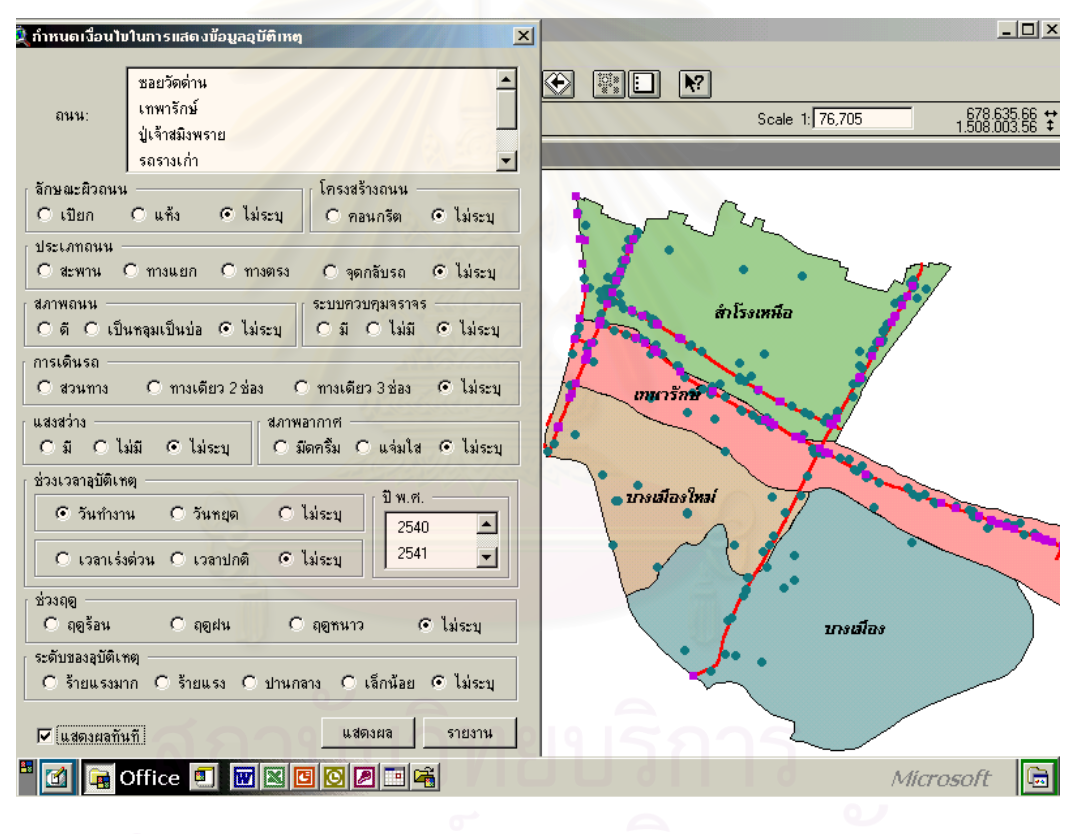

หากผู้ใช้เลือกเงื่อนไขช่วงเวลาอุบัติเหตุเป็นวันหยุด จะไม่สามารถเลือกได้ว่าเป็นช่วงเวลา เร่งด่วน ช่วงเวลาปกติ หรือสามารถเลือกเป็นไม่ระบุช่วงเวลาได้ โดยหน้าจอจะขึ้นเป็นสีเทาเพื่อ แสดงใหผูใชทราบ

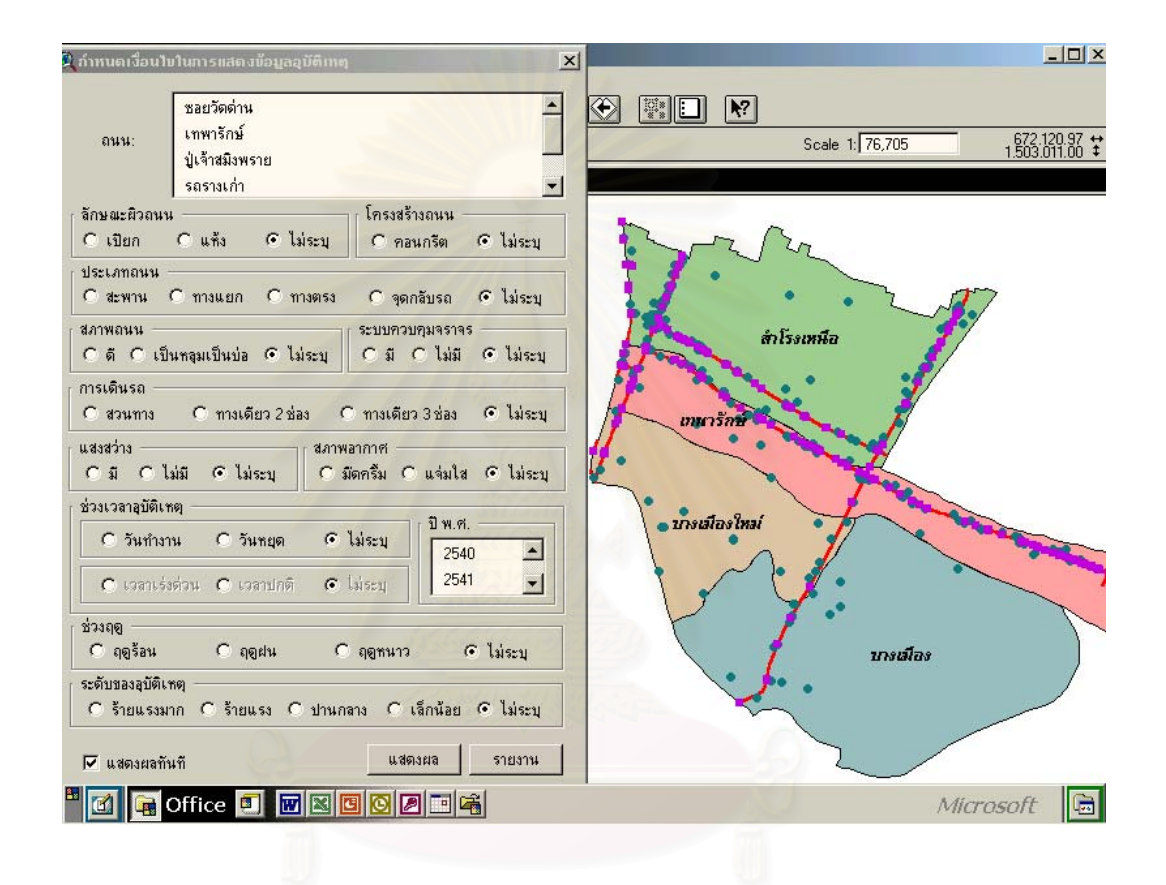

# **ประวัติผูเขียนวิทยานิพนธ**

นายชลธี พลชำนิ เกิดวันที่ 30 สิงหาคม พ.ศ. 2514 สำเร็จการศึกษาปริญญาตรีศิลป-ศาสตรบัณฑิต เอกภูมิศาสตร์ ภาควิชาภูมิศาสตร์ คณะสังคมศาสตร์ มหาวิทยาลัยเกษตรศาสตร์ บางเขน ในปการศึกษา 2537 และเขาศึกษาในหลักสูตรอักษรศาสตรมหาบัณฑิต จุฬาลงกรณ มหาวิทยาลัย เมื่อ พ.ศ. 2540 ปัจจุบันทำงานที่บริษัท ทีเอ ออเรนจ์ รีเทล จำกัด ตำแหน่งผู้จัดการ-ี่ สาขา

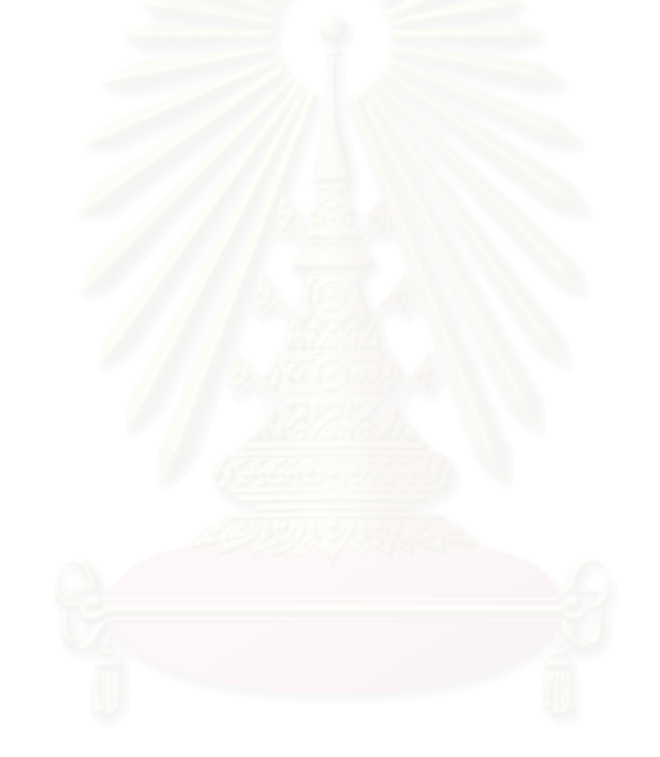